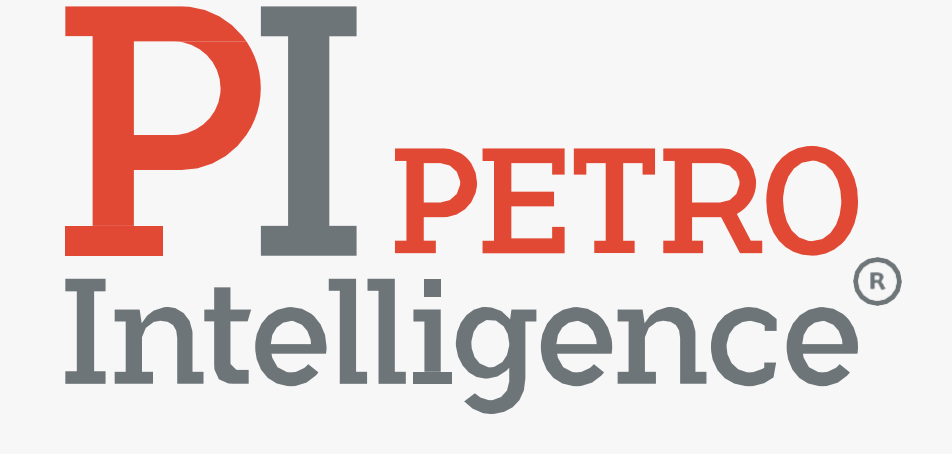

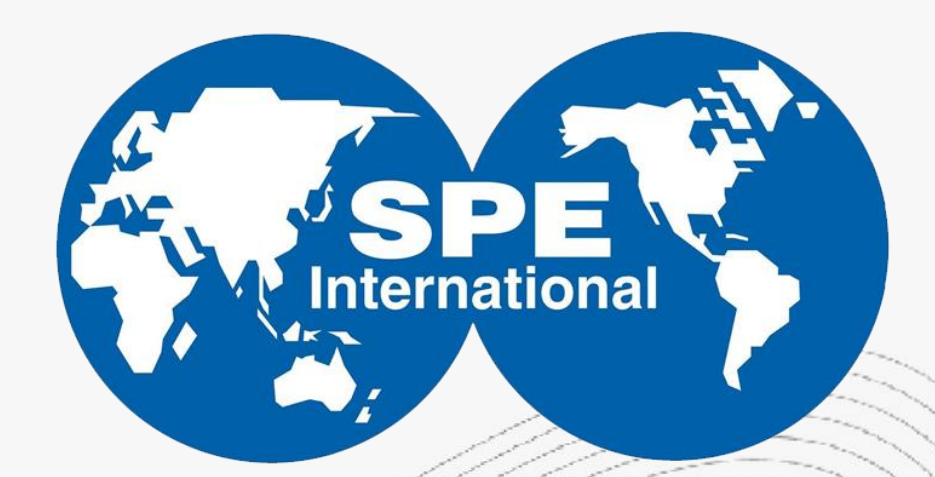

#### Universidad Nacional de Colombia **SPE Student Chapter**

# **REGRESIONES APLICADAS A LA INGENIERÍA DE PETRÓLEOS (CON PYTHON)**

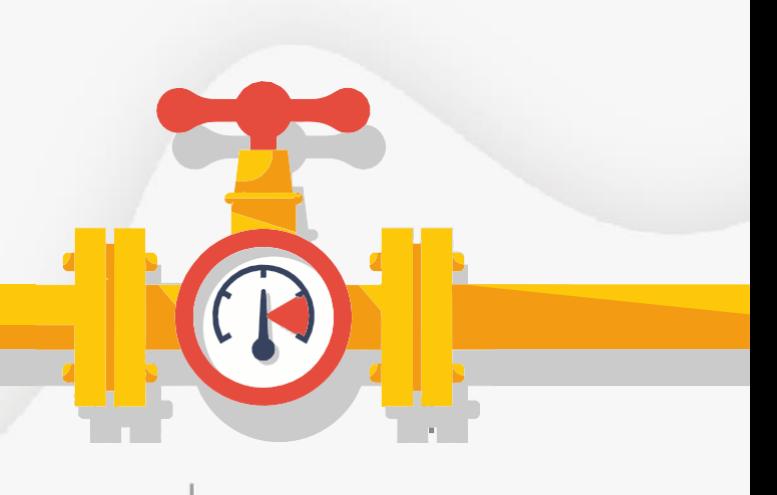

Misael Edgar Zepeda Díaz

Agosto 2023

PETROIntelligence.com

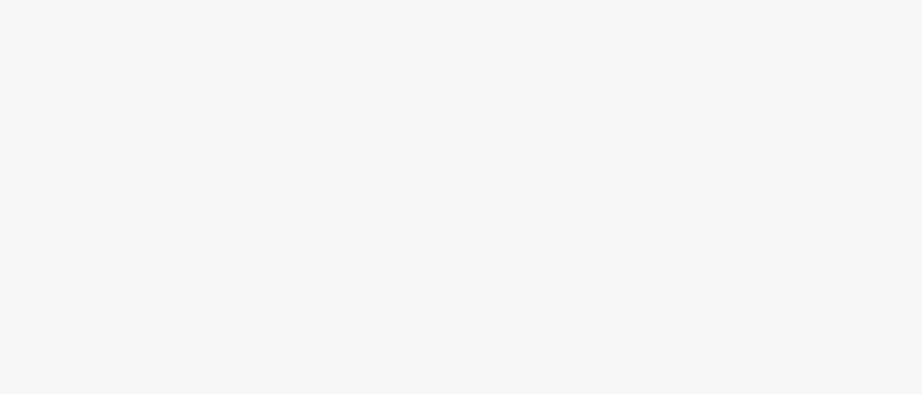

[mzepeda@petrointelligence.com](mailto:mzepeda@petrointelligence.com) (+52 55 1350 7432)

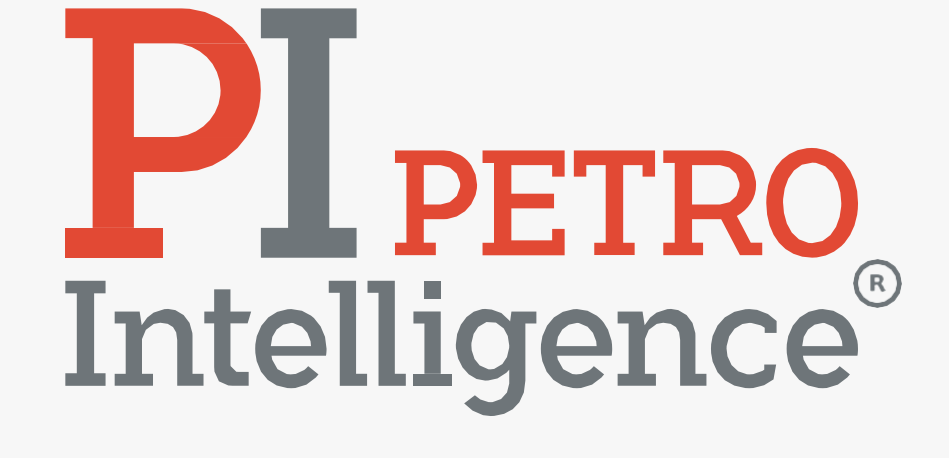

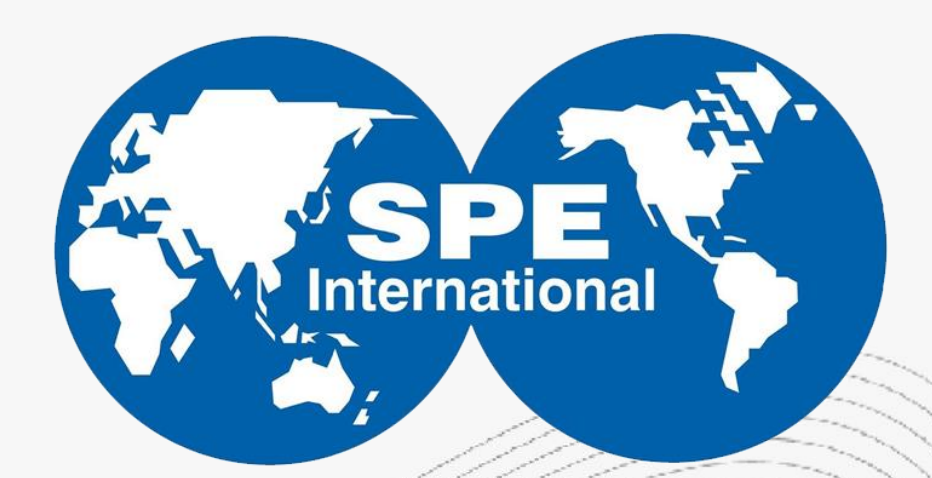

#### Universidad Nacional de Colombia **SPE Student Chapter**

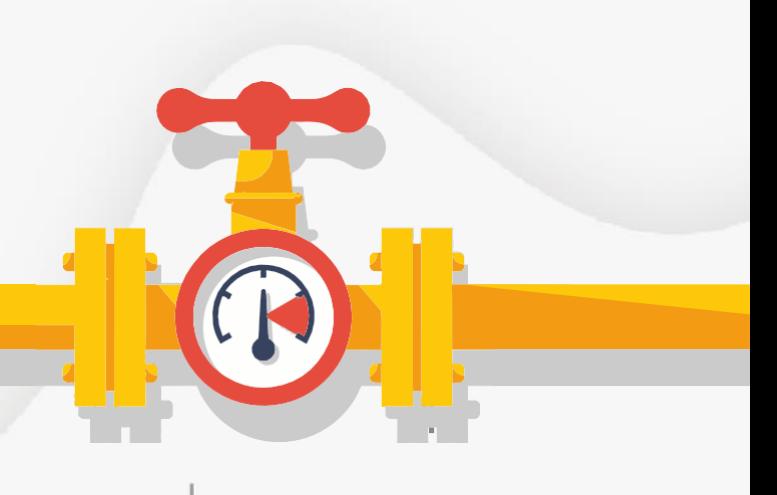

**SESIÓN 1**

# **REGRESIONES APLICADAS A LA INGENIERÍA DE PETRÓLEOS (CON PYTHON)**

Misael Edgar Zepeda Díaz

Agosto 2023

PETROIntelligence.com

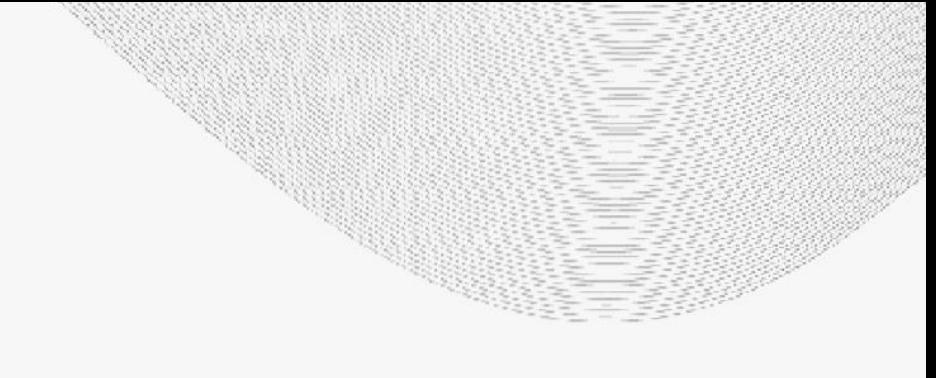

[mzepeda@petrointelligence.com](mailto:mzepeda@petrointelligence.com) (+52 55 1350 7432)

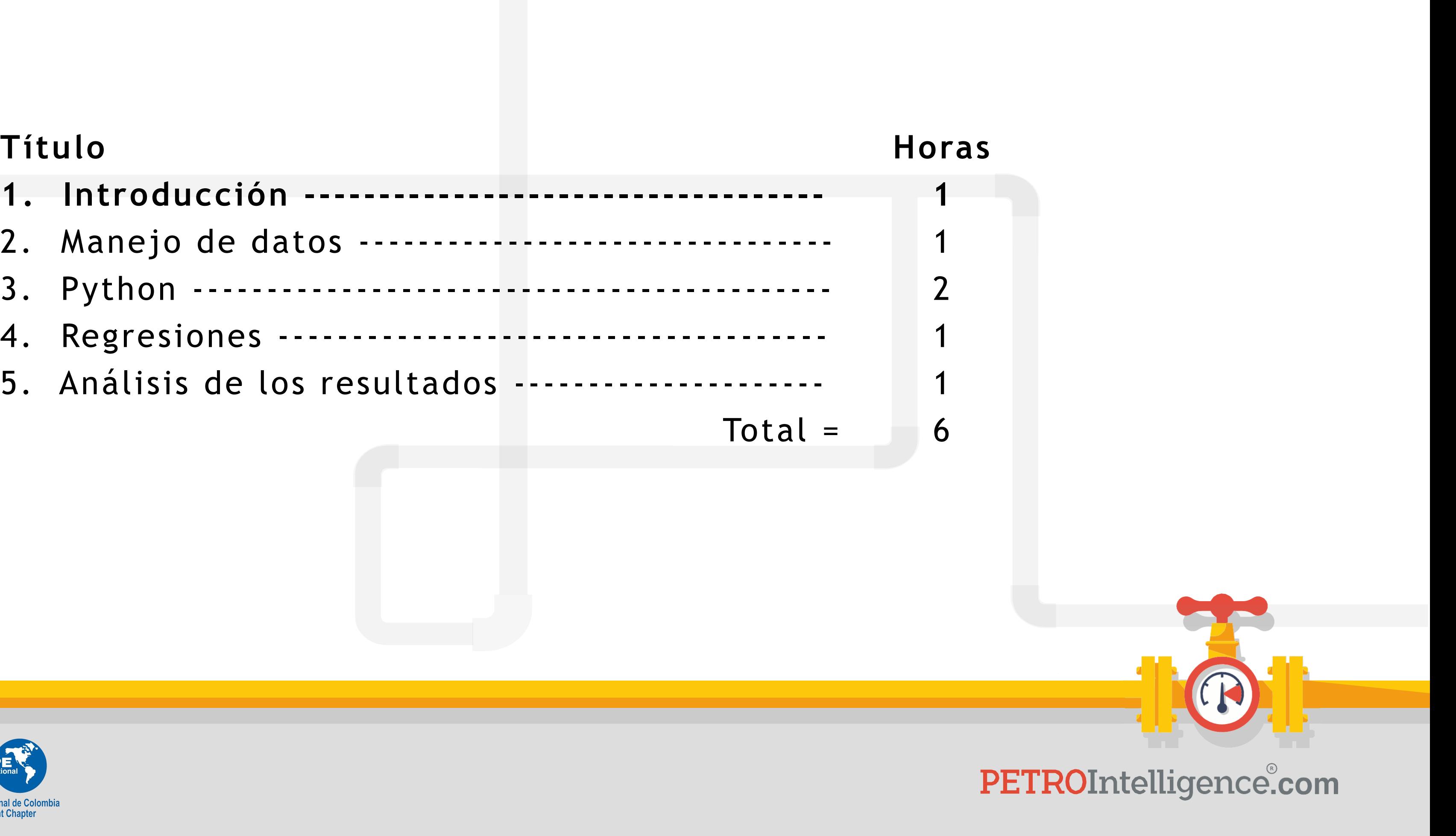

- **1. Introducción ----------------------------------- 1**
- 2. Manejo de datos --------------------------------
- 3. Python ------------------------------------------- 2
- 4. Regresiones ------------------------------------- 1
- 5. Análisis de los resultados --------------------- 1

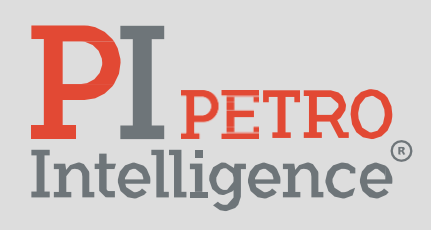

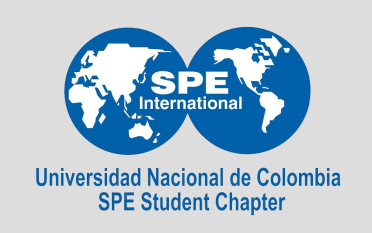

### **Enfoque práctico:**

- Recolección, organización y visualización de datos.
- Análisis de datos.
- Modelado.
- Regresiones lineales y no lineales.
- Uso de Excel y Python.

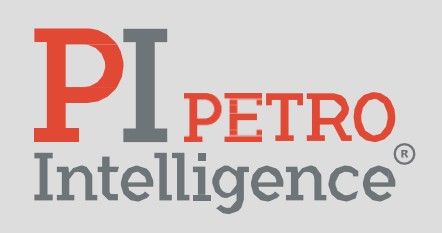

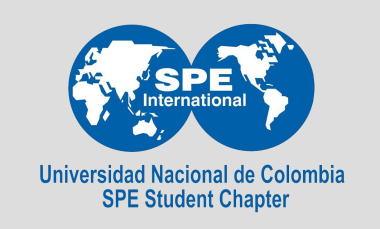

M.I. Misael Edgar Zepeda Díaz

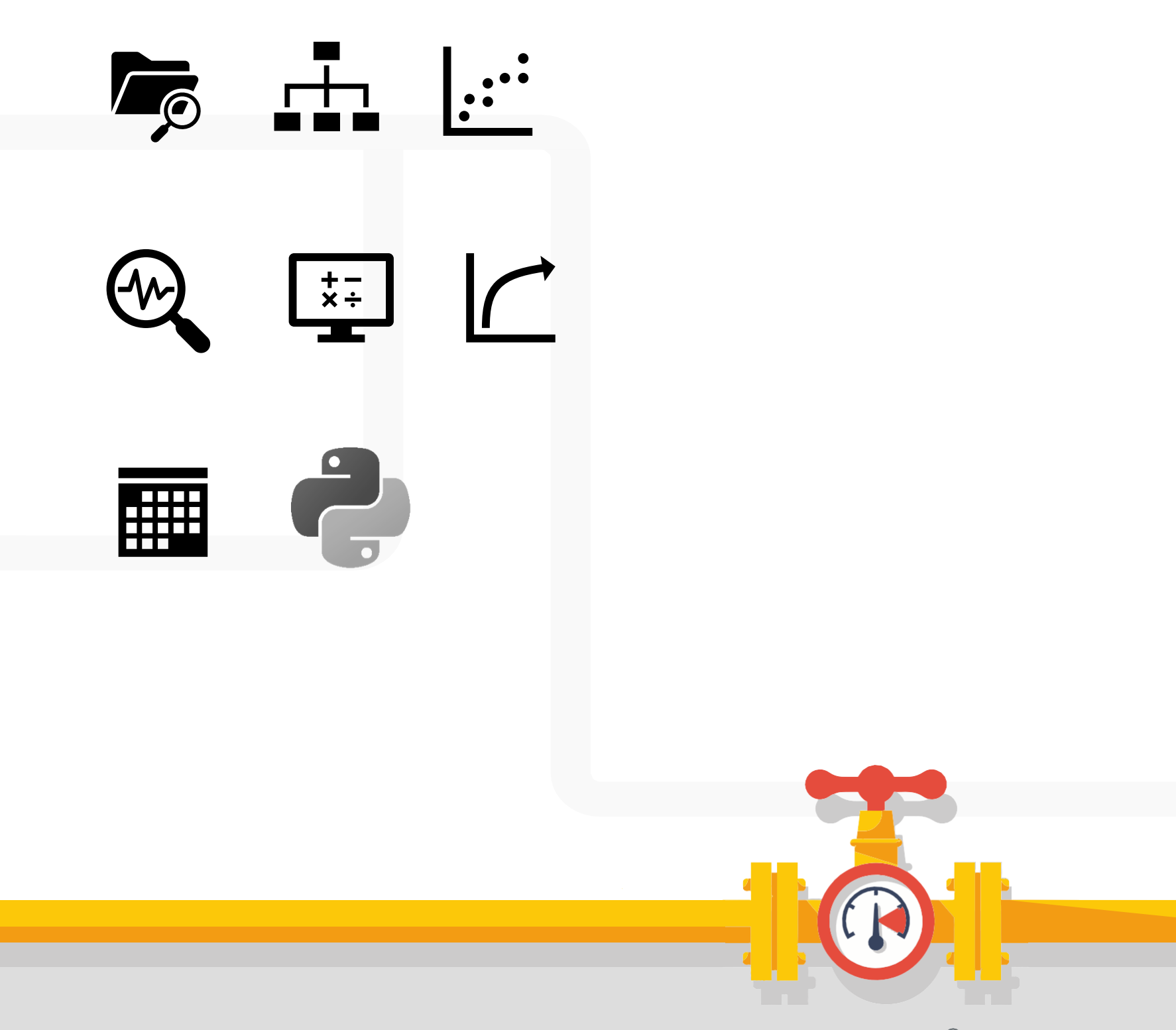

#### PETROIntelligence.com

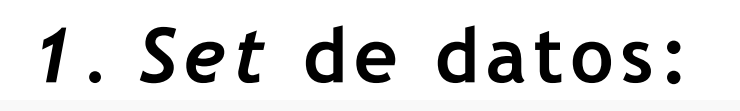

a. Viscosidad.

- b. Velocidad de corte.
- c. Temperatura variable.
- d. Densidad variable.

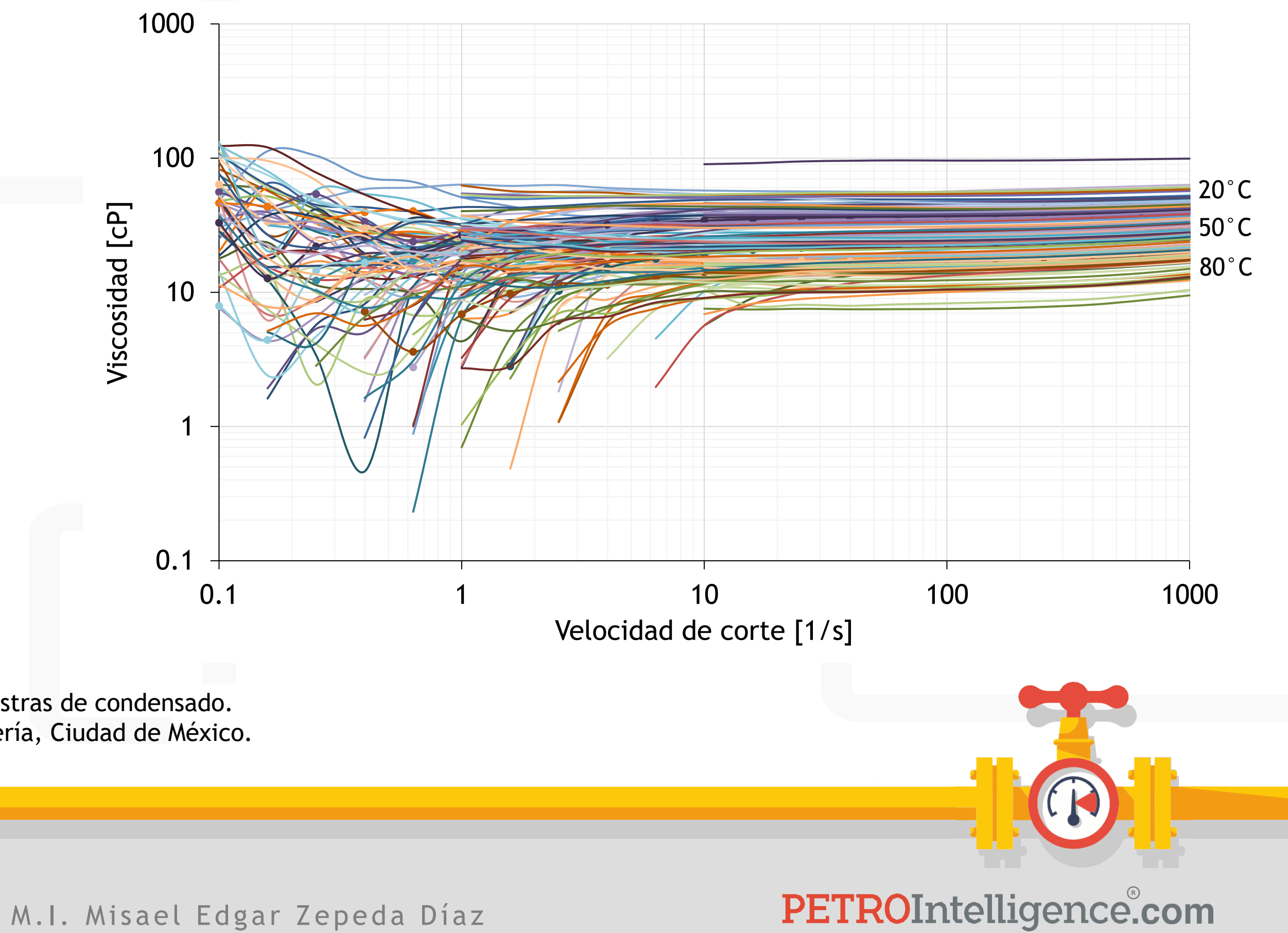

\* Zepeda Díaz, M. 2022. Estudio del comportamiento reológico de muestras de condensado. Tesis de Maestría, UNAM, Programa de Maestría y Doctorado en Ingeniería, Ciudad de México.

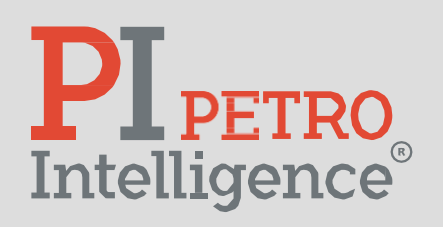

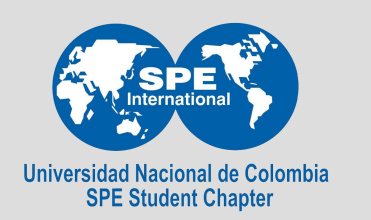

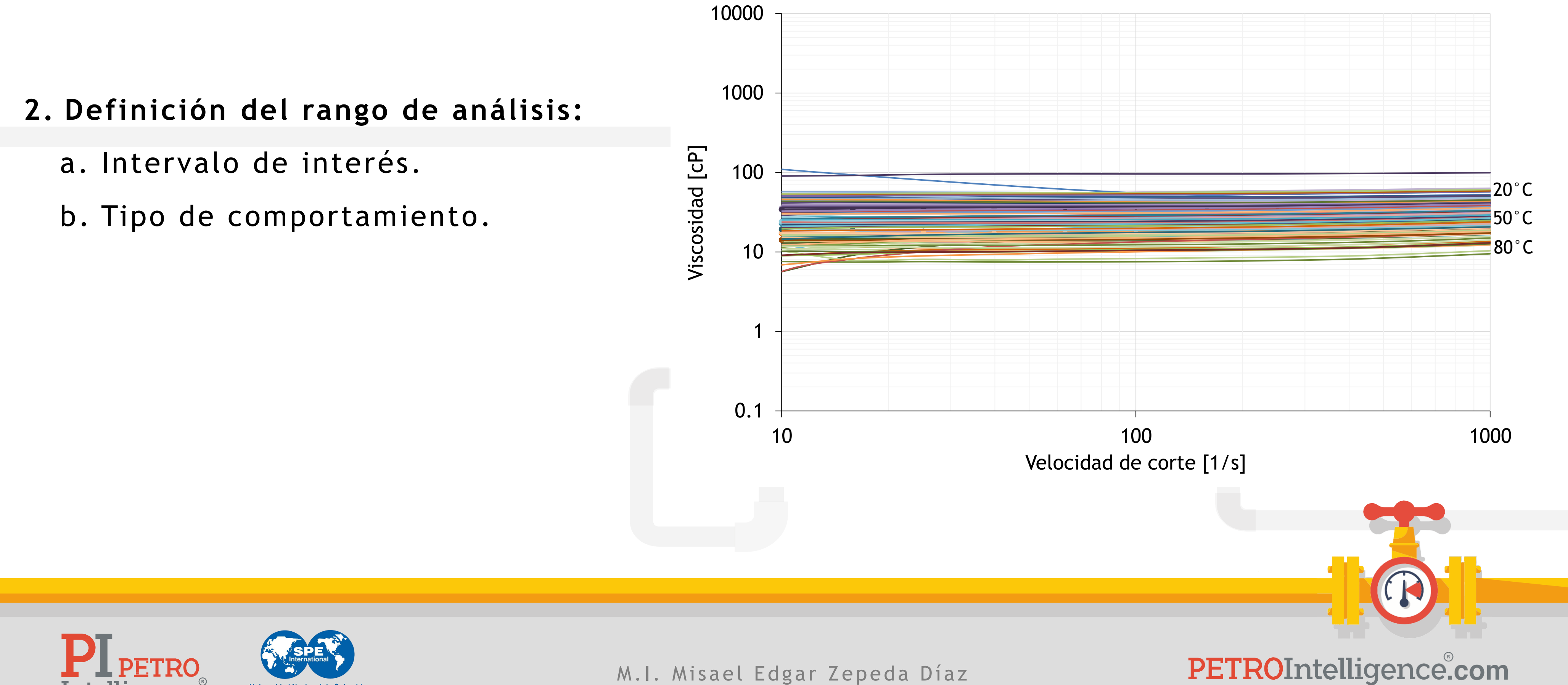

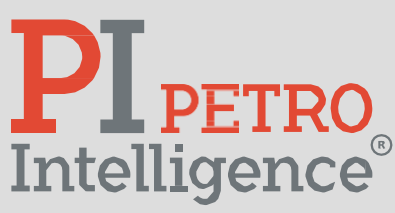

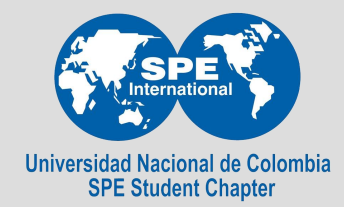

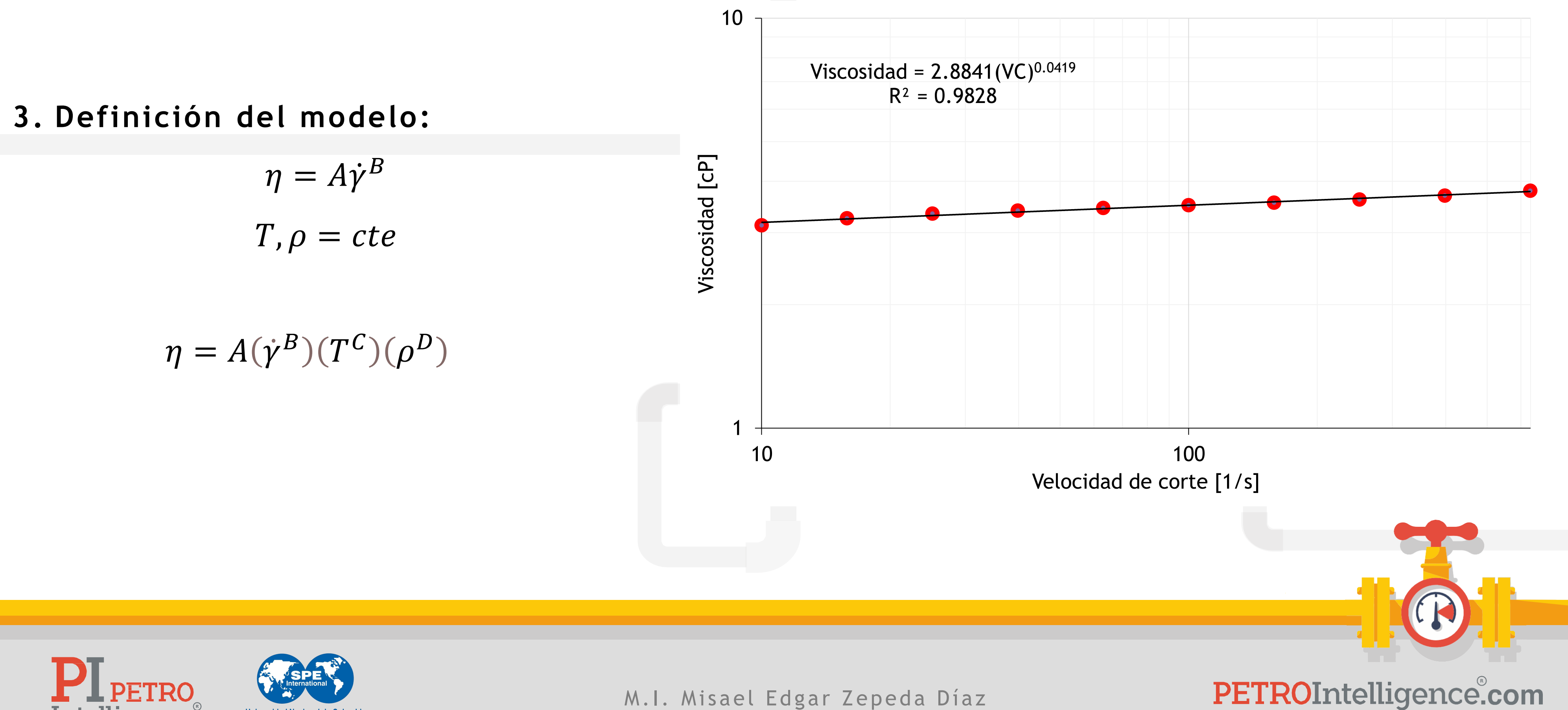

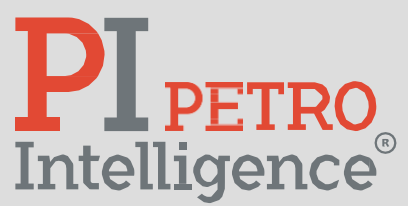

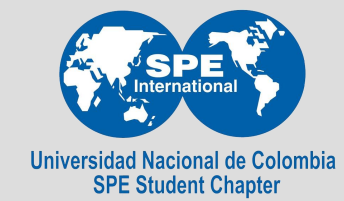

## **4. Regresión con Python:**

- a. Coeficientes de regresión.
- b. Coeficiente de determinación " $R^2$ ".
- c. Evaluación gráfica de la correlación.

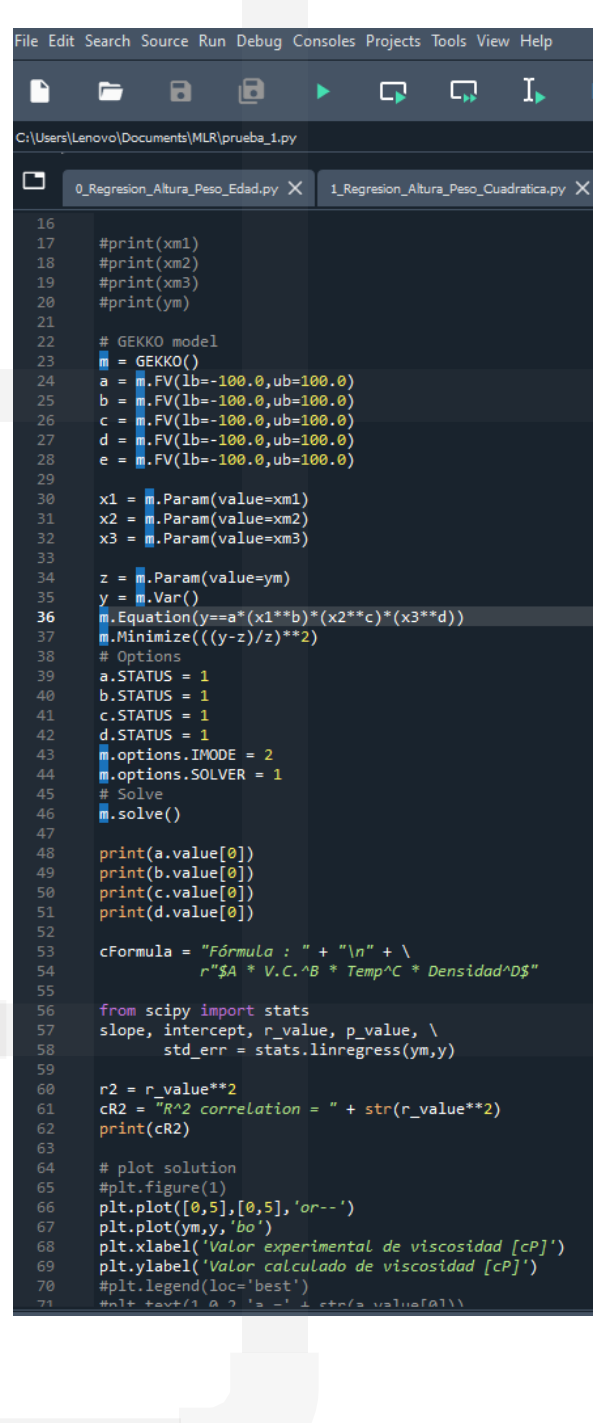

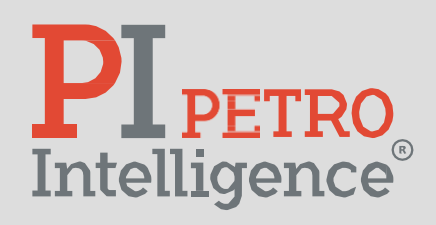

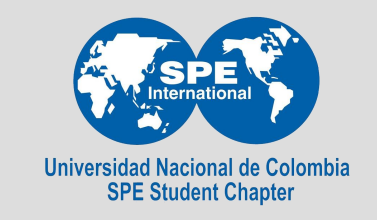

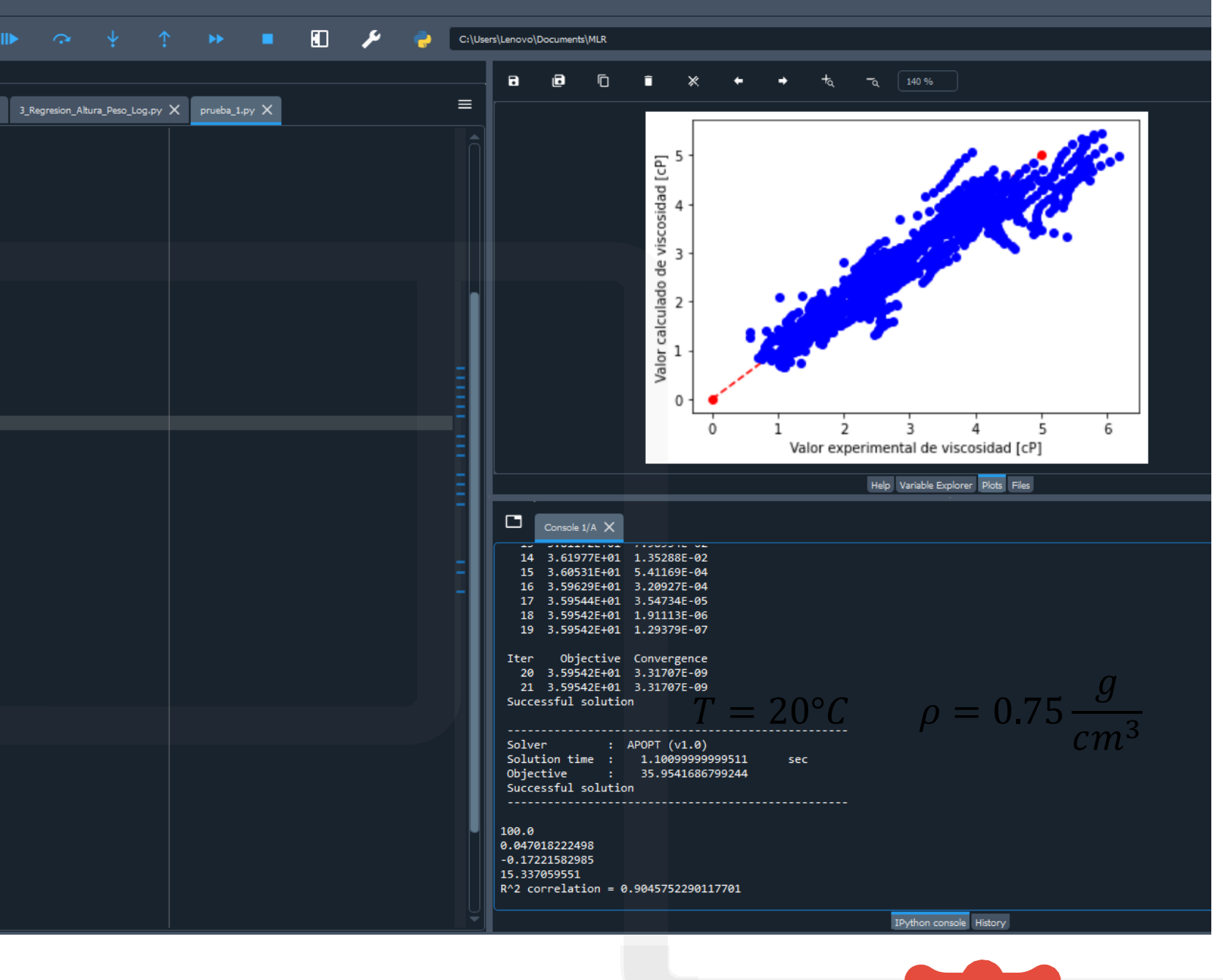

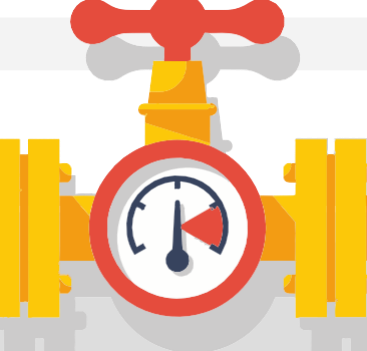

### PETROIntelligence.com

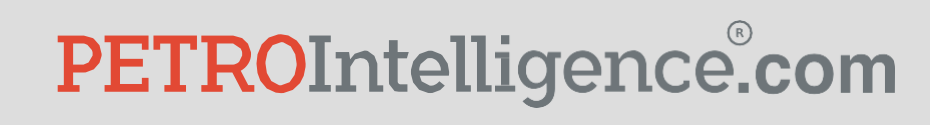

## **5. Evaluación de la regresión:**

- a. Error relativo promedio.
- b. Desviación promedio.
- c. Gráfica de datos reales *vs* calculados

$$
ERP_{3c} = 3.31\%
$$
  

$$
DP_{3c} = 0.08
$$
 [cP]

Muestra n – Ajuste óptimo

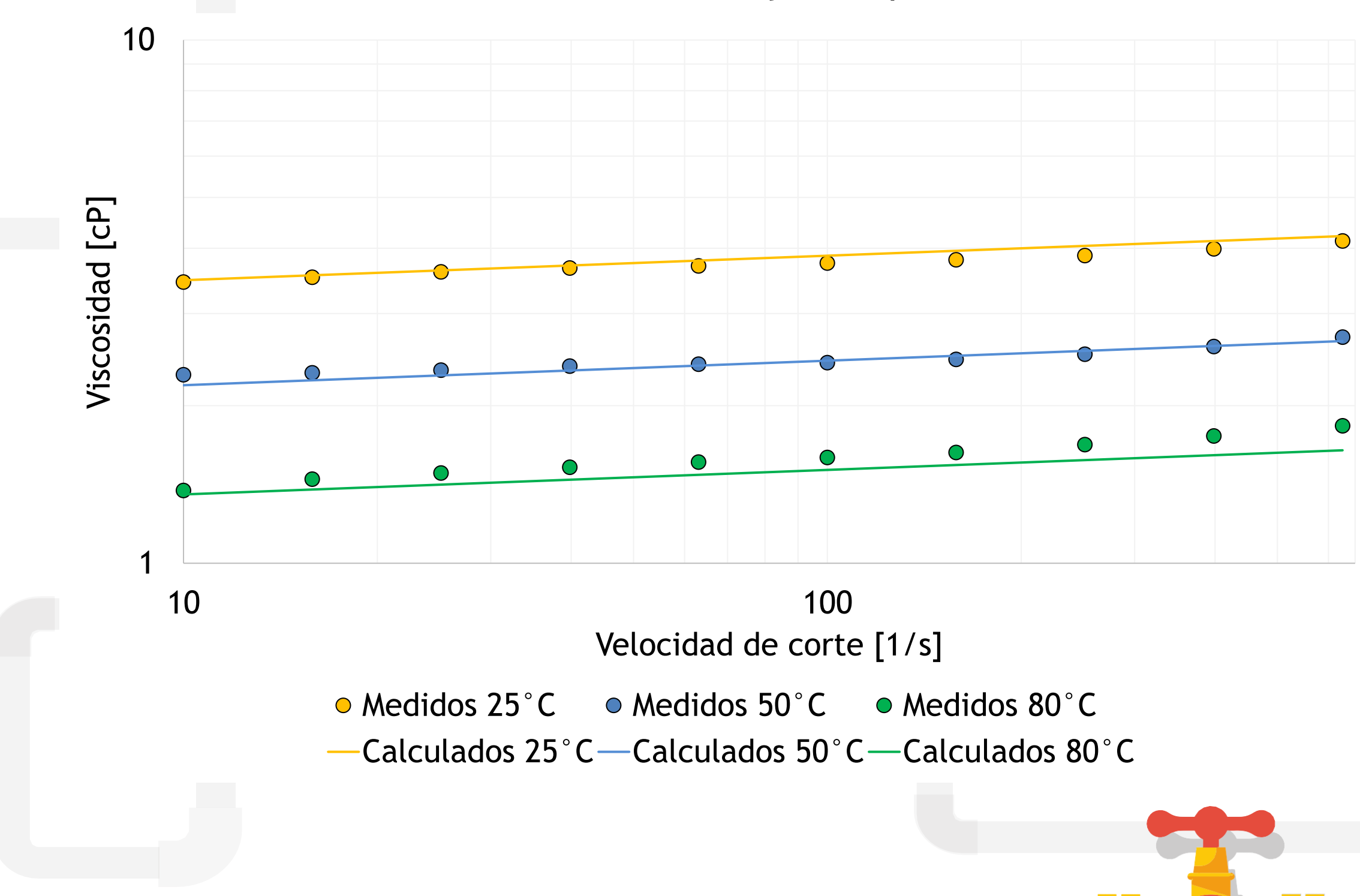

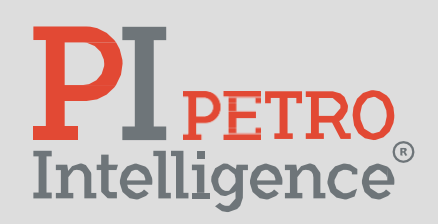

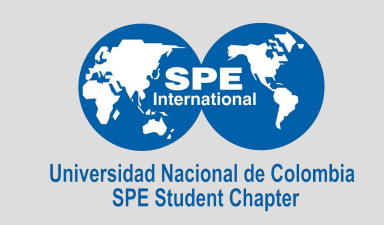

**MATERIAL:**

<https://classroom.google.com/c/NjE3MzQyMDIzMjI2?cjc=vn44uf6>

[https://drive.google.com/drive/folders/185NpRh1fPf\\_LW3pGsm7W](https://drive.google.com/drive/folders/185NpRh1fPf_LW3pGsm7W-mIvmoPcqJjC?usp=drive_link)[mIvmoPcqJjC?usp=drive\\_link](https://drive.google.com/drive/folders/185NpRh1fPf_LW3pGsm7W-mIvmoPcqJjC?usp=drive_link)

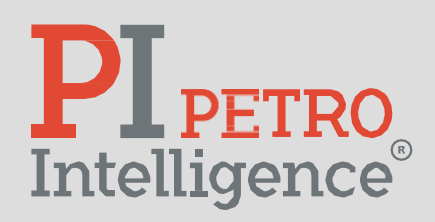

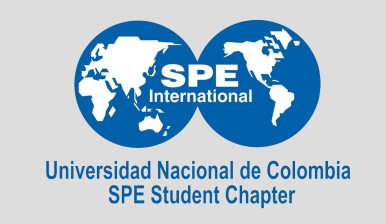

M.I. Misael Edgar Zepeda Díaz

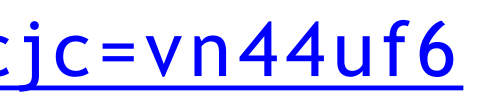

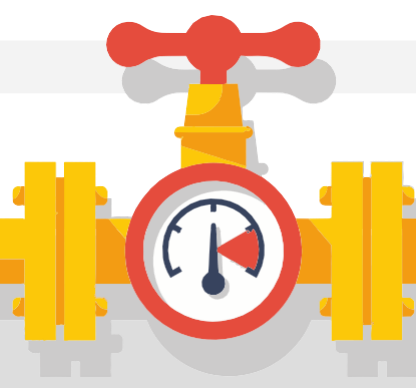

#### PETROIntelligence.com

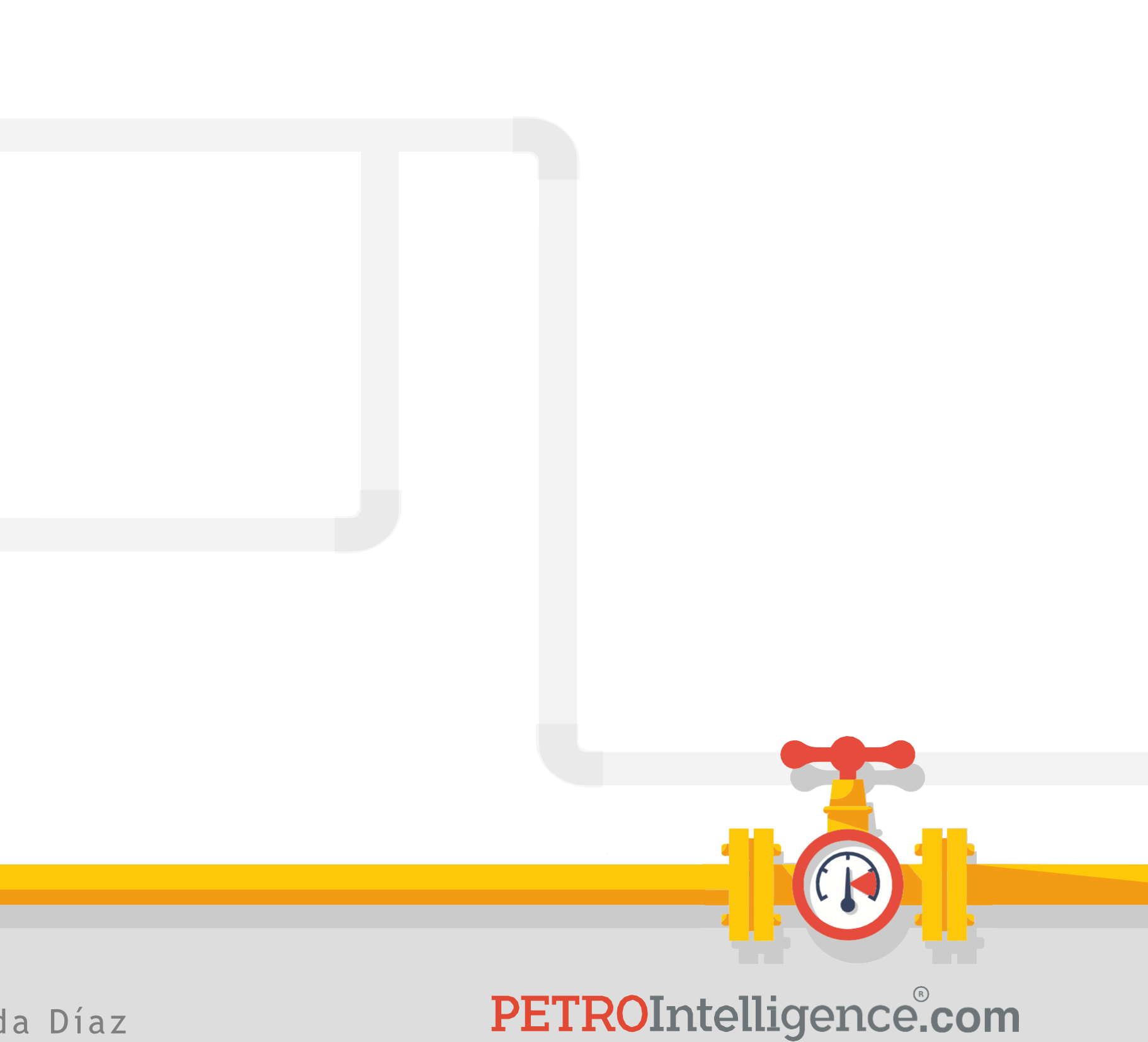

**Quiz #1:**

<https://acortar.link/i9wtPG>

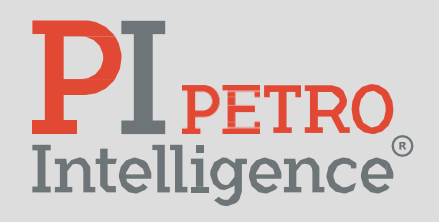

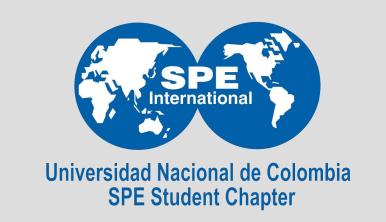

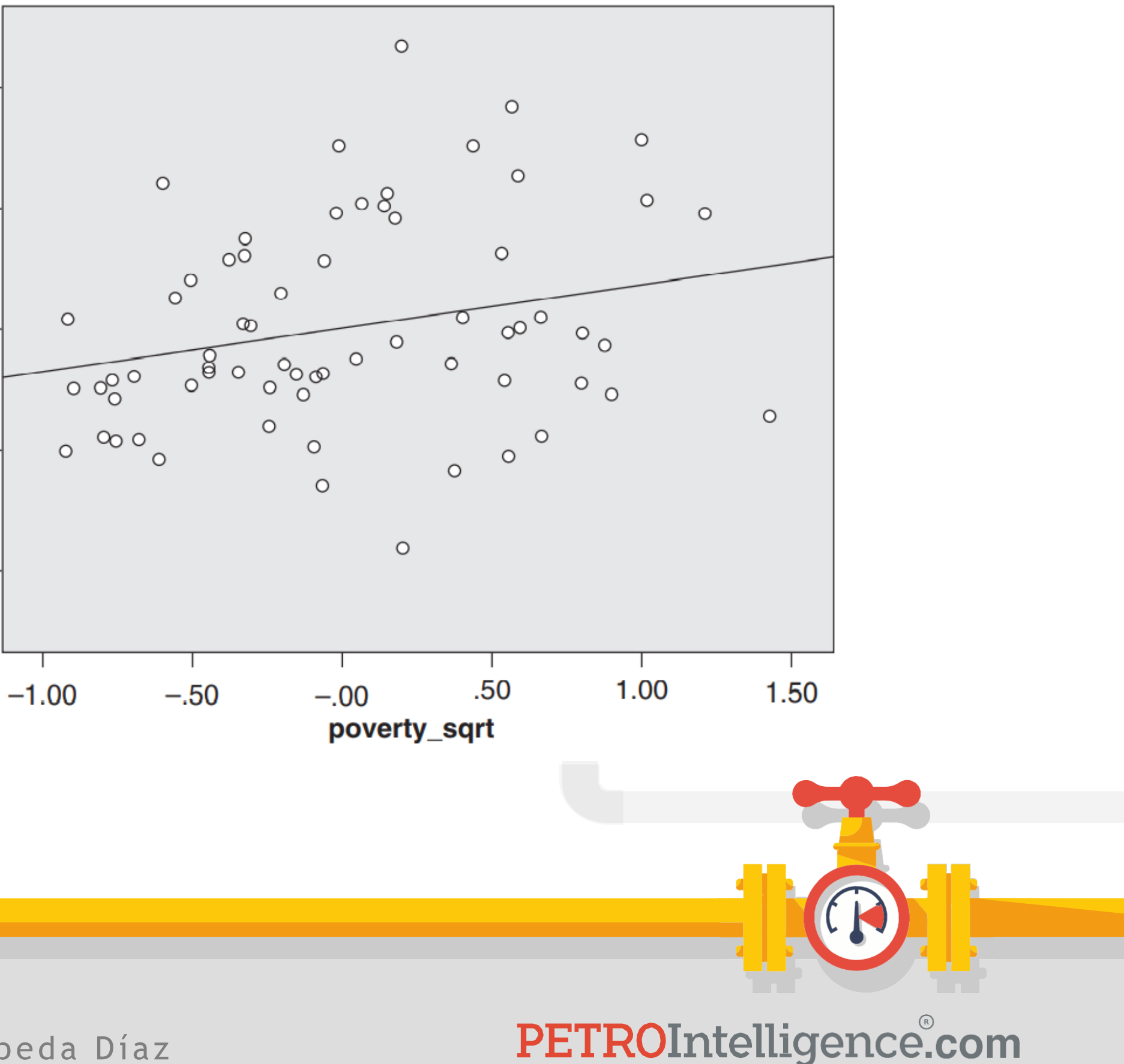

#### **Regresión:**

Es una herramienta estadística para estimar las relaciones entre una variable dependiente y una o varias variables independientes.

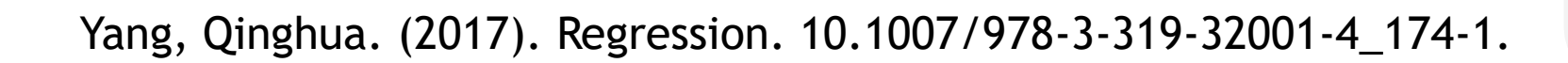

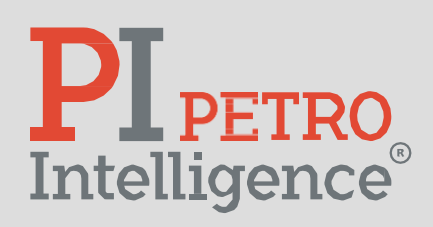

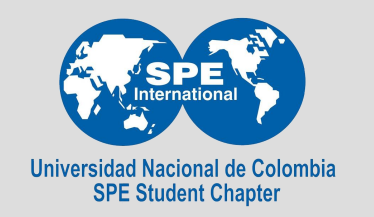

M.I. Misael Edgar Zepeda Díaz

 $50-$ 

 $25 -$ 

 $0 -$ 

 $-25-$ 

 $-50-$ 

crime

#### **Tipos de regresiones:**

- 1. Regresión lineal.
	- a. Simple.
	- b. Múltiple.
- 2. Regresión no lineal.
	- a. Simple.
	- b. Múltiple. 0

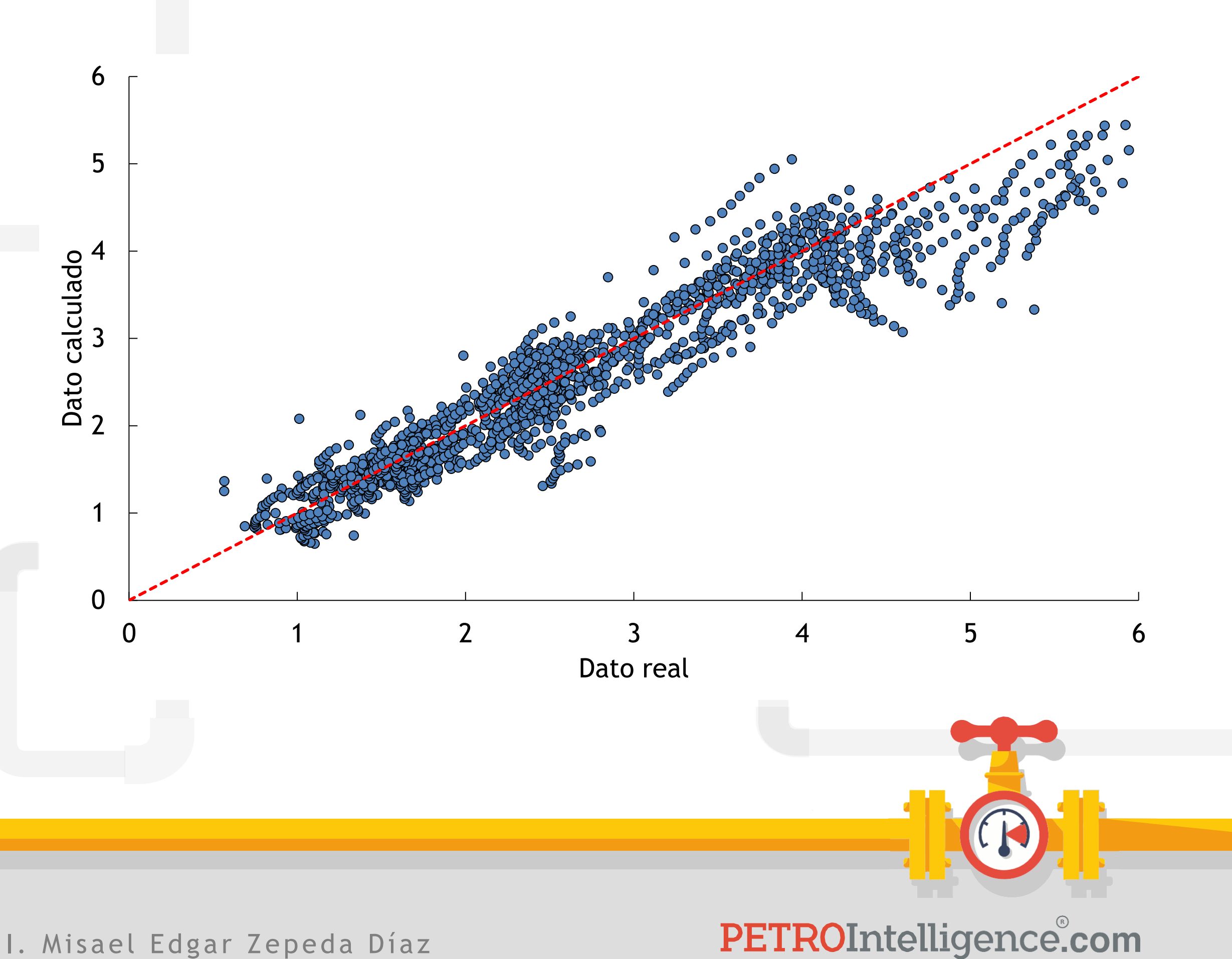

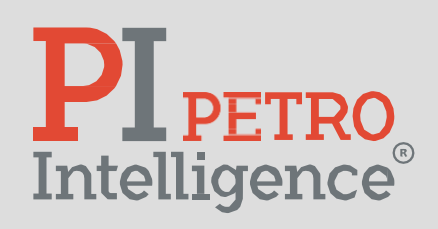

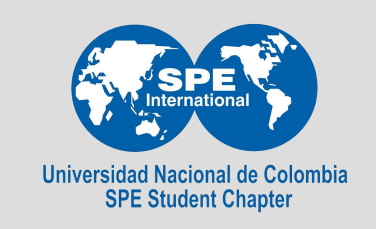

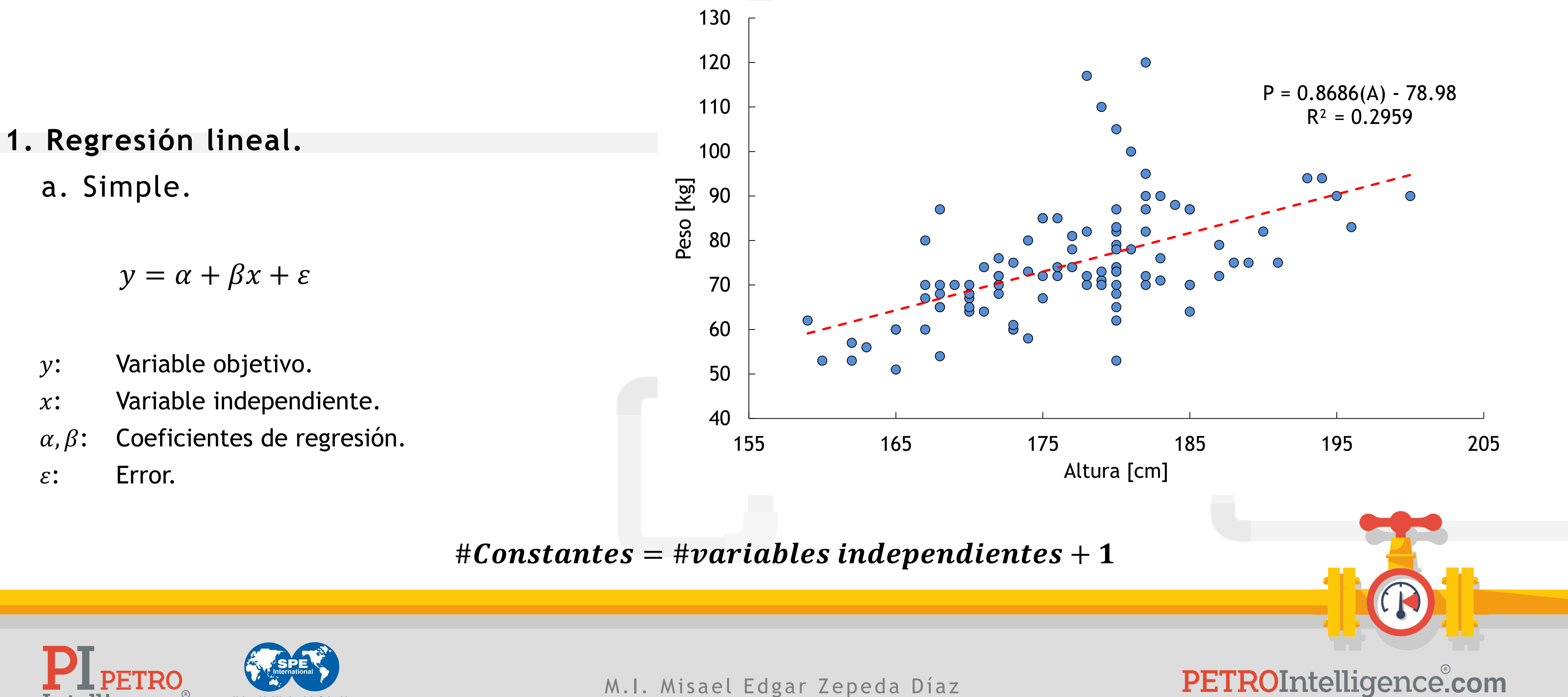

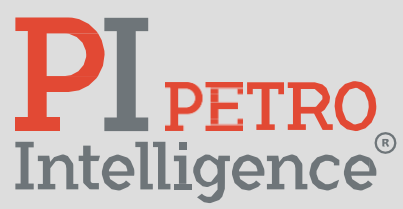

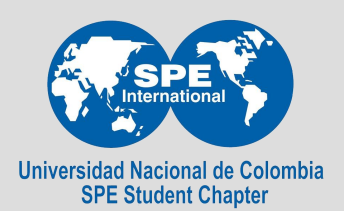

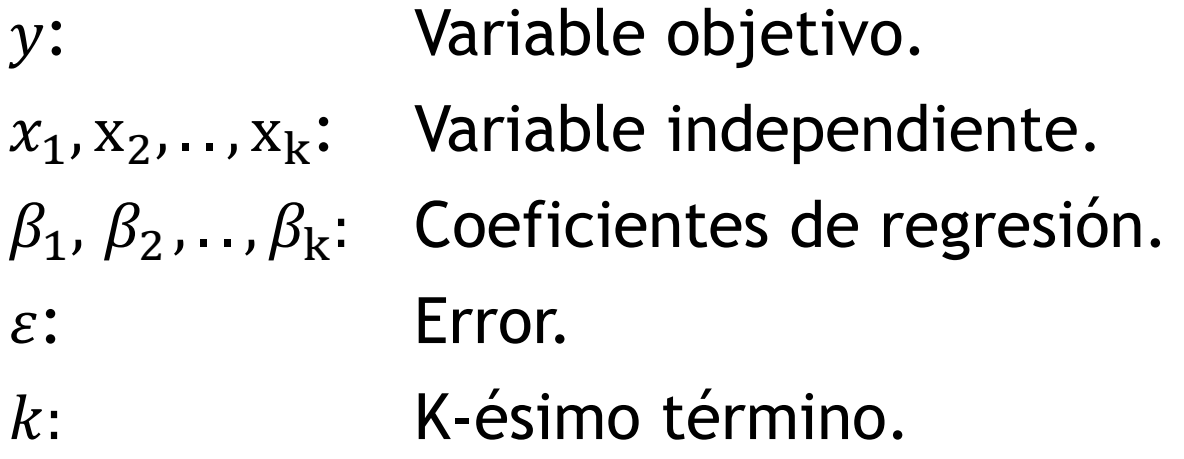

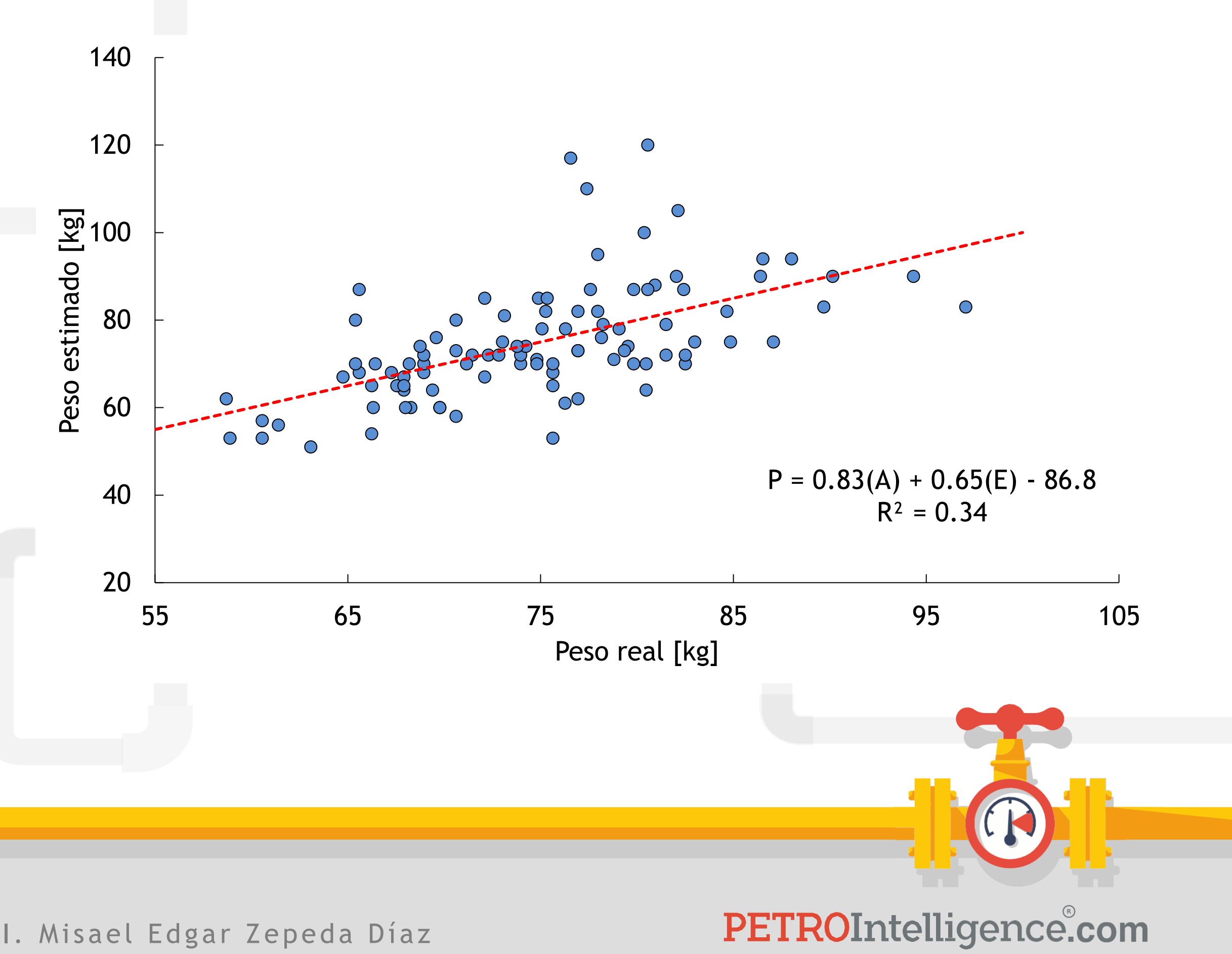

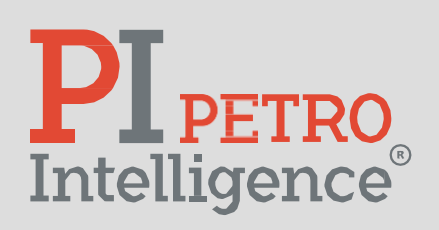

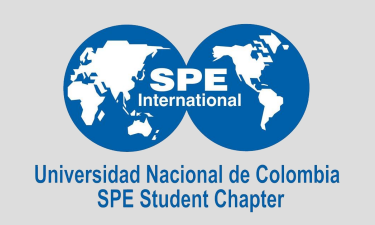

#### **1. Regresión lineal. lineal**

b. Múltiple.

$$
y = \beta_0 + \beta_1 x_1 + \beta_2 x_2 + \dots + \beta_k x_k + \varepsilon
$$

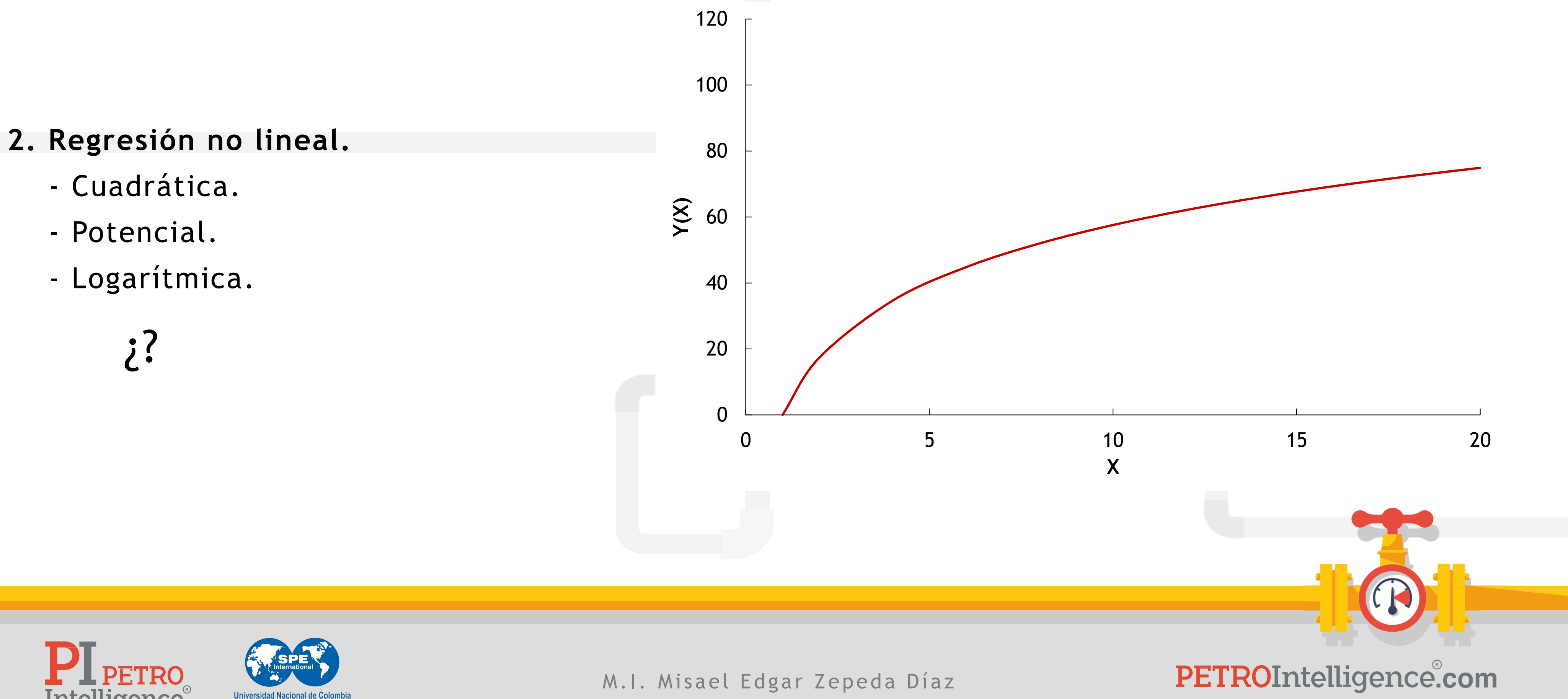

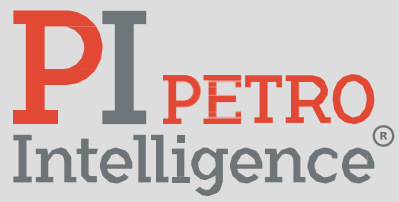

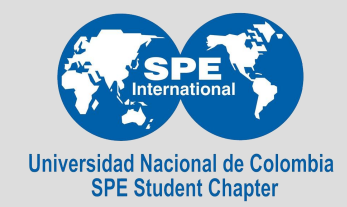

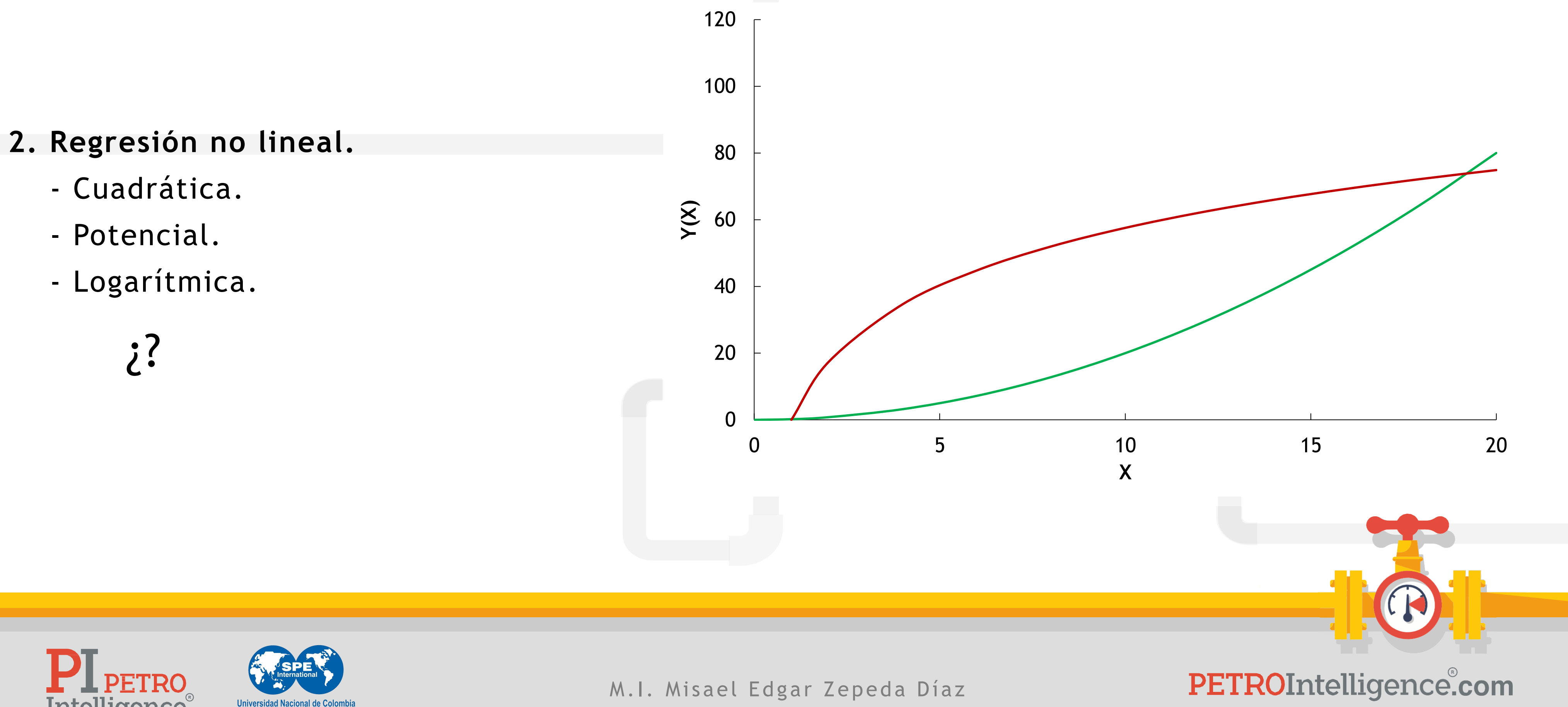

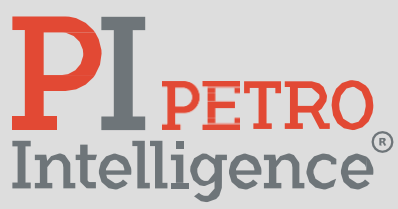

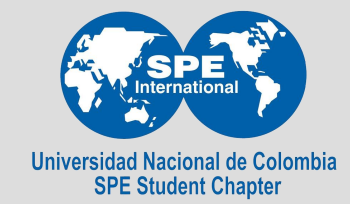

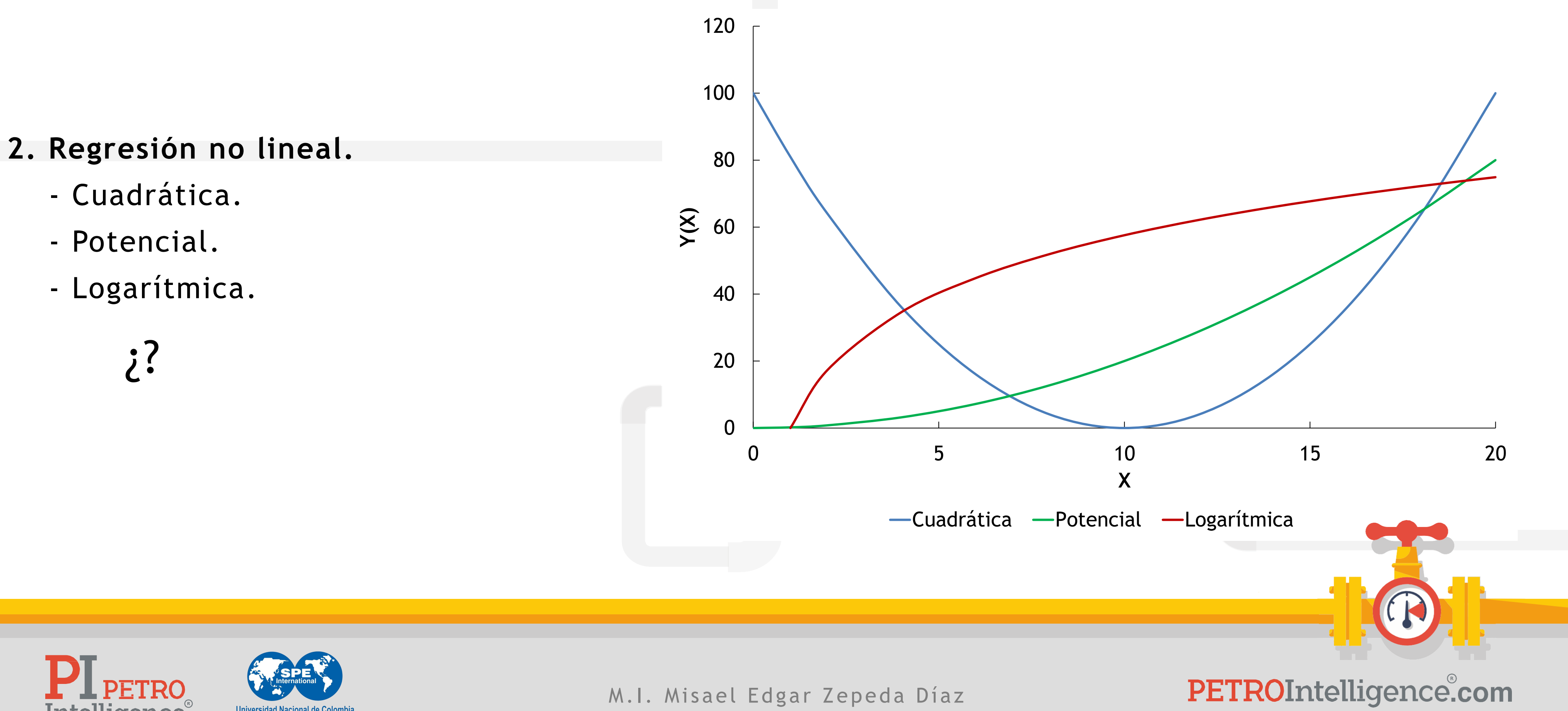

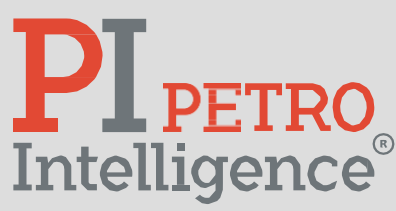

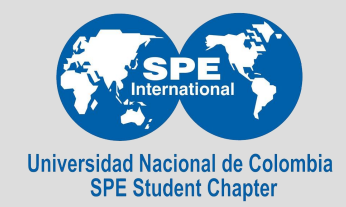

#### **INTRODUCCIÓN**

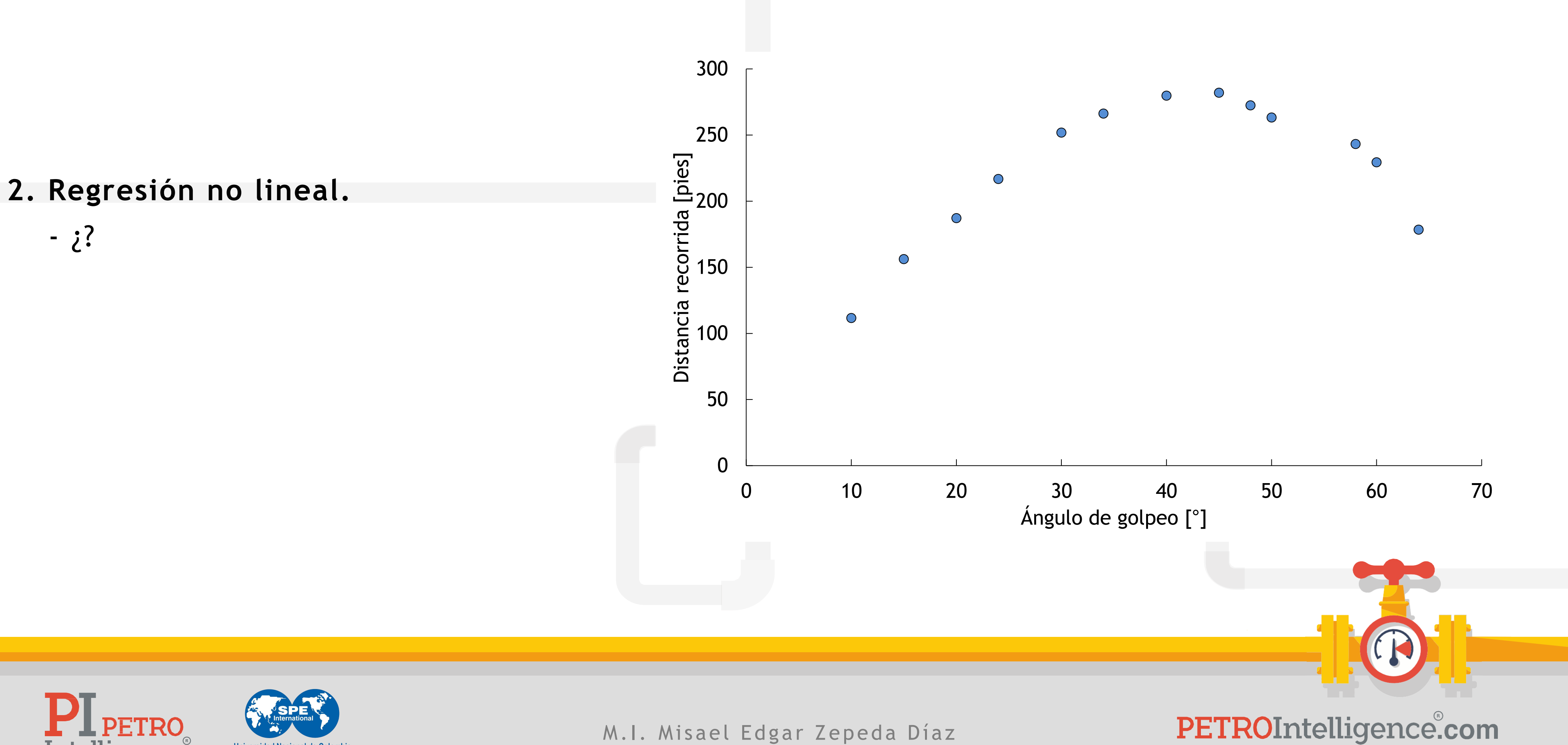

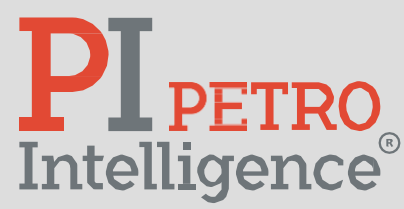

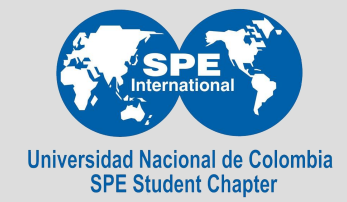

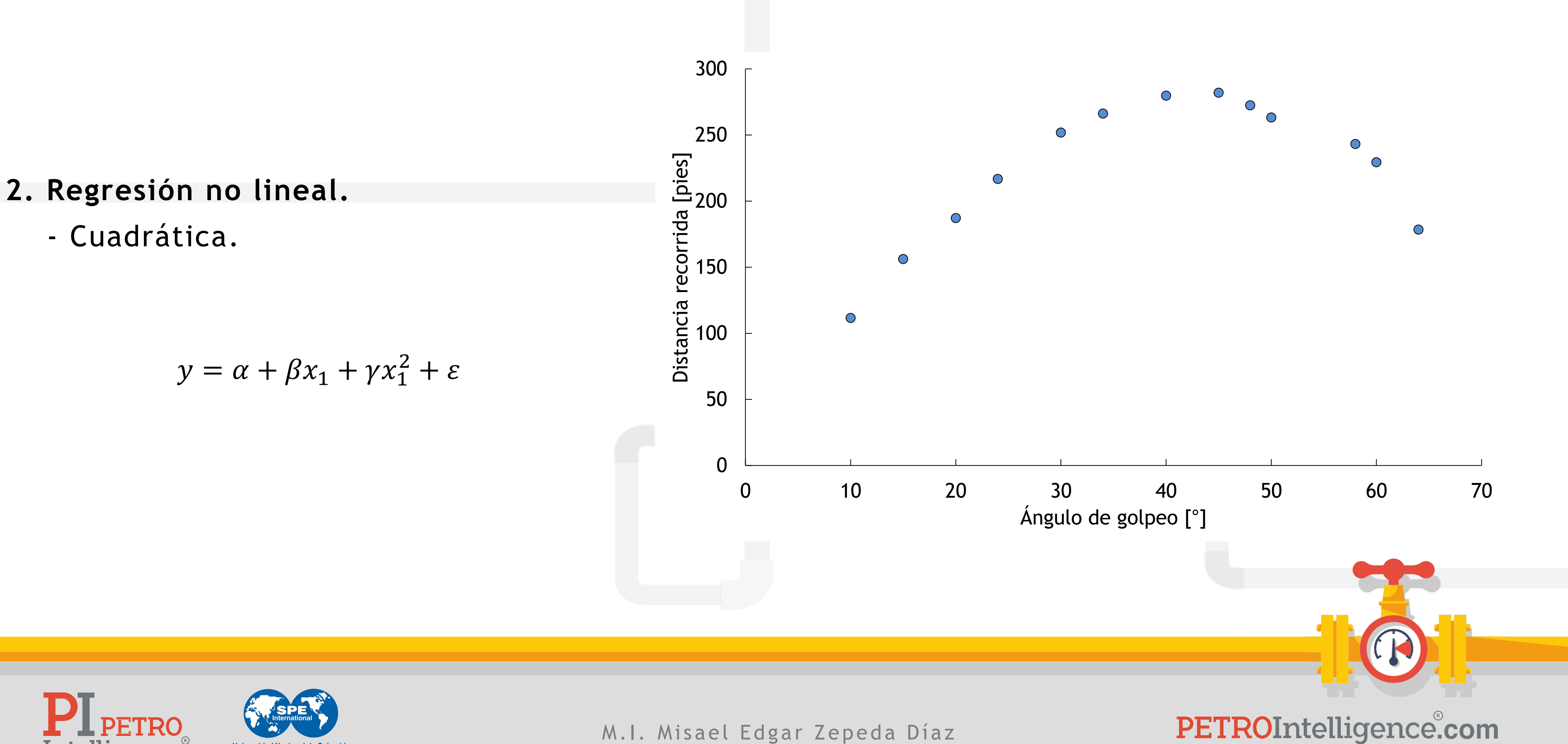

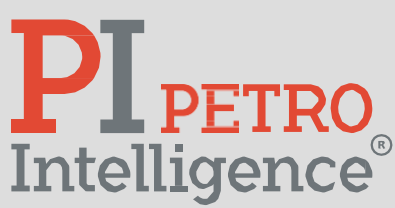

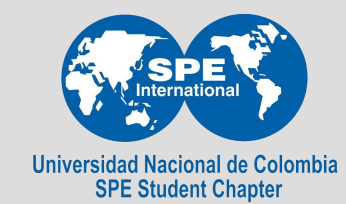

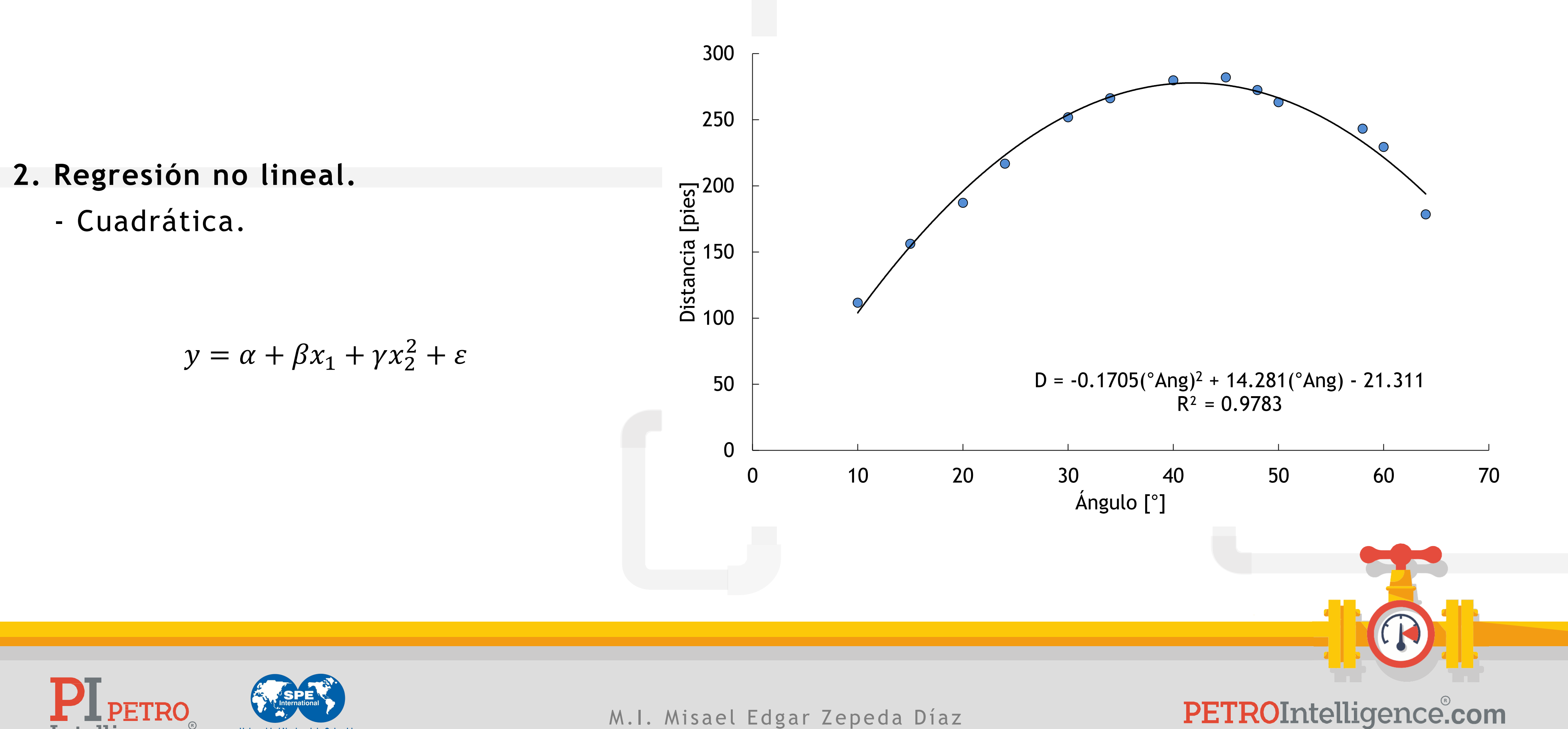

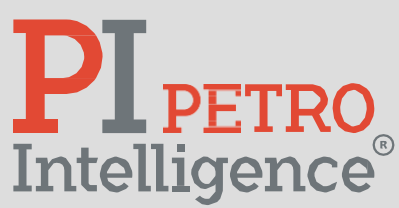

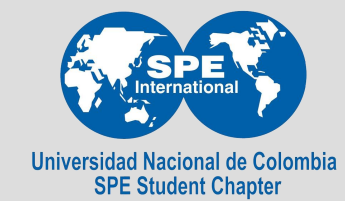

#### **INTRODUCCIÓN**

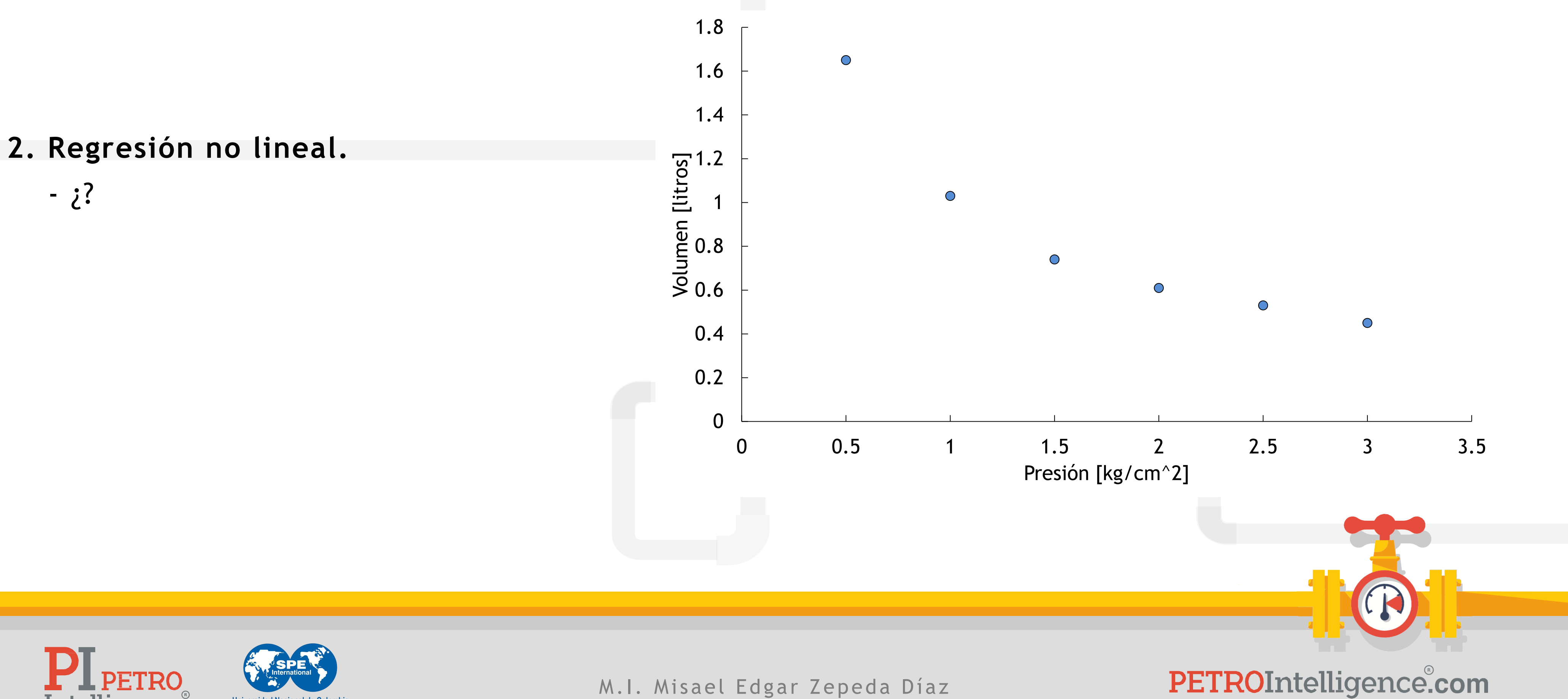

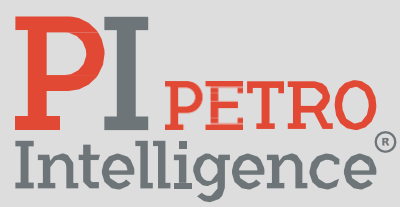

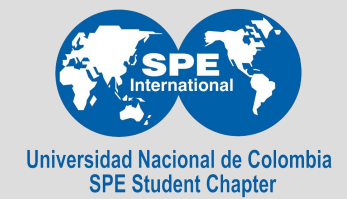

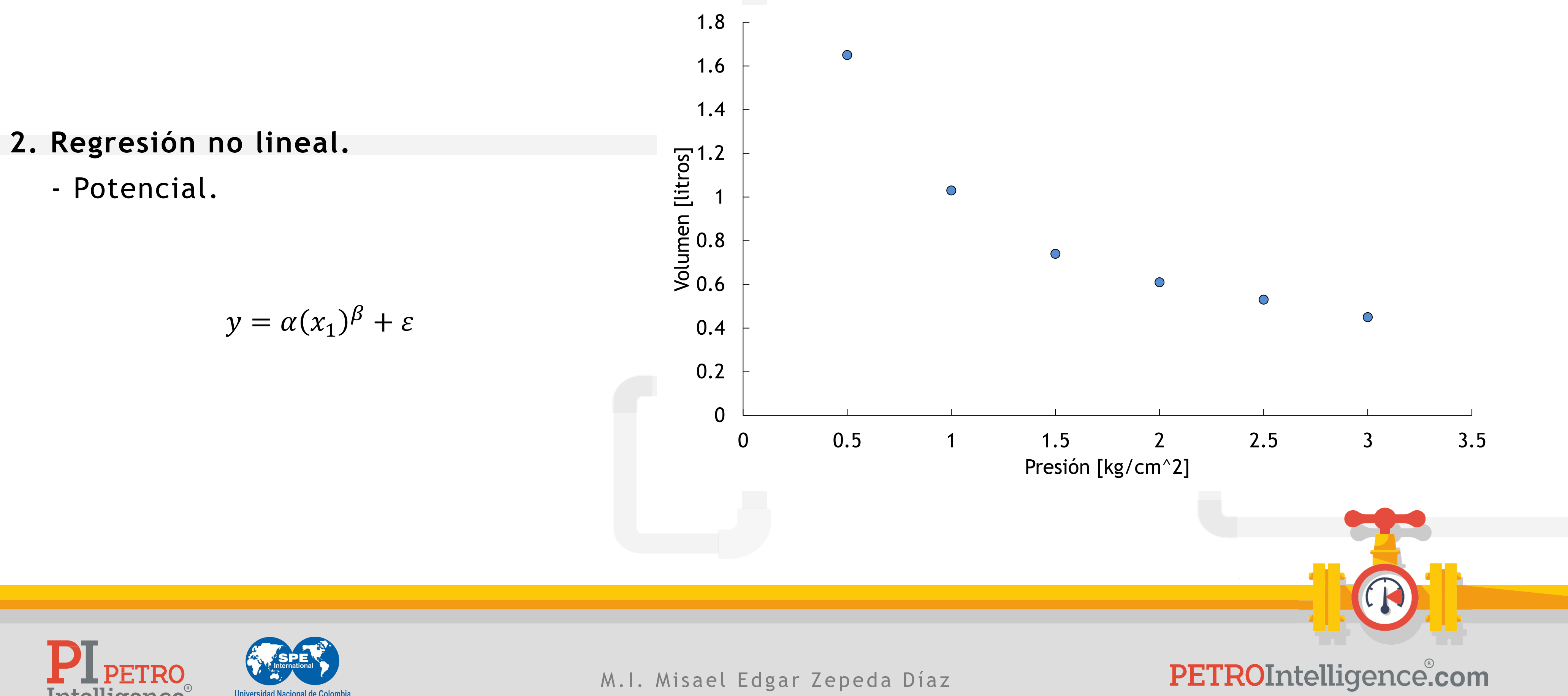

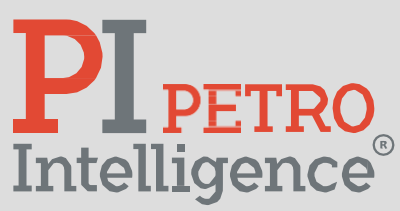

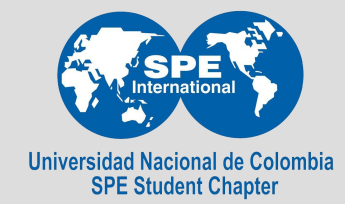

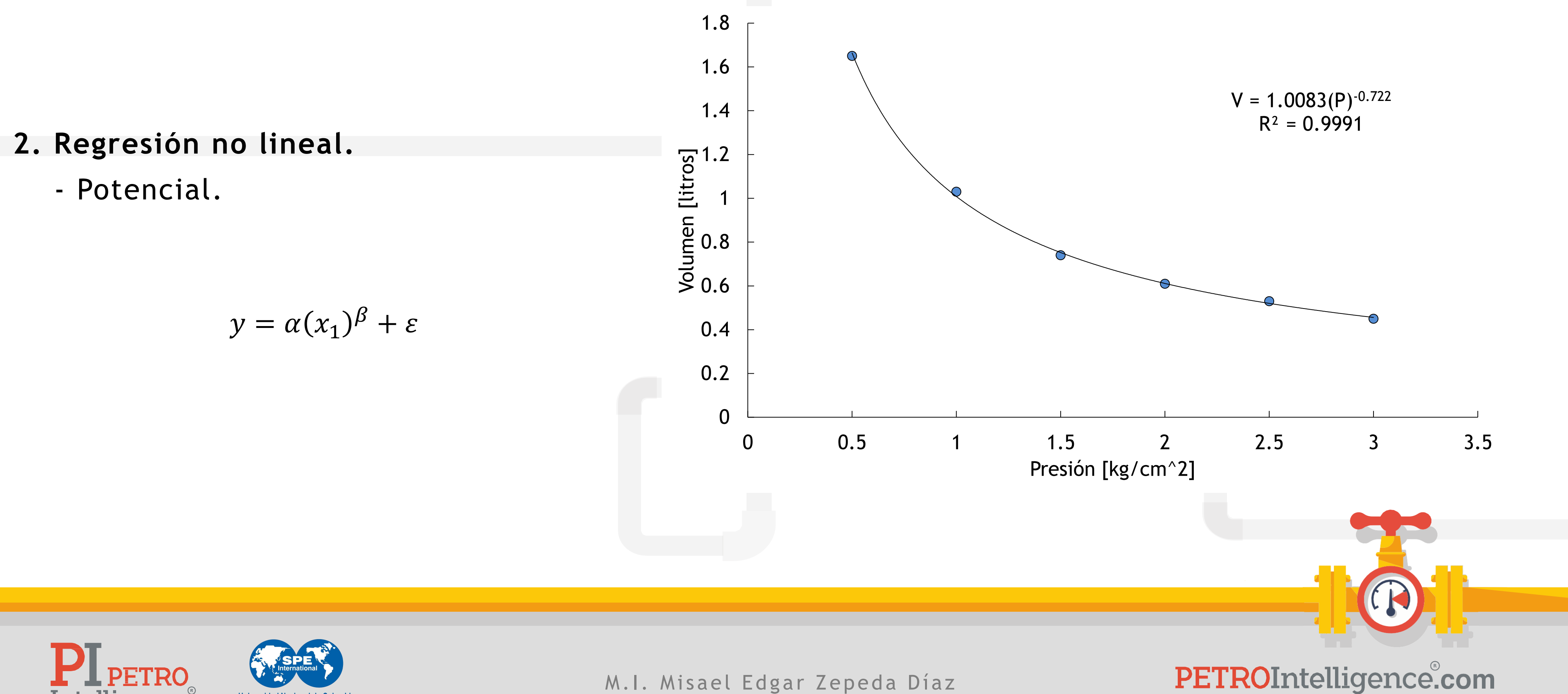

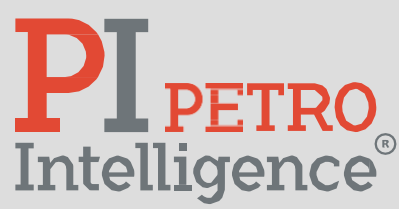

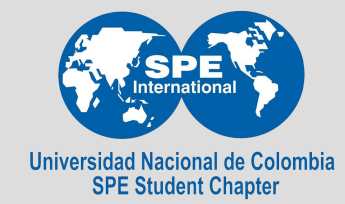

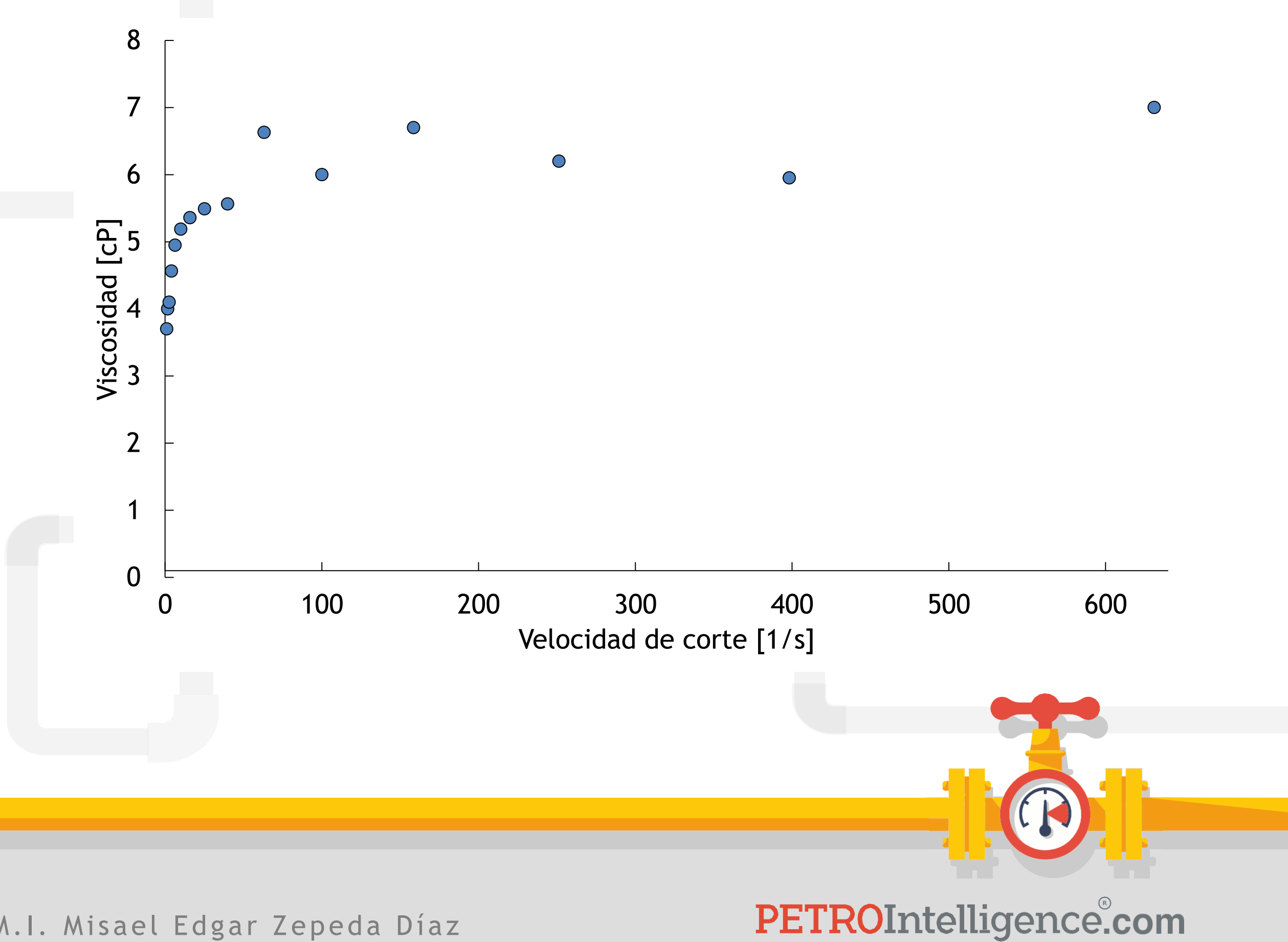

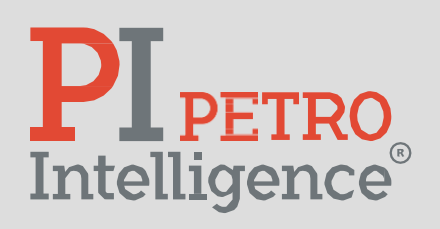

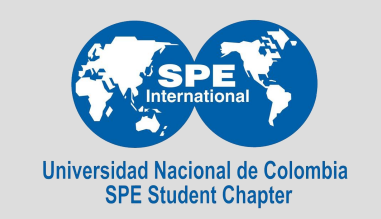

- ¿?

- Logarítmica.

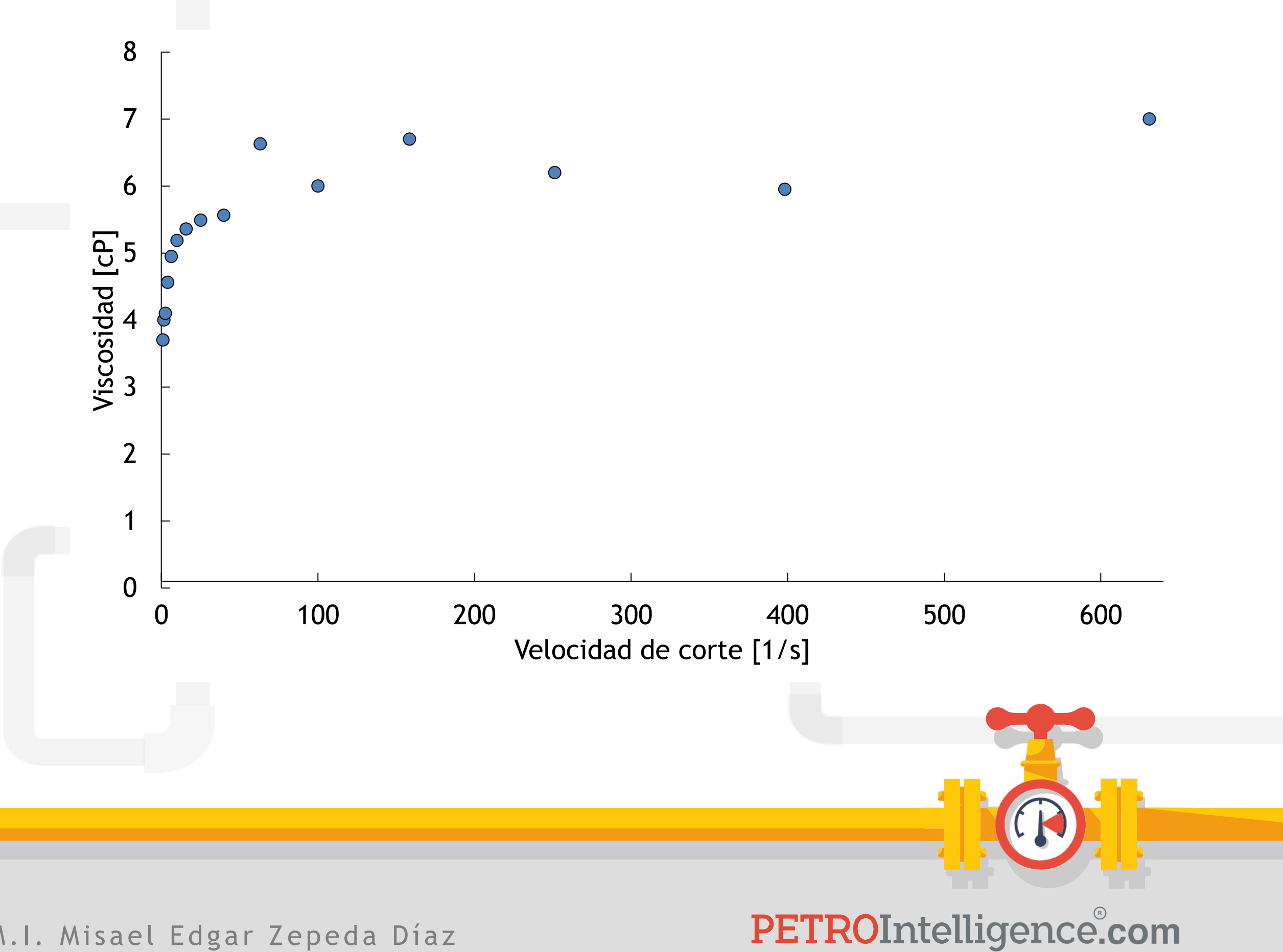

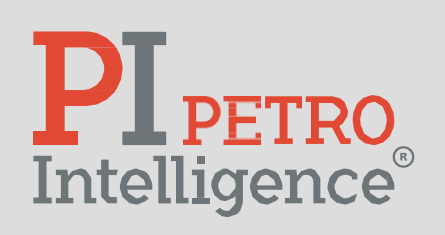

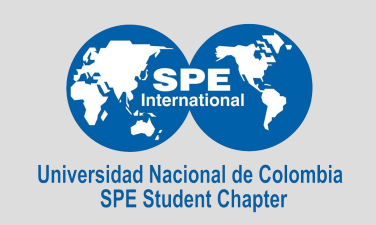

$$
y = \alpha \ln(x) + \varepsilon
$$

- Logarítmica.

$$
y = \alpha \ln(x) + \varepsilon
$$

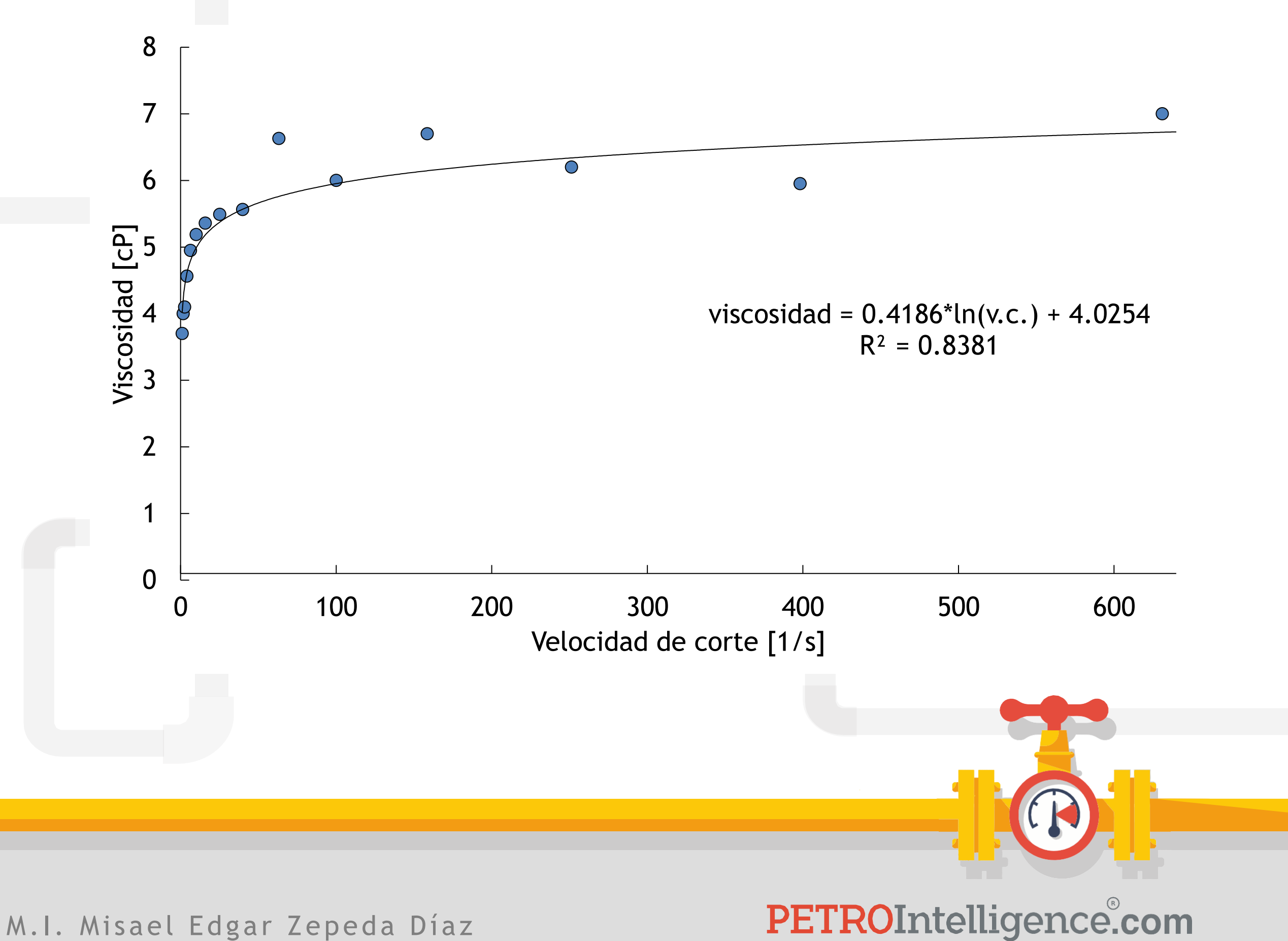

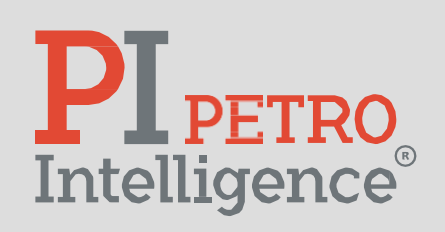

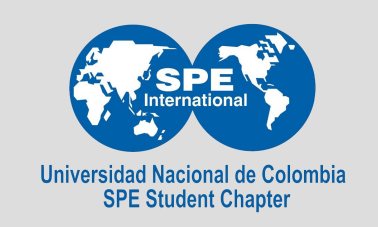

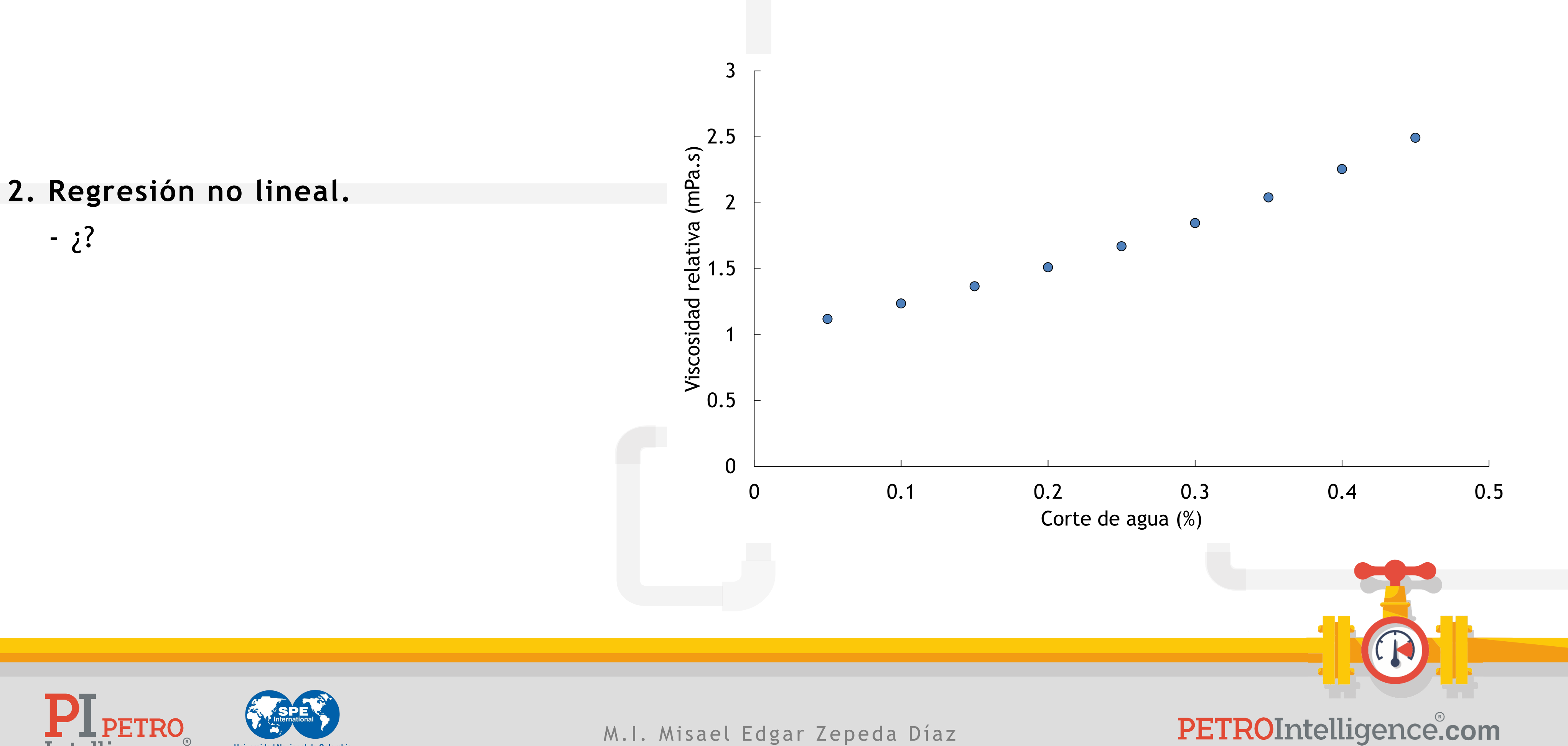

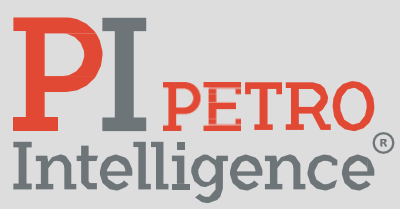

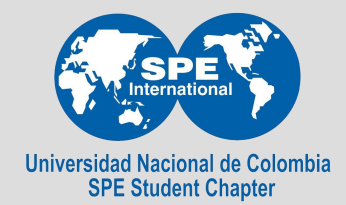

- Exponencial

$$
\ln(\eta_r) = k_1 + k_2 T + k_3 \phi + k_4 T \phi
$$

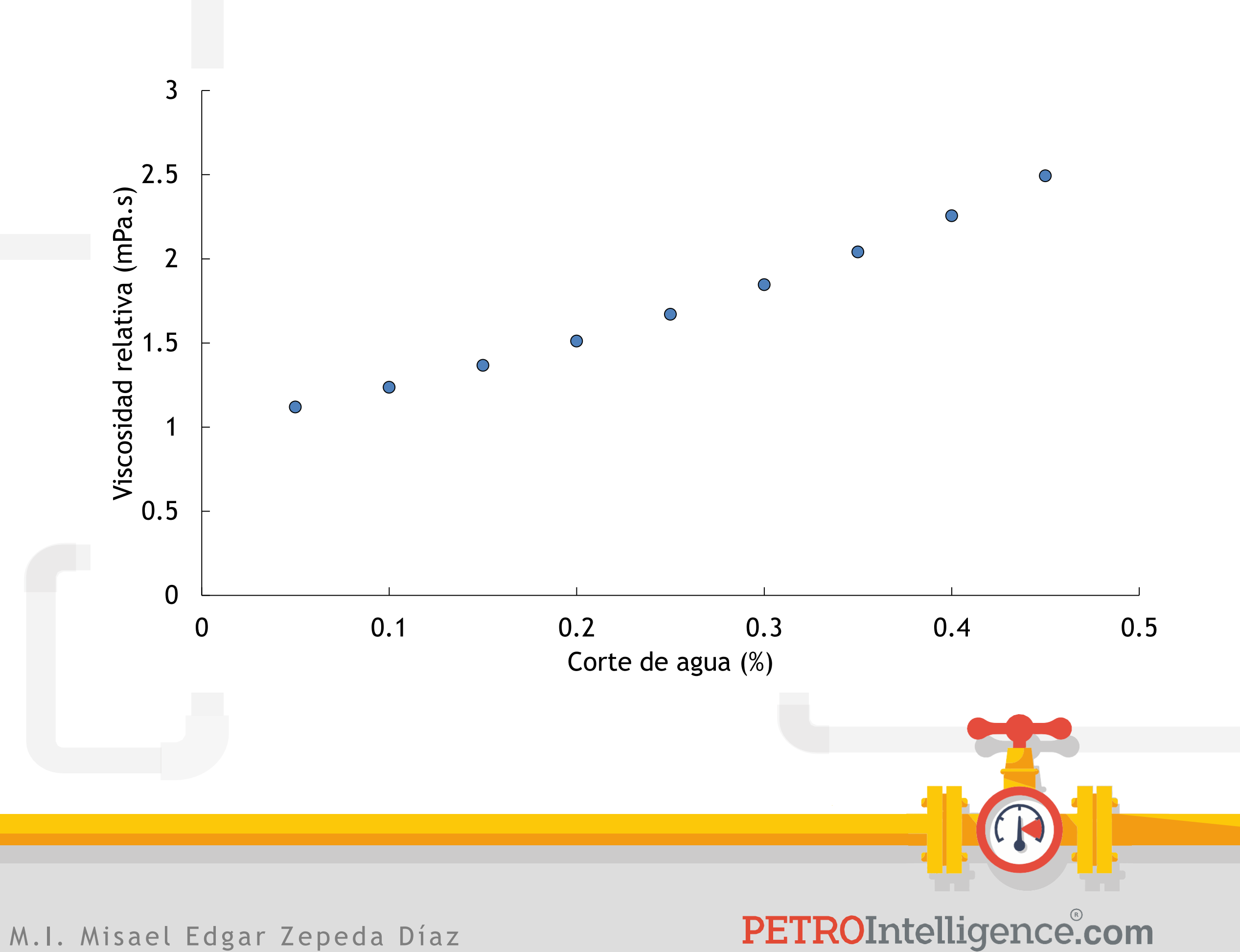

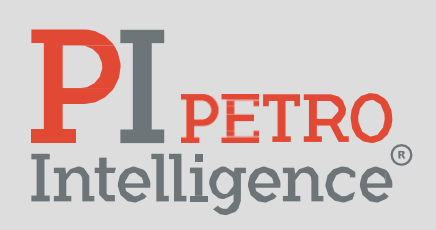

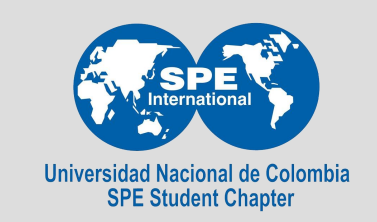

- Exponencial

$$
\ln(\eta_r) = k_1 + k_2 T + k_3 \phi + k_4 T \phi
$$

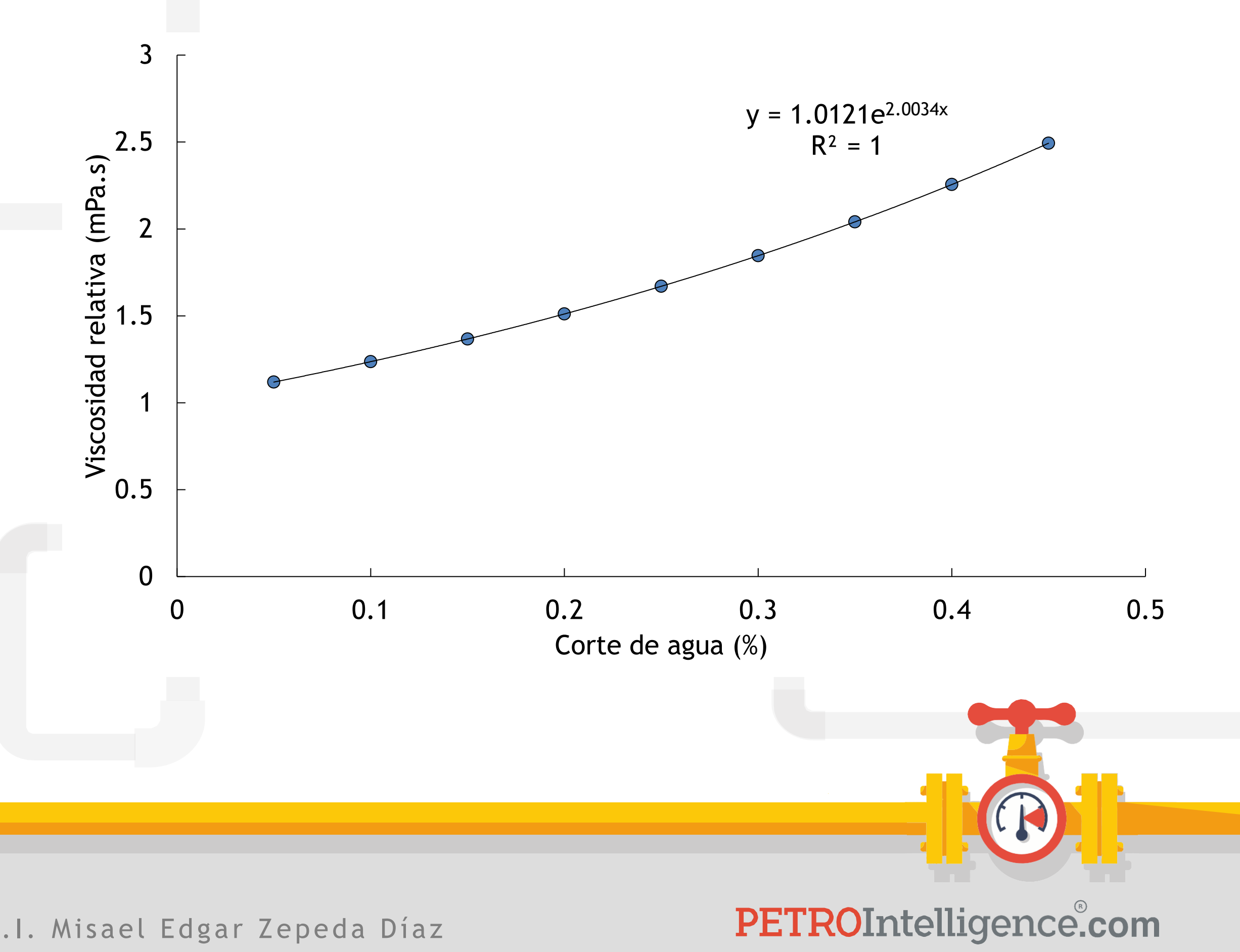

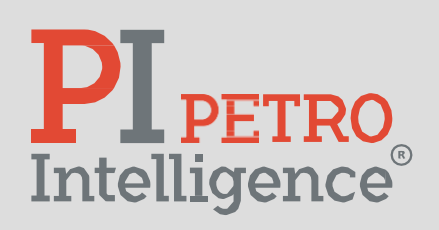

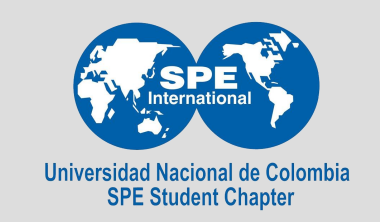

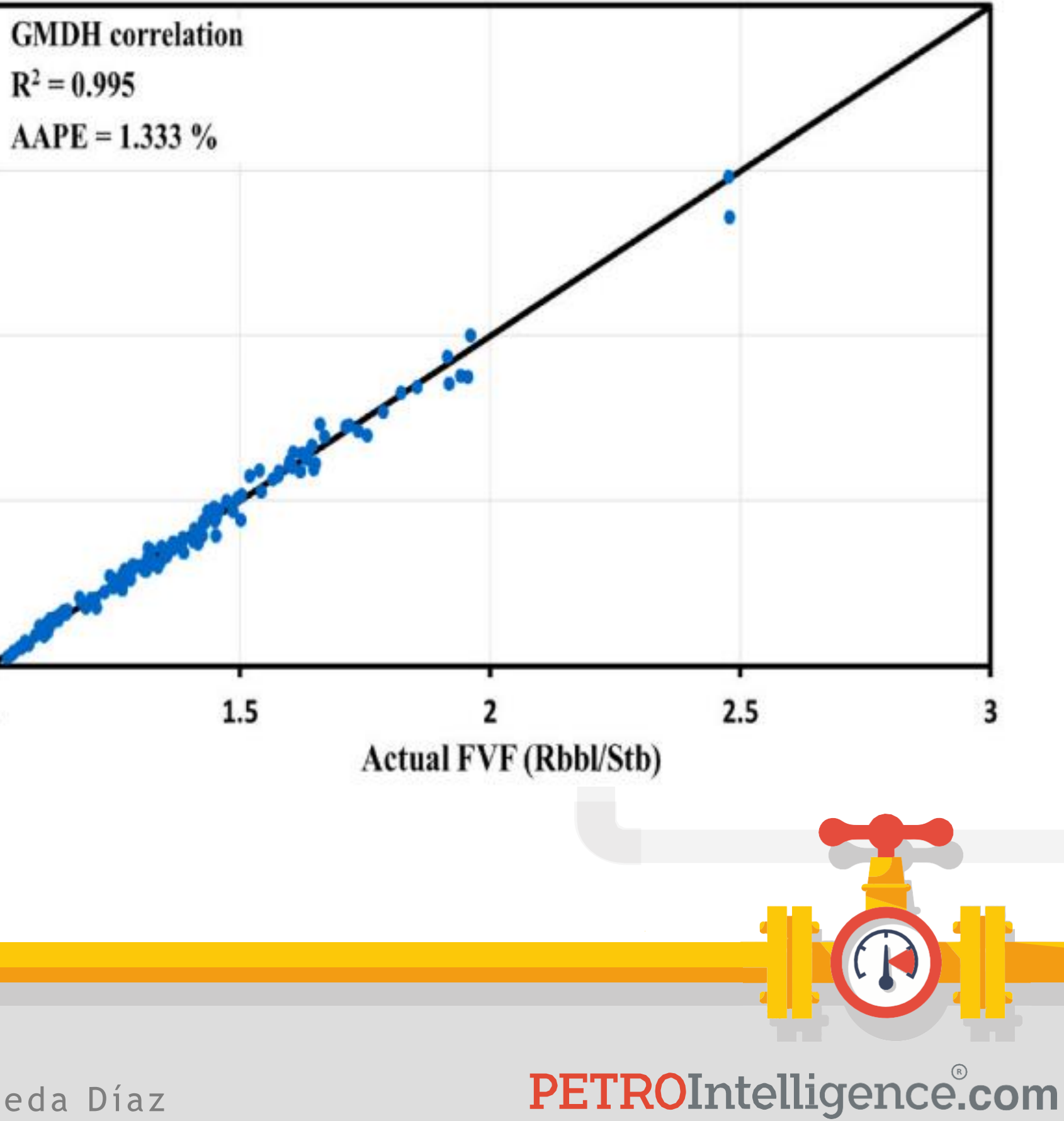

# **Predicción del Factor de Volumen del Aceite:**

$$
y = a_0 + a_1 A(x_i) + a_2 B(x_i) + \dots + a_n D(x_i)
$$

#### $RS, T, \degree API, \gamma_g$

\*Ayoub, M. A., Elhadi, A., Fatherlhman, D., Saleh, M. O., Alakbari, F. S., & Mohyaldinn, M. E. (2022). *A new correlation for accurate prediction of oil formation volume factor at the bubble point pressure using Group Method of Data Handling approach. Journal of Petroleum Science and Engineering, 208, 109410.* doi:10.1016/j.petrol.2021.109410

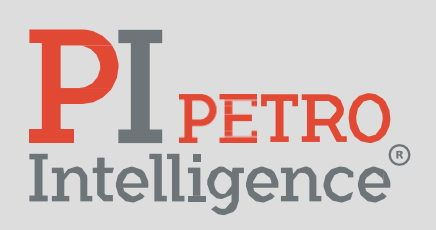

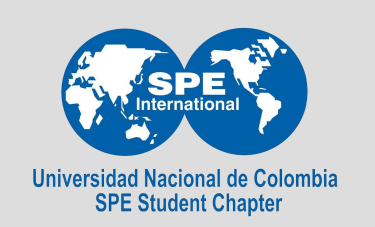

M.I. Misael Edgar Zepeda Díaz

Predicted FVF (Rbbl/Stb)

 $2.5$ 

2

 $1.5$ 

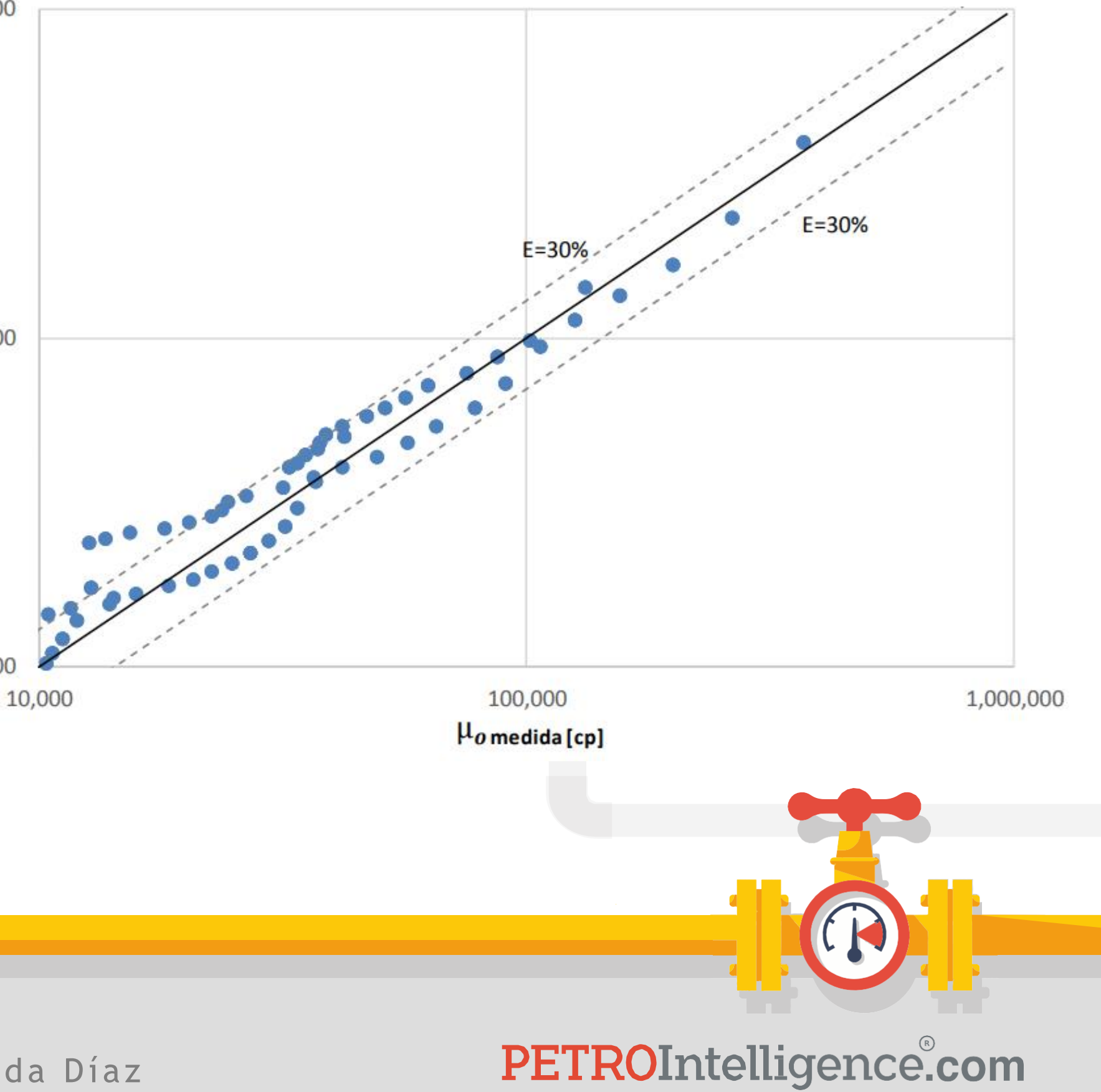

**Regresión de López-Hernández (2017):**

$$
\mu_o = K_1 * e^{K_2 T} \gamma^{(K_3 T^2 + K_4 T + K_5)}
$$

 $K_{1,2,3}$ : constantes de regresión  $\mu_o$ : viscosidad del aceite T: temperatura  $\gamma$ : velocidad de corte

\* López-Hernández O. (2017). Estudio Reológico de Emulsiones de Agua y Aceite Crudo Pesado de Campos Marinos en México. Tesis de maestría. Universidad Nacional Autónoma de México.

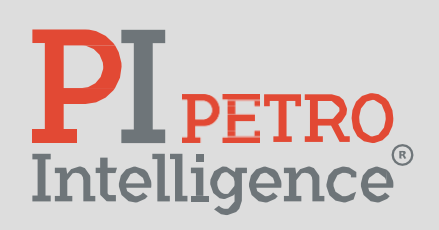

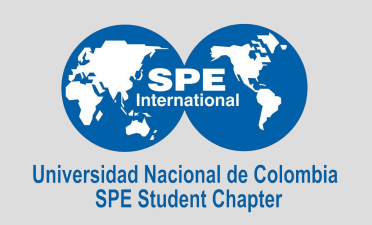

M.I. Misael Edgar Zepeda Díaz

1,000,000

Ho calculada [cp] 100,000

10,000

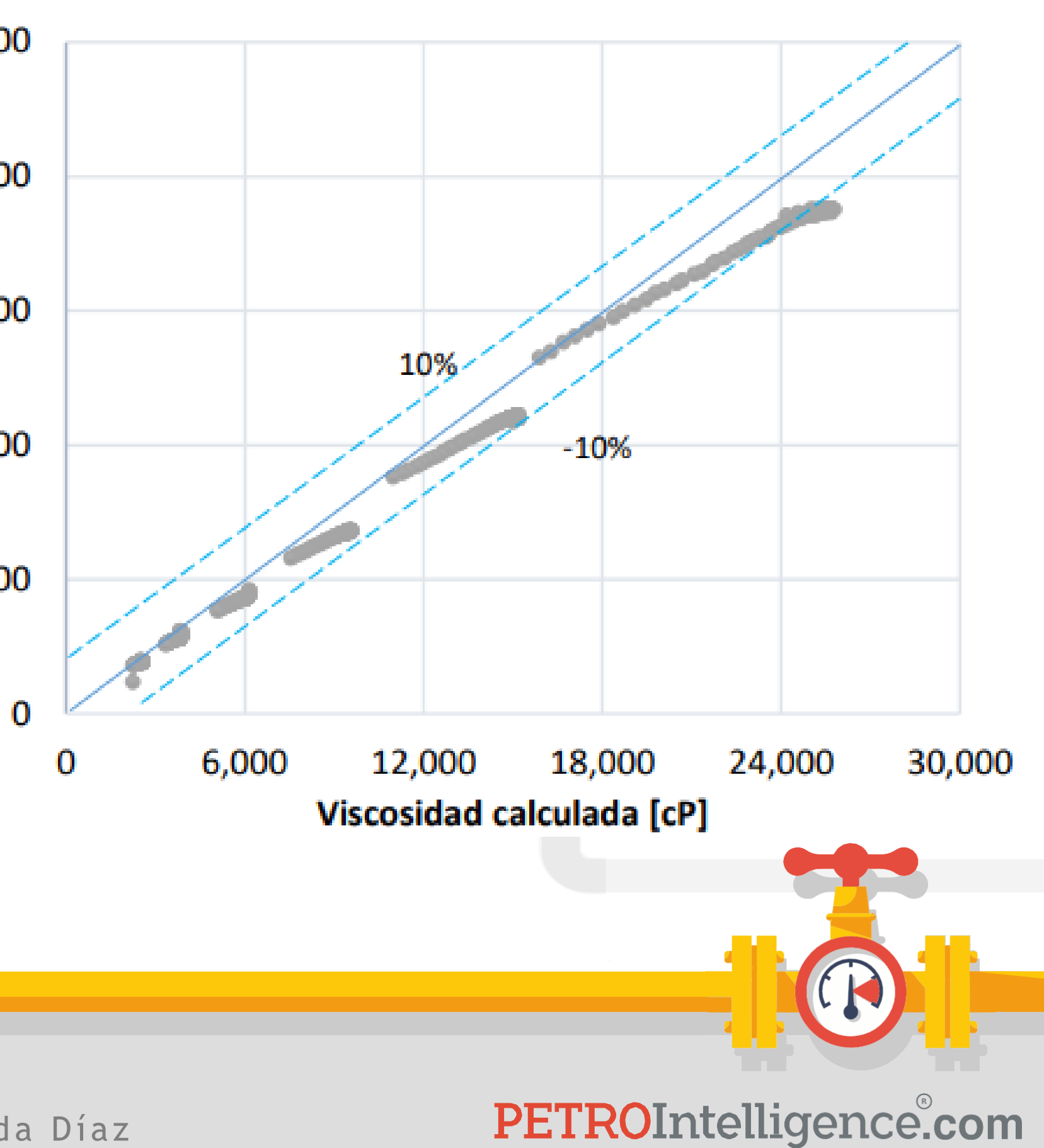

**Regresión de López-Pérez (2021):**

$$
\ln(\mu_r) = K_1 - K_2 \ln(T) + K_3 \phi - (K_4 \phi \ln(T) e^{K_5 \gamma})
$$

 $K_{1,2,3,4,5}$ : constantes de regresión  $\mu_{\textit{r}}$ : viscosidad del aceite  $\emptyset$ : corte de agua T: temperatura  $\gamma$ : velocidad de corte

\* López-Pérez V. (2021). Obtención de una correlación para determinar la viscosidad de emulsiones agua-aceite en función de temperatura, contenido de agua y velocidad de corte. Tesis de maestría. Instituto Mexicano del Petróleo.

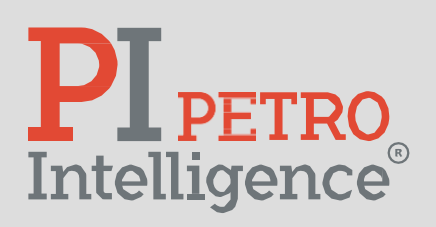

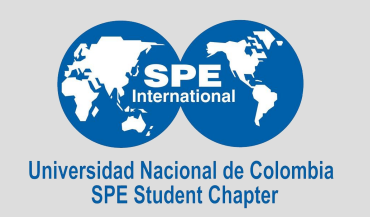

M.I. Misael Edgar Zepeda Díaz

30,000

Viscosidad Experimental [cP] 24,000 18,000 12,000 6,000

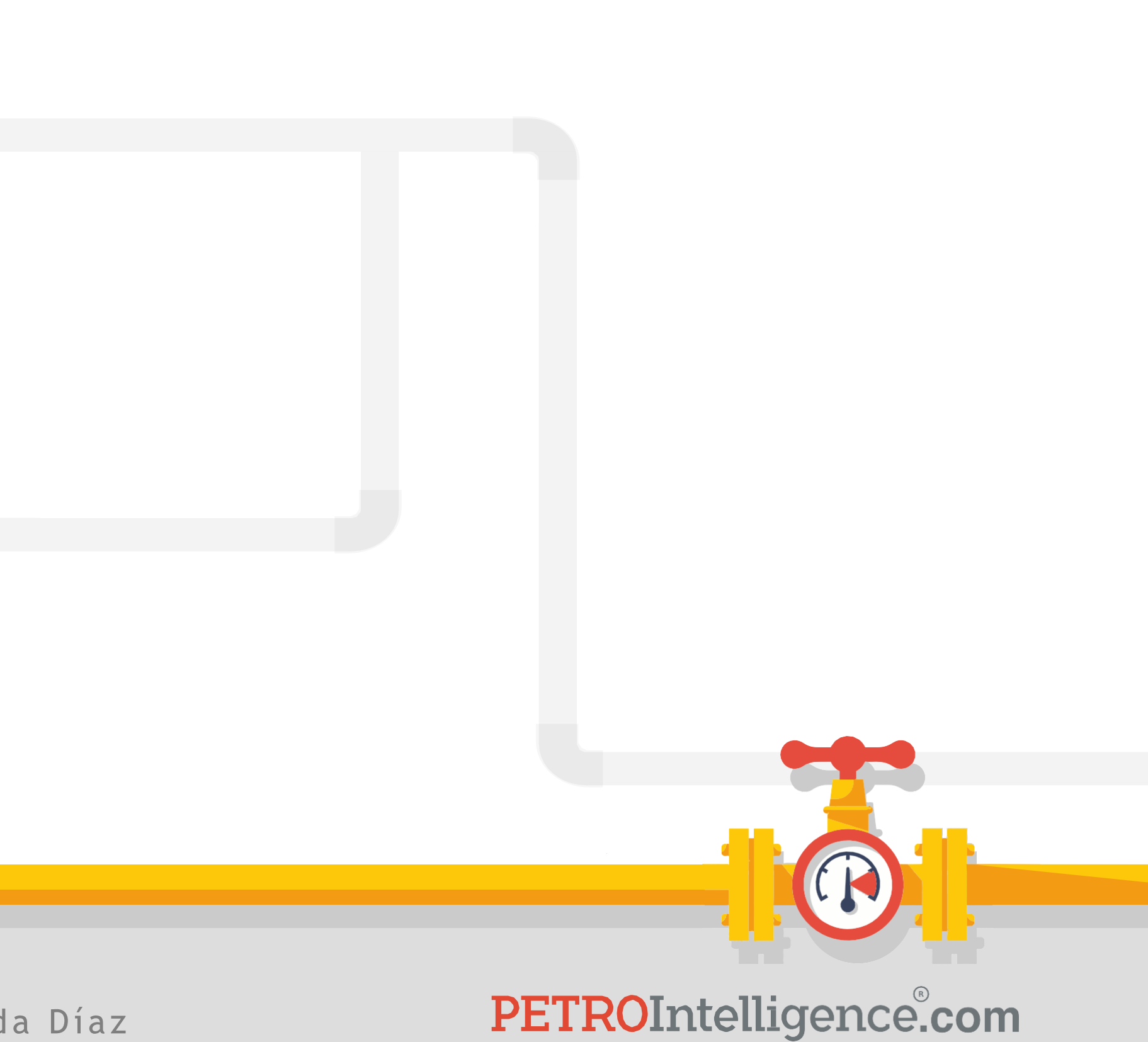

**Quiz #2:**

<https://acortar.link/tganuo>

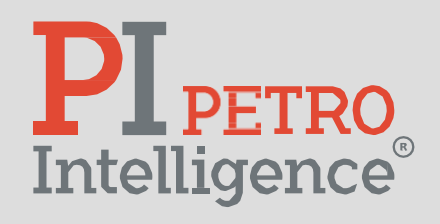

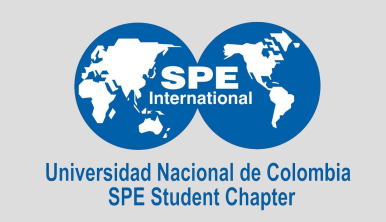

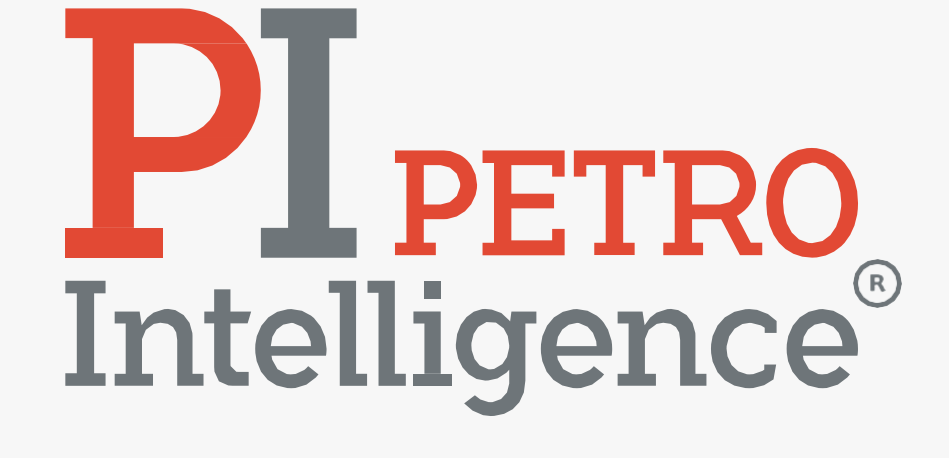

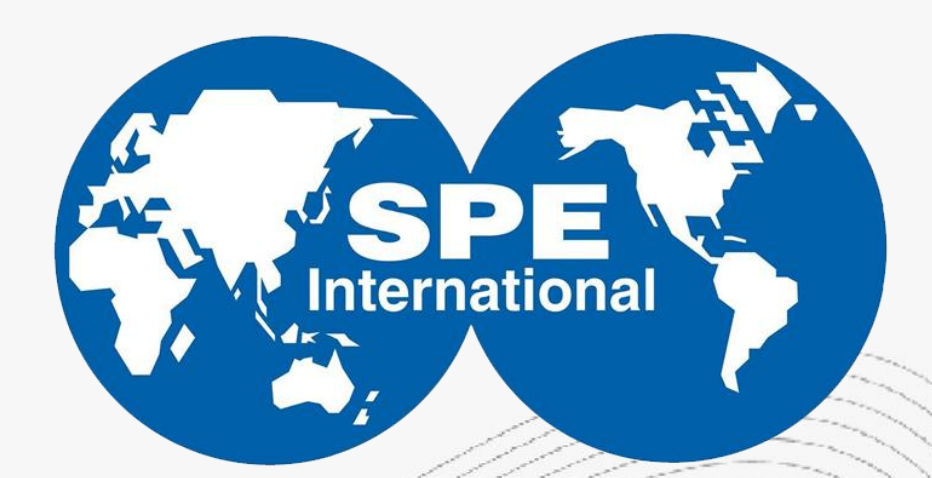

#### Universidad Nacional de Colombia **SPE Student Chapter**

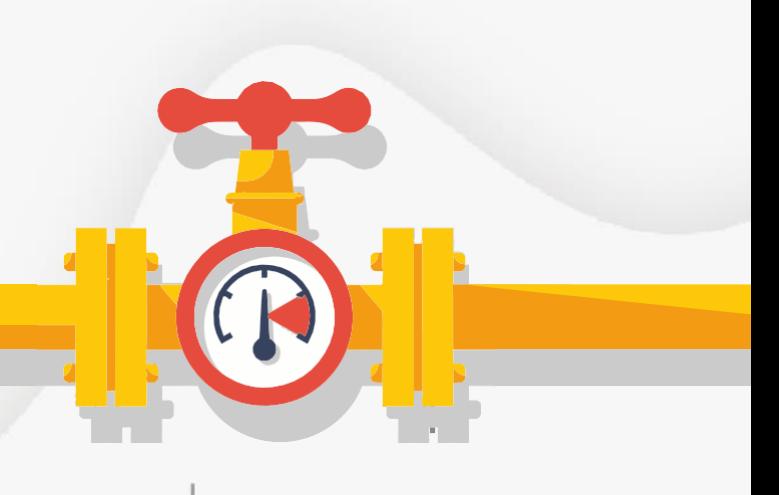

**SESIÓN 2**

# **REGRESIONES APLICADAS A LA INGENIERÍA DE PETRÓLEOS (CON PYTHON)**

Misael Edgar Zepeda Díaz

Agosto 2023

PETROIntelligence.com

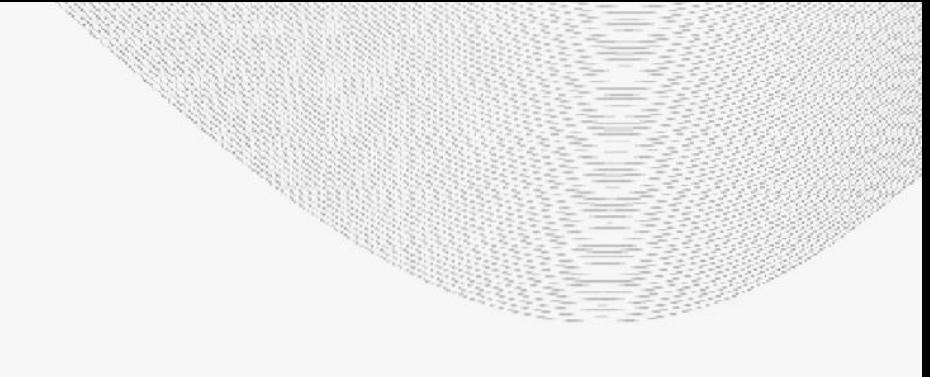

[mzepeda@petrointelligence.com](mailto:mzepeda@petrointelligence.com) (+52 55 1350 7432)

- 1. Introducción ----------------
- **2. Manejo de datos ------------------------------- 1**
- 3. Python ------------------------------------------- 2
- 4. Regresiones ------------------------------------- 1
- 5. Análisis de los resultados --------------------- 1

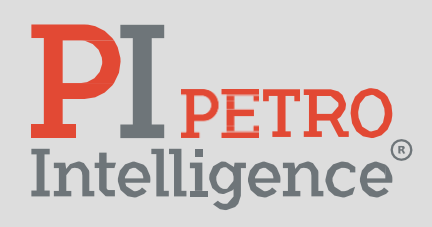

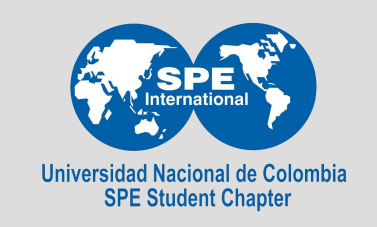

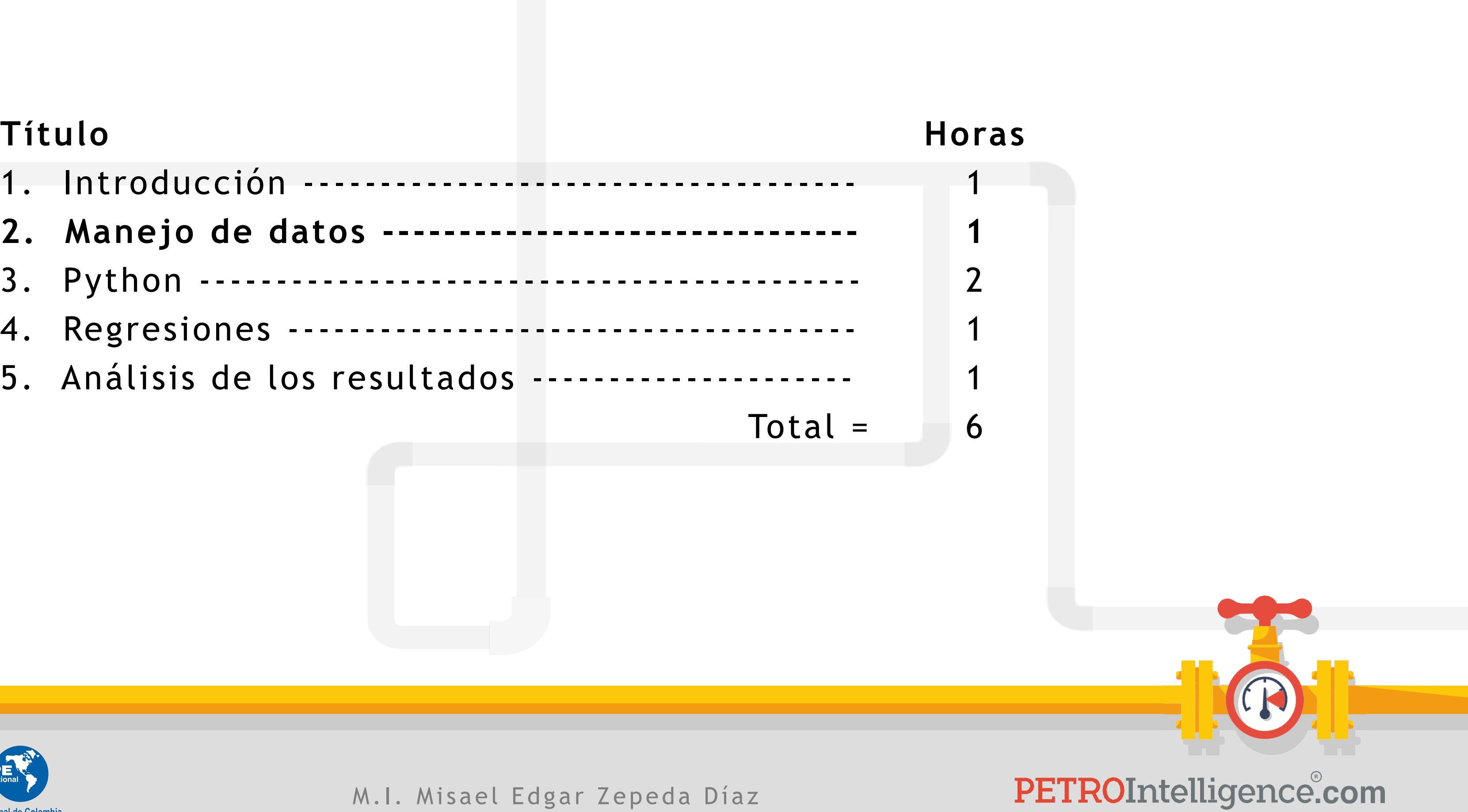
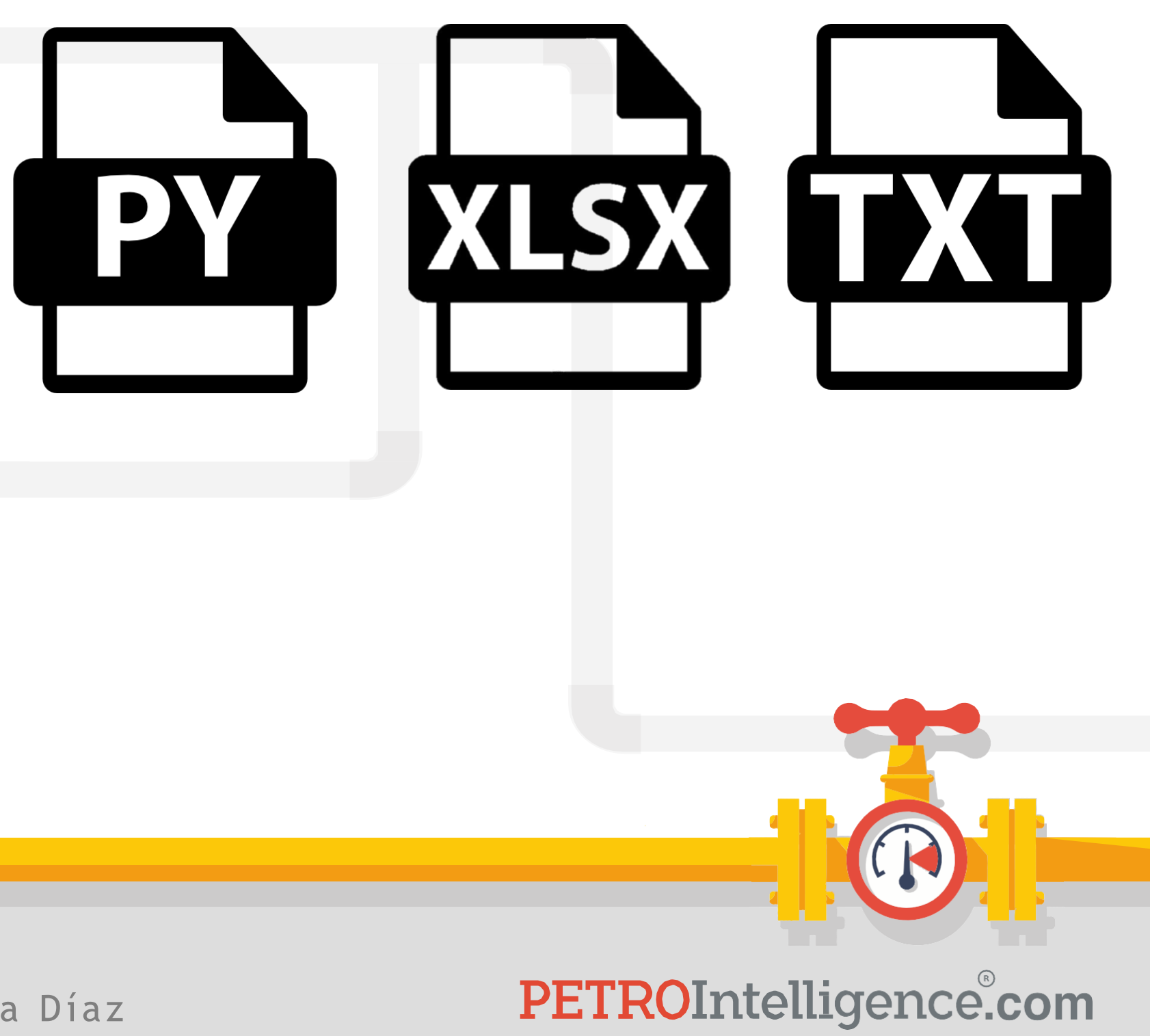

# **Formatos que se utilizarán:**

- 1. CSV
- 2. PY
- 3. XLSX
- 4. TXT
- 5. PDF
- 6. DOC

ICSV

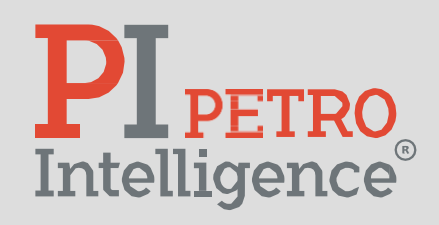

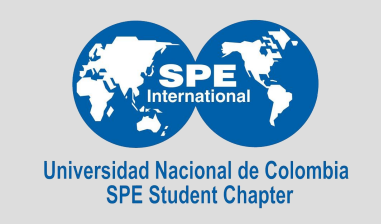

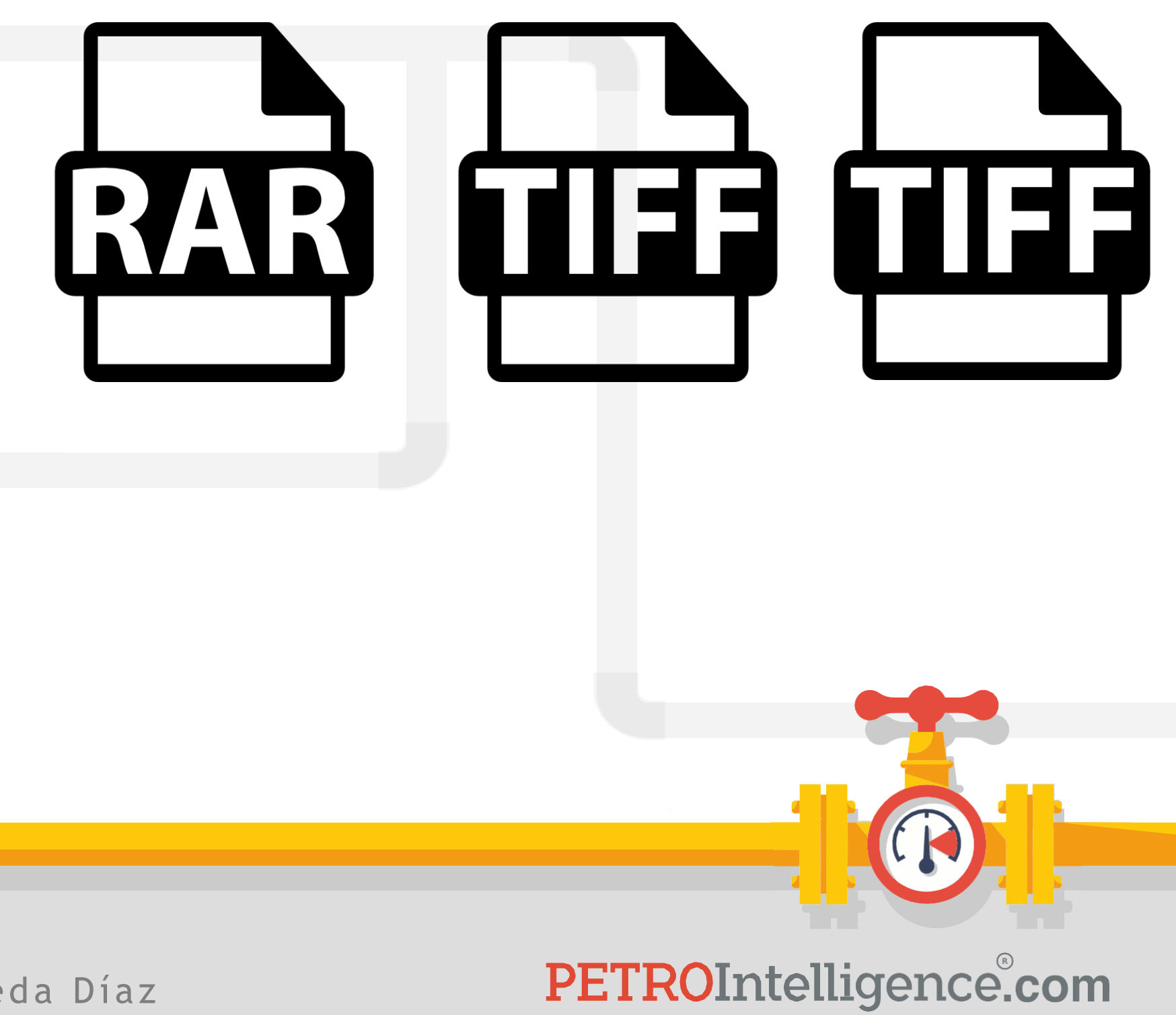

# **Formatos adicionales que conozcan:**

- 1. JPG
- 2. LAS (datos de registros eléctricos)
- 3. RAR
- 4. TIFF (georreferencia)
- 5. PNG
- 6. HTML
- 7. M
- 8. CPP

UPG

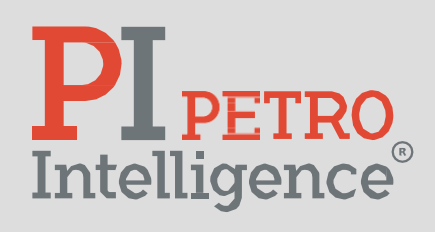

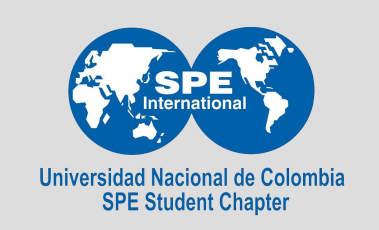

# **Visualización:**

- 1. Excel:
	- I. Tradicional.
	- II. Tablas dinámicas.
- 2. Otras herramientas:
	- I. OriginLab.
	- II. Python (Matplolib, Seaborn).
	- III. Power BI.
	- IV. Tableu.
	- V. Google Charts.

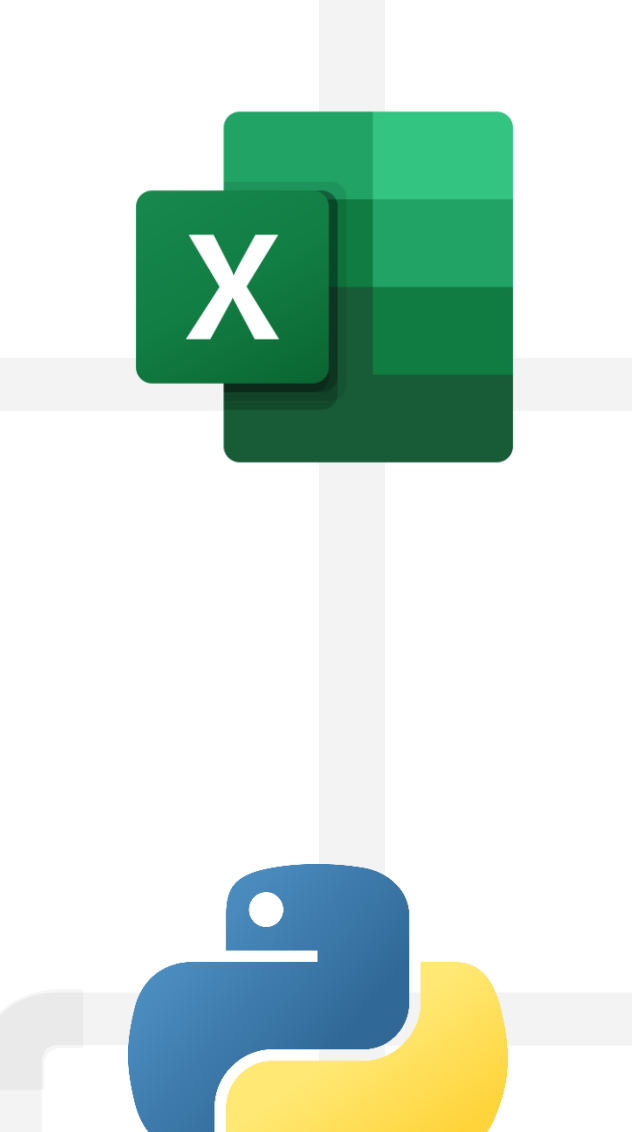

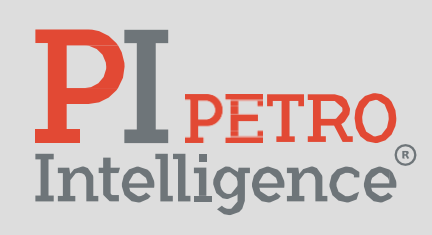

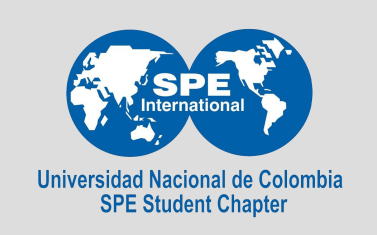

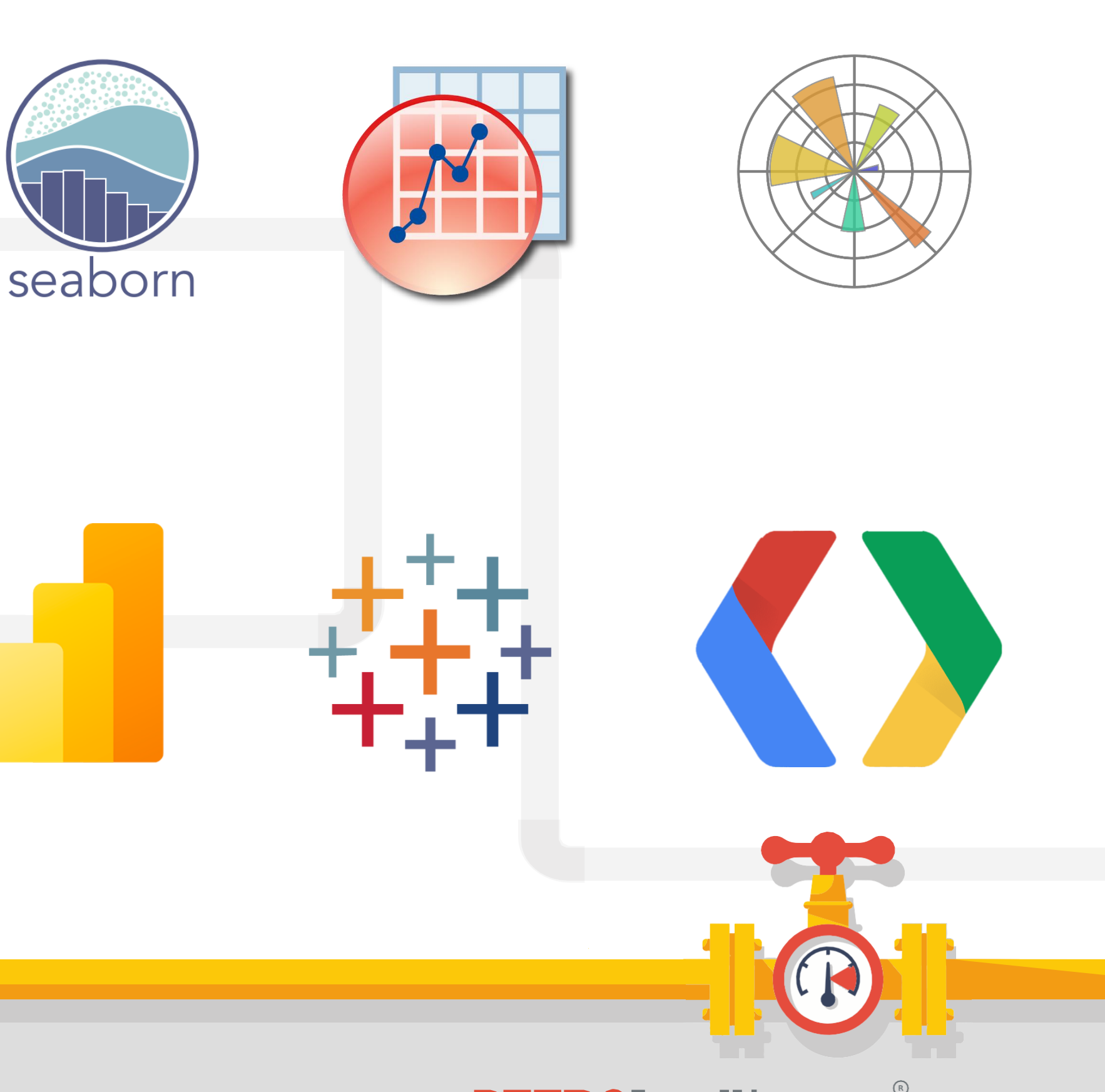

- a. Externas.
- b. Internas.

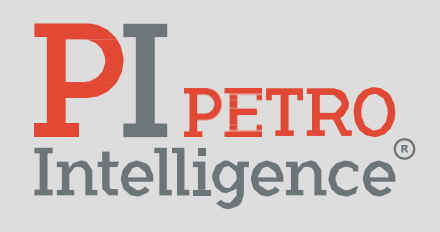

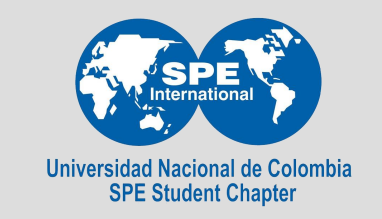

M.I. Misael Edgar Zepeda Díaz

 $\blacksquare$  $\blacksquare$ 

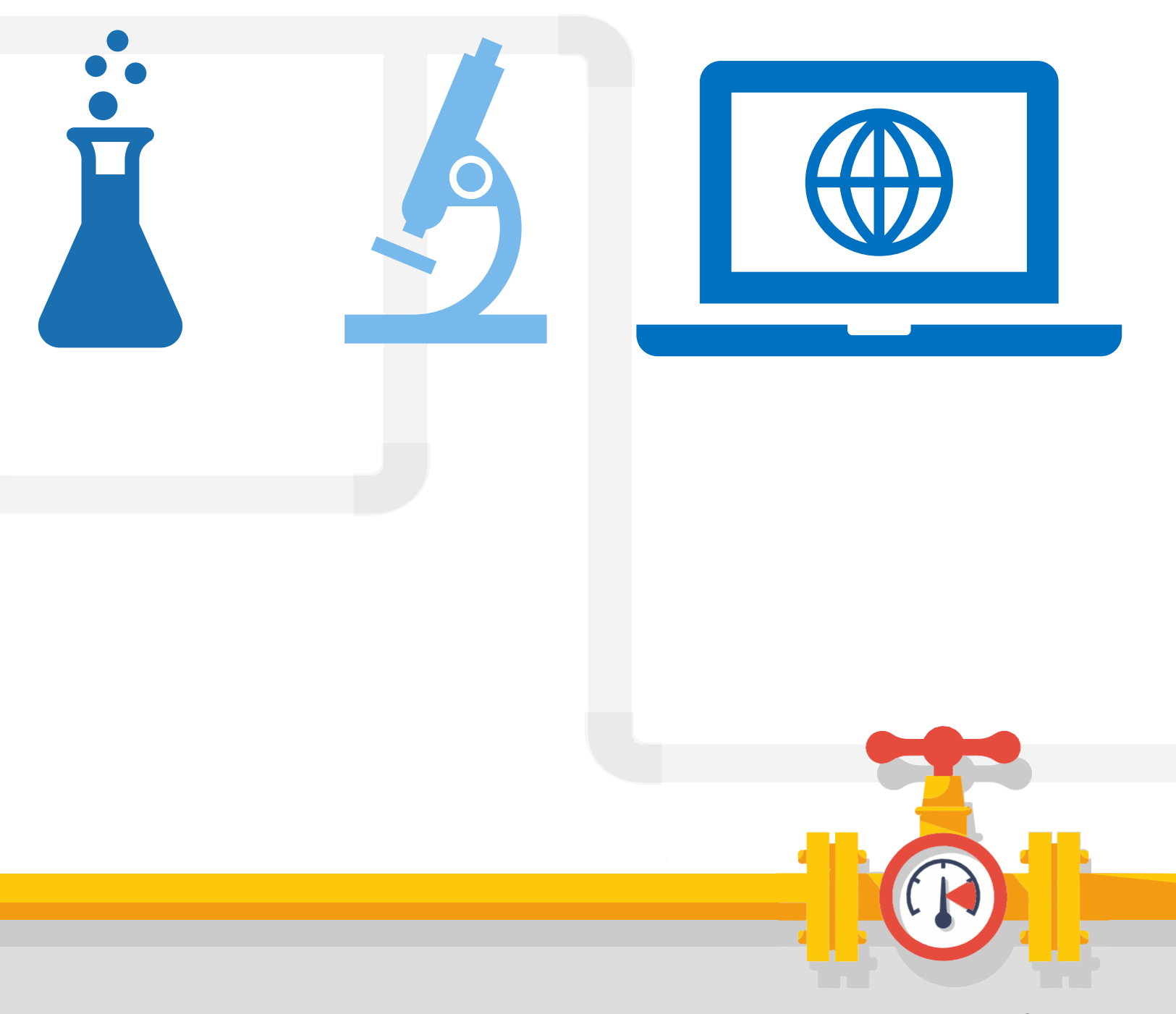

- **a. Externas:**
	- [https://regressit.com](https://regressit.com/)

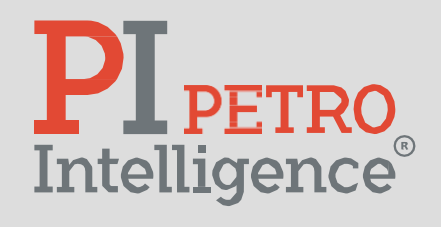

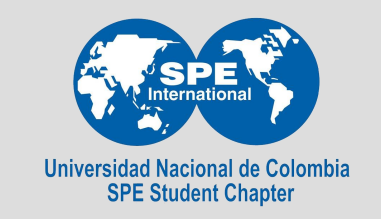

M.I. Misael Edgar Zepeda Díaz

 $\blacksquare$ π

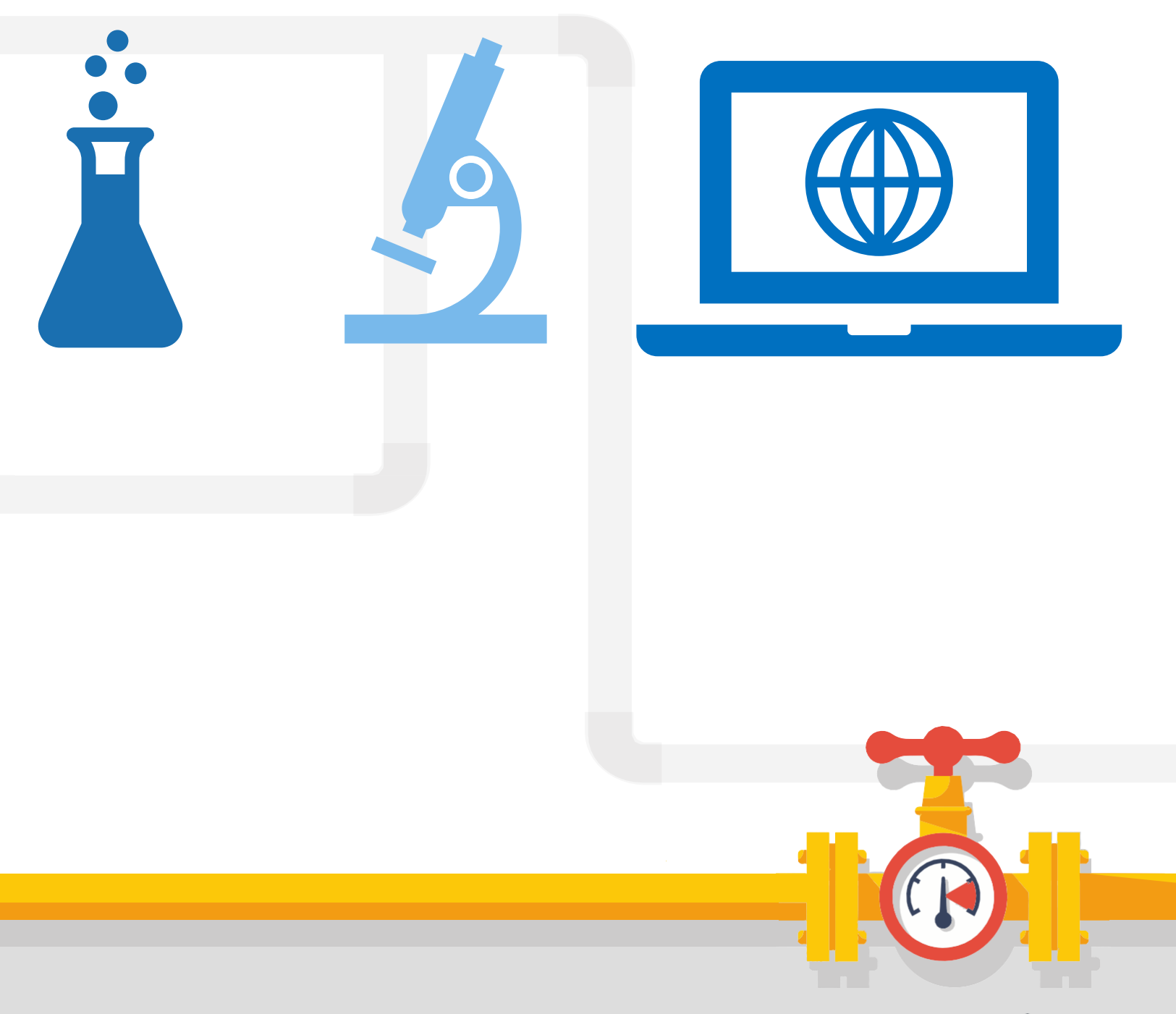

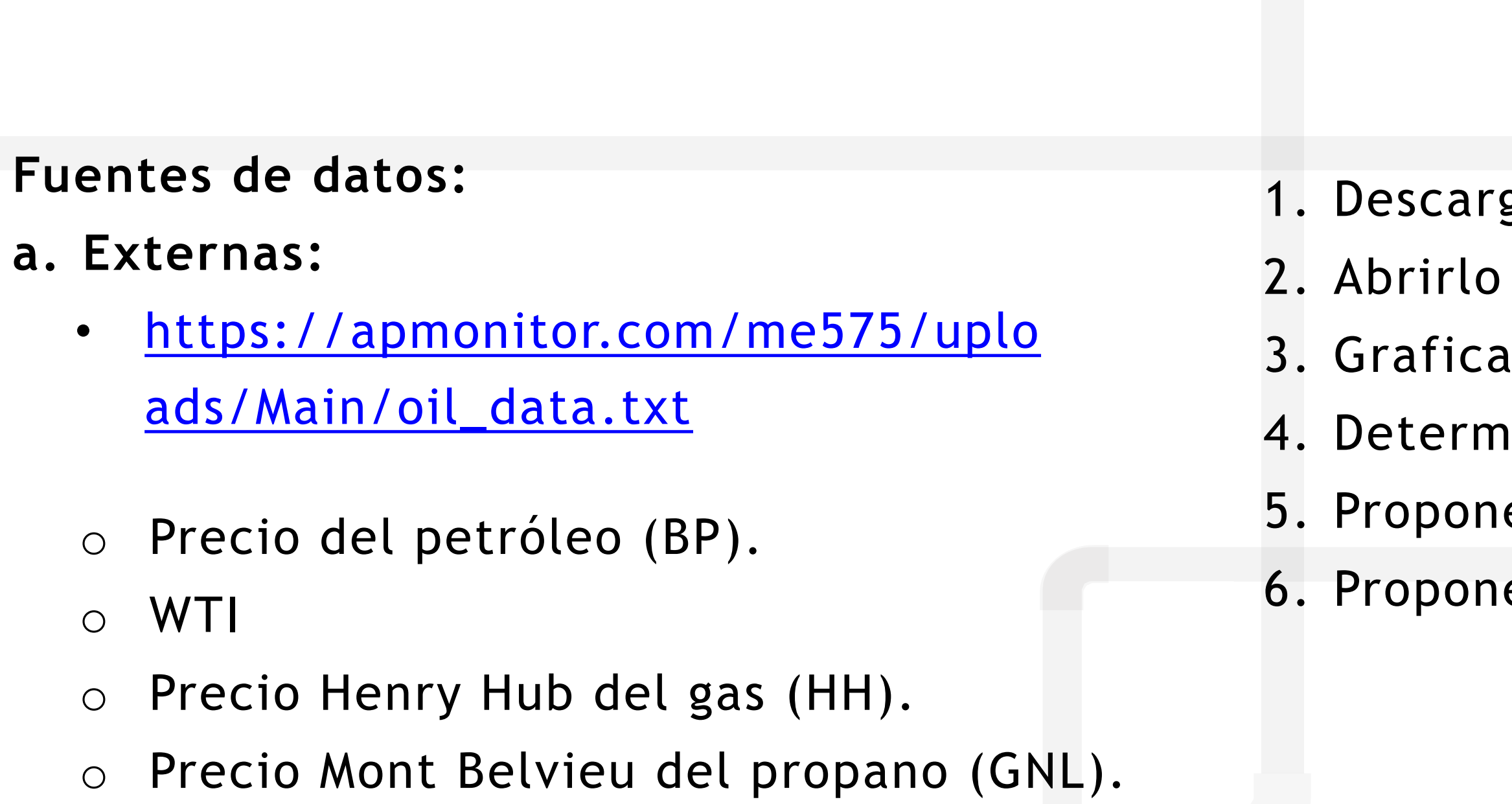

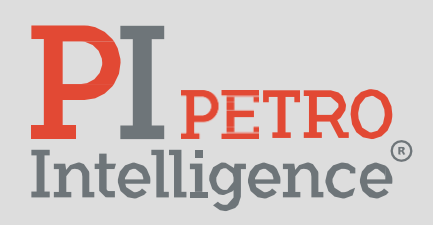

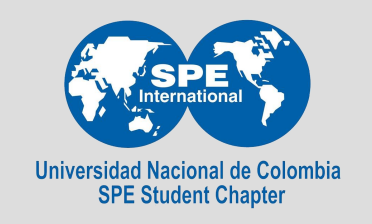

- gar archivo.
- en Excel.
- Ir los datos.
- inar si existen relaciones.
- er modelos individuales.
- er modelo global para  $BP(WTI, HH, GNL)$

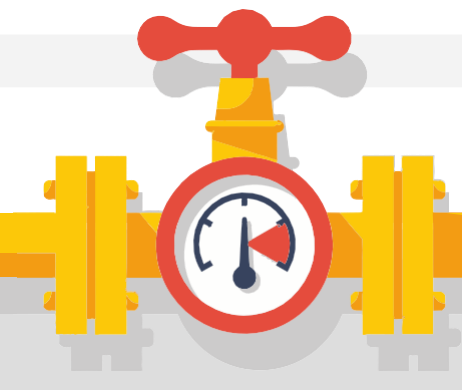

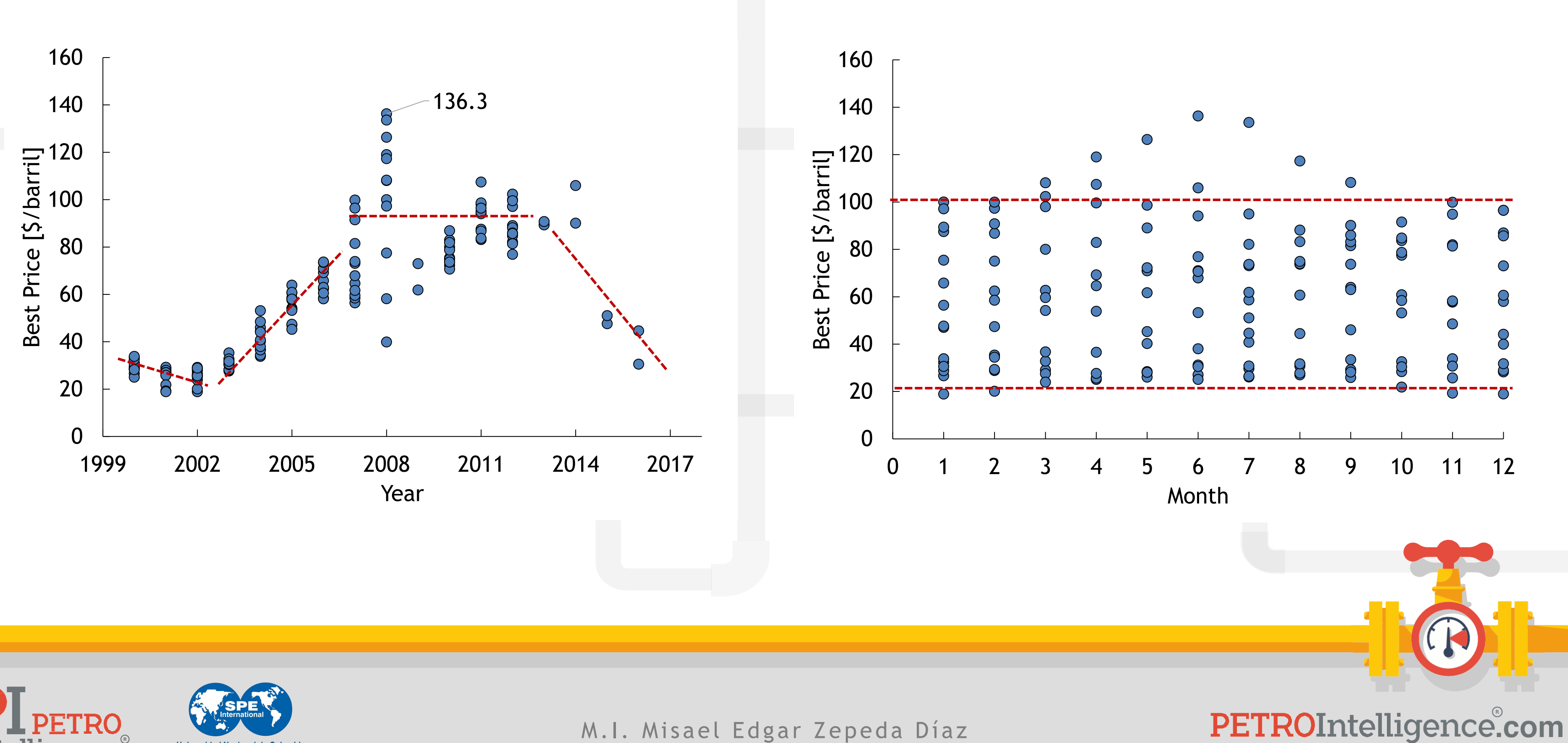

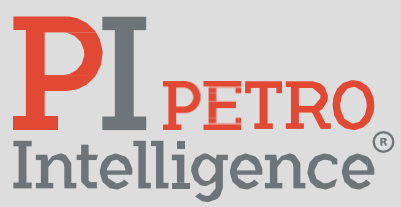

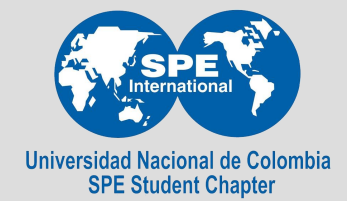

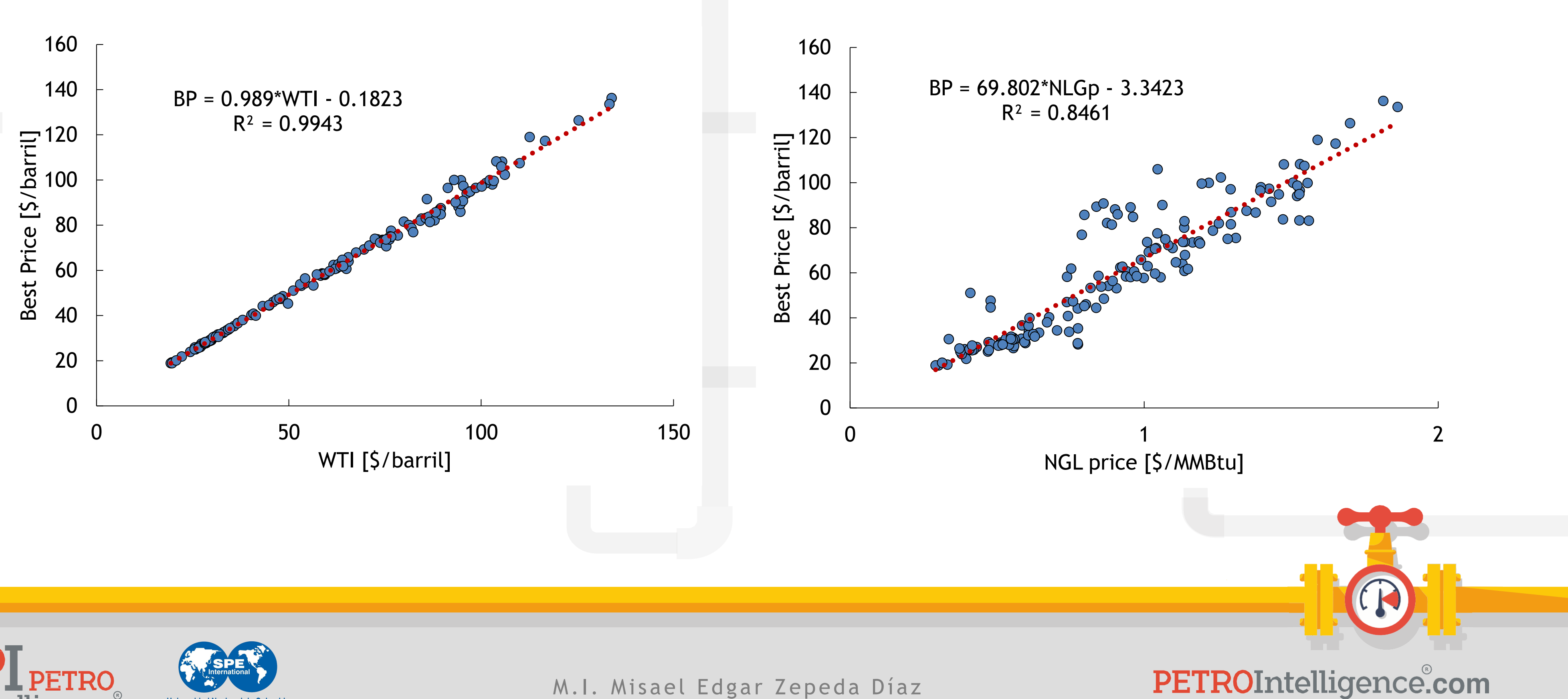

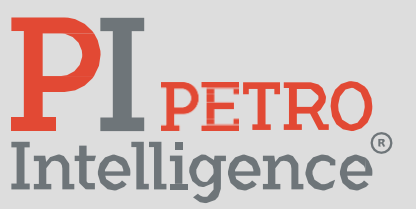

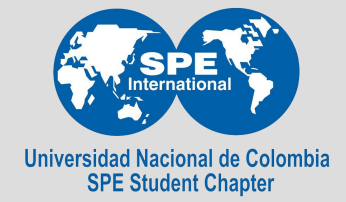

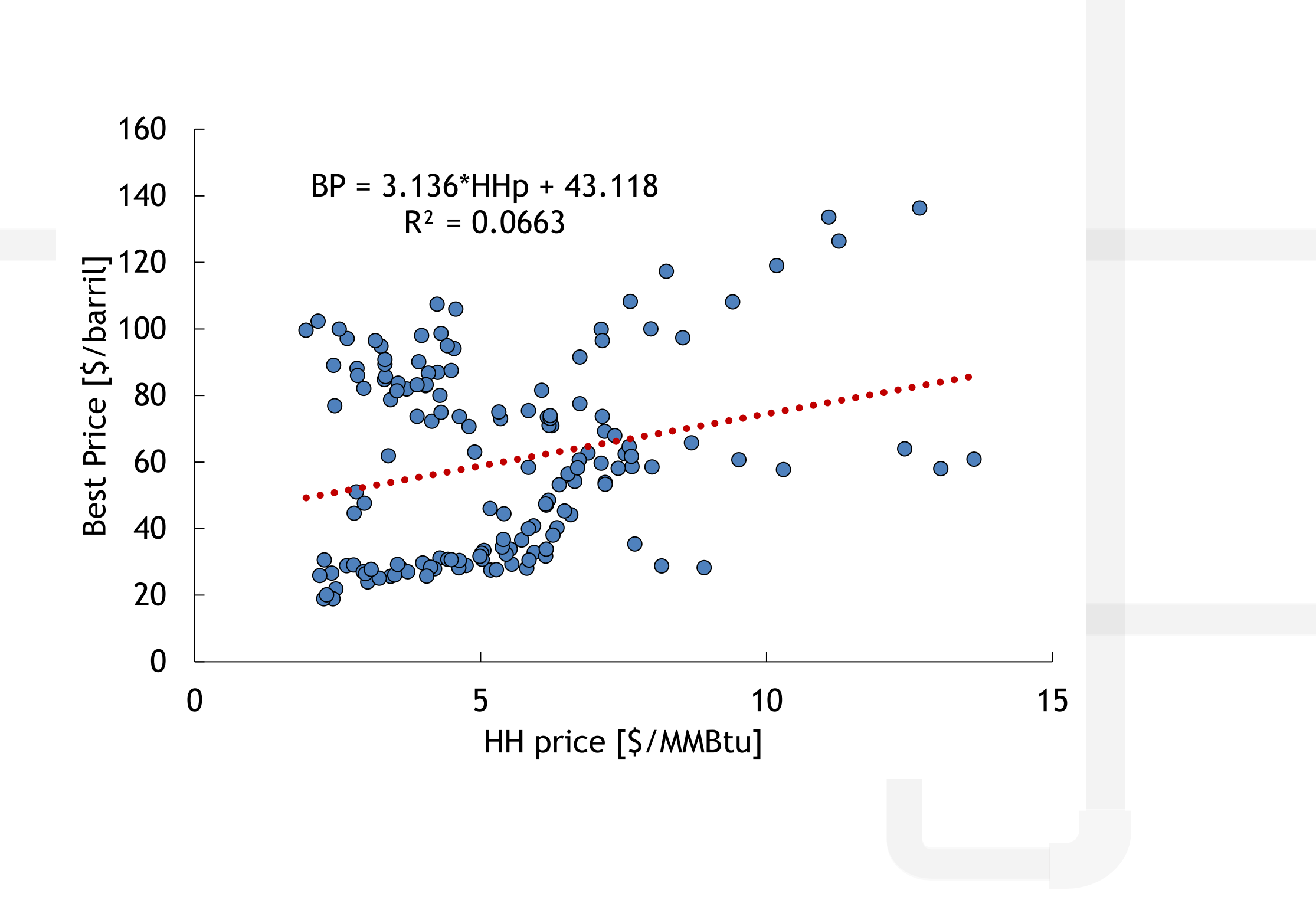

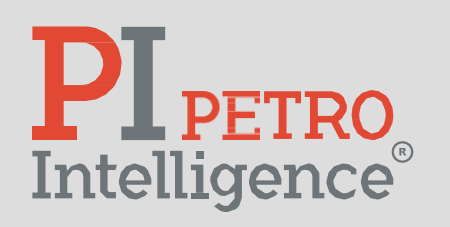

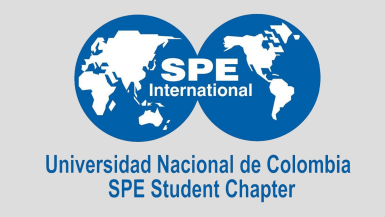

# **¿Modelo global se propone para BP(WTI, HH, GNL)?**

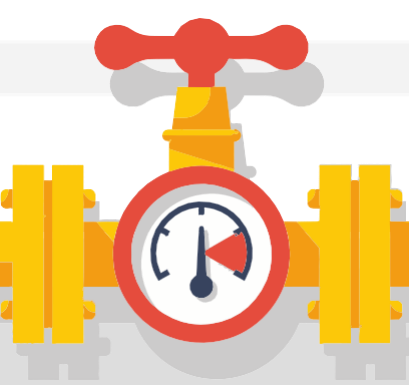

# PETROIntelligence.com

- NC\_natural\_gas\_consumption\_analysis.xlsx
- rar los datos.
- ificar los datos de interés.
- $i$ has.
- nsumo mensual de gas natural.
- nperaturas máximas, mínimas y
- medio.
- ar los datos de interés.

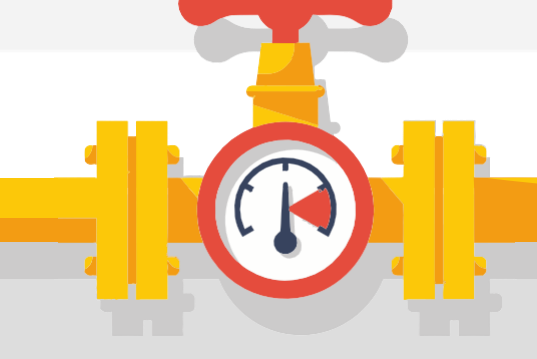

PETROIntelligence.com

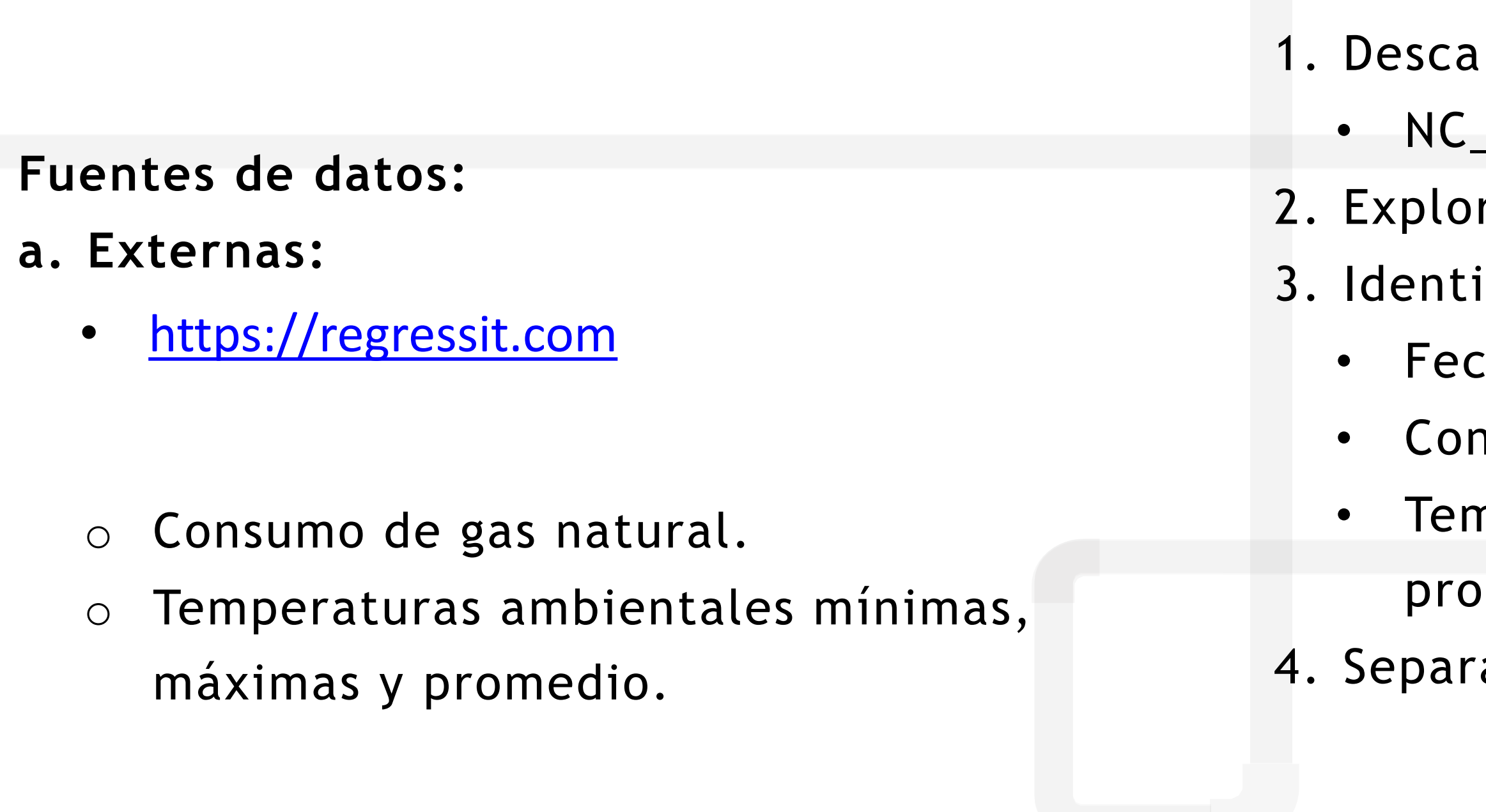

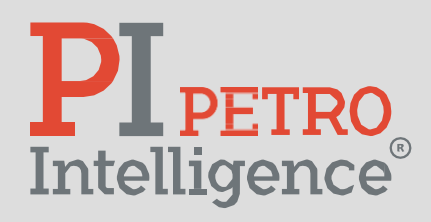

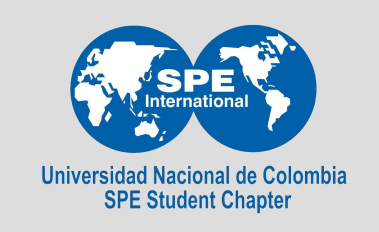

Irgar archivo:

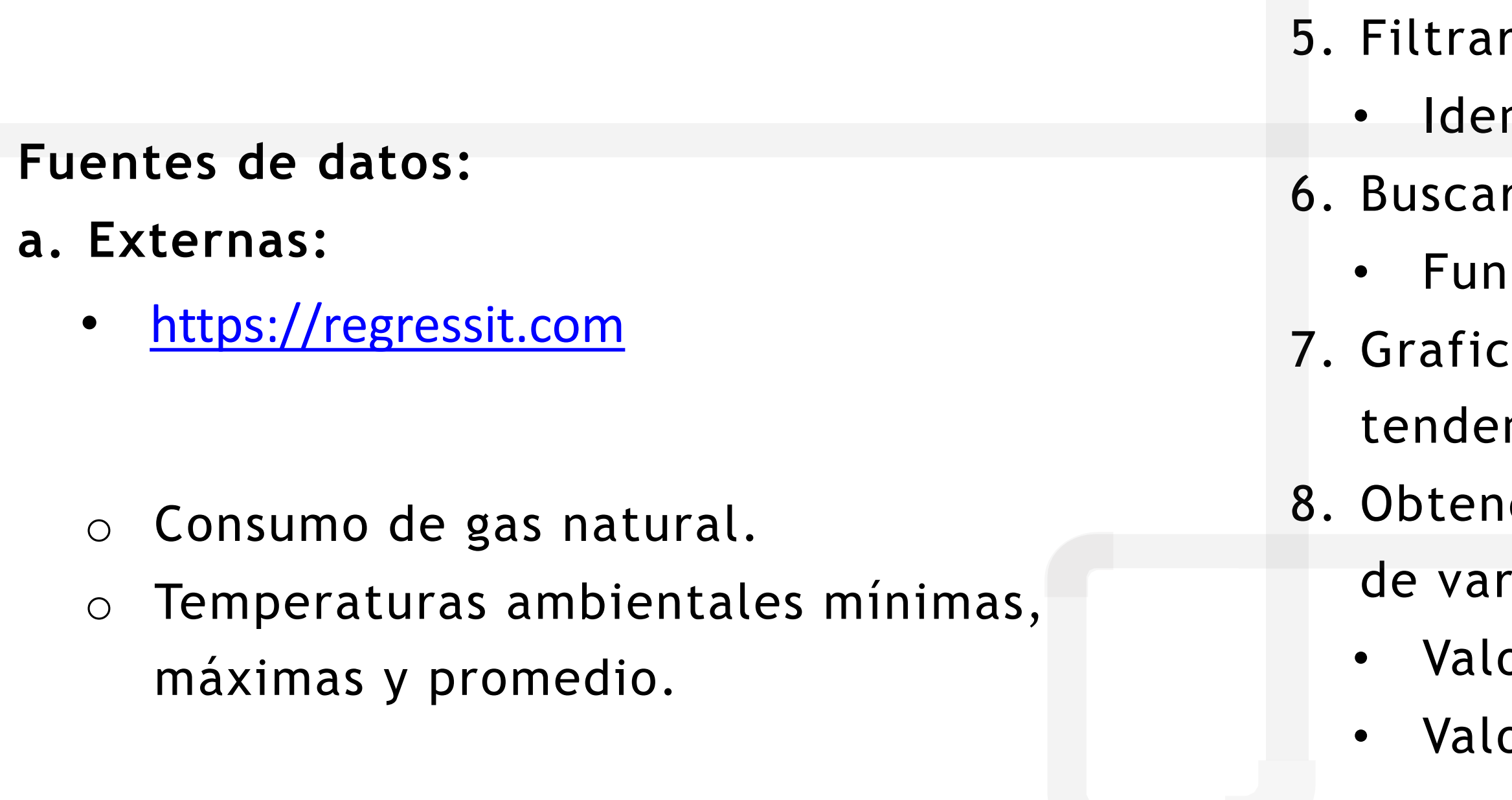

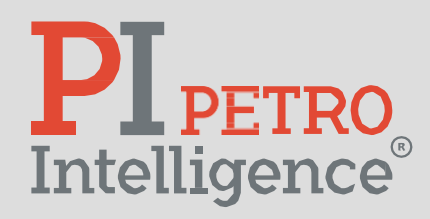

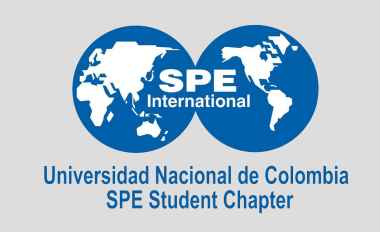

- datos:
- ntificar rangos e inconsistencias.
- r duplicados:
- ción CONTAR.SI
- ar todos los datos e identificar
- ncias.
- er coeficientes de correlación (grado
- iación conjunta entre dos variables):
- or de 1 ó -1: correlación fuerte.
- or de 0: no hay correlación.

- 9. Tablas dinámicas:
	- medios y el total de una variable.
	- ficos dinámicos.
	- zar gráficamente cada tipo de consumo
	- s natural *versus* la temperatura media.

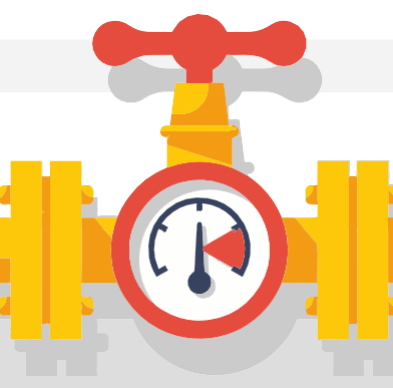

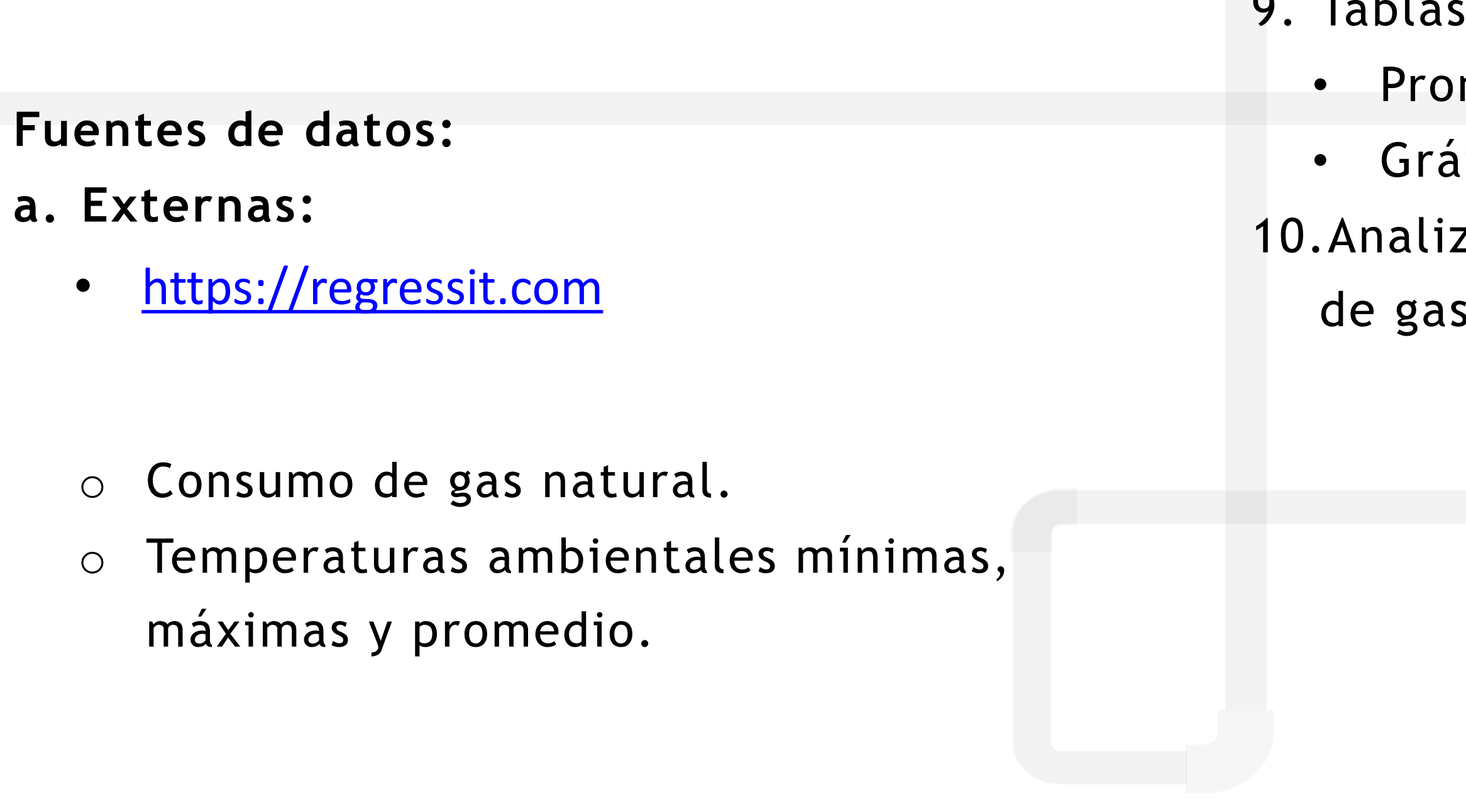

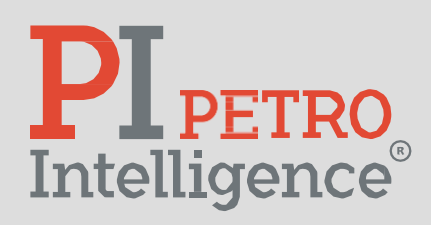

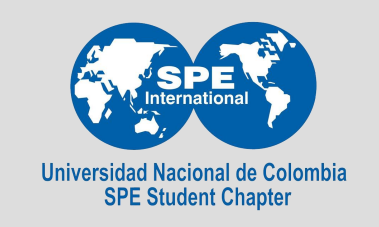

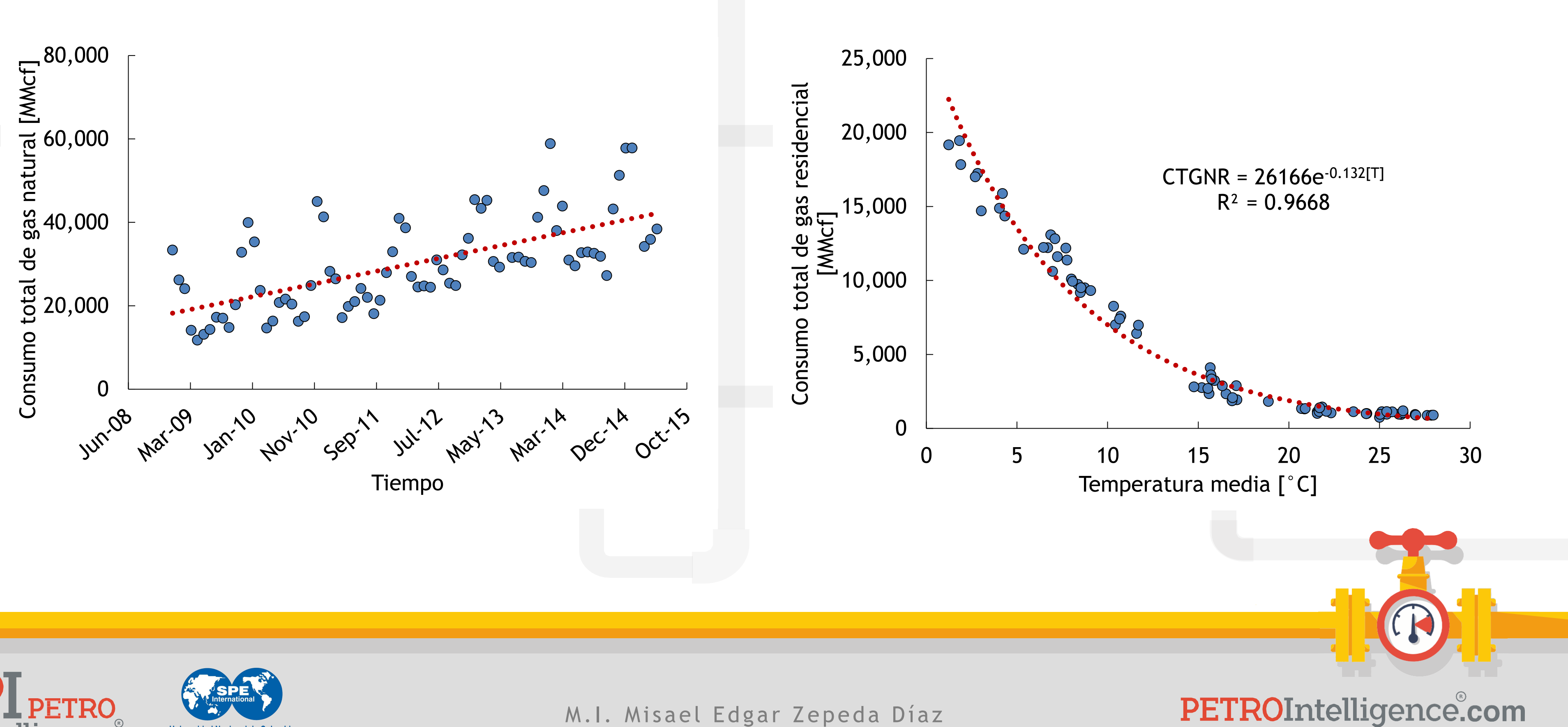

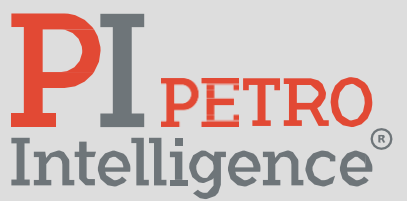

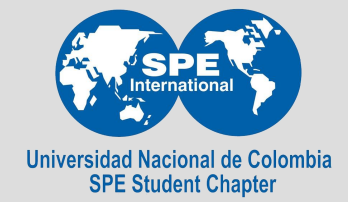

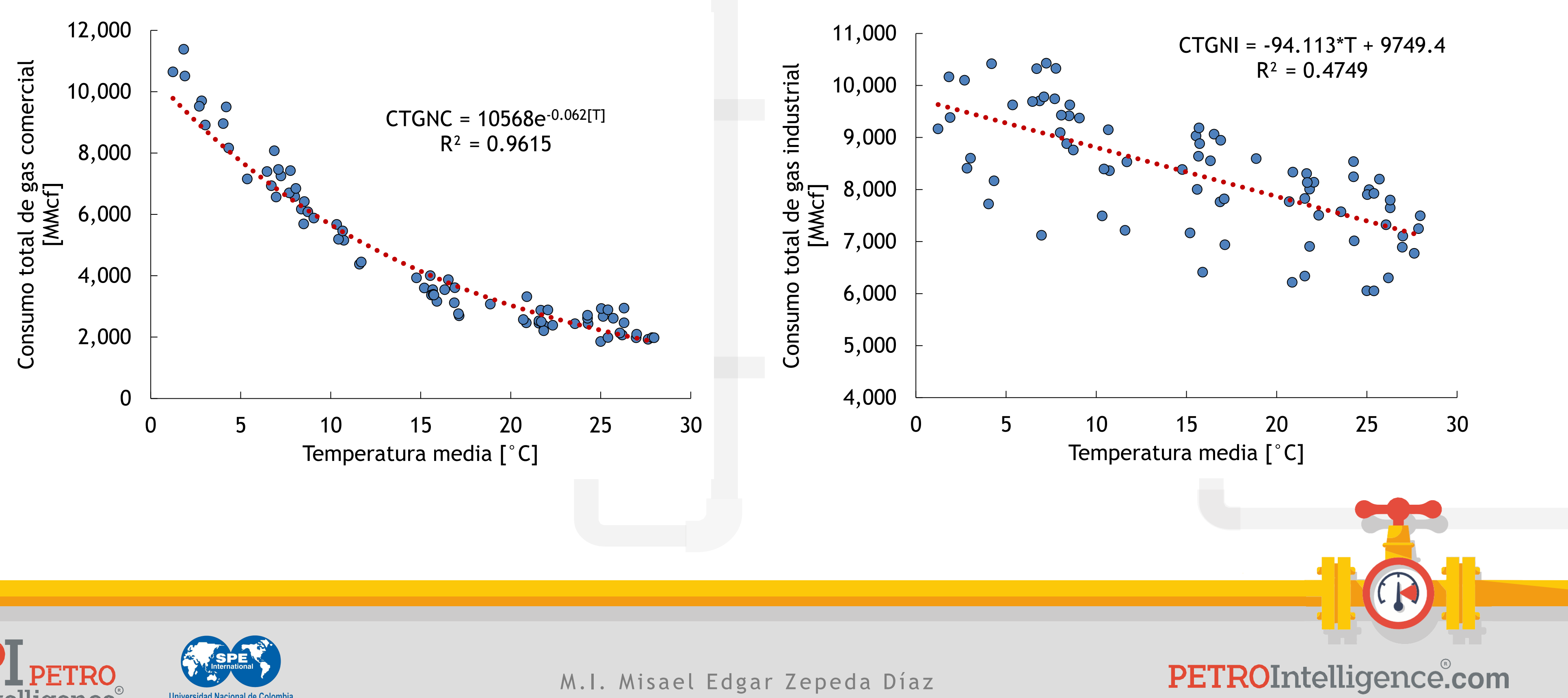

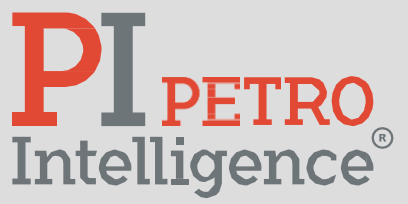

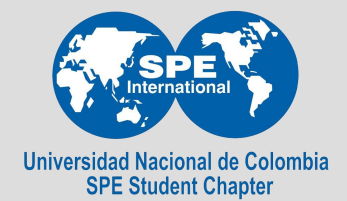

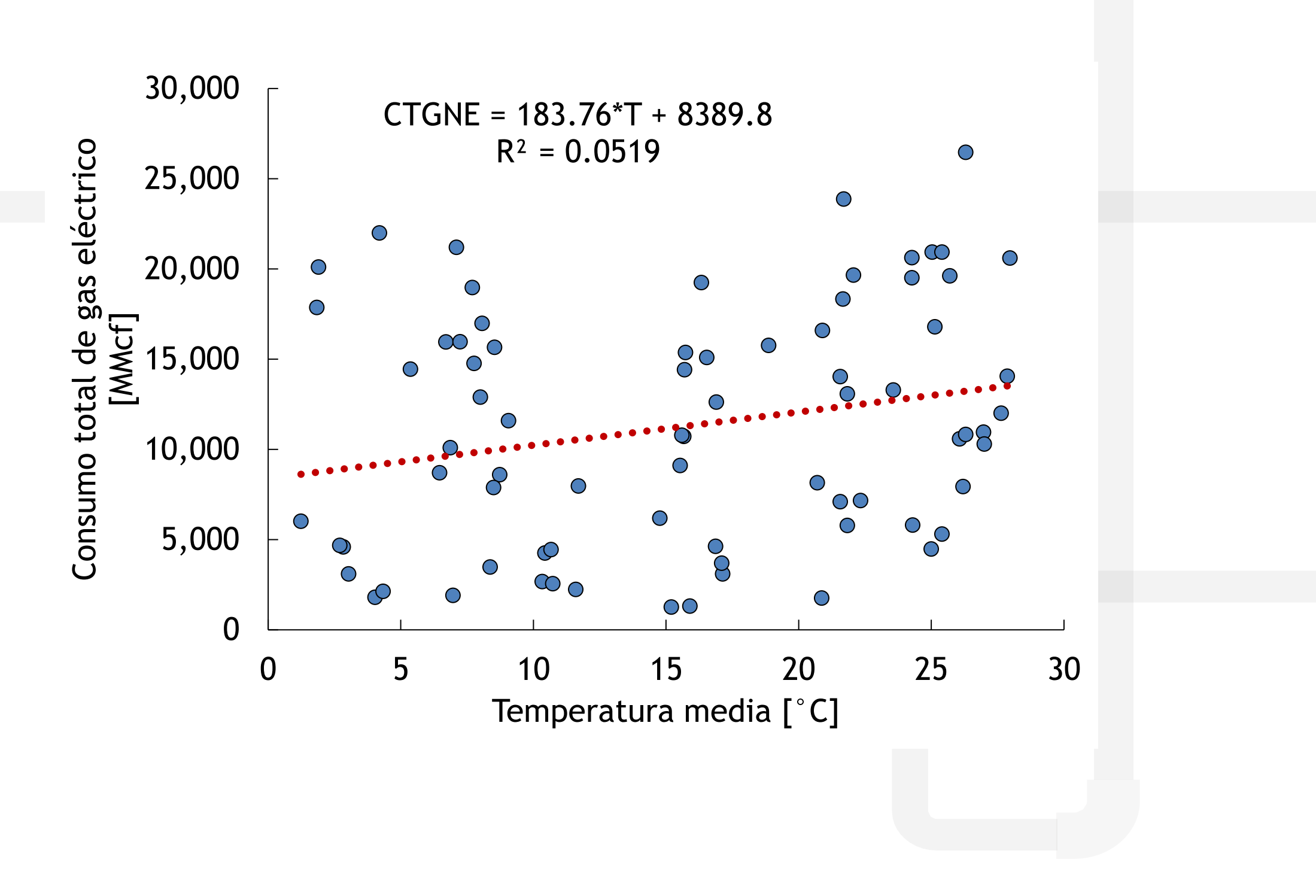

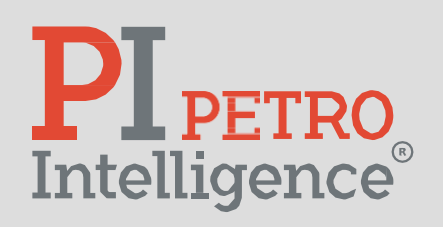

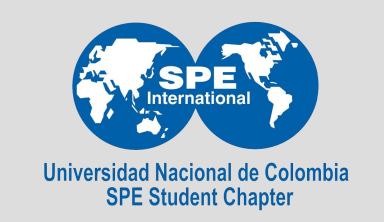

# **¿Modelo global se propone para el consumo de gas natural en función de la temperatura?**

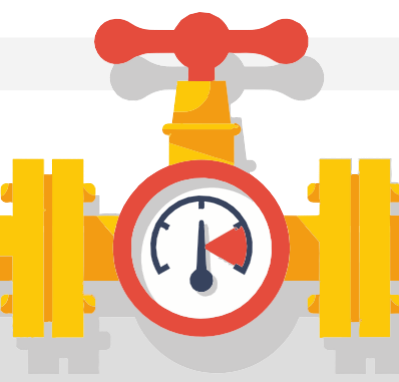

PETROIntelligence.com

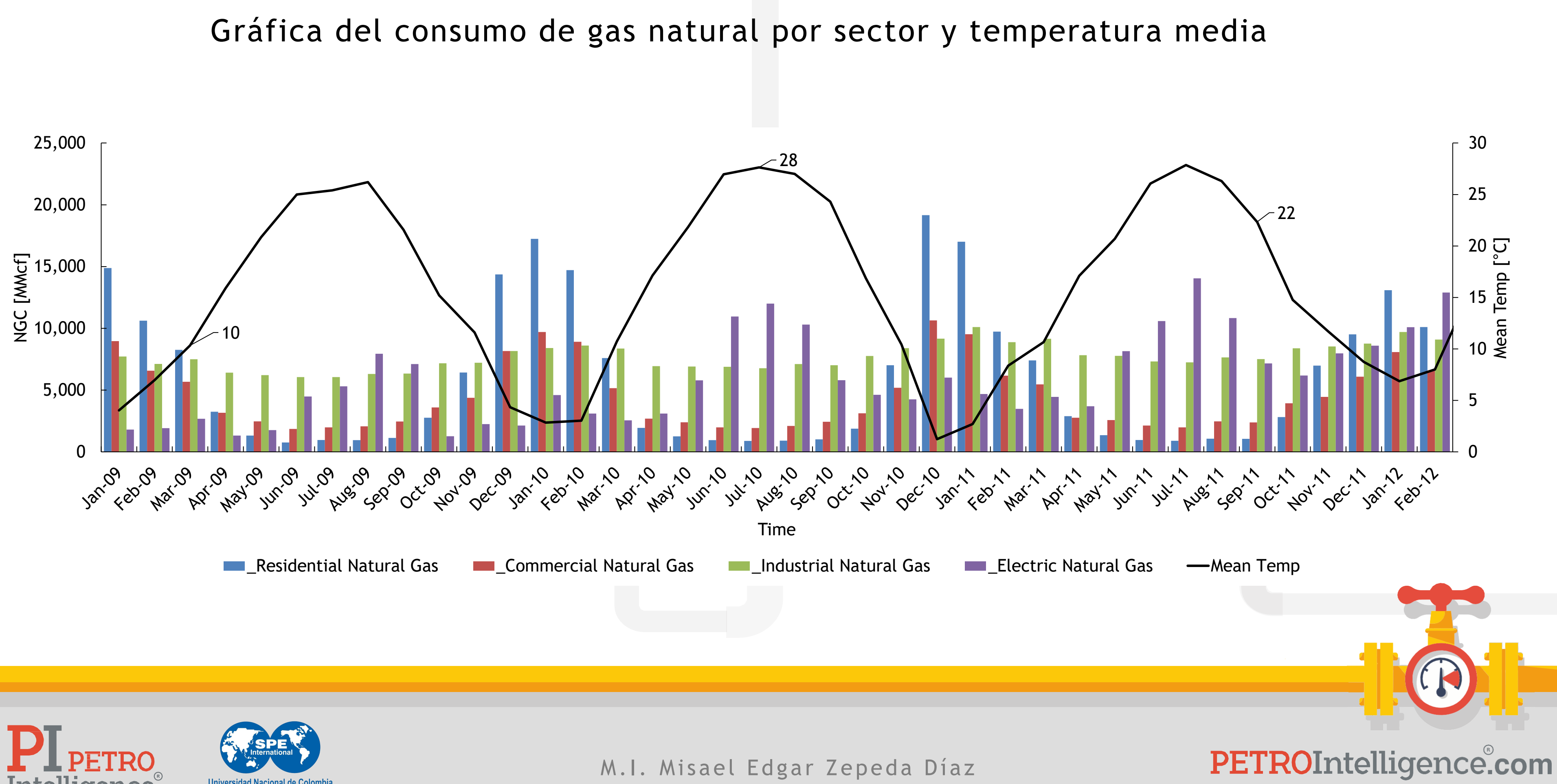

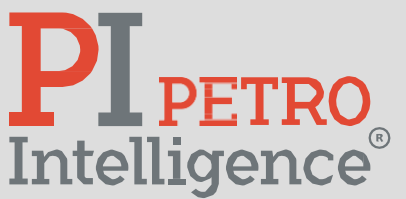

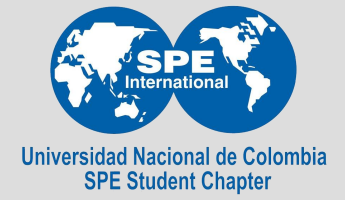

#### **Heating and Cooling Degree Days**

Degree days are based on the assumption that when the outside temperature is 65°F, we don't need heating or cooling to be comfortable. Degree days are the difference between the daily temperature mean, (high temperature plus low temperature divided by two) and 65°F. If the temperature mean is above 65°F, we subtract 65 from the mean and the result is Cooling Degree Days. If the temperature mean is below 65°F, we subtract the mean from 65 and the result is Heating Degree Days.

From: [https://www.weather.gov/key/climate\\_heat\\_cool](https://www.weather.gov/key/climate_heat_cool)

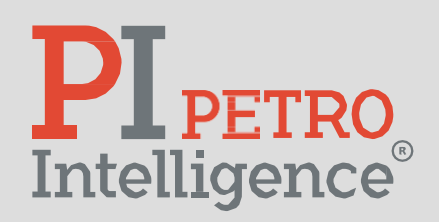

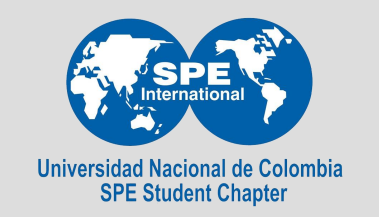

M.I. Misael Edgar Zepeda Díaz

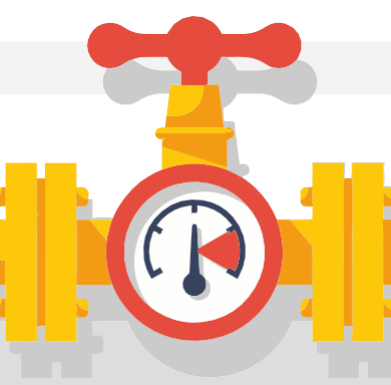

- **a. Externas**:
	- [https://www.weather.gov/key/climate\\_heat\\_cool](https://www.weather.gov/key/climate_heat_cool)
	- [https://databank.worldbank.org/source/environment-social-and-governance-\(esg\)-data/Series](https://databank.worldbank.org/source/environment-social-and-governance-(esg)-data/Series)

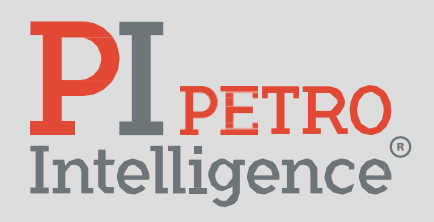

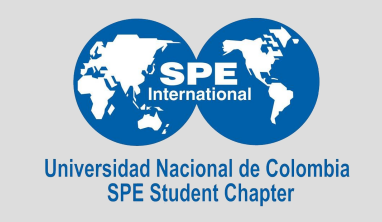

M.I. Misael Edgar Zepeda Díaz

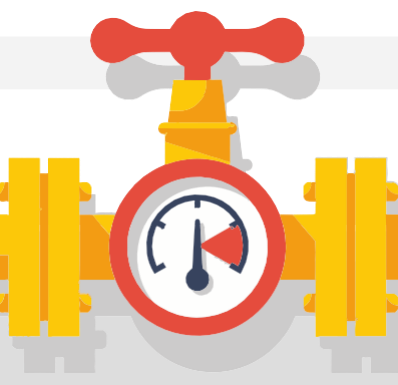

# **EJERCICIO 3**

- zar el procedimiento descrito
- iormente con el archivo proporcionado.
- re una hoja nueva adicional que
- dere las variables de interés ya
- lecidas pero que también contenga las entes:
- oling Degree Days.
- ating Degree Days.

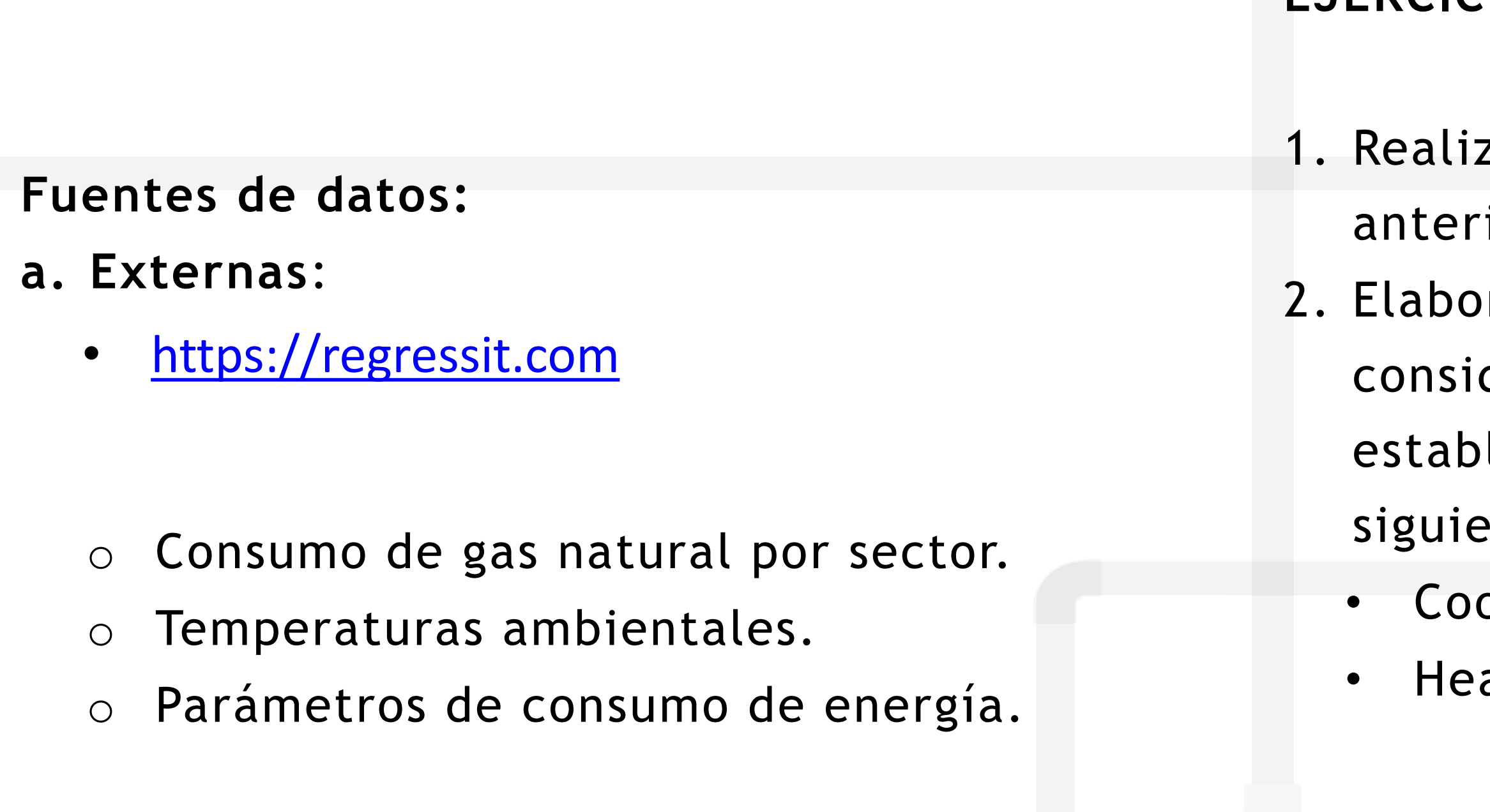

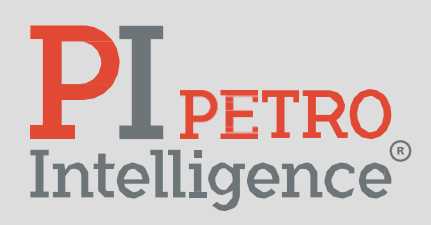

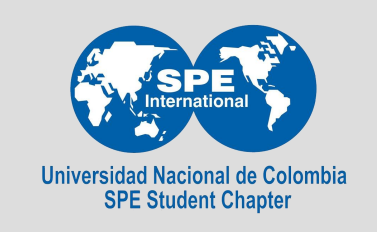

# **EJERCICIO 3**

rve el archivo para la elaboración de óximas regresiones.

por correo su archivo elaborado.

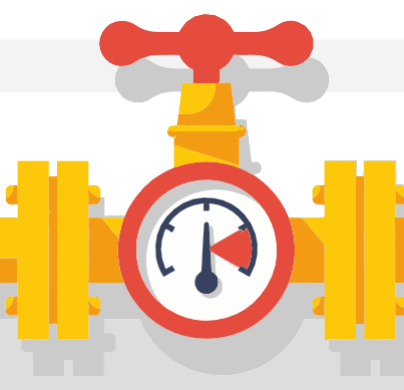

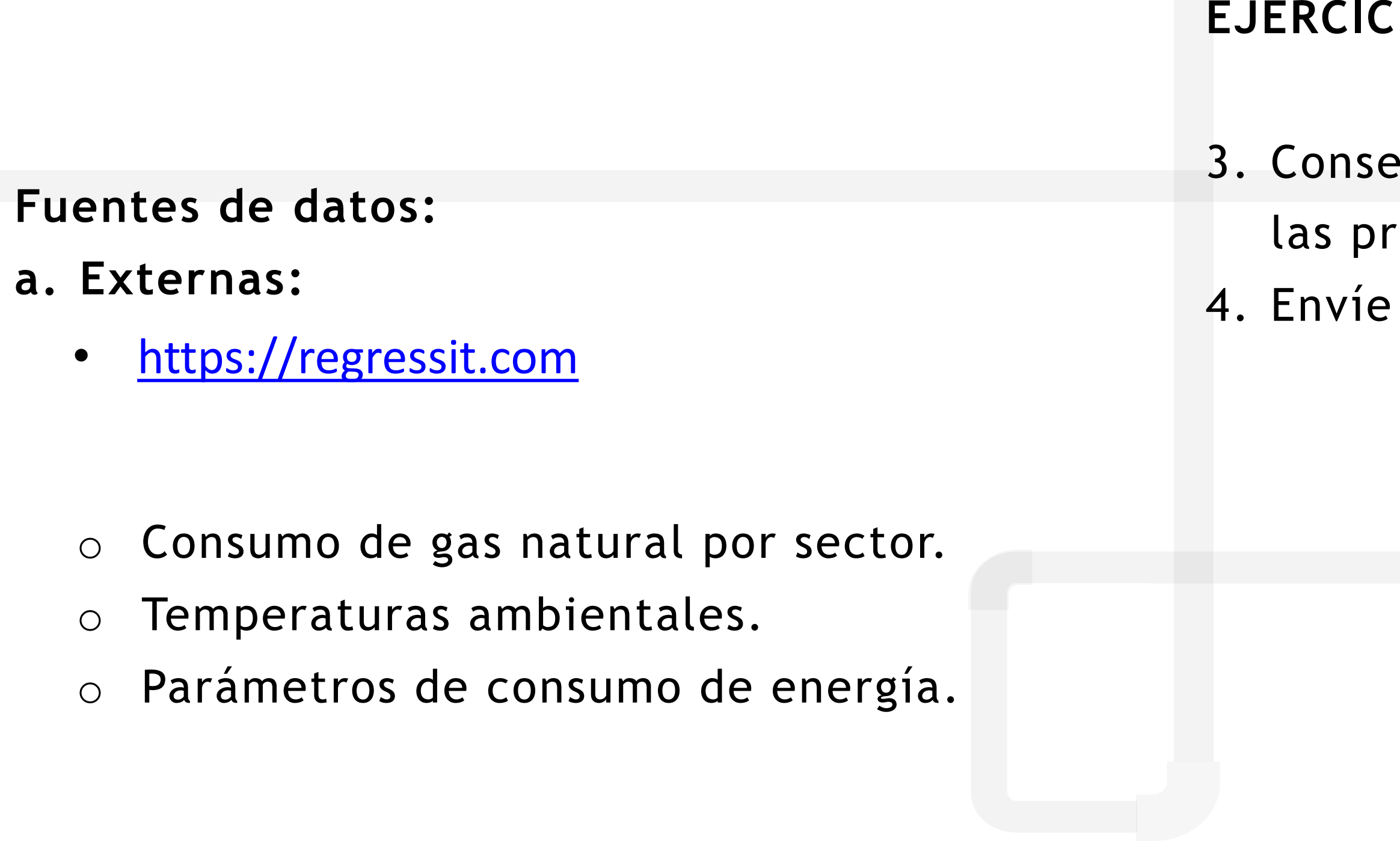

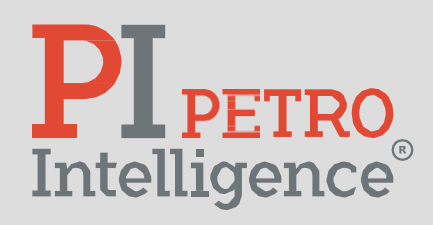

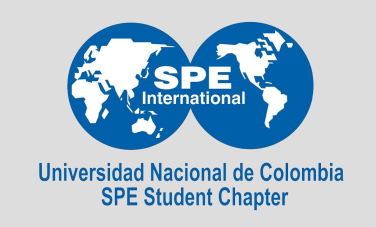

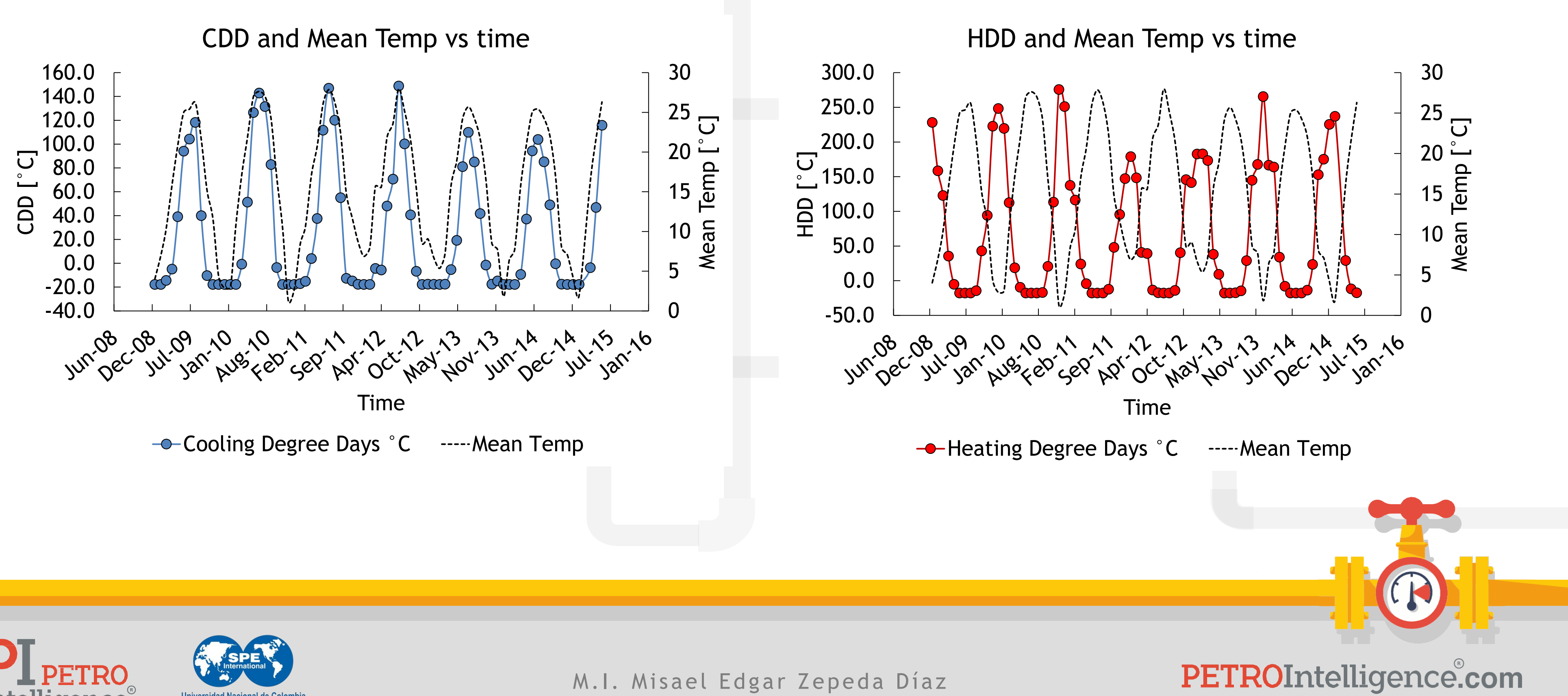

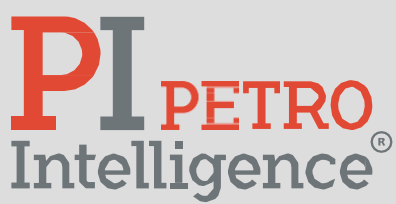

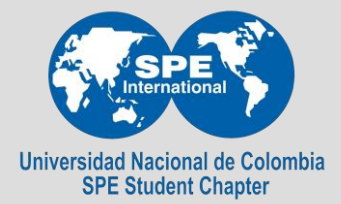

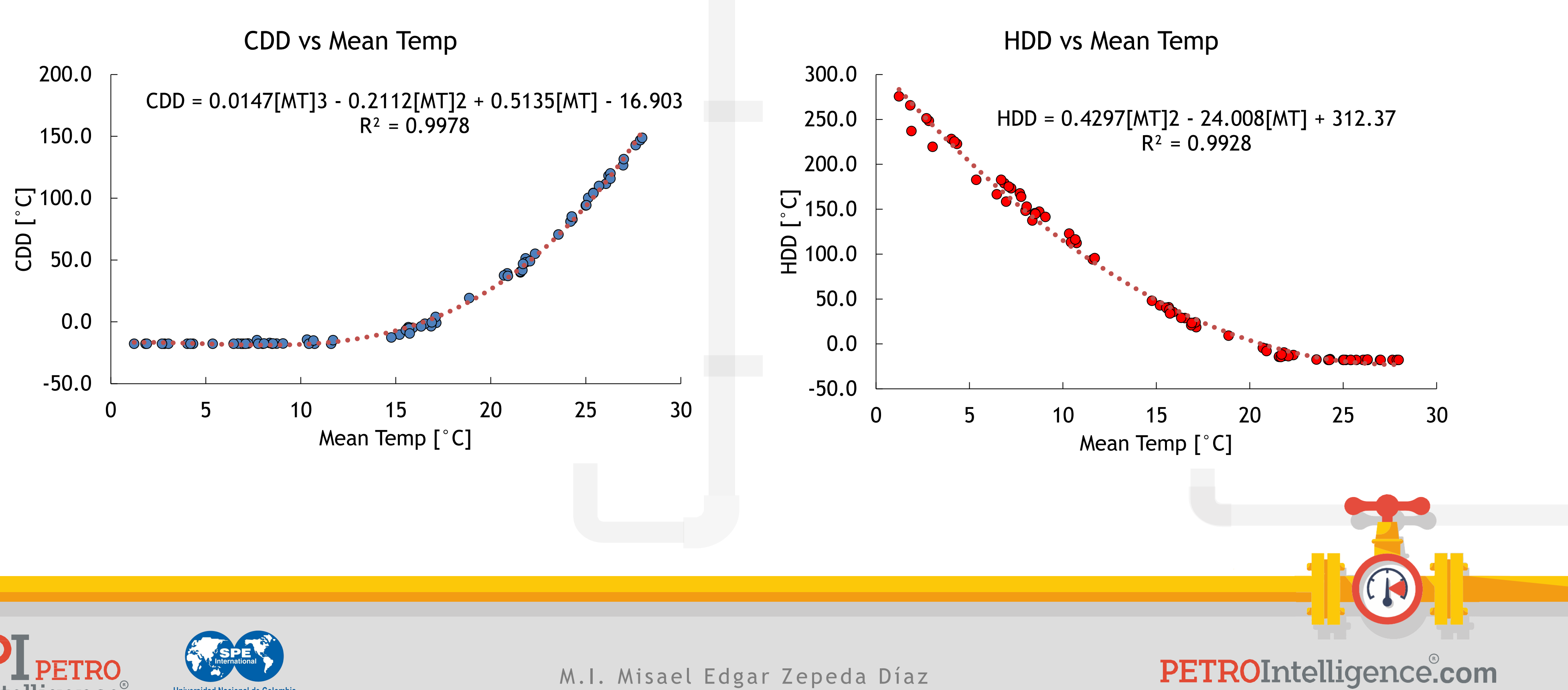

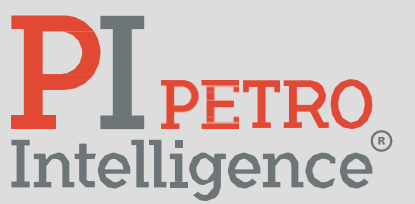

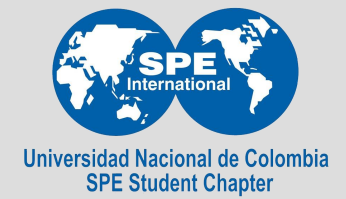

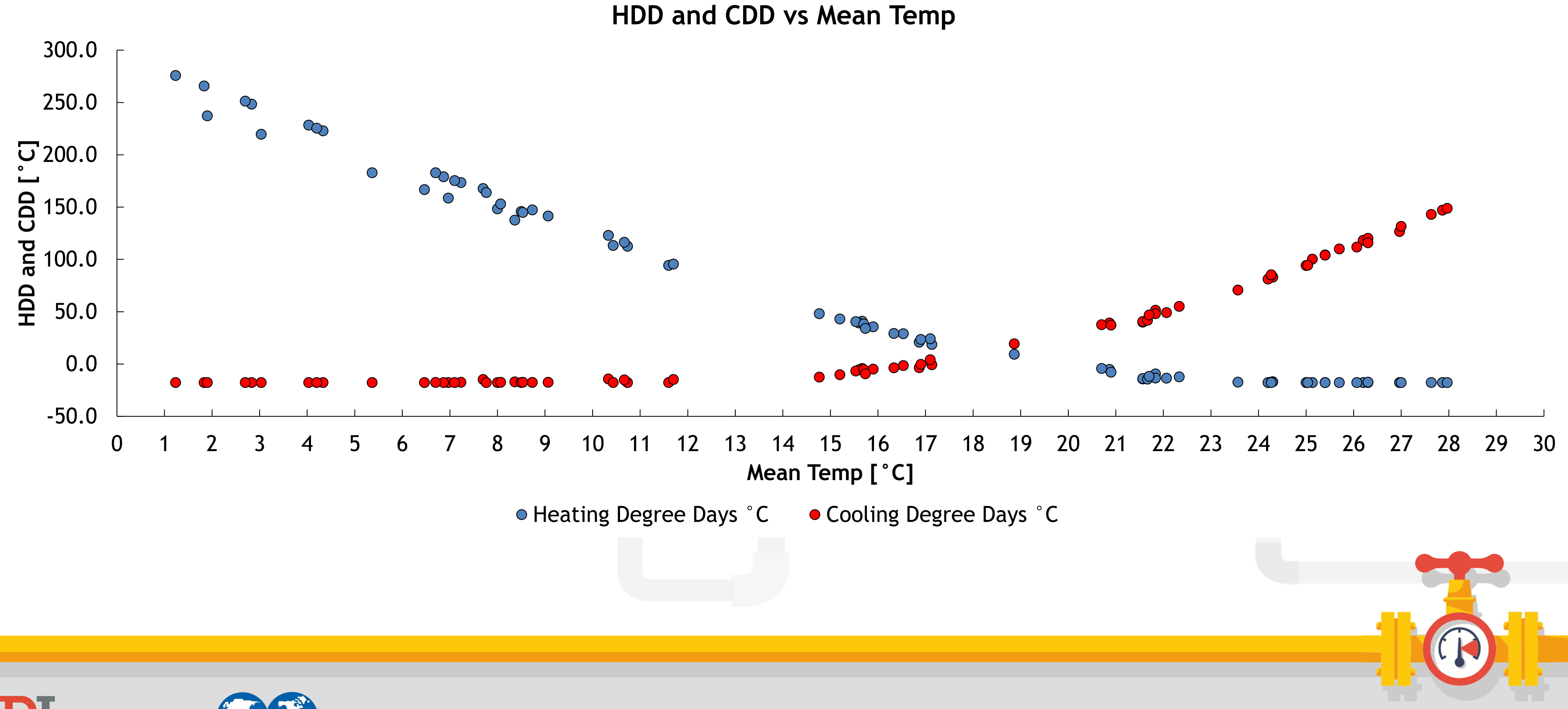

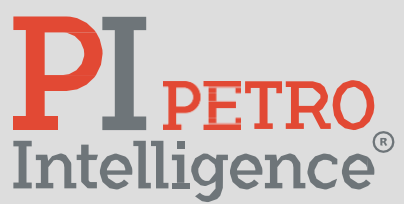

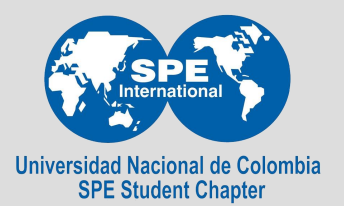

M.I. Misael Edgar Zepeda Díaz

#### **b. Internas:**

- Datos de operación.
- Registros de pozos.
- Datos de laboratorio.

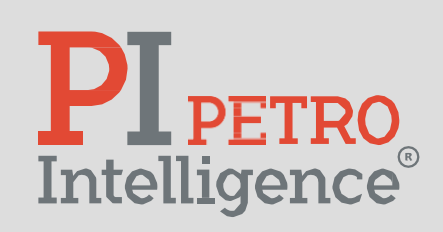

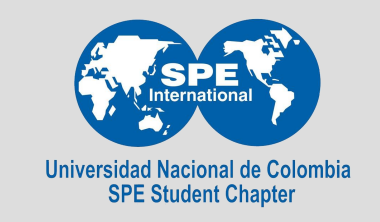

M.I. Misael Edgar Zepeda Díaz

Ŧ  $\overline{\phantom{a}}$ 

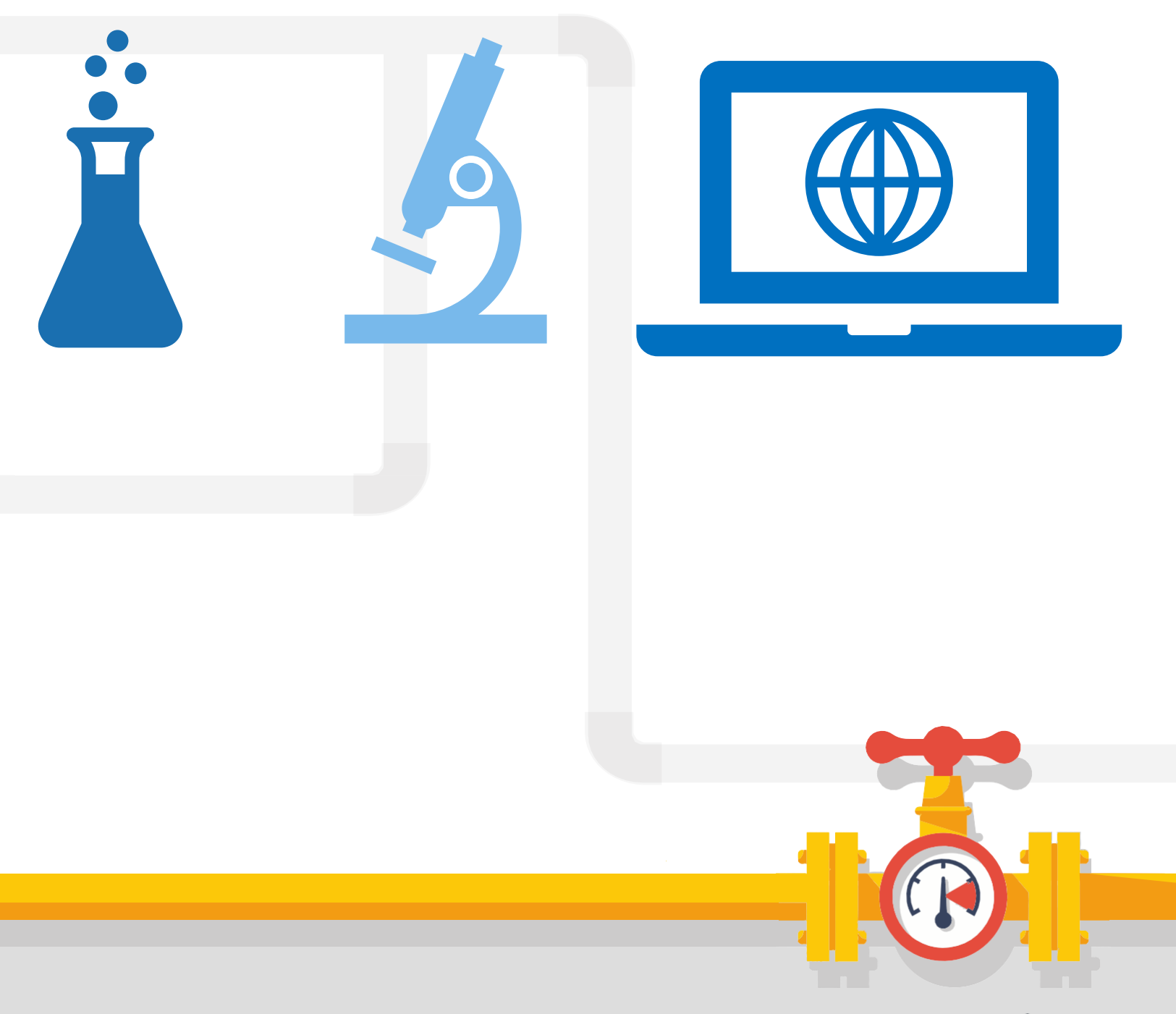

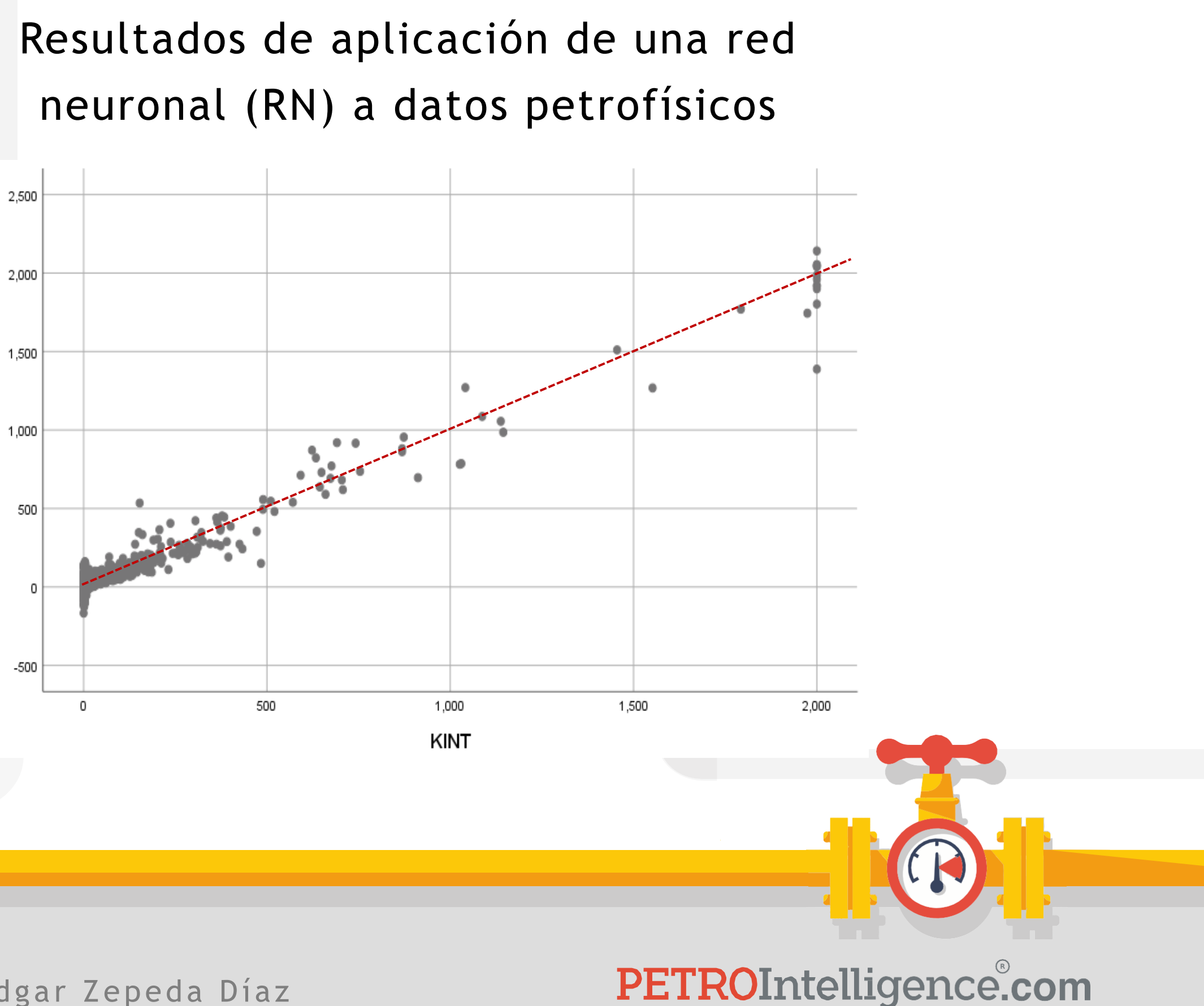

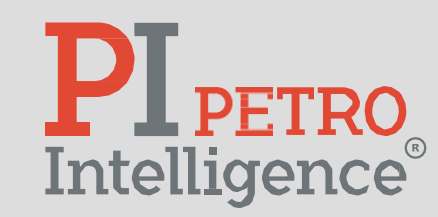

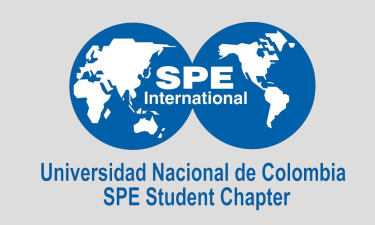

- **b. Internas:**
	- Registros de pozos:
		- Estimación de la permeabilidad en función de 18 variables.

M.I. Misael Edgar Zepeda Díaz

Valor pronosticado

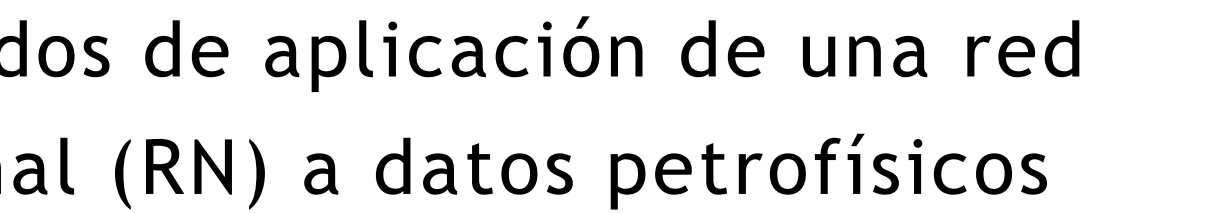

- **b. Internas**:
	- Registros de pozos:
		- Variables con más influencia:
			- Garganta de poro media respecto a porosidad (VUGPHI).
			- Resistividad profunda (DeepRes).
			- Porosidad neutrón (NPHI).

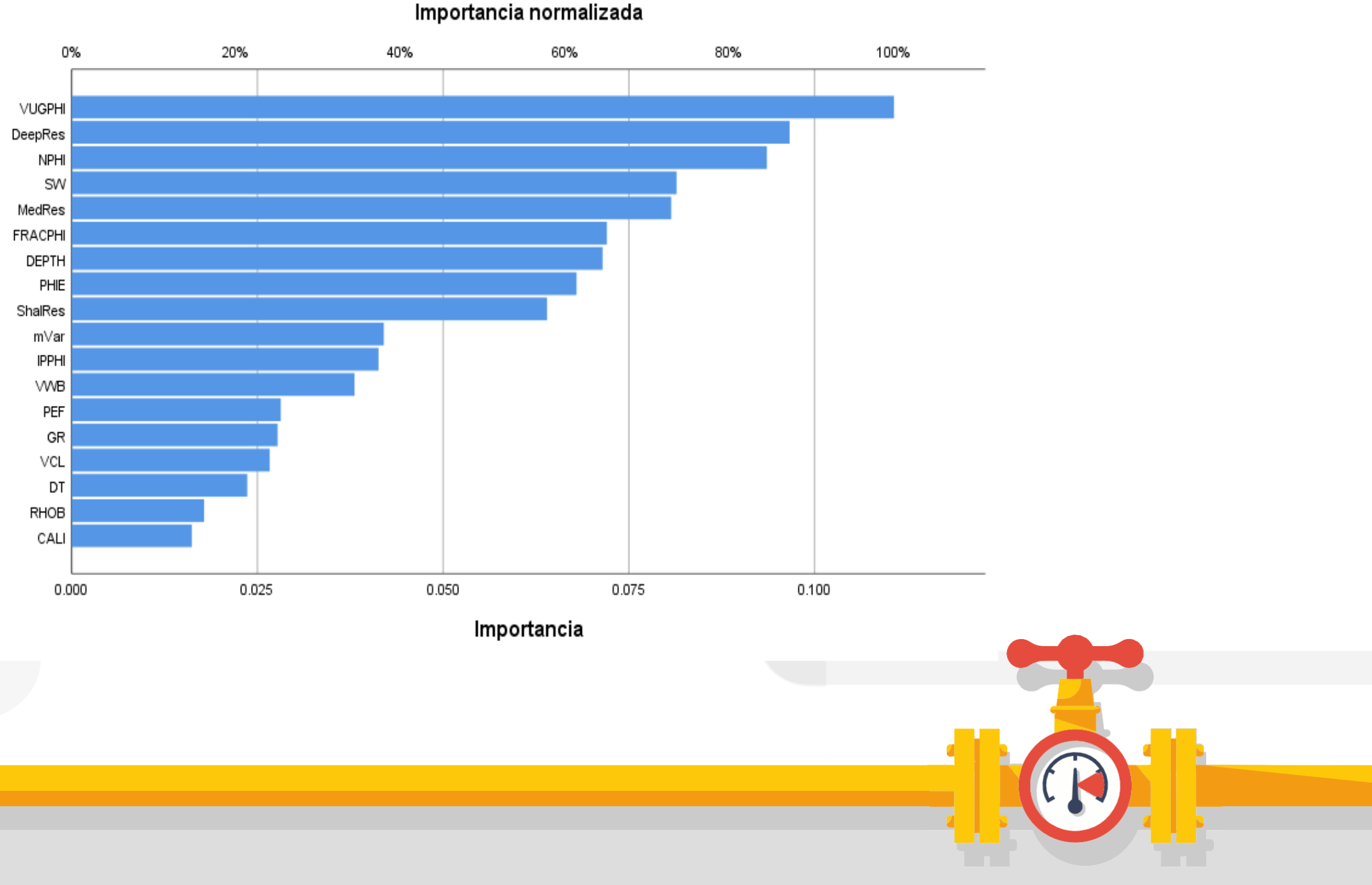

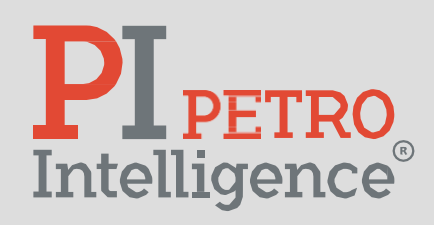

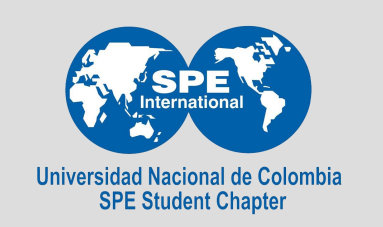

# Gráfico de importancia normalizada de cada parámetro utilizado en la RN

- **b. Internas:**
	- Datos de laboratorio.

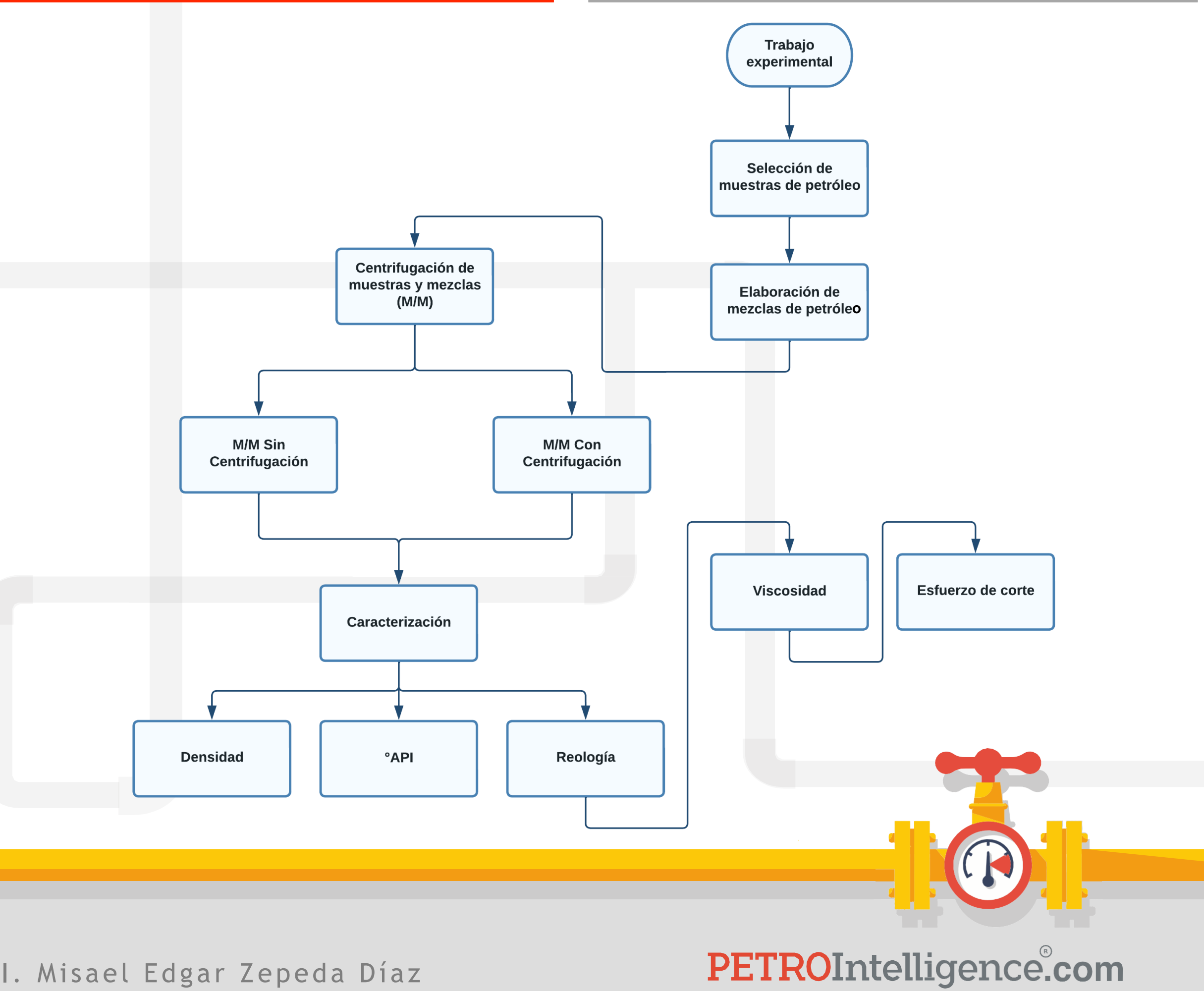

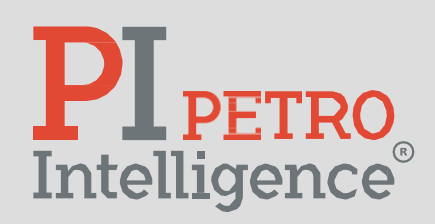

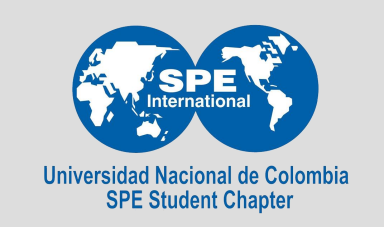

Objetivo: Estimación de viscosidad.

Trabajo experimental.

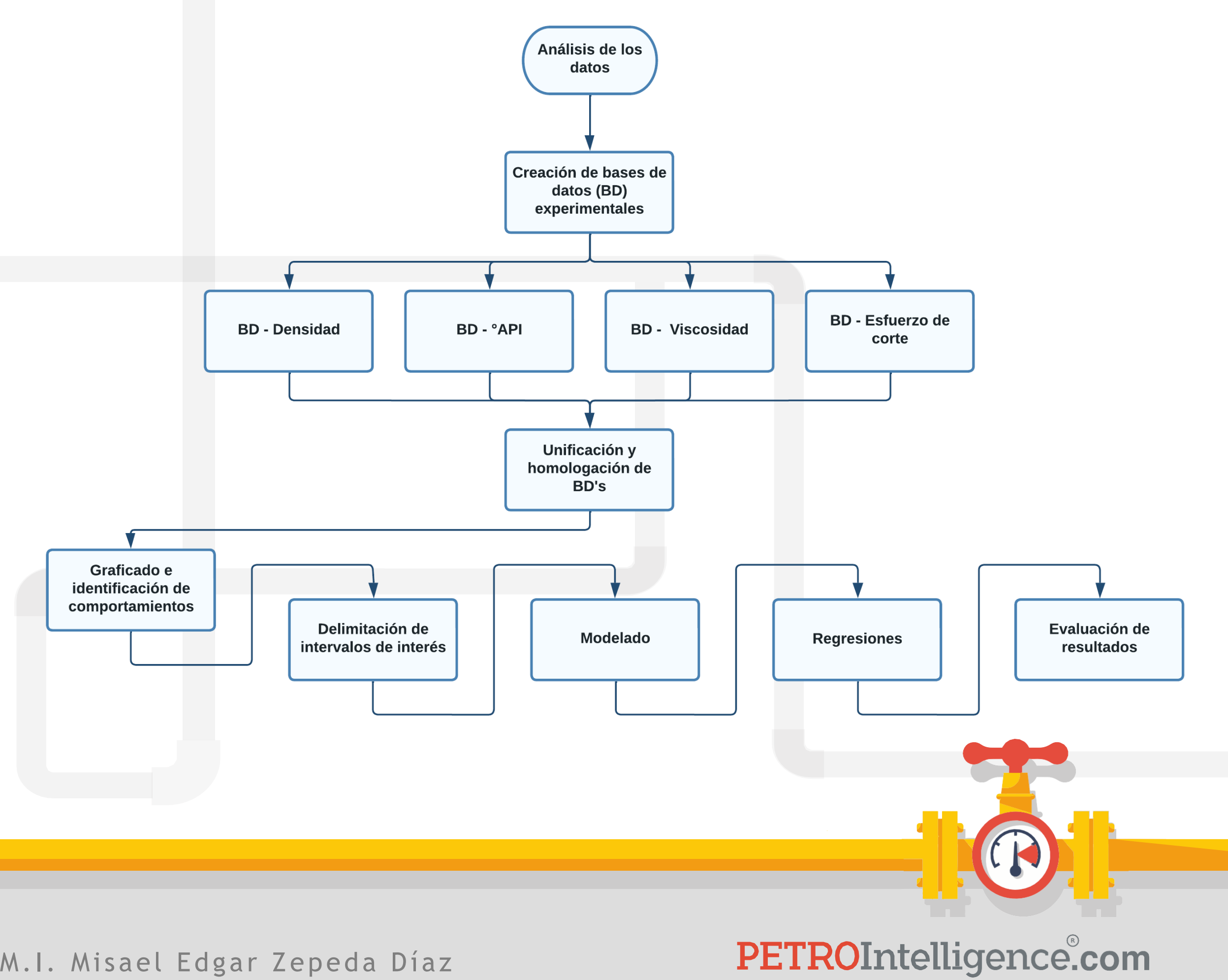

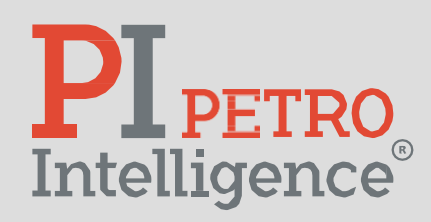

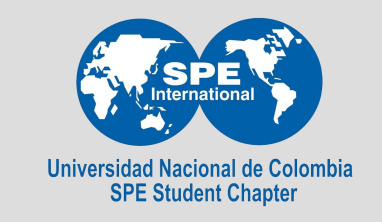

- **b. Internas:**
	- Datos de laboratorio.

Objetivo: Estimación de viscosidad.

Trabajo de análisis de datos.

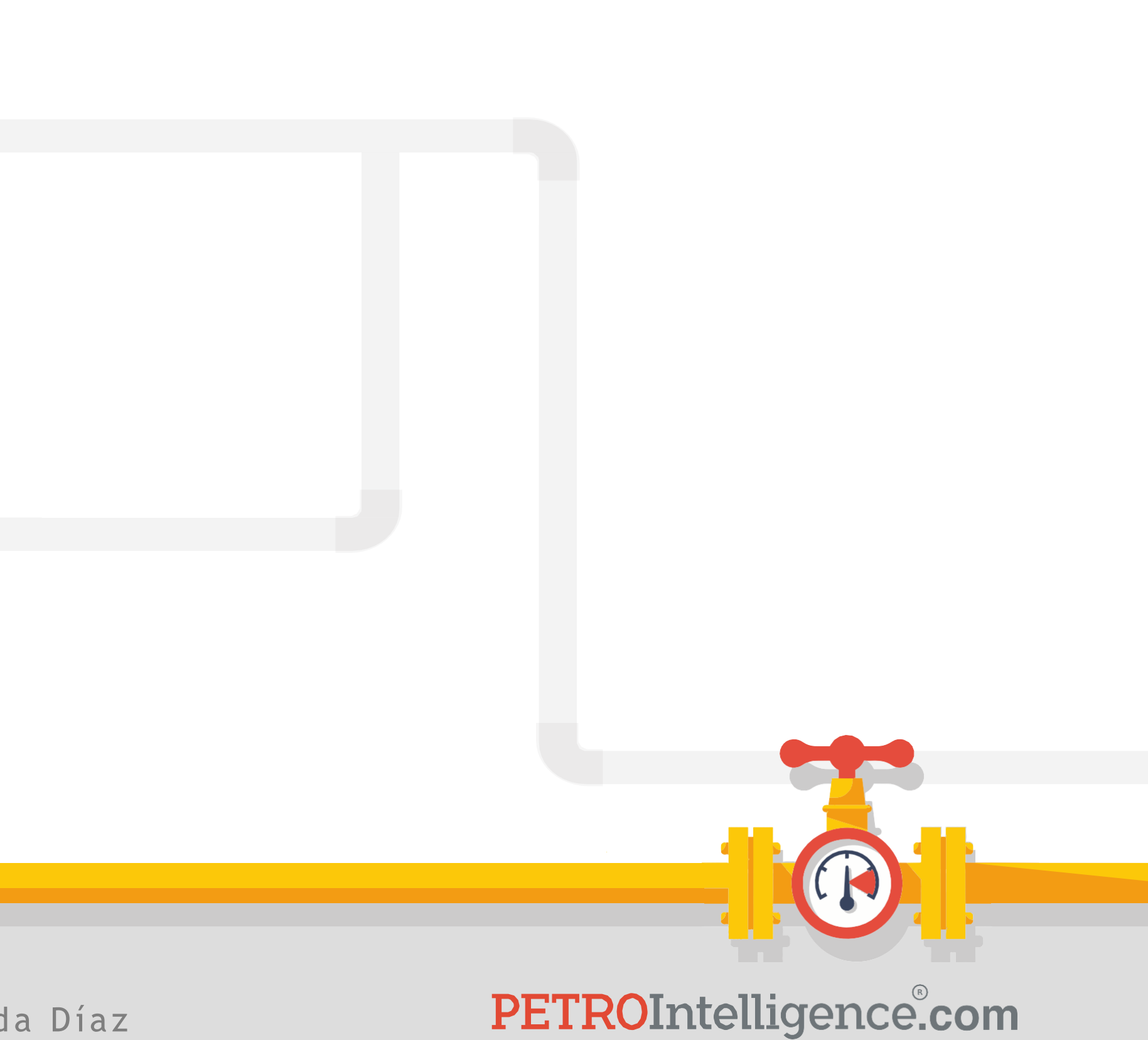

**Quiz #3:**

# <https://acortar.link/Ok7IIQ>

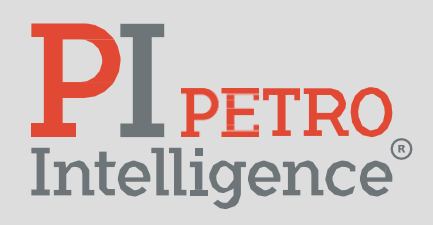

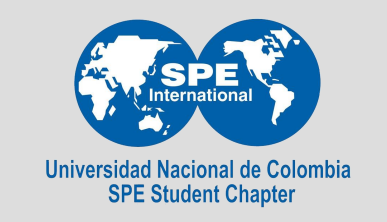

**Previo a las regresiones:**

- Preparar una base de datos propia.
- Selecciona la variable objetivo y las variables independientes .
- Define los rangos de análisis.
- Define el modelo.

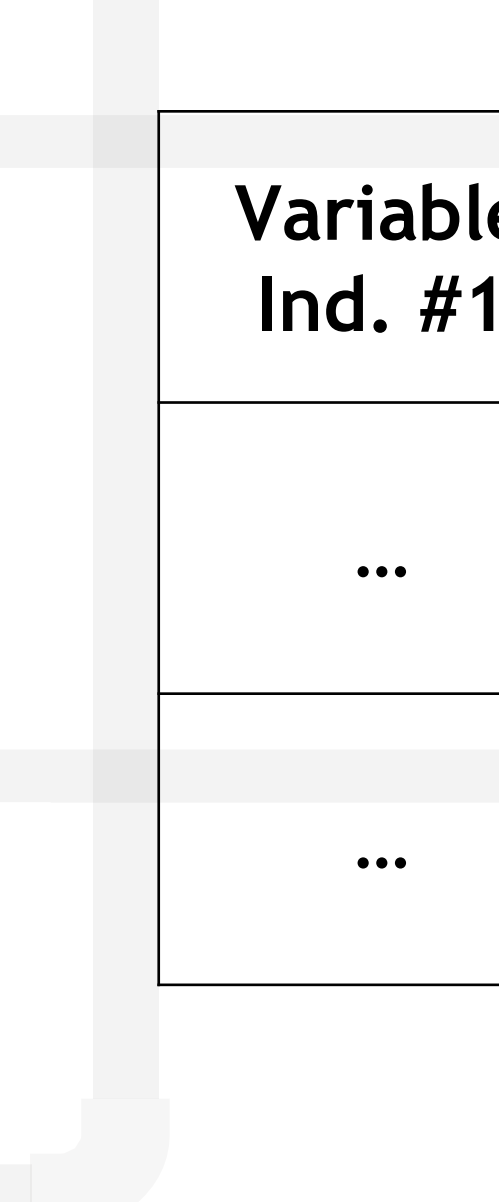

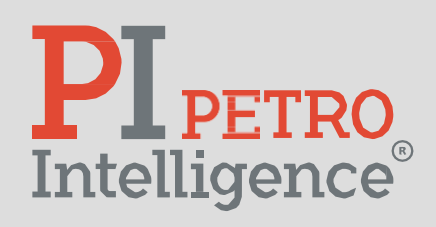

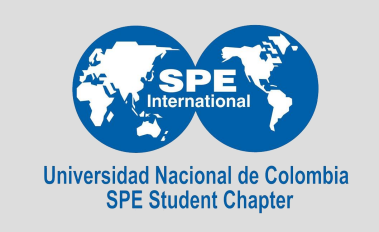

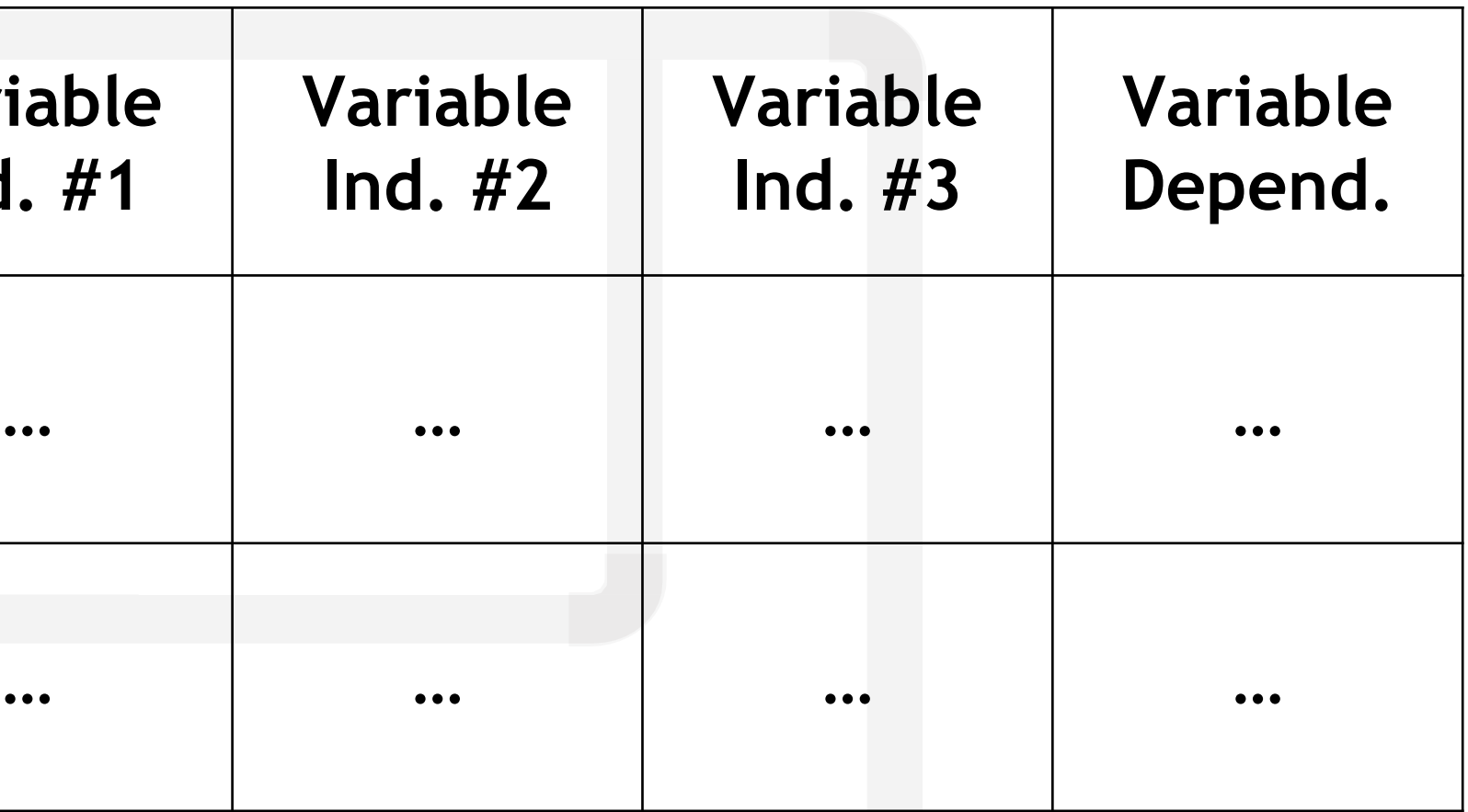

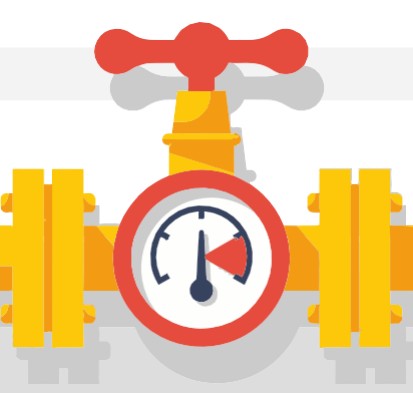

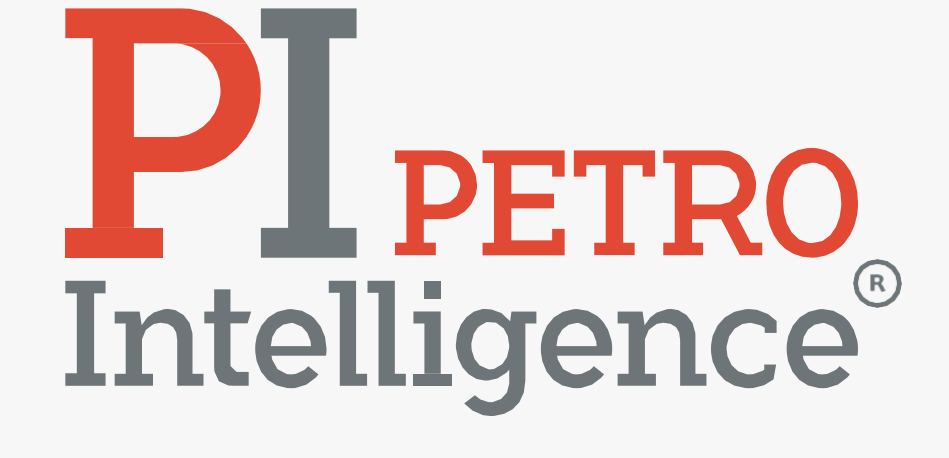

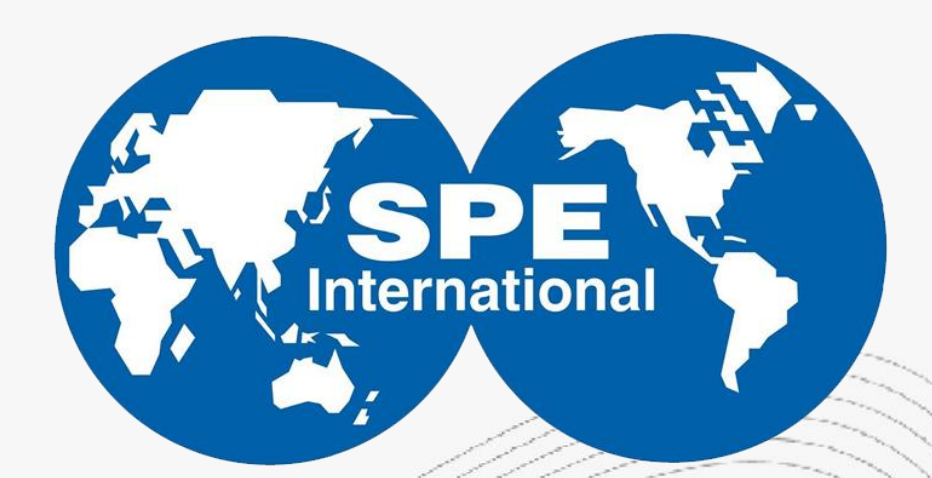

#### Universidad Nacional de Colombia **SPE Student Chapter**

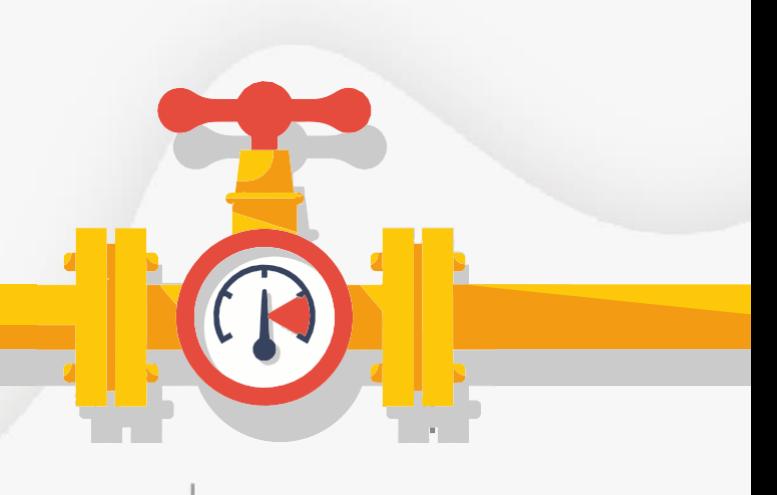

**SESIÓN 3**

# **REGRESIONES APLICADAS A LA INGENIERÍA DE PETRÓLEOS (CON PYTHON)**

Misael Edgar Zepeda Díaz

Agosto 2023

PETROIntelligence.com

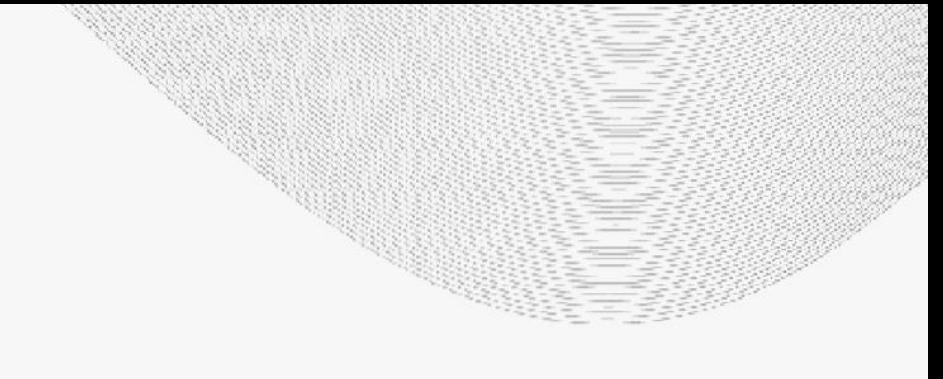

[mzepeda@petrointelligence.com](mailto:mzepeda@petrointelligence.com) (+52 55 1350 7432)

- 1. Introducción -------------------
- 2. Manejo de datos --------------------------------
- **3. Python ------------------------------------------ 2**
- 4. Regresiones ------------------------------------- 1
- 5. Análisis de los resultados ------------------

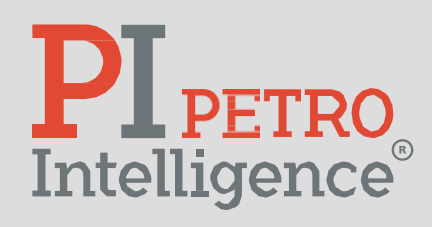

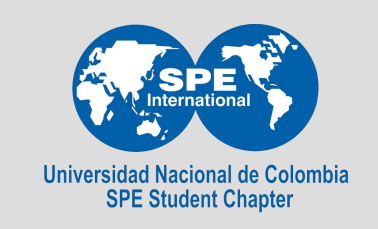

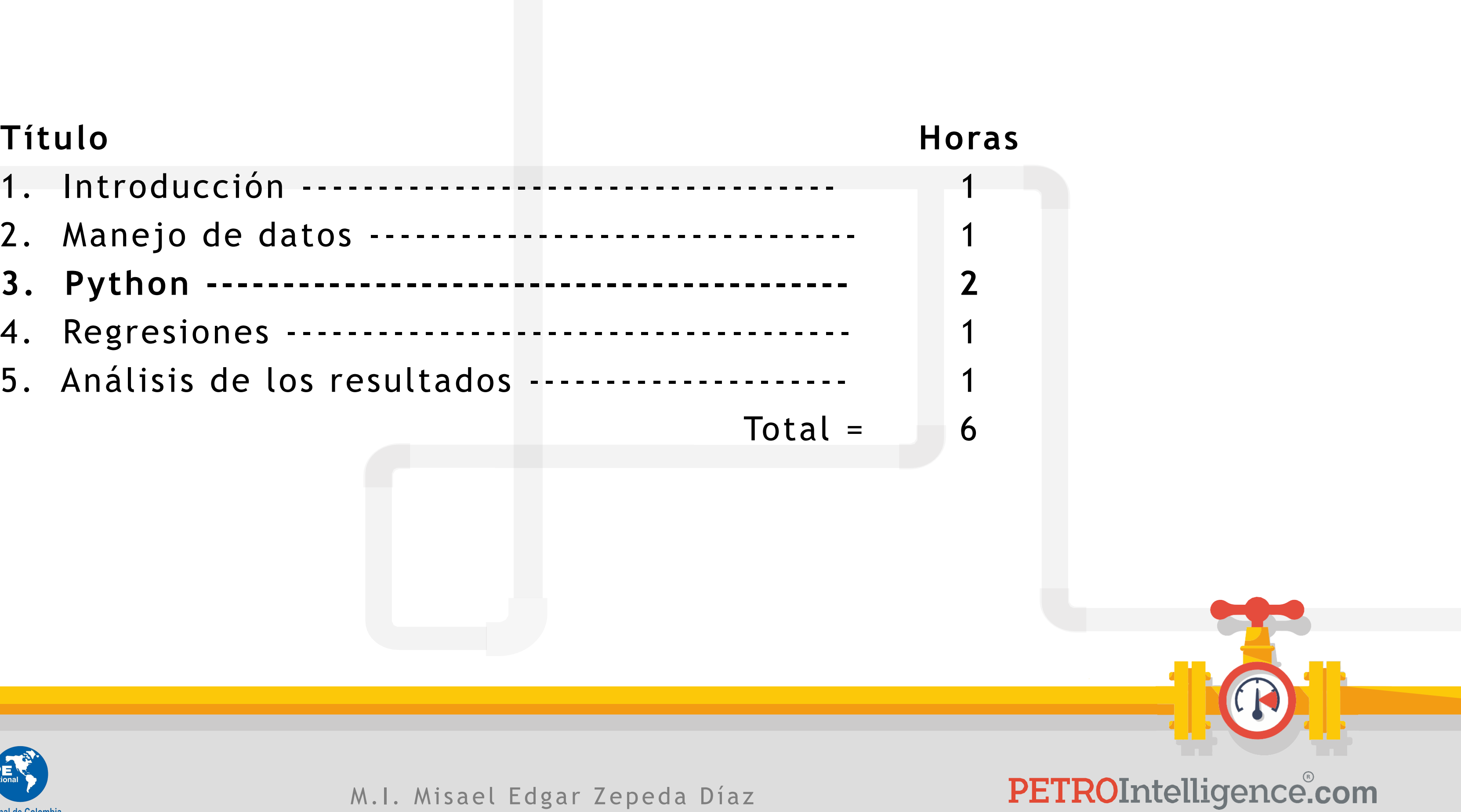

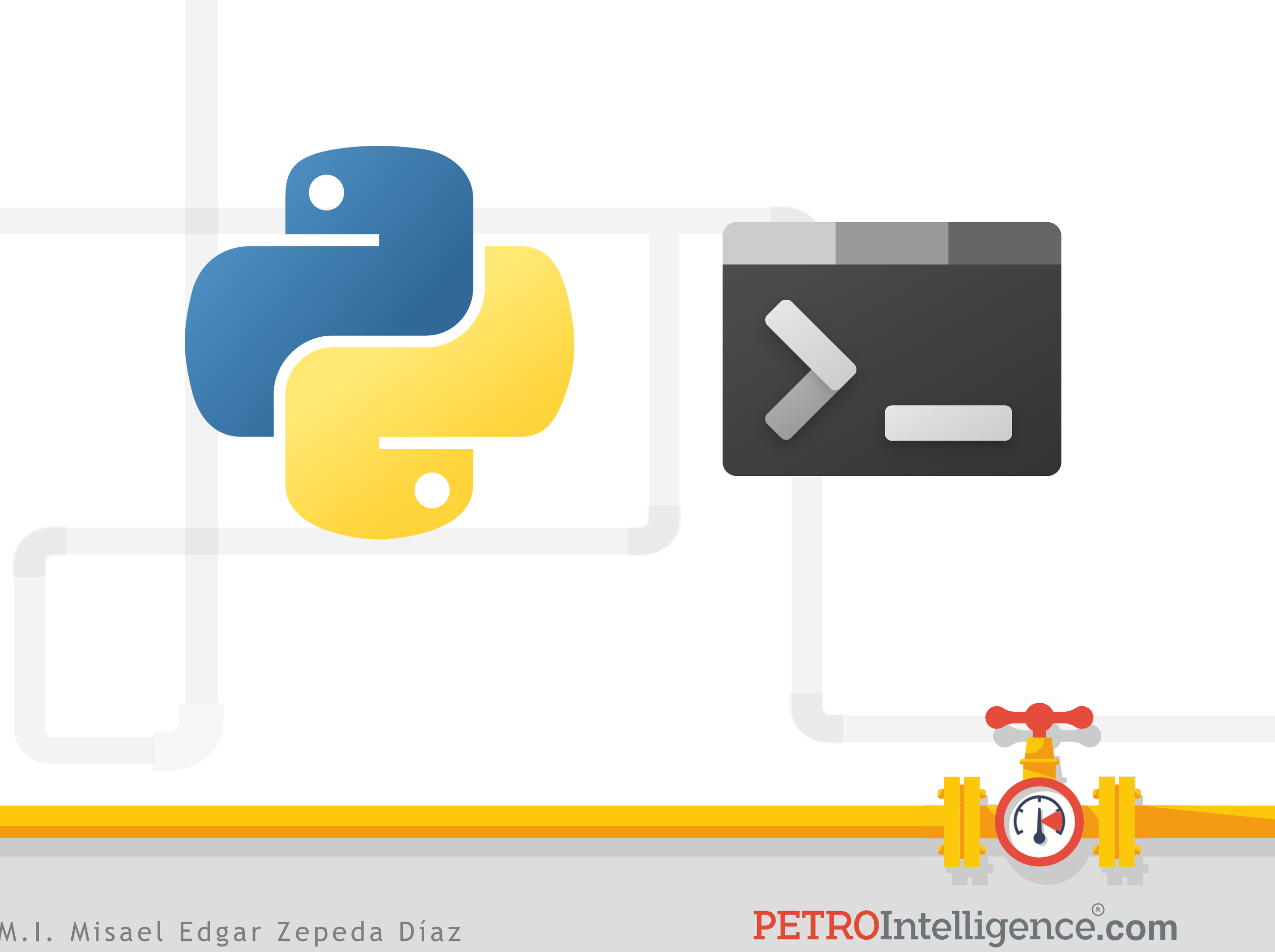

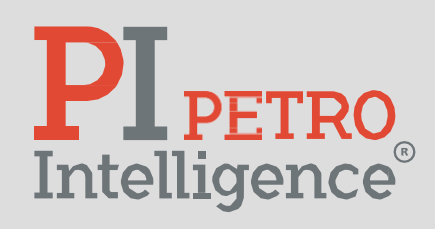

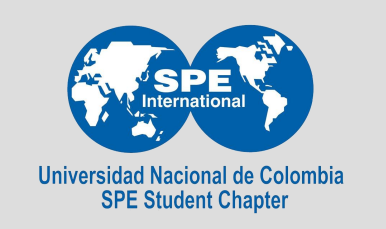

#### **Python:**

Lenguaje de código abierto. Utilizado en:

- 1. Aplicaciones web.
- 2. Desarrollo de software.
- 3. Ciencia de datos.
- 4. Machine learning.

Variedad de librerías disponibles.

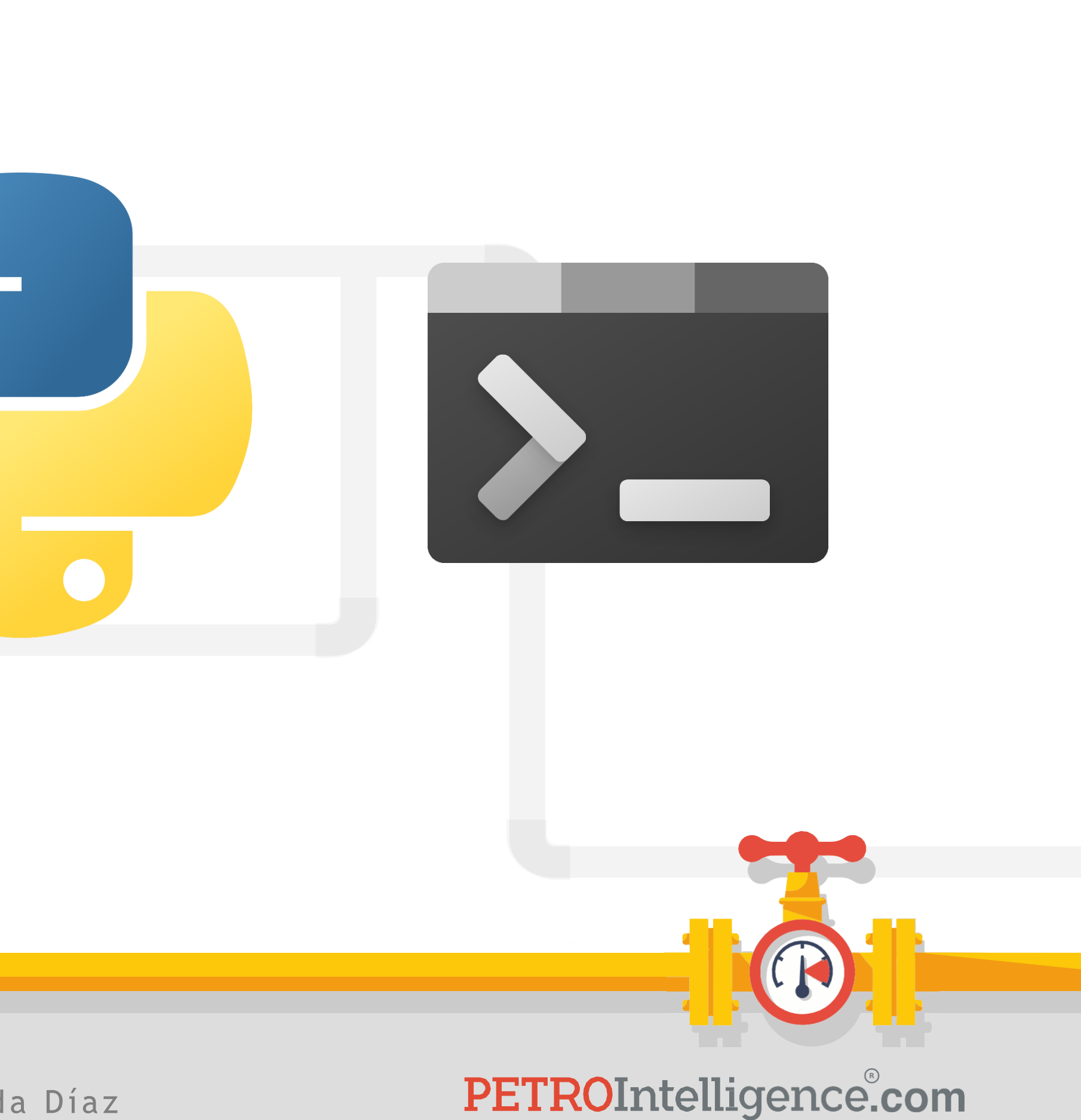

# **Operadores aritméticos:**

 $+, - , ^*, / , ^{**}$ 

# **Comentar código:**

# Esto es un comentario.

**Imprimir en pantalla:** print("Texto") print(variable)

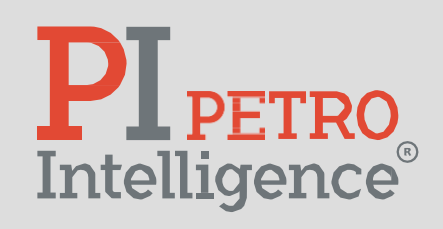

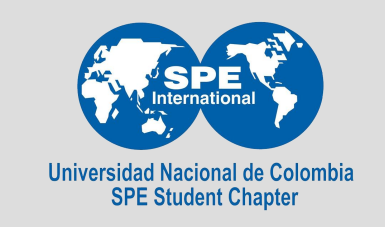

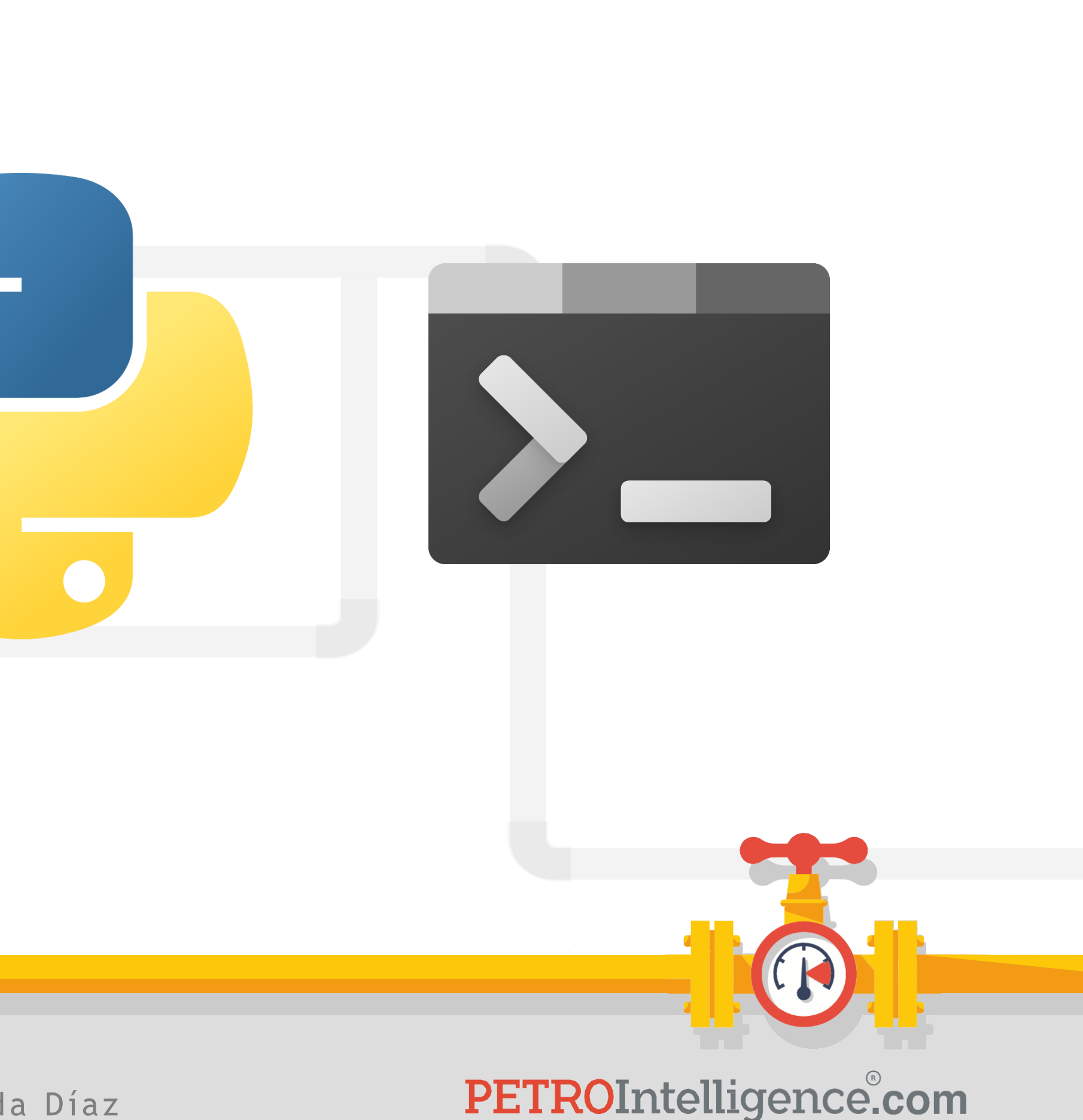

# **Librerías:**

- Pandas manipulación y análisis de datos.
- Numpy vectores, matrices y funciones matemáticas.
- Scipy: cómputo científico y algoritmos matemáticos.
- GEKKO: machine learning, optimización y *solvers*.

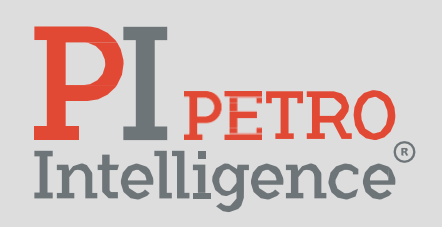

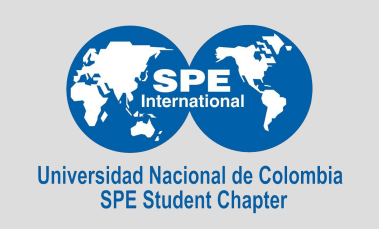

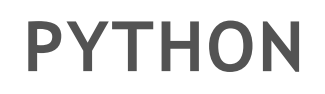

#### **Editores de texto.**

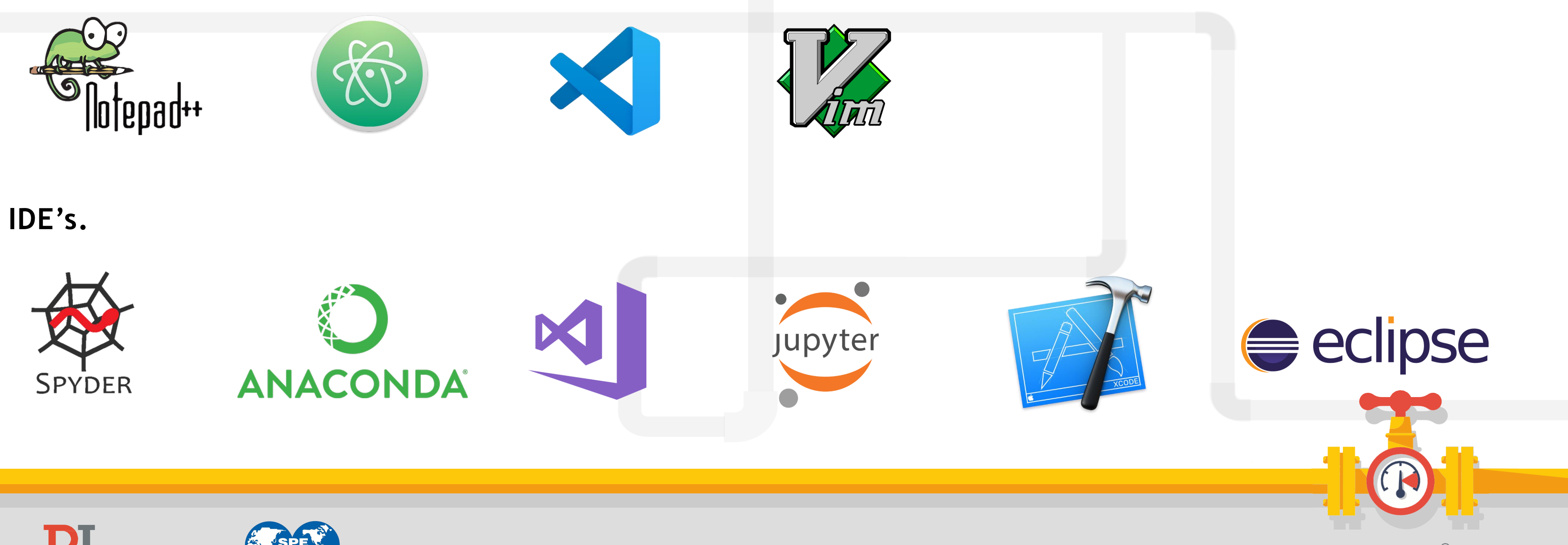

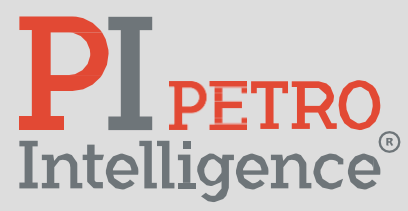

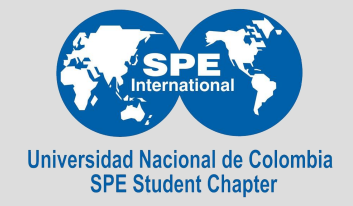

M.I. Misael Edgar Zepeda Díaz
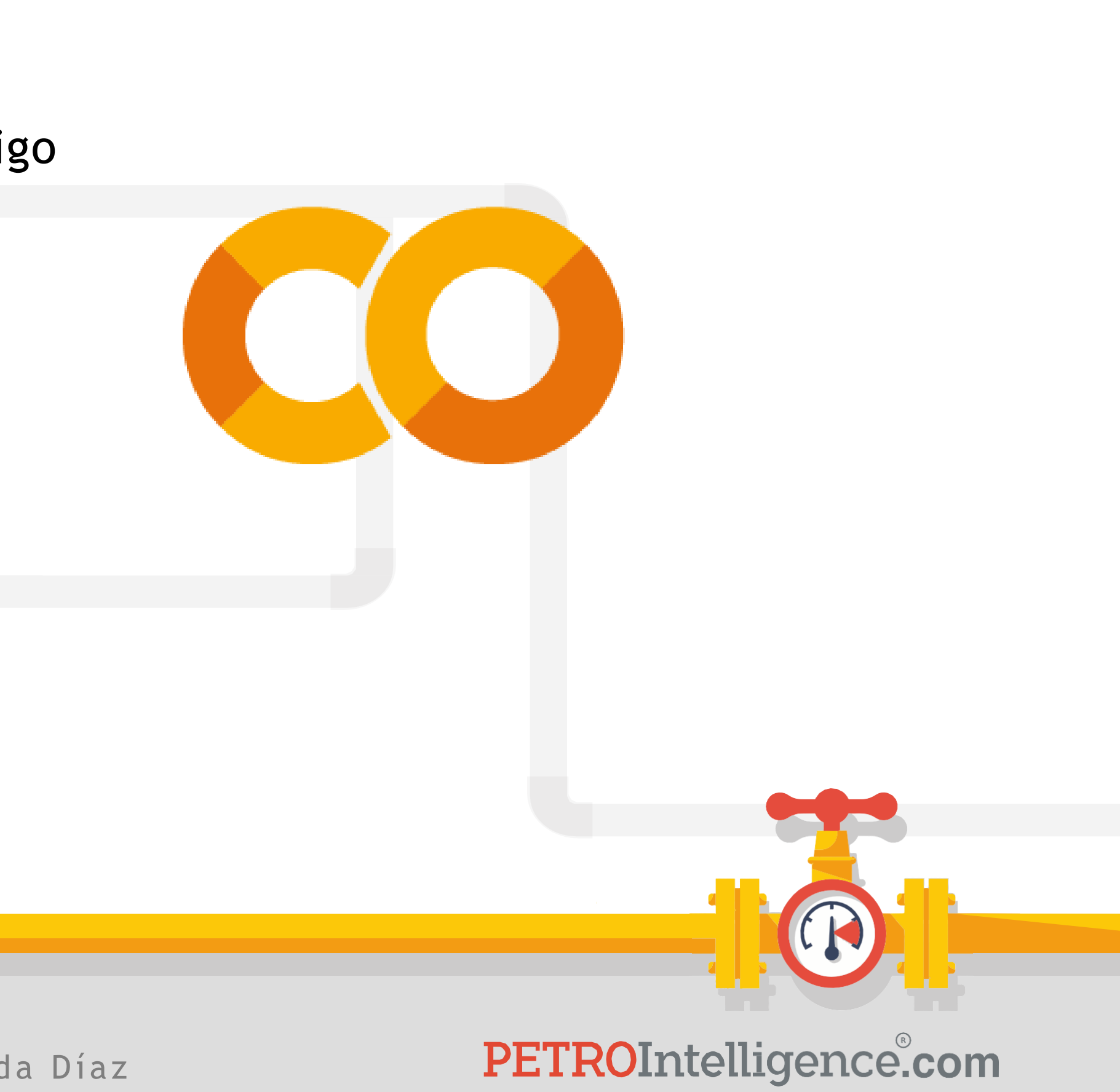

#### **Google Colab:**

Herramienta en la nube que permite escribir y ejecutar código de Python en un navegador.

https://colab.research.google.com/?hl=es

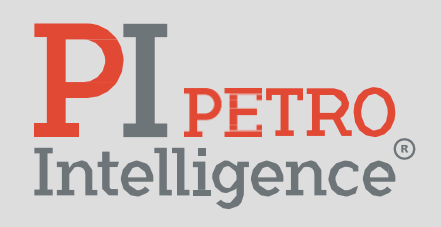

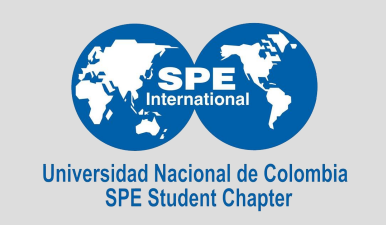

M.I. Misael Edgar Zepeda Díaz

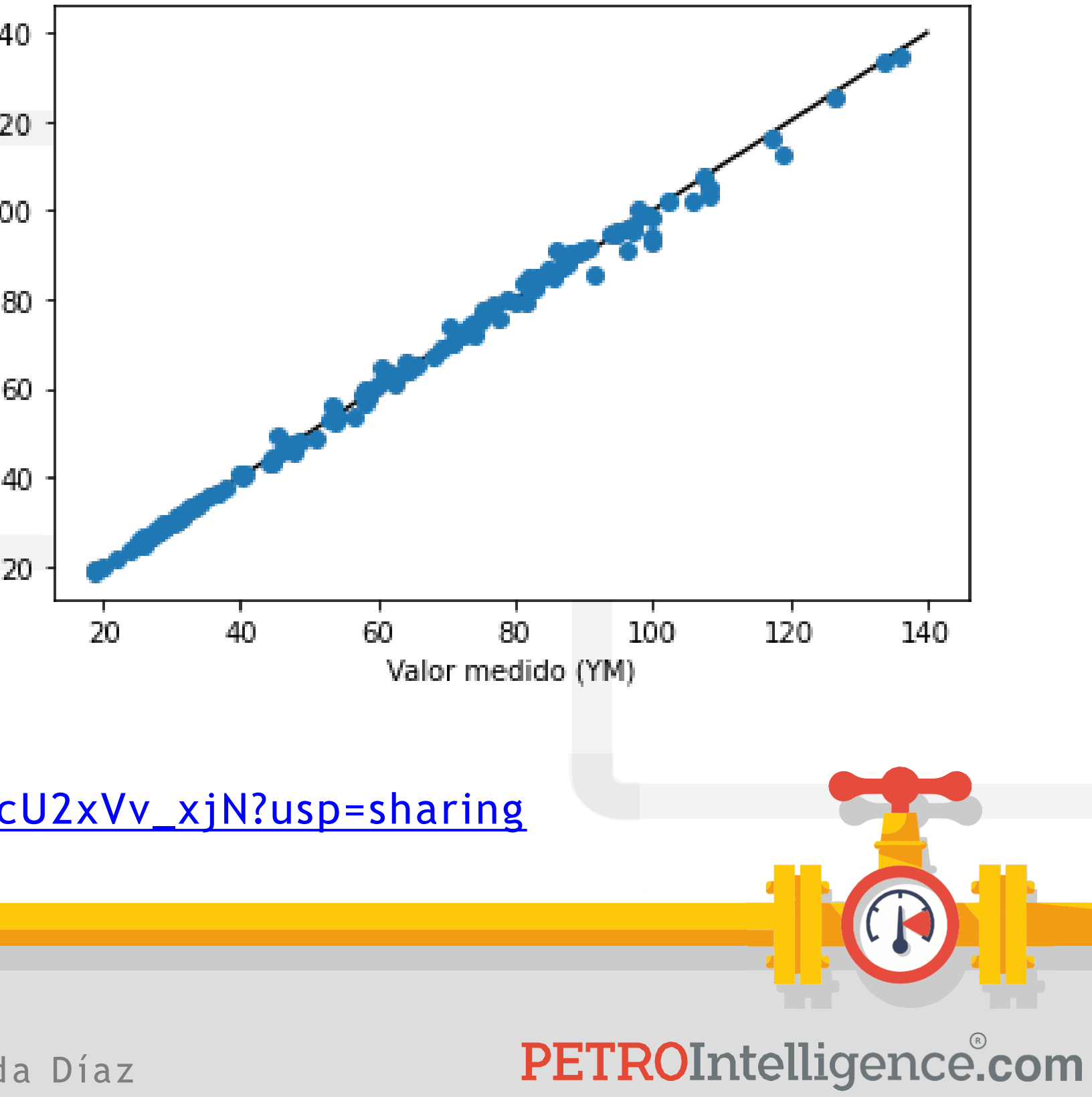

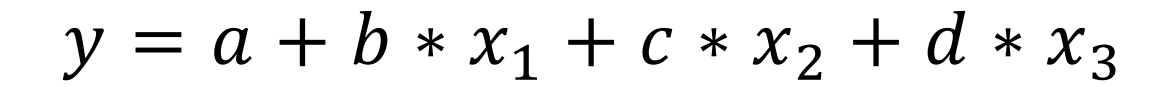

Valor real (YM) vs Predecido (Y)

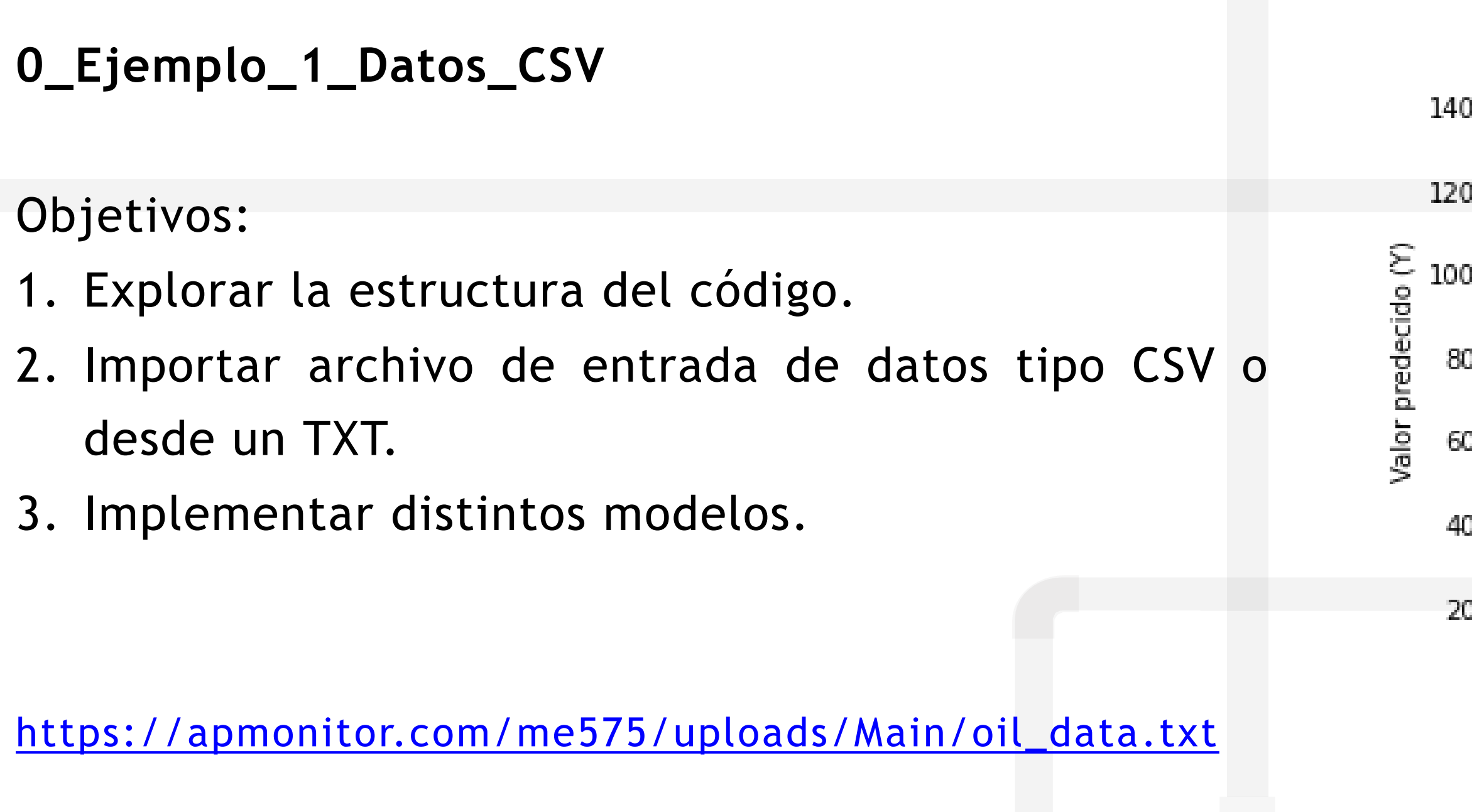

[https://colab.research.google.com/drive/1Sex3hvcTmoF242ZPoI8nLIcU2xVv\\_xjN?usp=sharing](https://colab.research.google.com/drive/1Sex3hvcTmoF242ZPoI8nLIcU2xVv_xjN?usp=sharing)

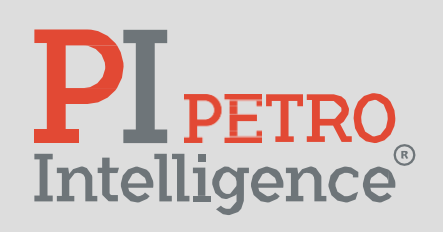

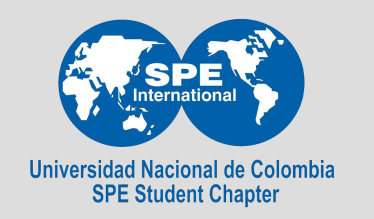

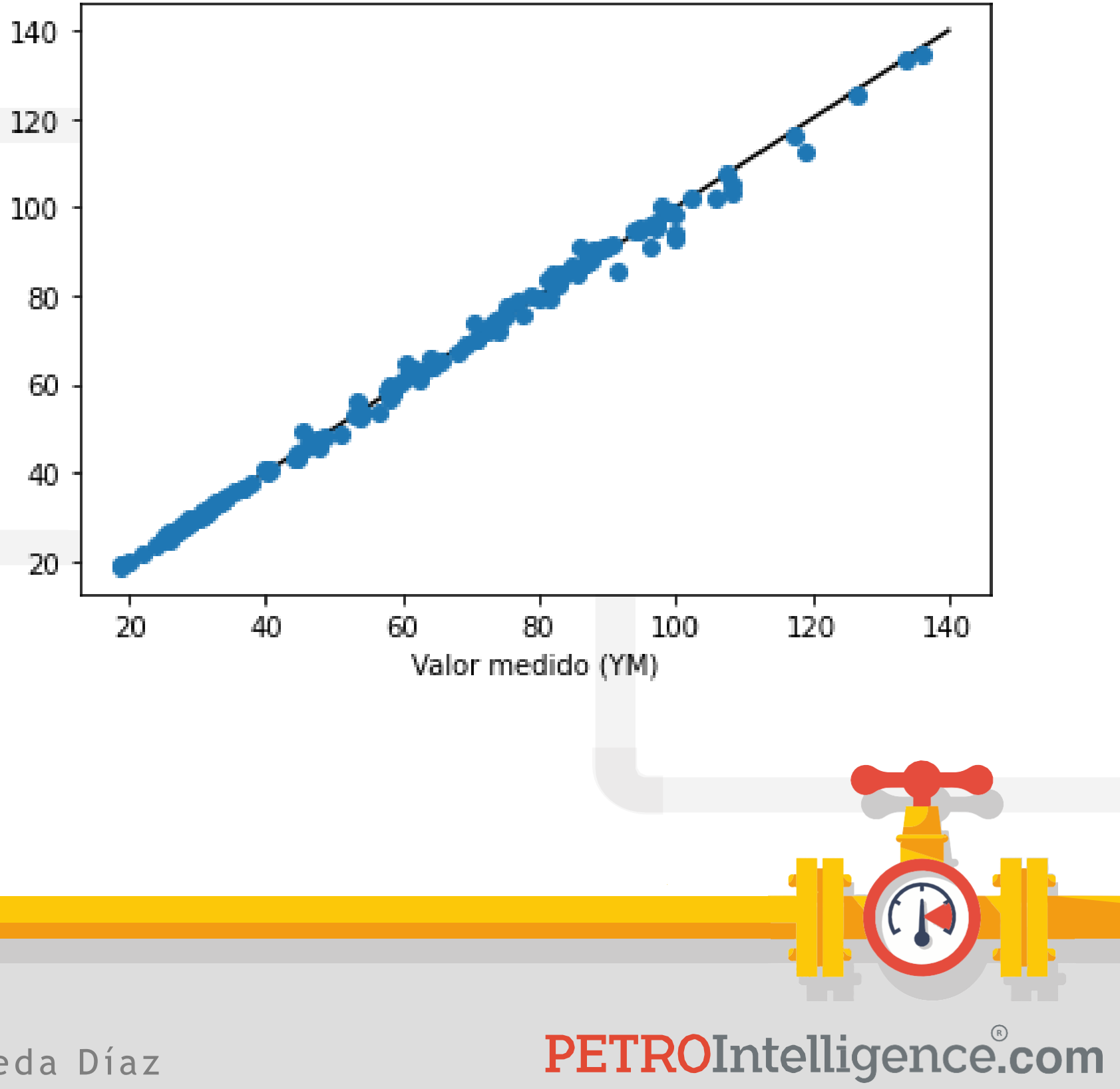

### **0\_Ejemplo\_1\_Datos\_URL**

Objetivos:

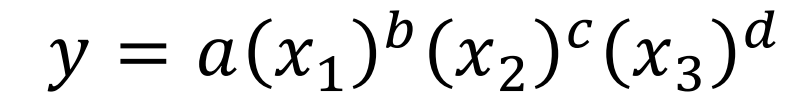

Valor real (YM) vs Predecido (Y)

1. Importar archivo de entrada de datos desde URL.

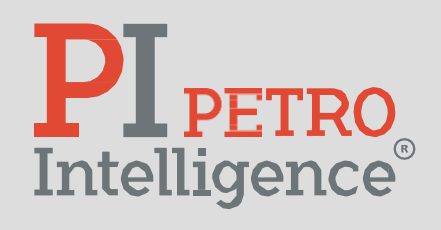

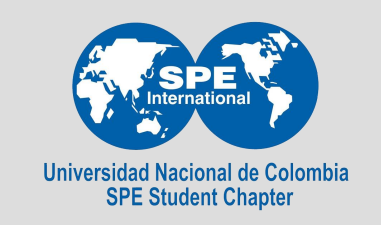

M.I. Misael Edgar Zepeda Díaz

Valor predecido (Y)

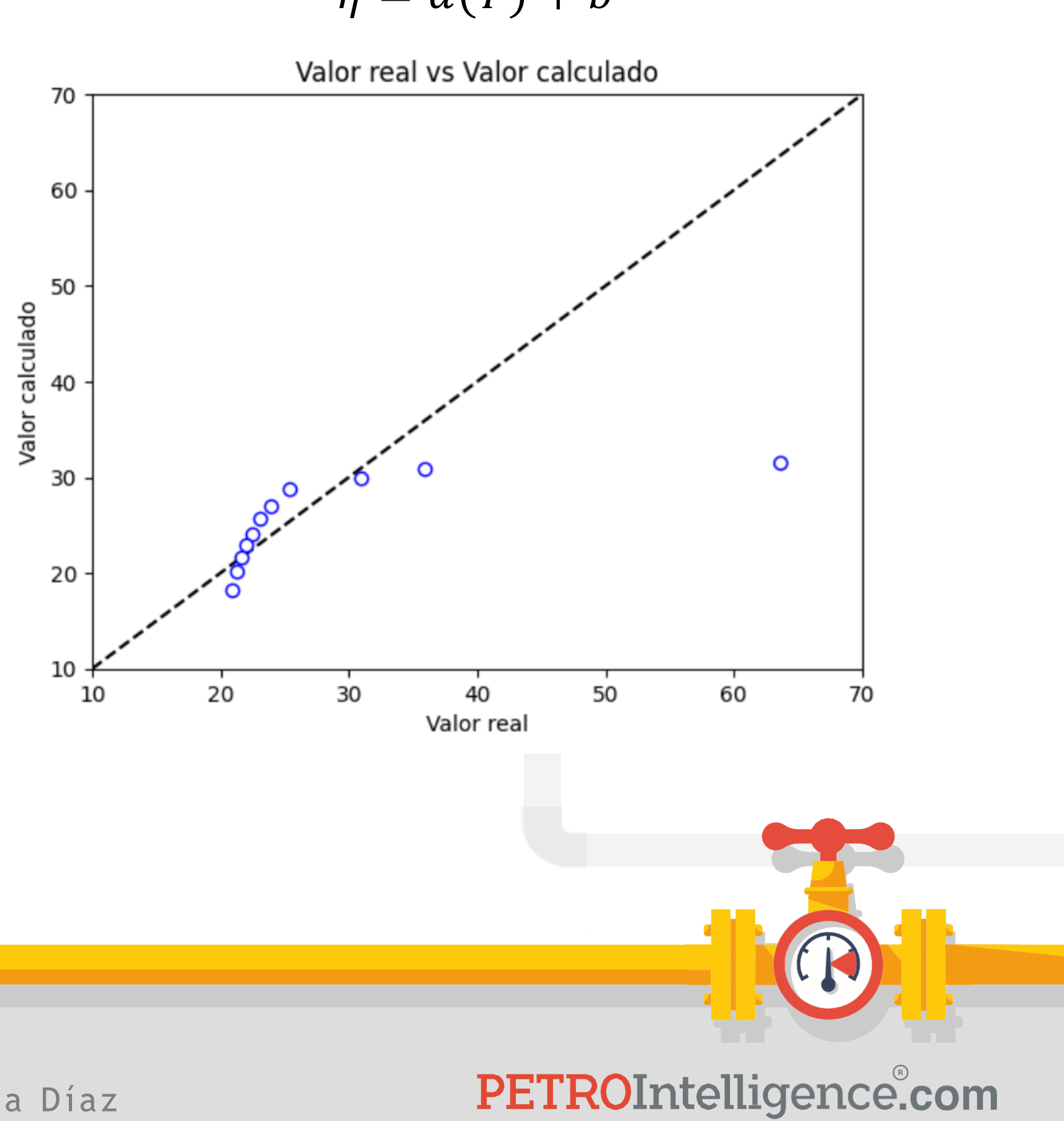

 $\eta = a(T) + b$ 

### **1\_Ejemplo\_1\_CSV**

Objetivos:

1. Realizar una regresión **lineal univariable** de los datos de la muestra de "petróleo 1".

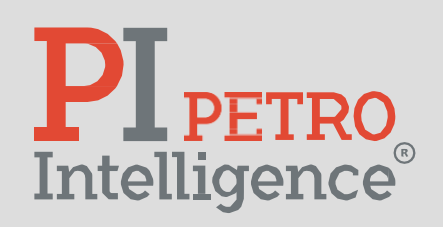

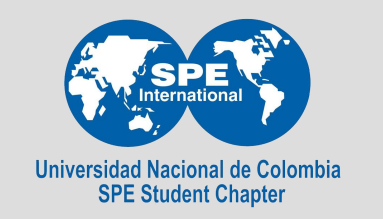

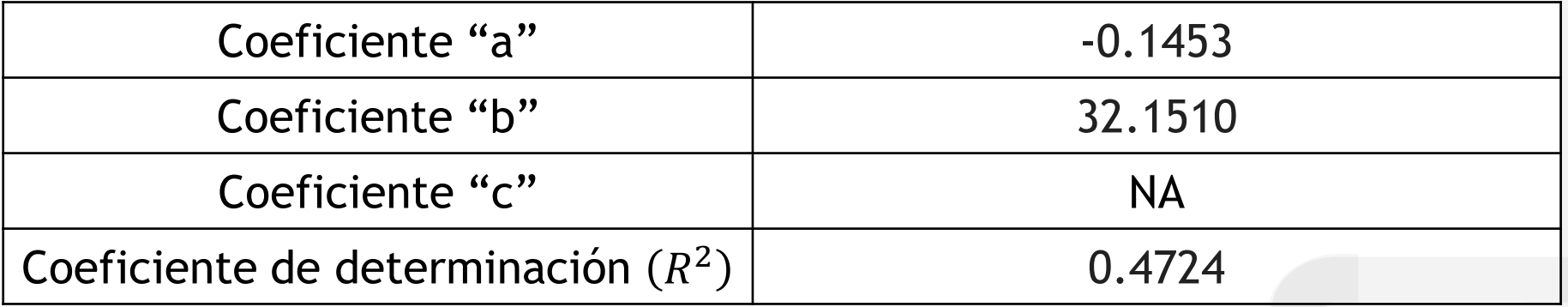

Objetivos:

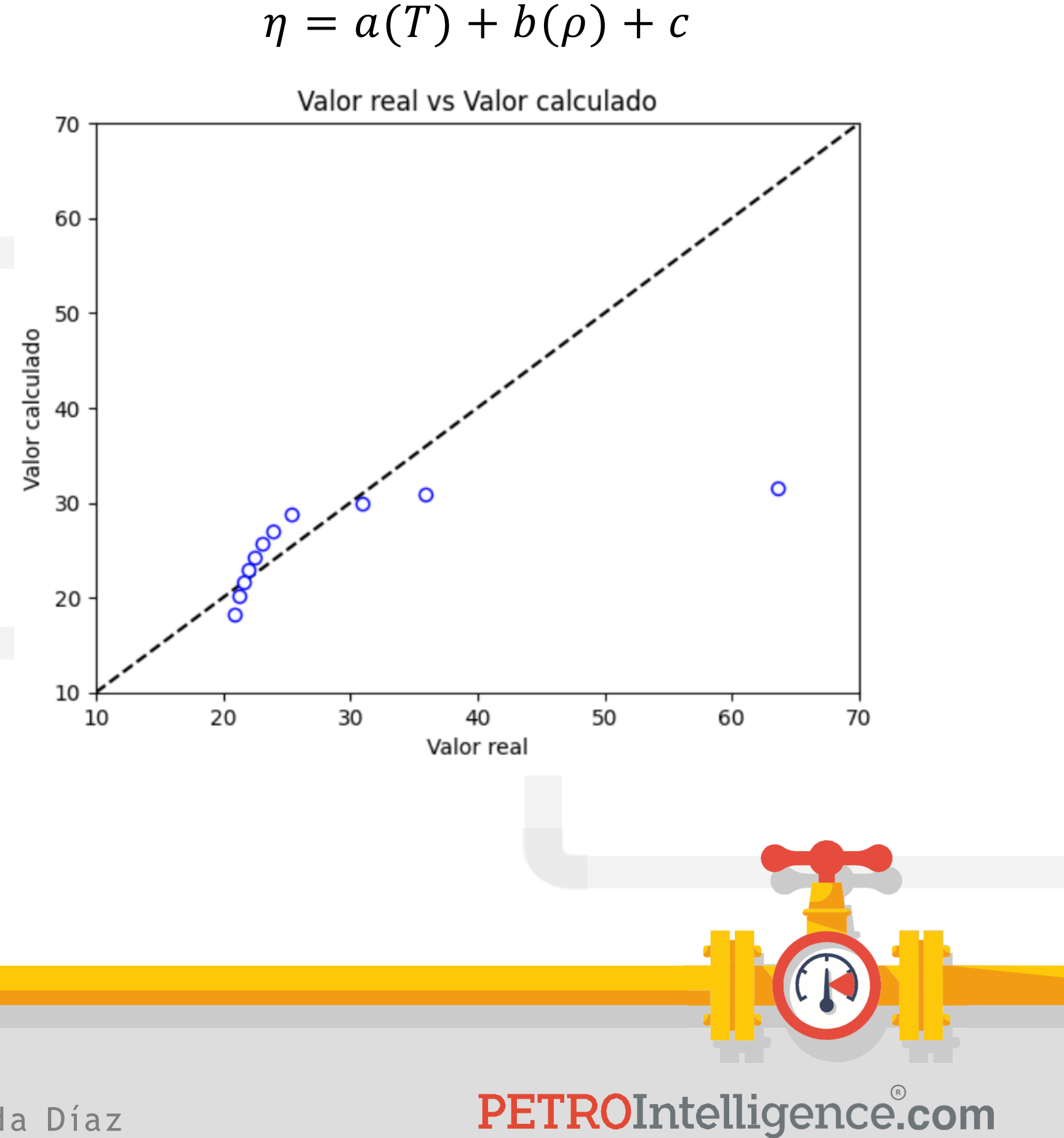

1. Realizar una regresión **lineal multivariable** de los datos de la muestra de "petróleo 1".

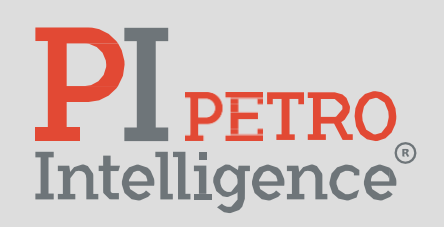

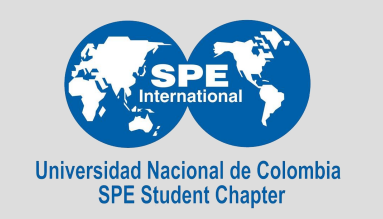

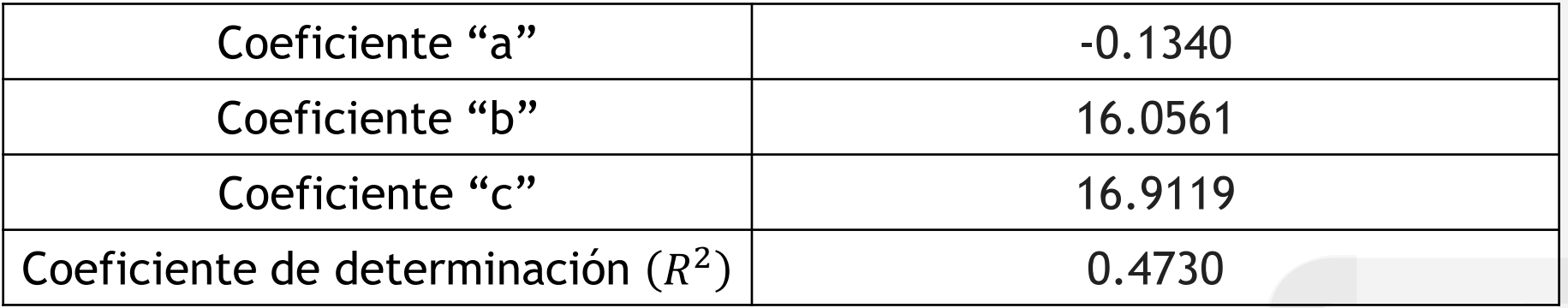

Objetivos:

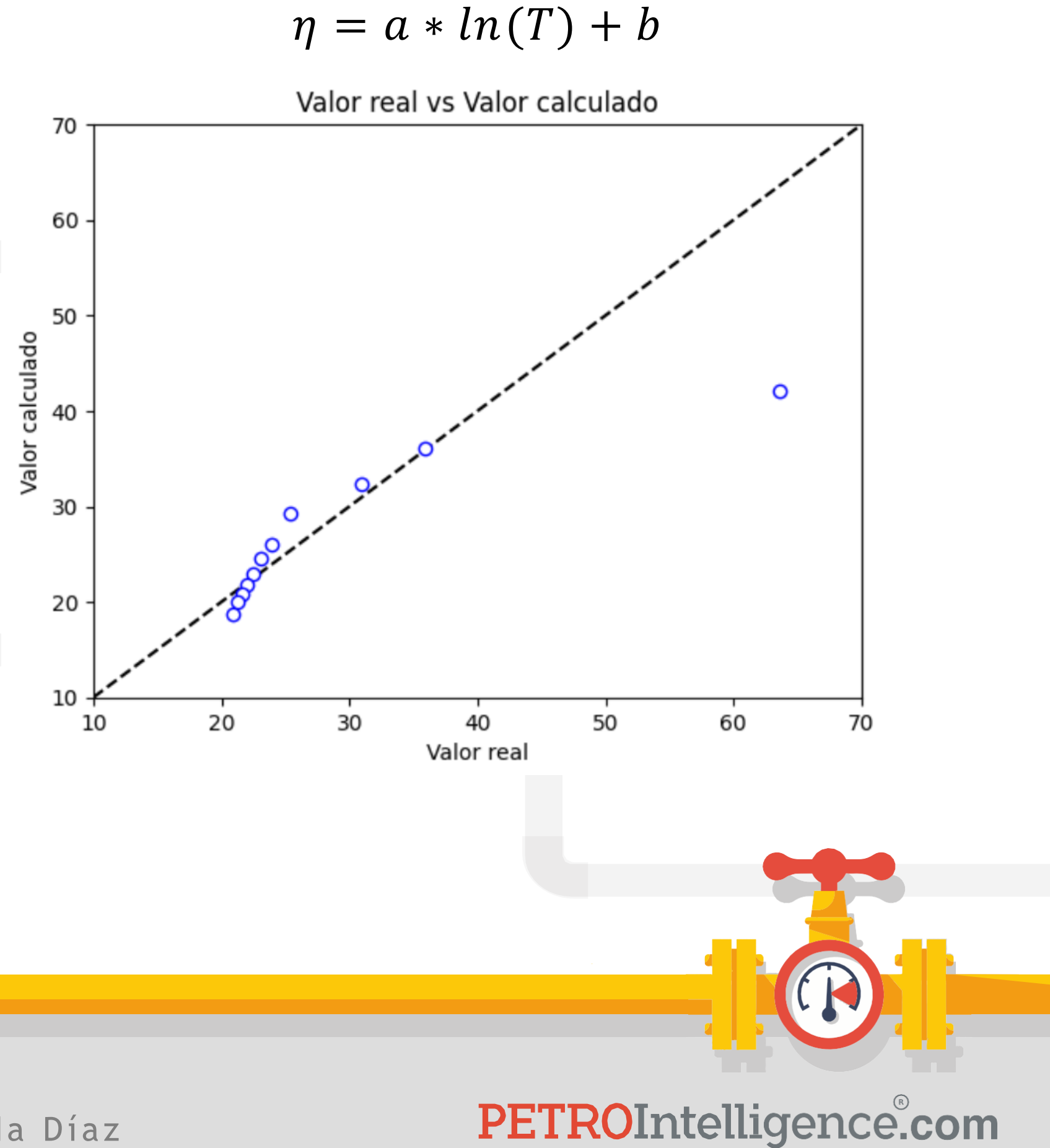

1. Realizar una regresión **logarítmica univariable** de los datos de la muestra de "petróleo 1".

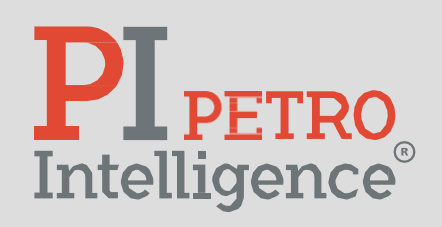

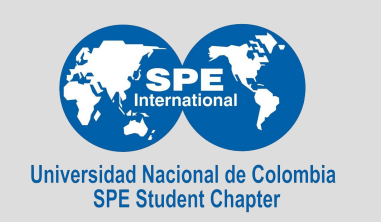

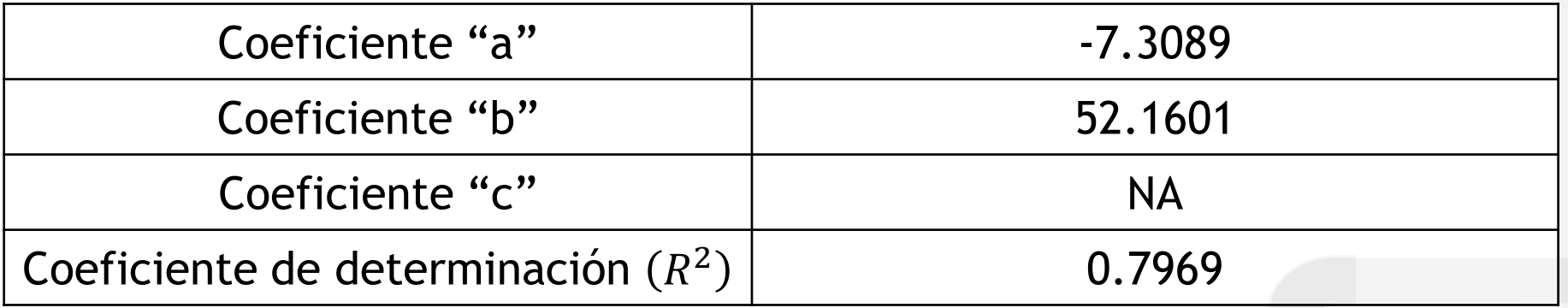

Objetivos:

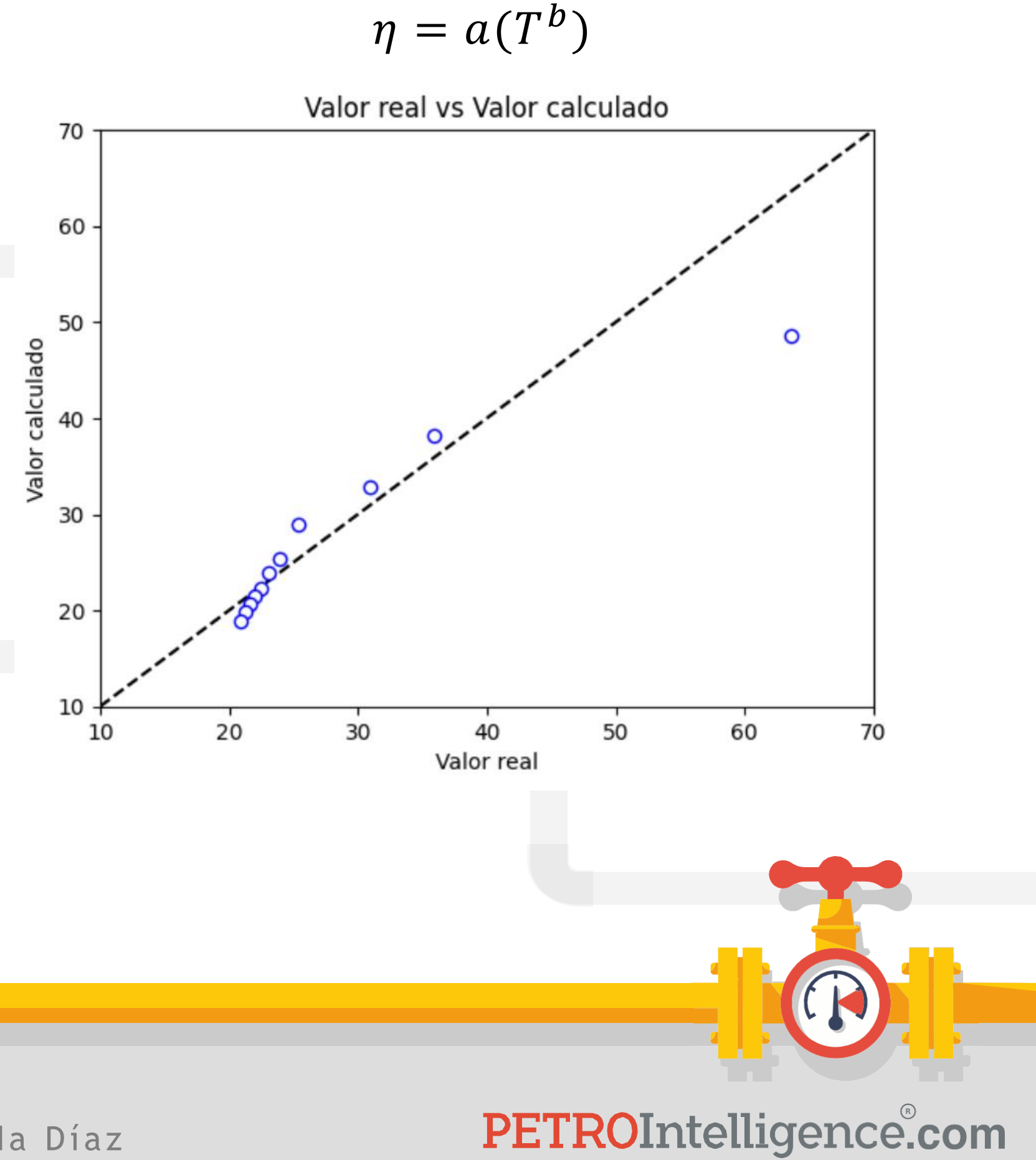

1. Realizar una regresión **potencial univariable** de los datos de la muestra de "petróleo 1".

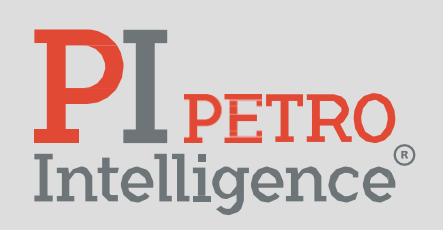

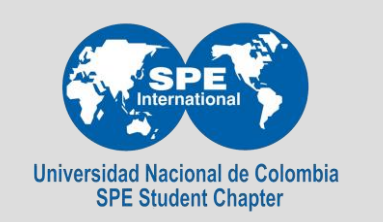

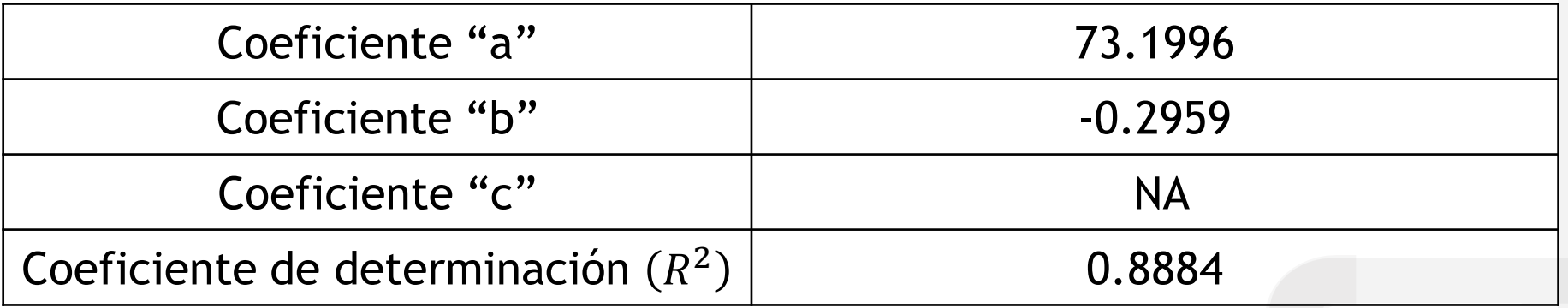

Objetivos:

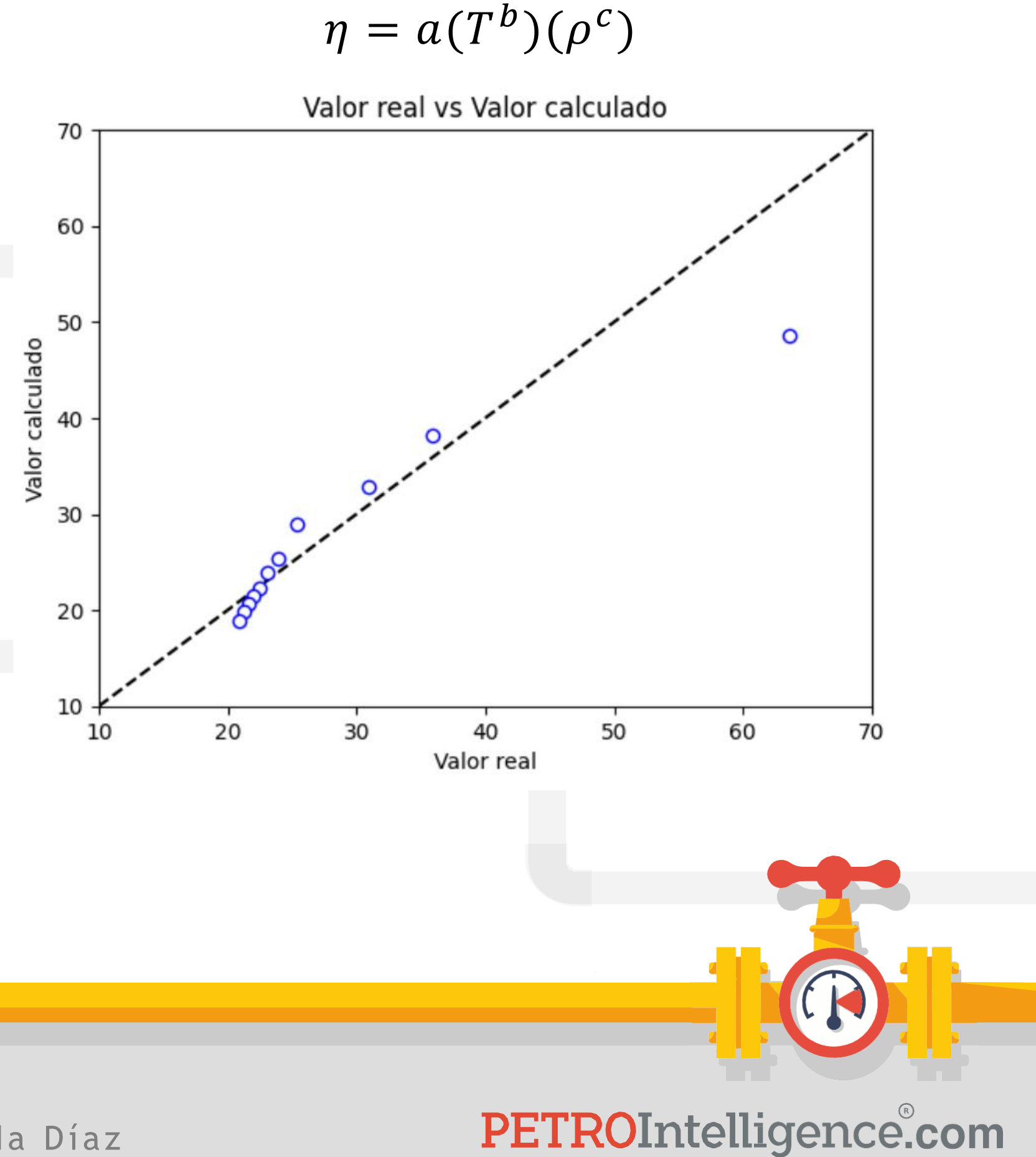

1. Realizar una regresión **potencial multivariable** de los datos de la muestra de "petróleo 1".

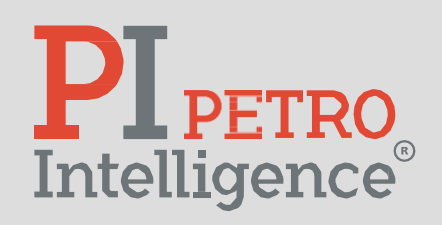

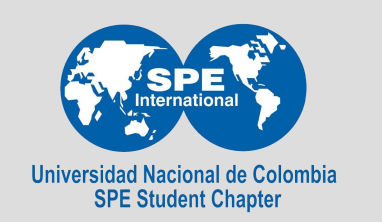

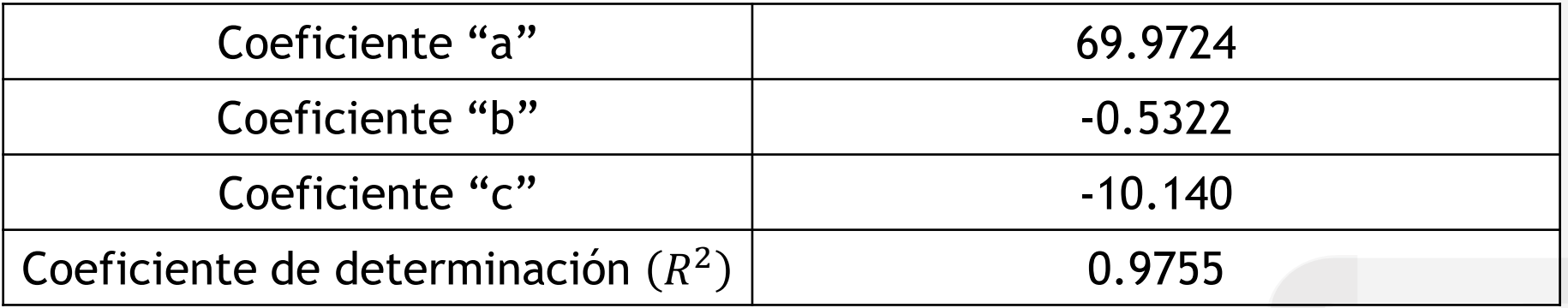

Objetivos:

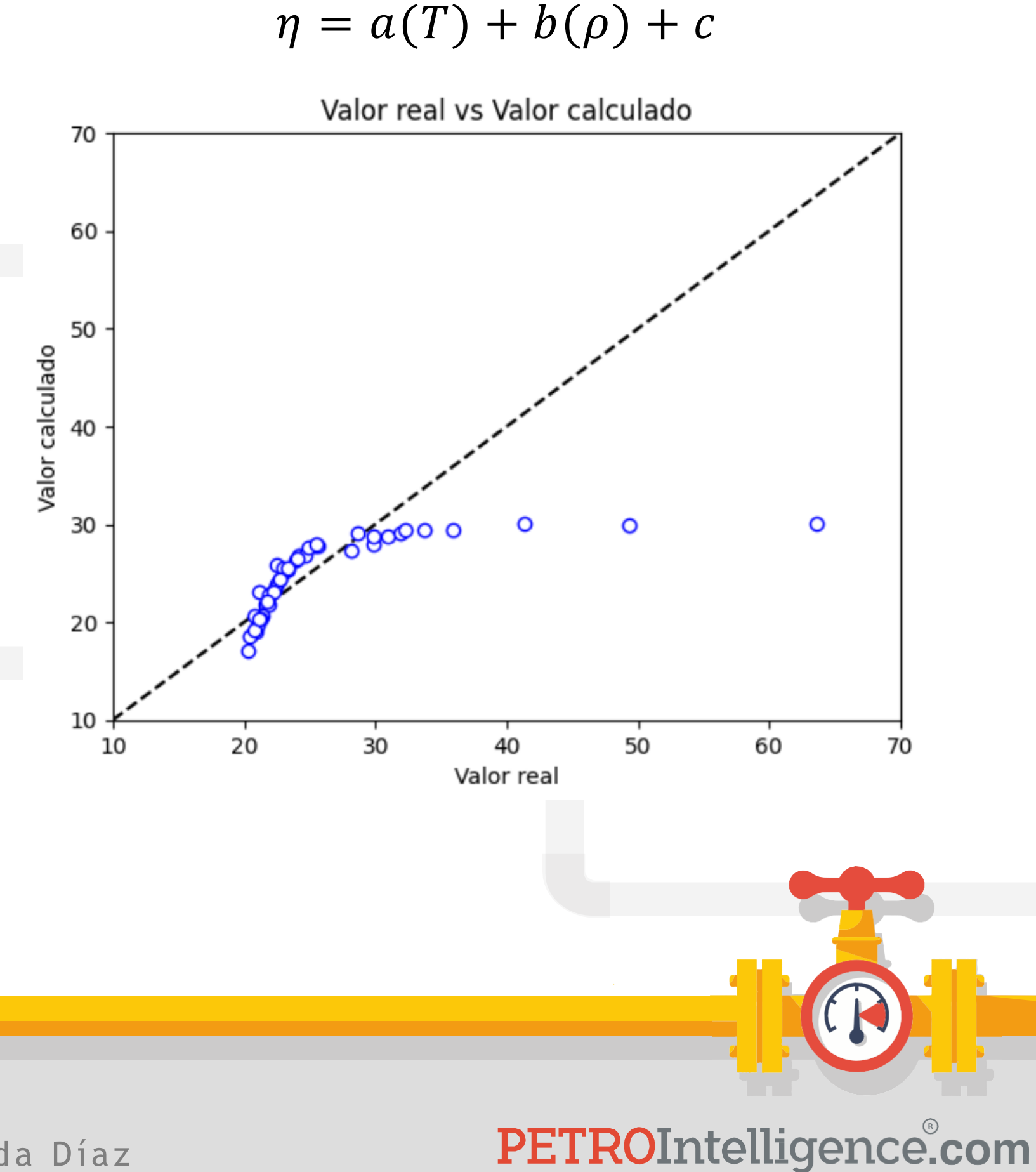

1. Realizar una regresión **lineal multivariable** de los datos de las muestras de "petróleo 1", "petróleo 2", "petróleo 10", "petróleo 15" y "petróleo 27".

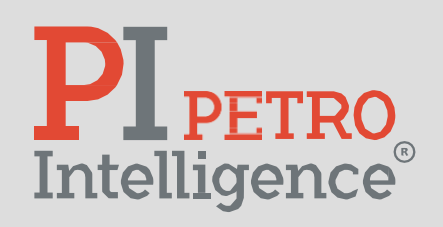

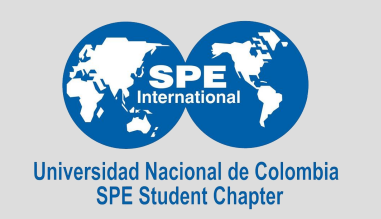

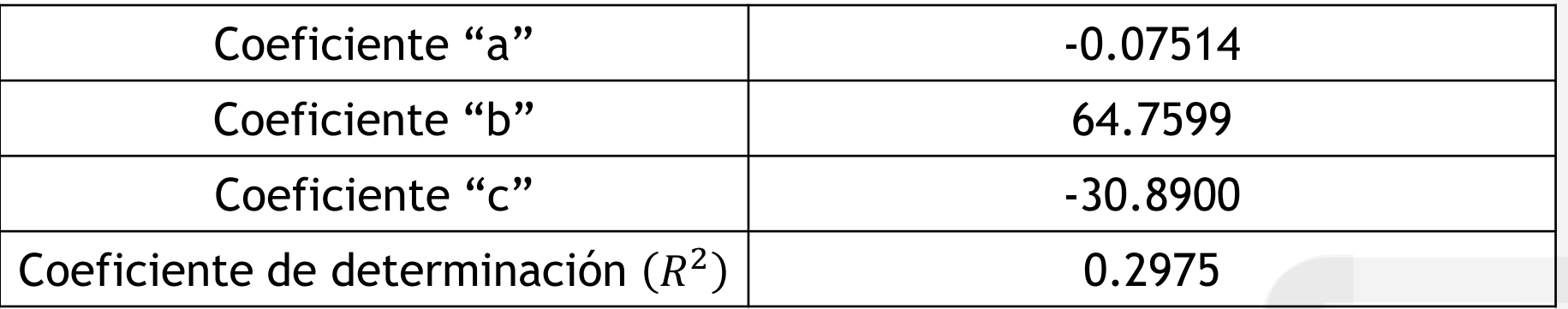

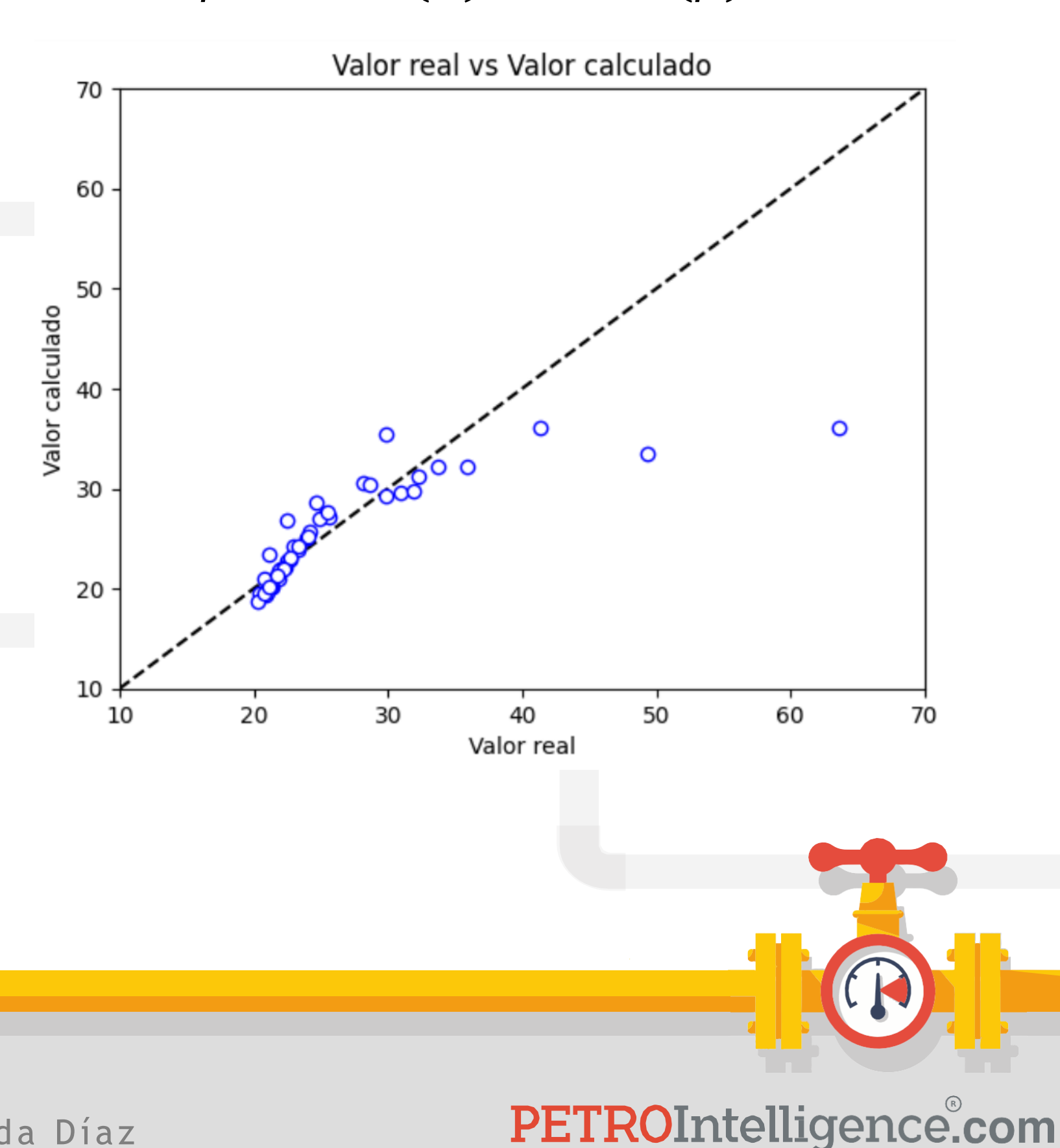

#### $\eta = a * ln(T) + b * ln(\rho) + c$

#### **2\_Ejemplo\_2\_CSV**

Objetivos:

1. Realizar una regresión **logarítmica multivariable** de los datos de las muestras de "petróleo 1", "petróleo 2", "petróleo 10", "petróleo 15" y "petróleo 27".

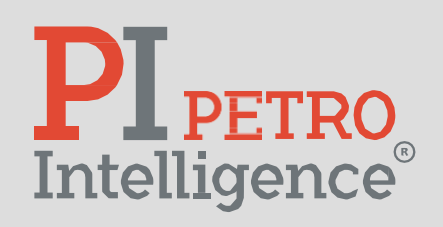

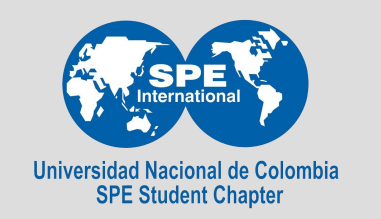

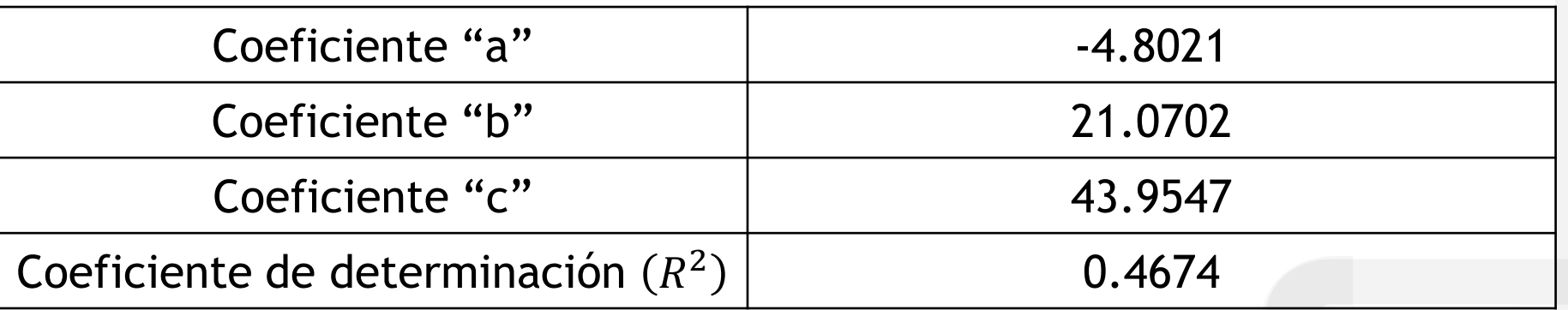

Objetivos:

1. Realizar una regresión **potencial multivariable** de los datos de las muestras de "petróleo 1", "petróleo 2", "petróleo 10", "petróleo 15" y "petróleo 27".

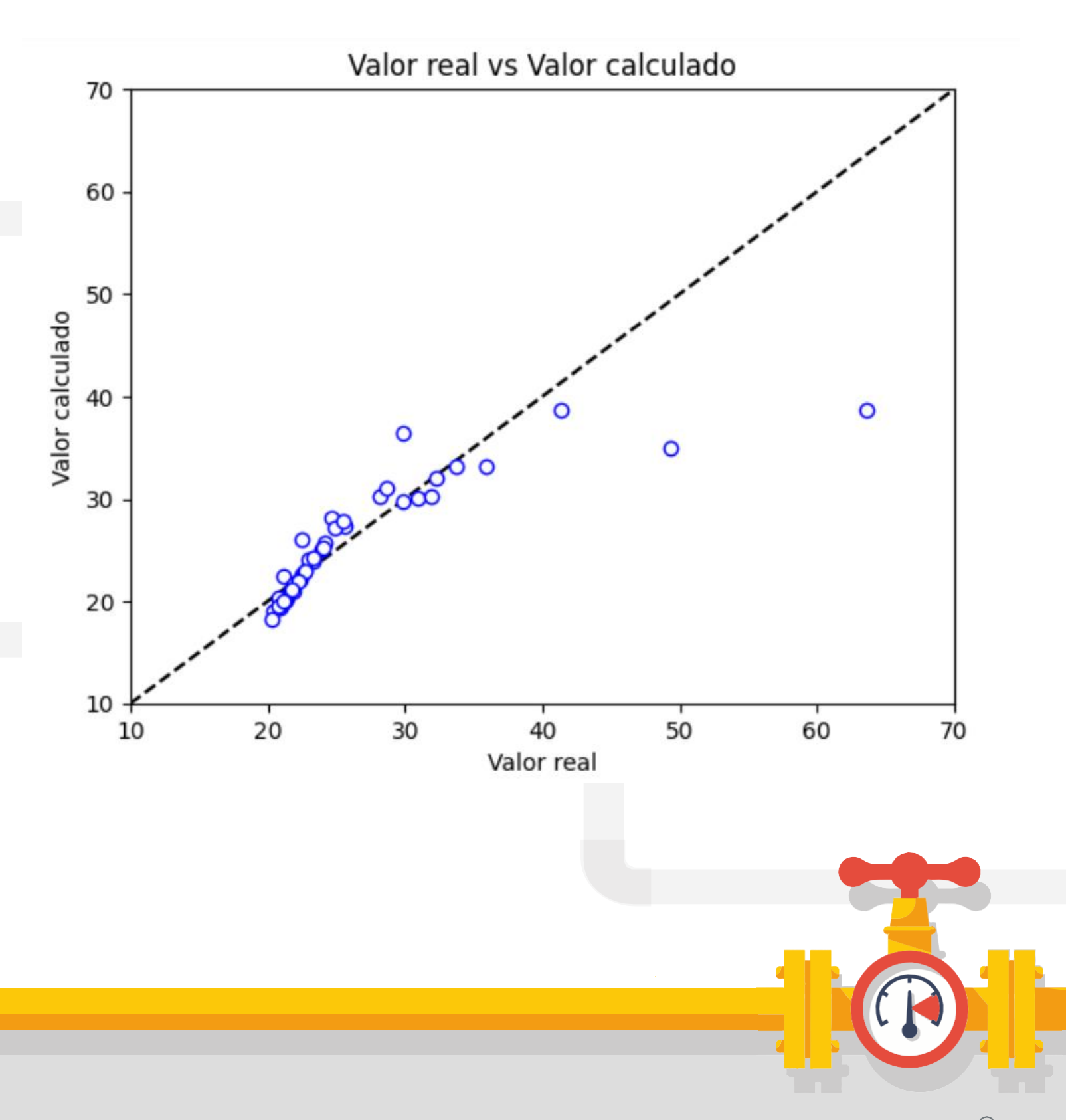

 $\eta = a(T^b)(\rho^c)$ 

PETROIntelligence.com

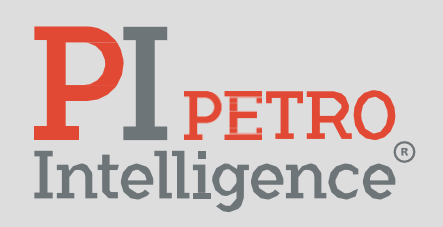

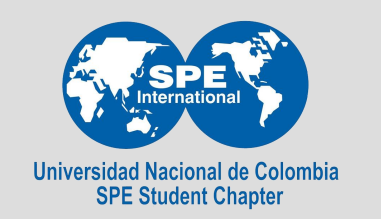

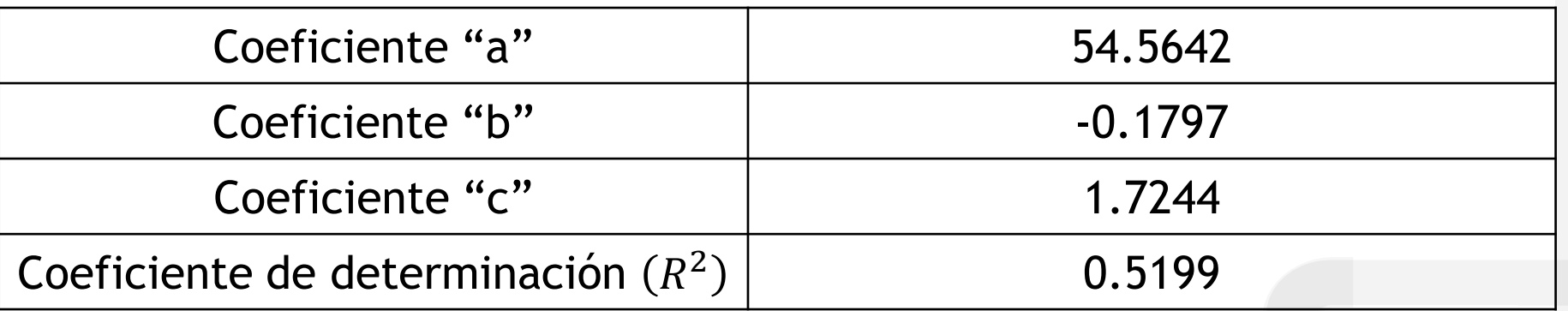

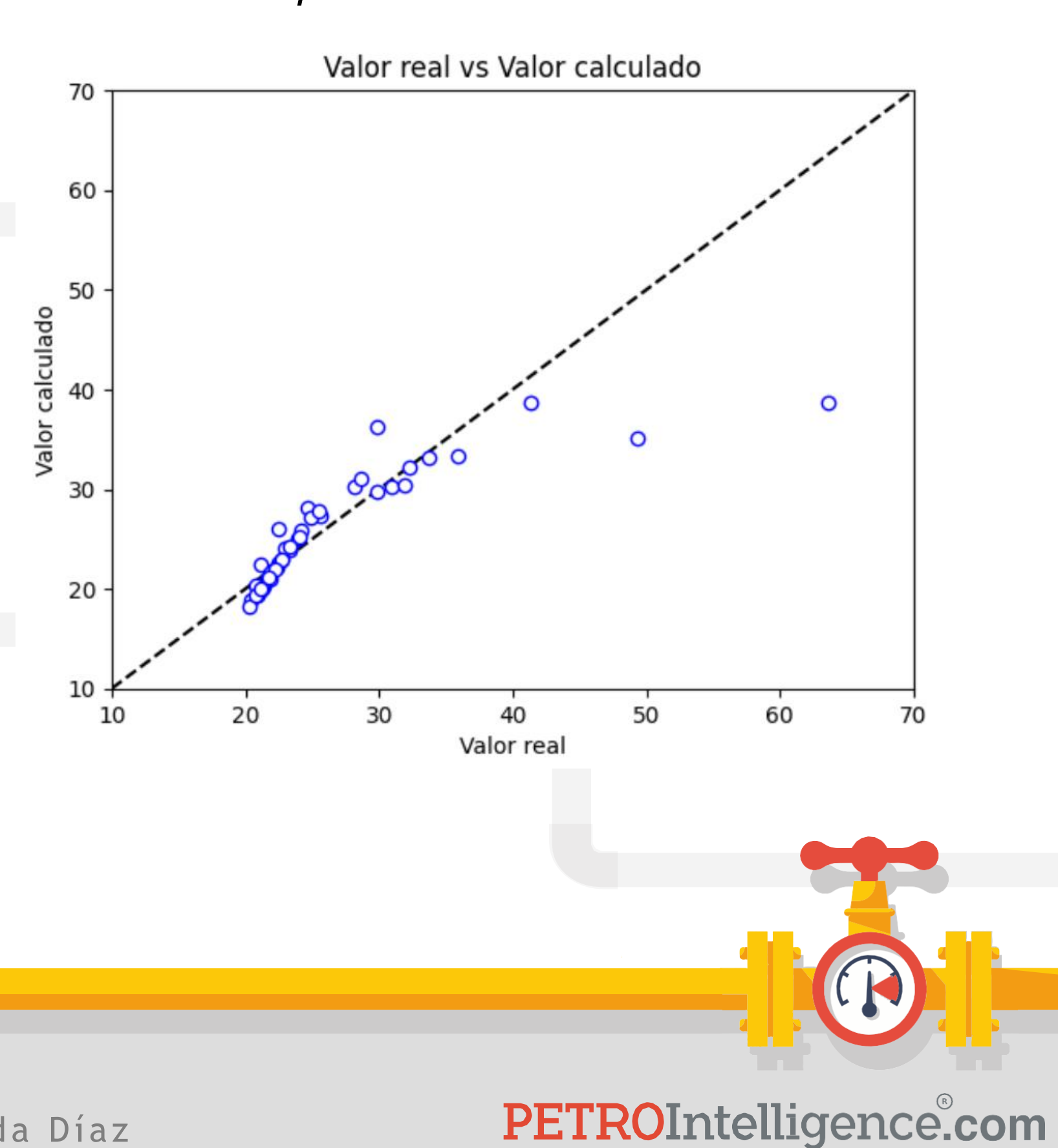

Objetivos:

1. Realizar una regresión **tipo Arrhenius** de los datos de las muestras de "petróleo 1", "petróleo 2", "petróleo 10", "petróleo 15" y "petróleo 27".

$$
\eta = a * e^{(b(T) + c(\rho))}
$$

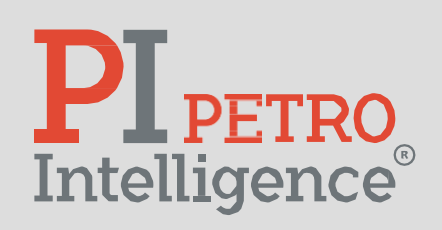

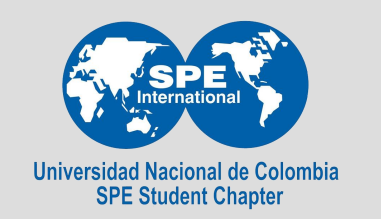

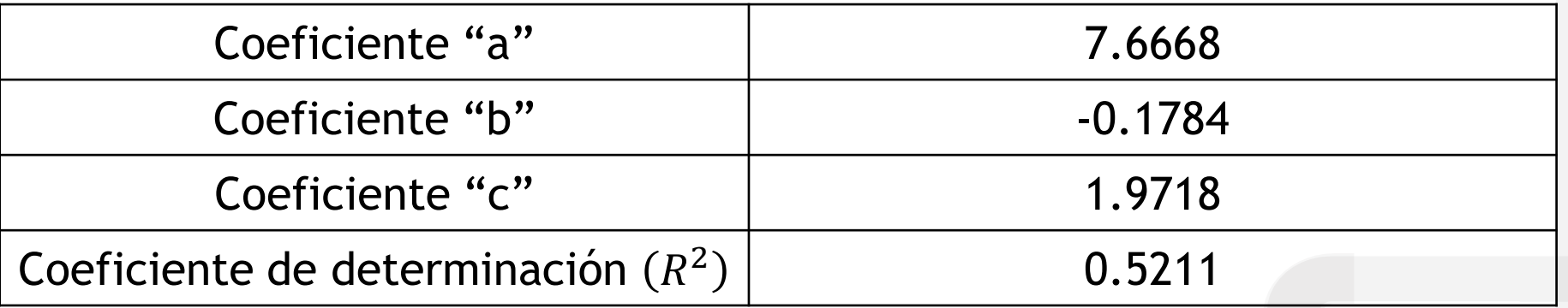

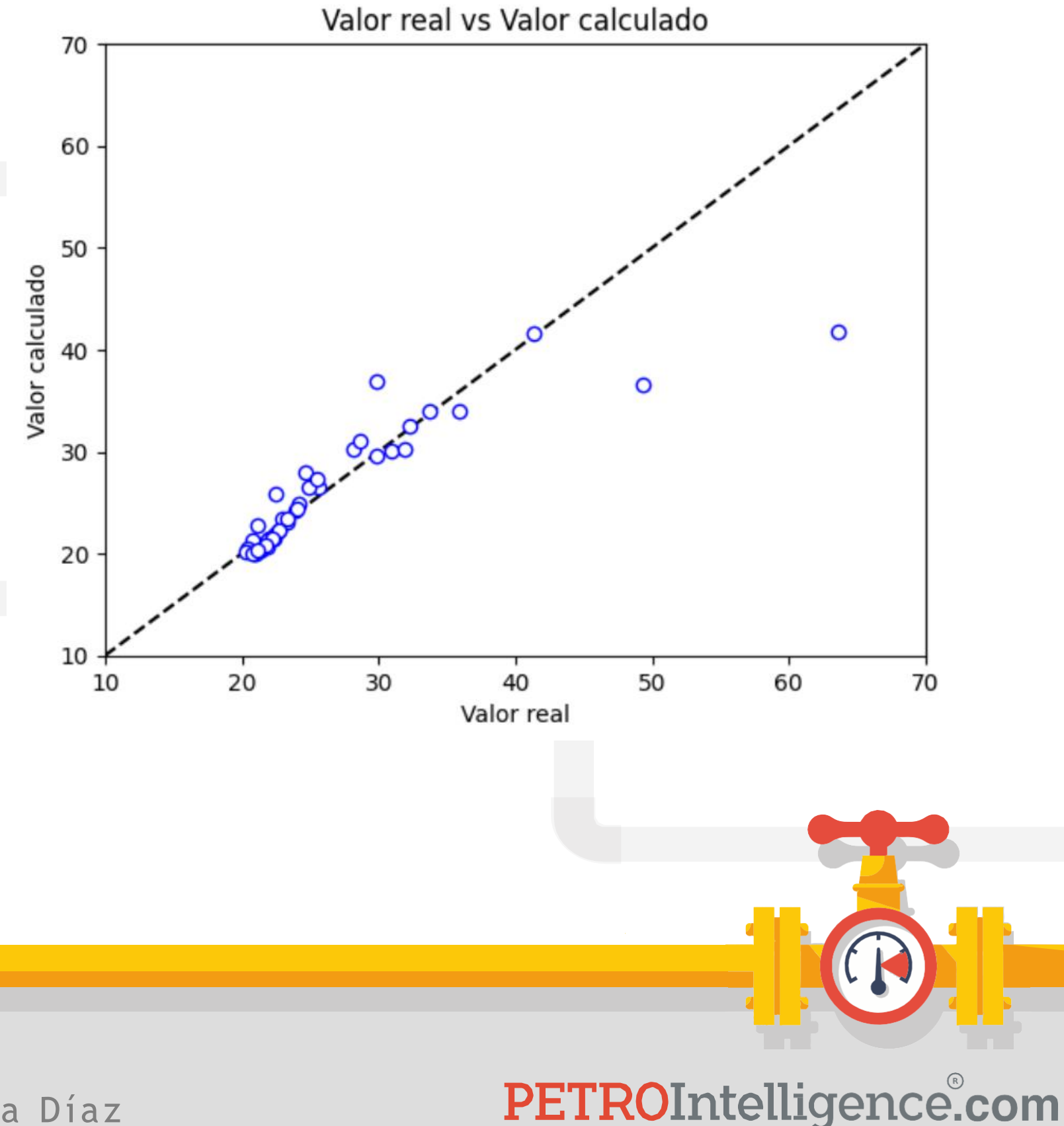

Objetivos:

1. Realizar una regresión **tipo Arrhenius\*** de los datos de las muestras de "petróleo 1", "petróleo 2", "petróleo 10", "petróleo 15" y "petróleo 27".

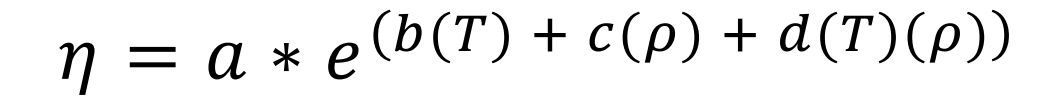

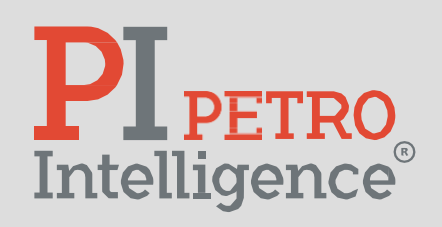

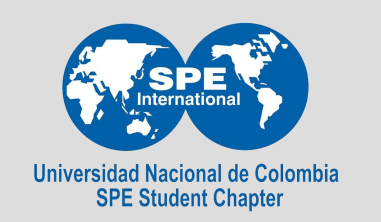

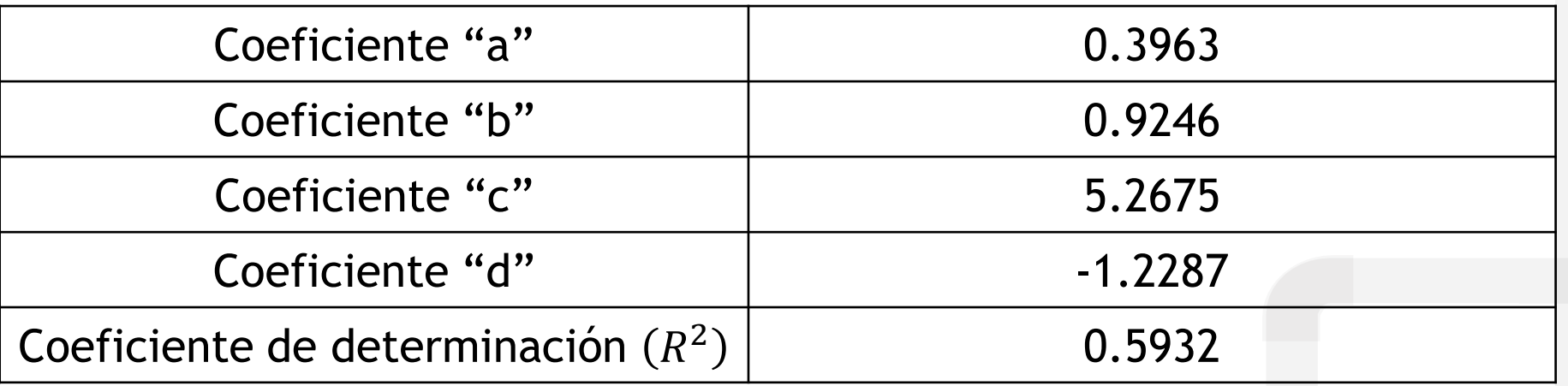

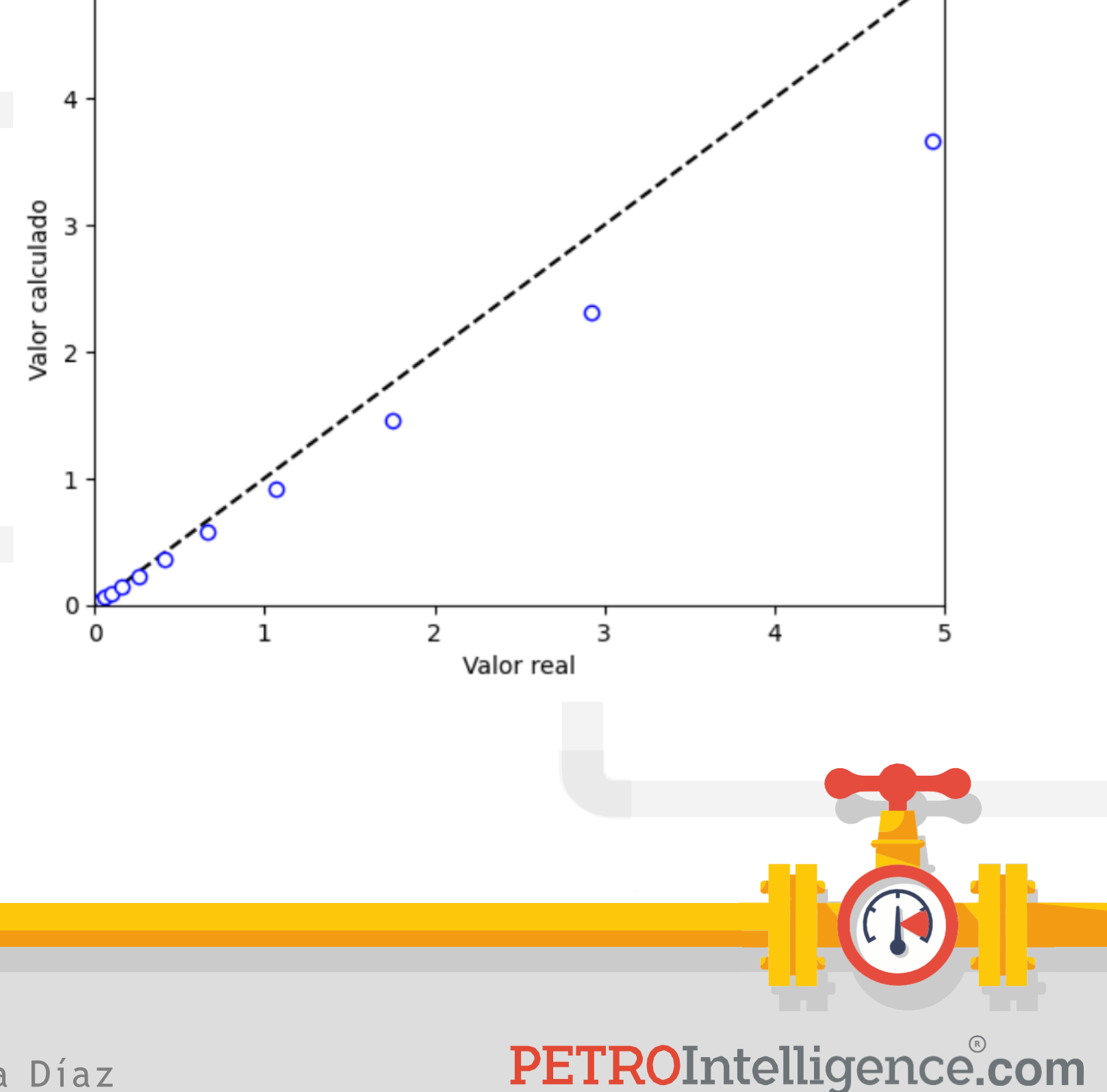

1. Realizar una regresión **lineal multivariable** de los datos de la muestra de "petróleo 3" del pozo #105 a temperatura de 25°C.

#### **3\_Ejemplo\_3\_CSV**

Objetivos:

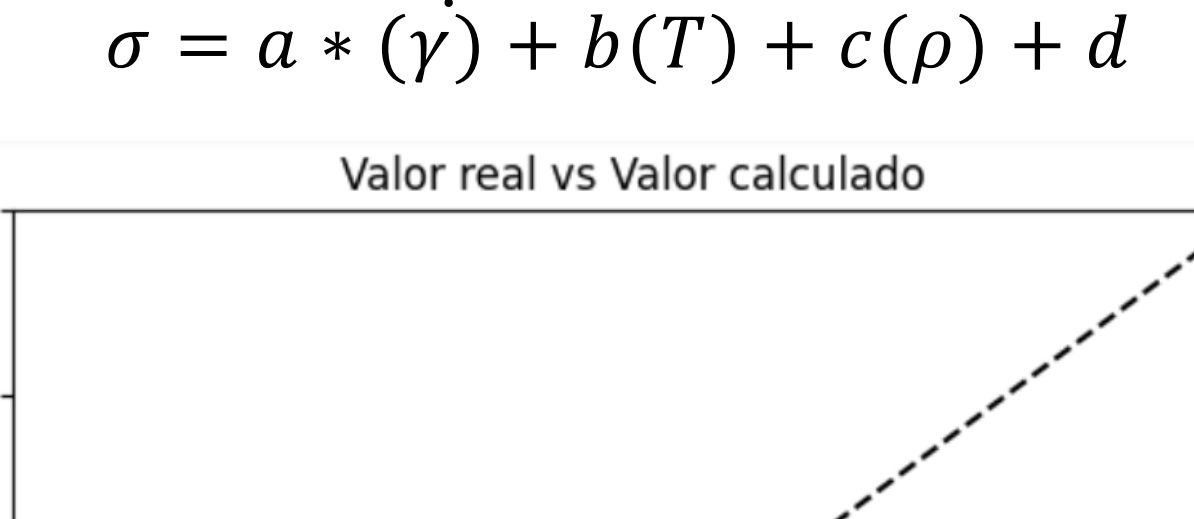

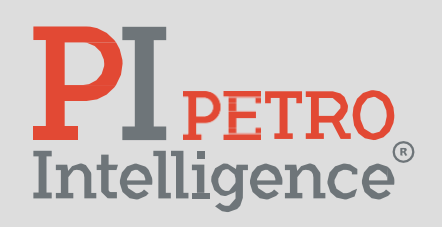

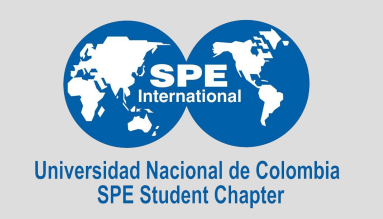

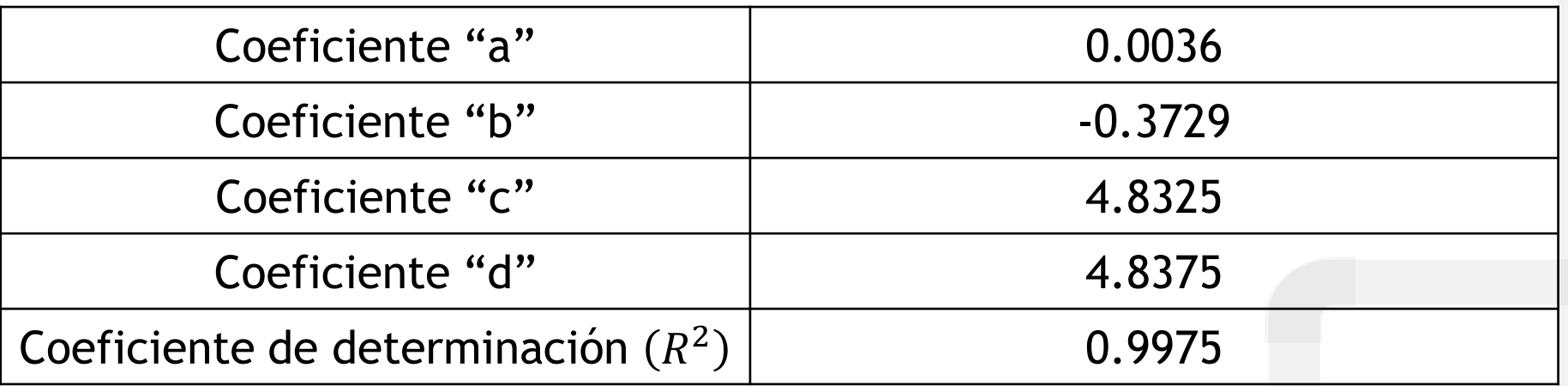

 $\sigma = a * ln(\gamma) + b * ln(T) + c * ln(\rho) + d$ 

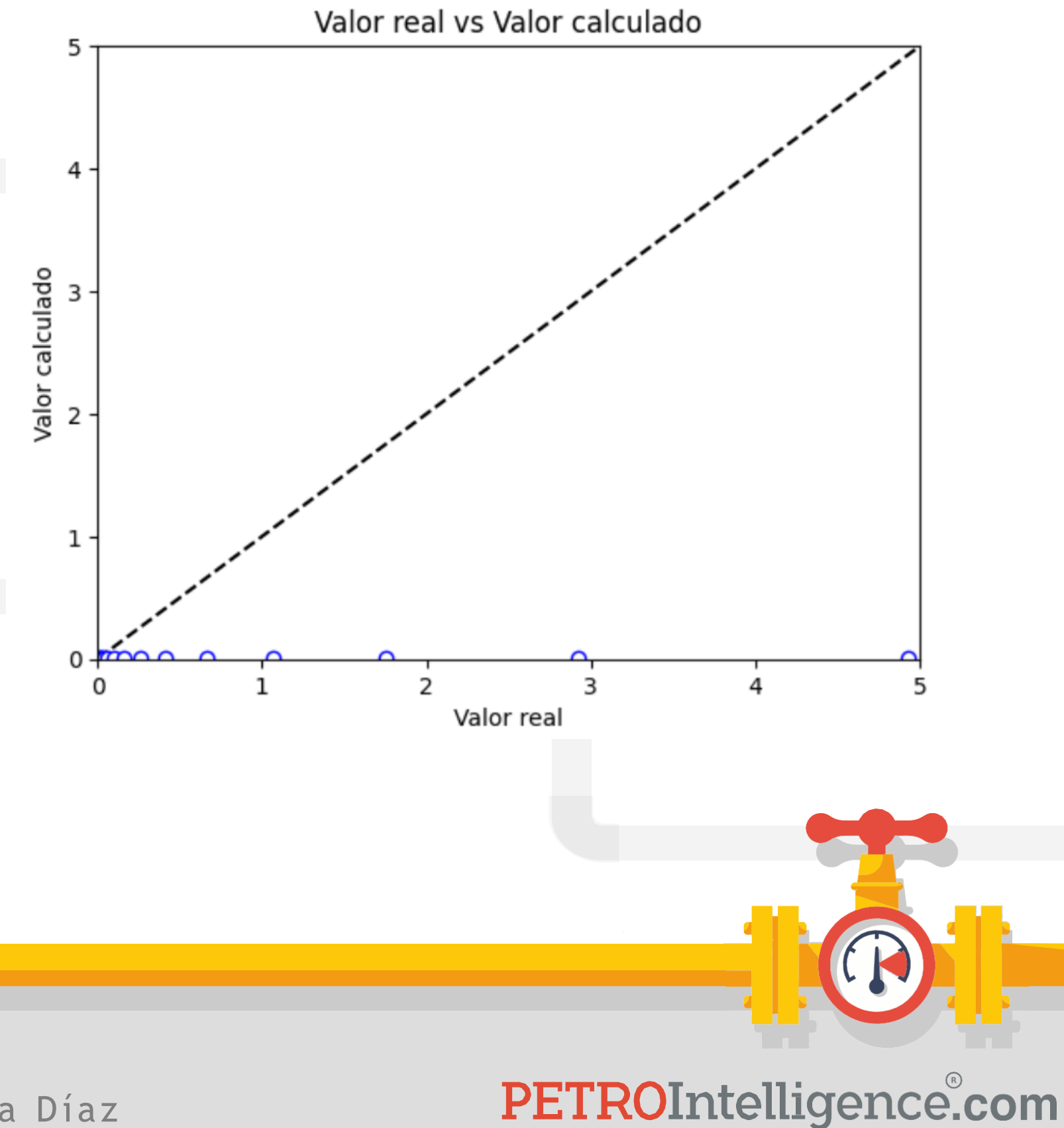

Objetivos:

1. Realizar una regresión **logarítmica multivariable** de los datos de la muestra de "petróleo 3" del pozo #105 a temperatura de 25°C.

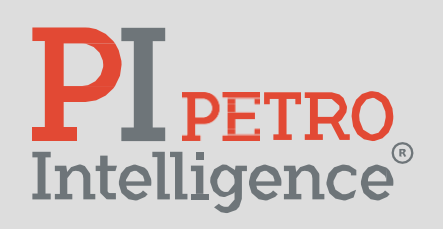

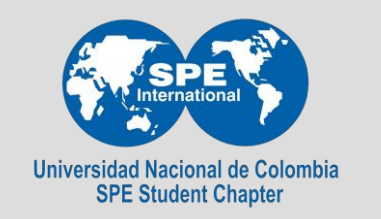

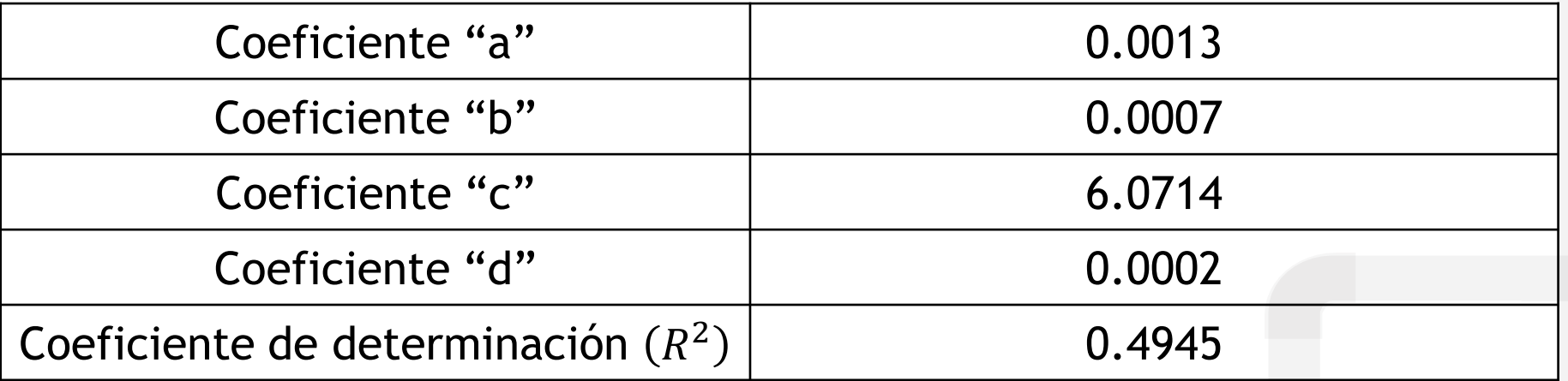

Objetivos:

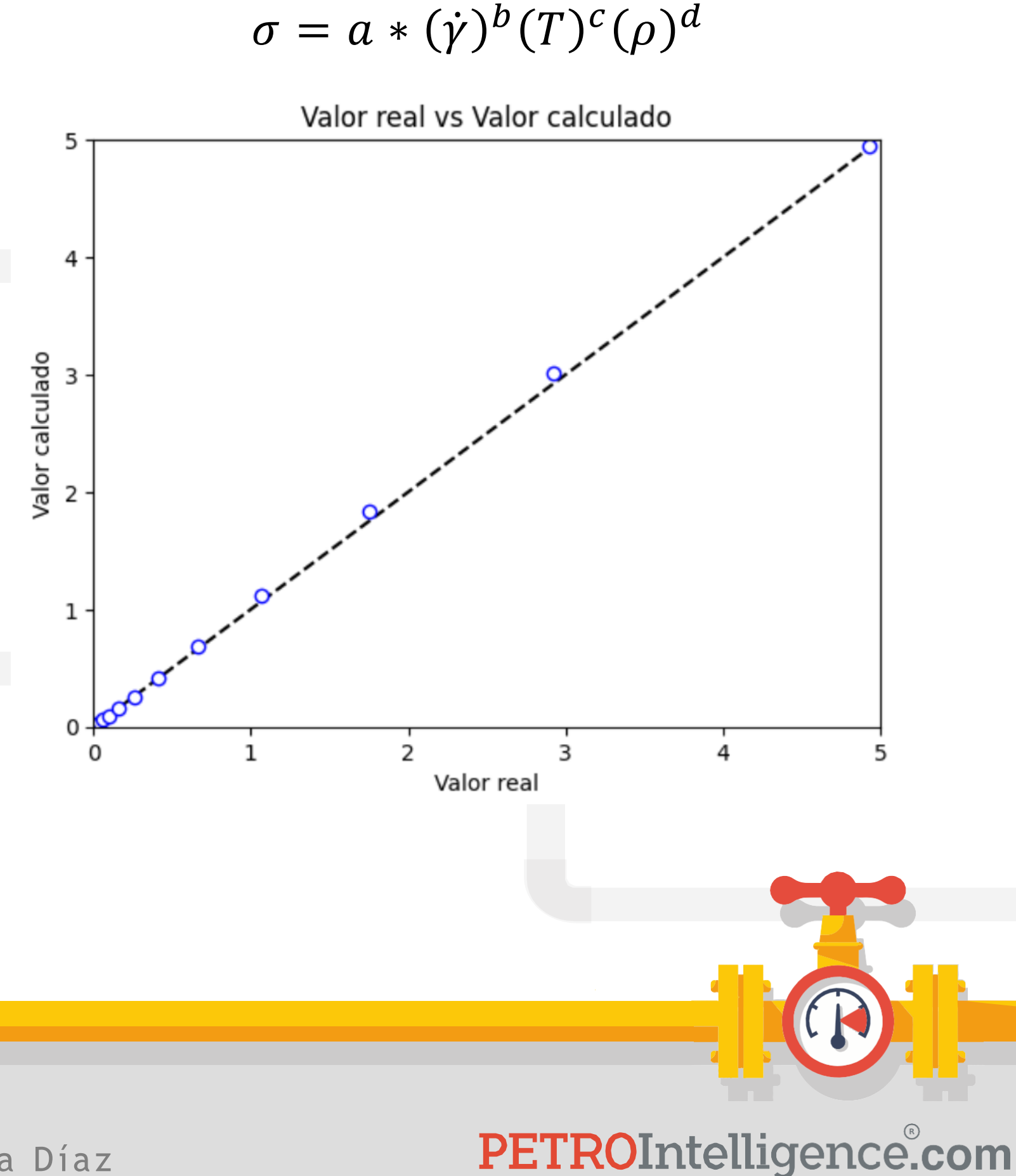

1. Realizar una regresión **potencial multivariable** de los datos de la muestra de "petróleo 3" del pozo #105 a temperatura de 25°C.

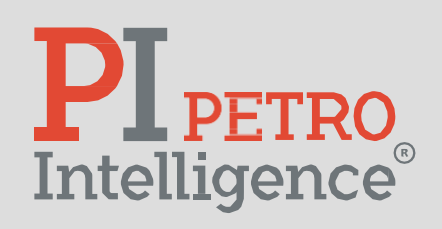

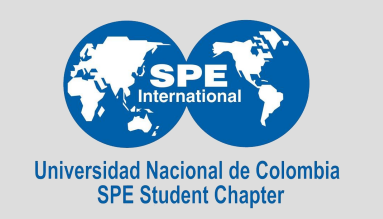

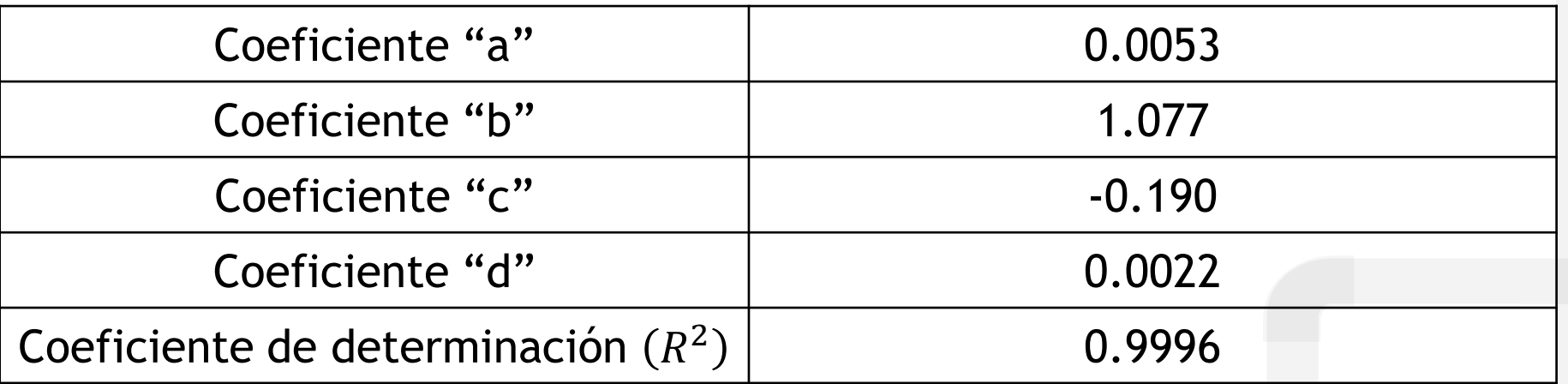

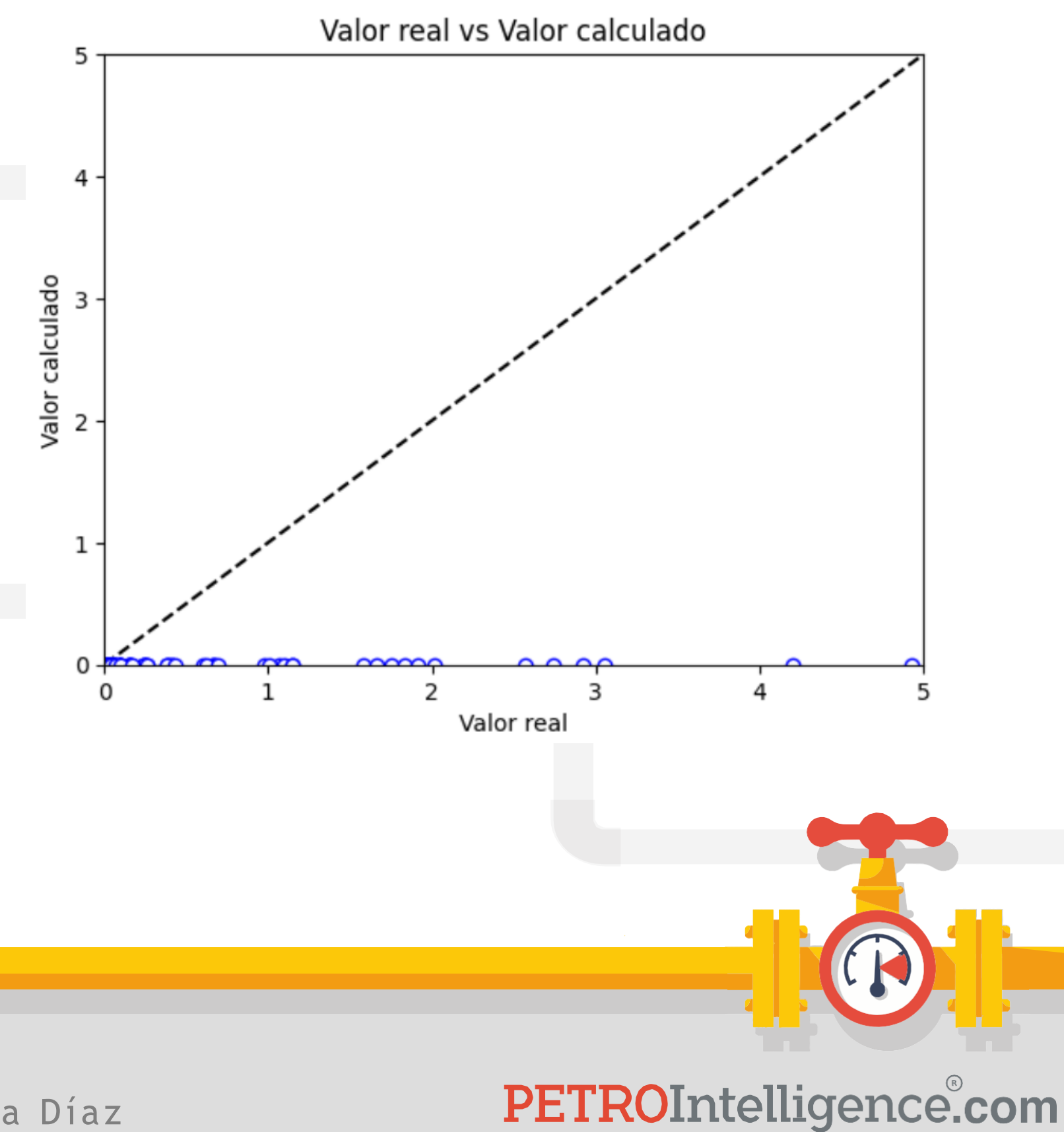

Objetivos:

1. Realizar una regresión **lineal multivariable** de los datos de todas las muestras del "Campo 1".

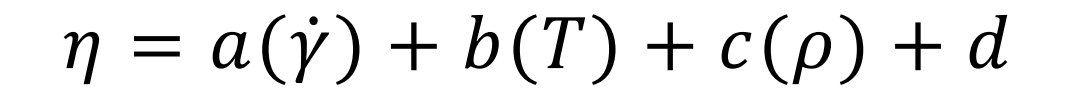

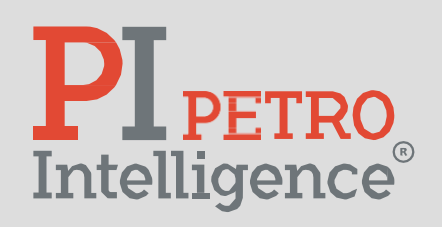

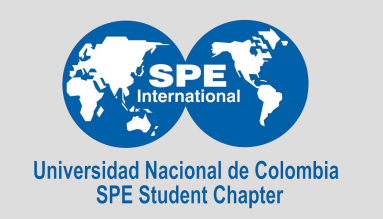

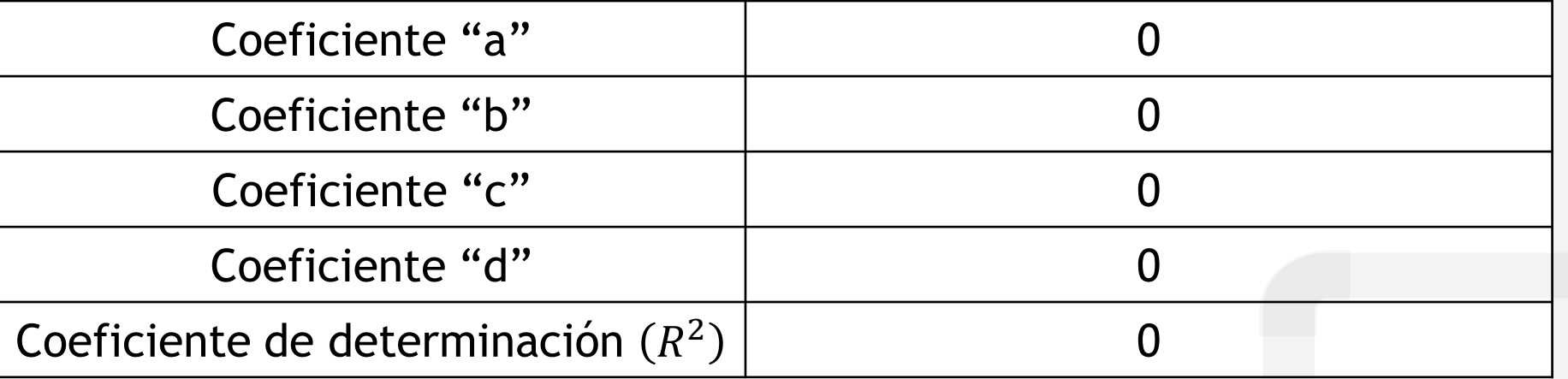

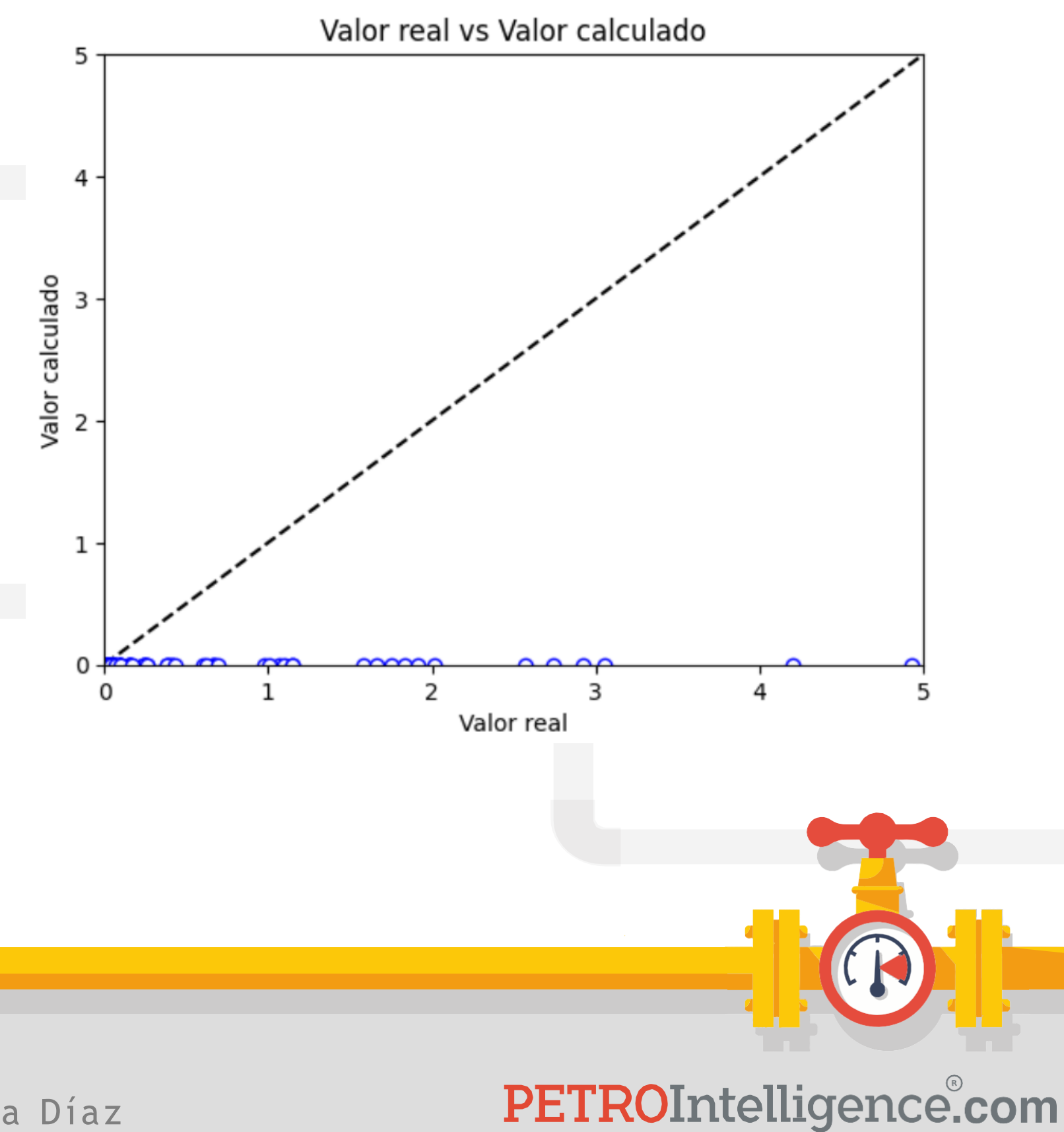

Objetivos:

1. Realizar una regresión **logarítmica multivariable** de los datos de todas las muestras del "Campo 1".

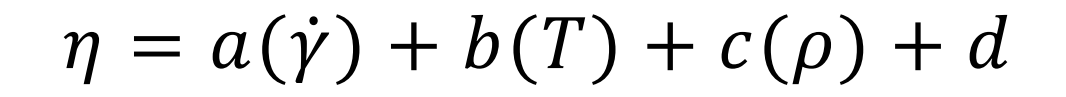

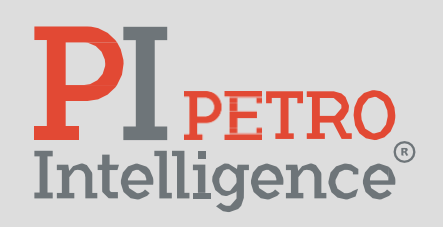

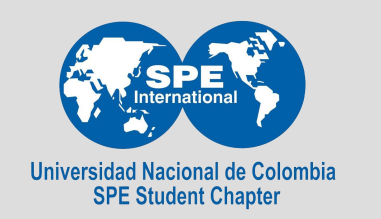

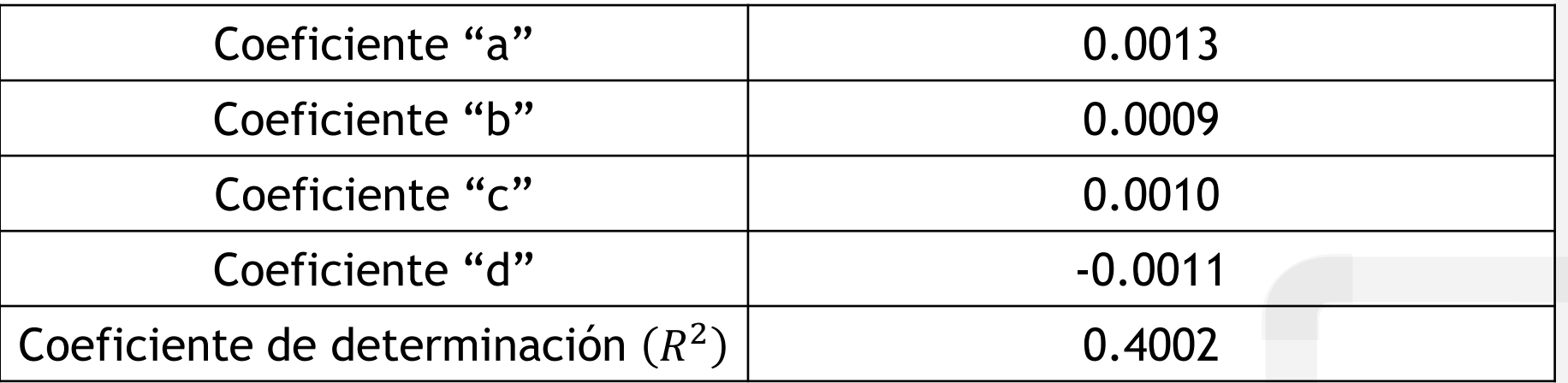

Objetivos:

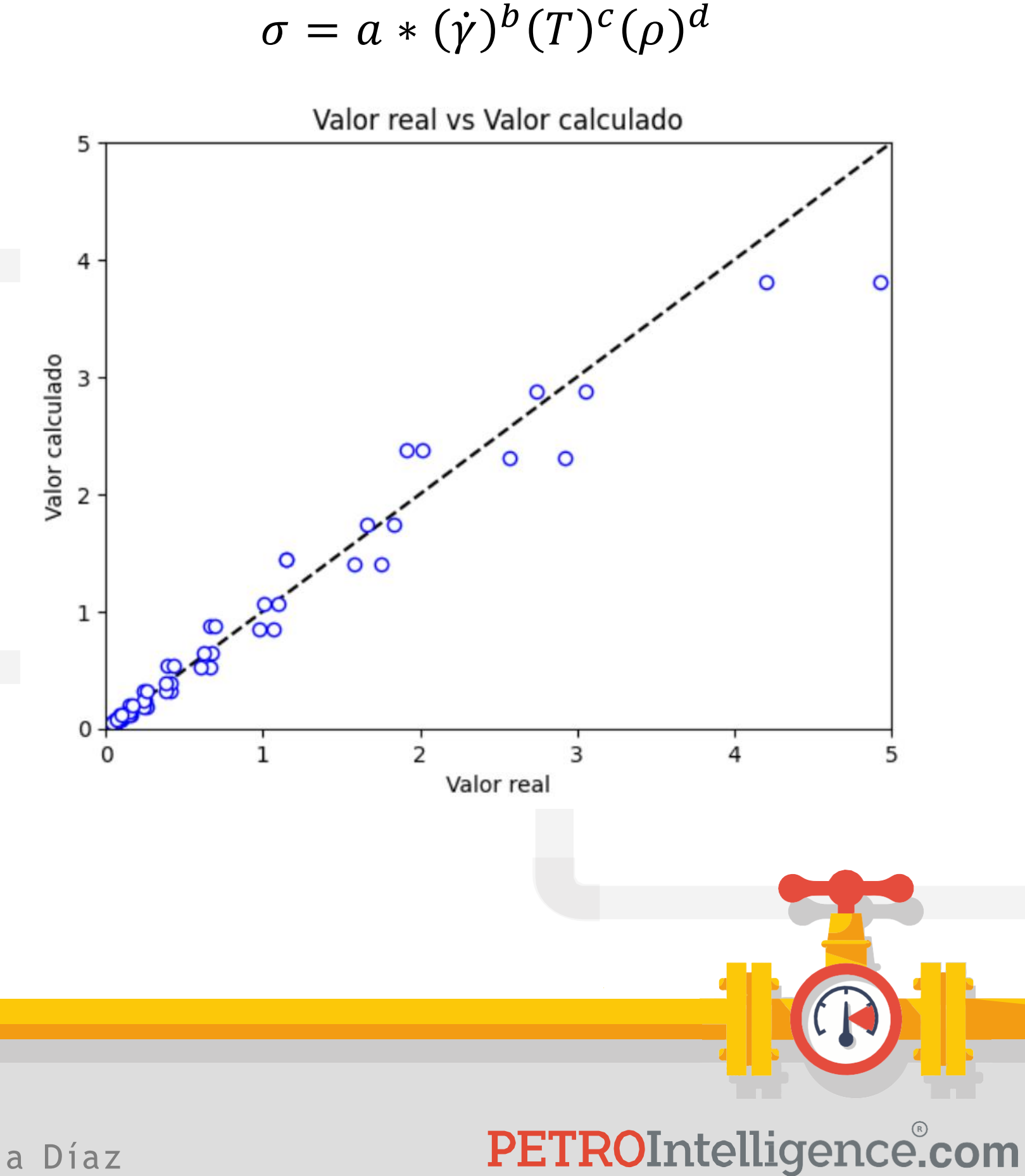

1. Realizar una regresión **potencial multivariable** de los datos de todas las muestras del "Campo 1".

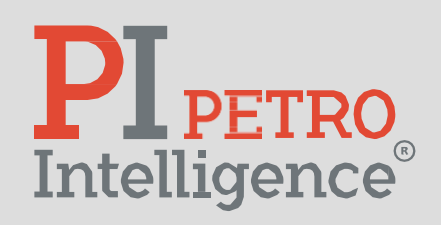

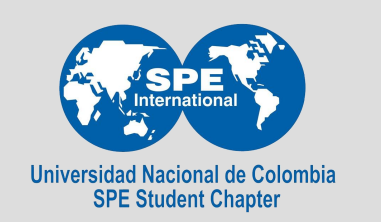

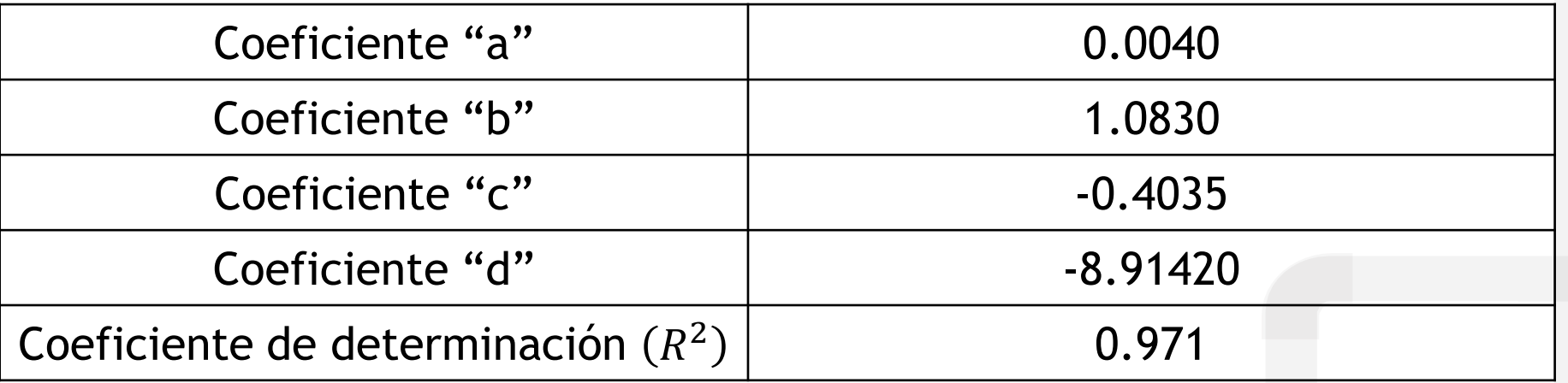

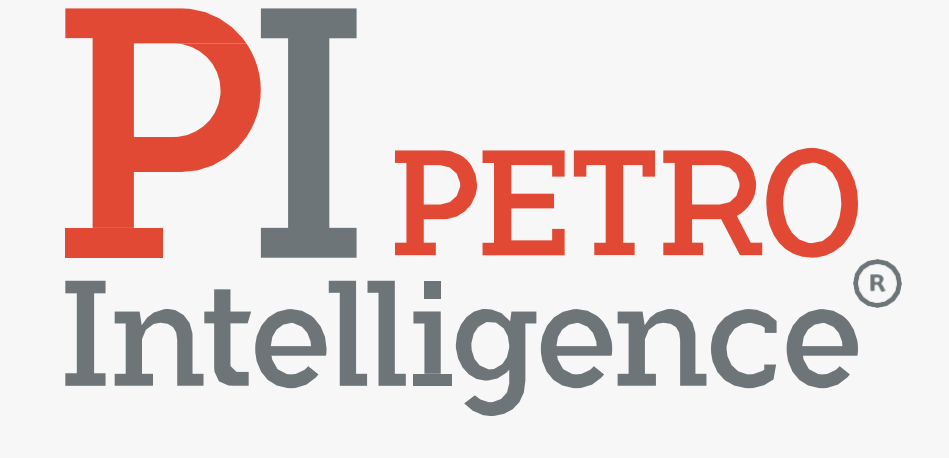

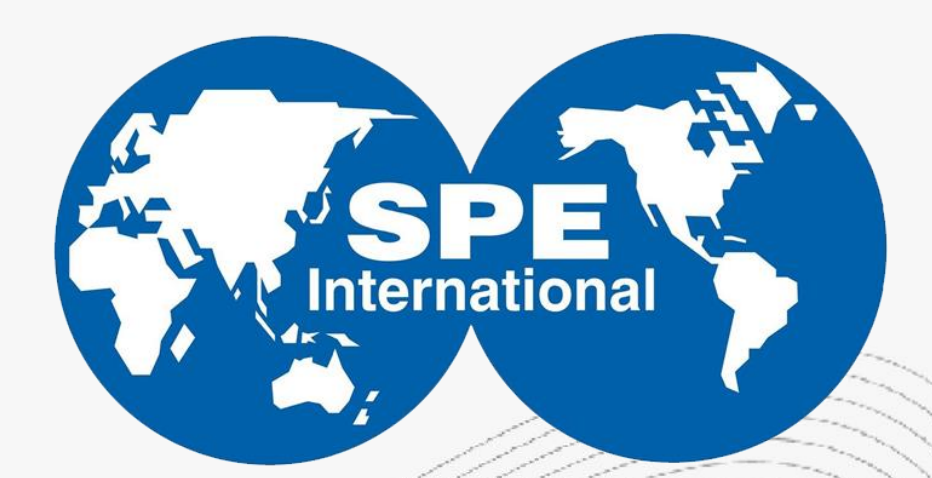

#### Universidad Nacional de Colombia **SPE Student Chapter**

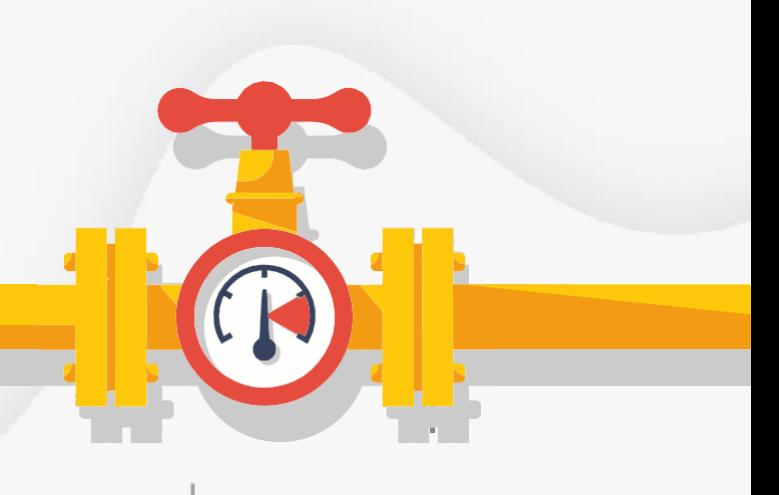

**SESIÓN 4**

# **REGRESIONES APLICADAS A LA INGENIERÍA DE PETRÓLEOS (CON PYTHON)**

Misael Edgar Zepeda Díaz

Agosto 2023

PETROIntelligence.com

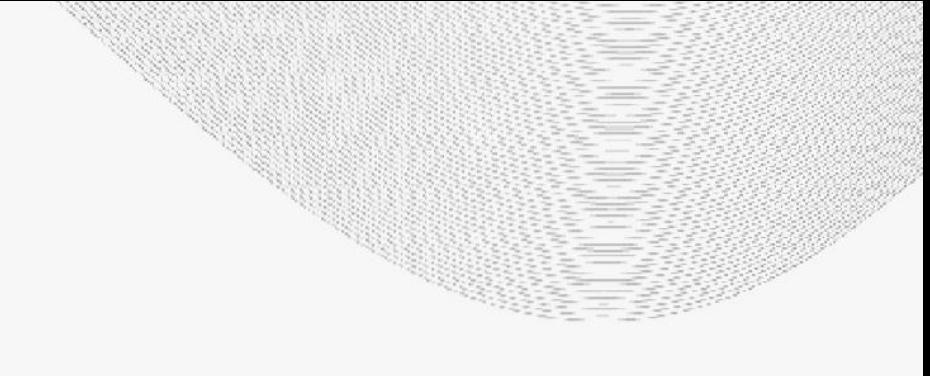

[mzepeda@petrointelligence.com](mailto:mzepeda@petrointelligence.com) (+52 55 1350 7432)

- 1. Introducción --------------------
- 2. Manejo de datos --------------------------------
- 3. Python ------------------------------------------- 2
- **4. Regresiones ------------------------------------ 1**
- 5. Análisis de los resultados ---------------------

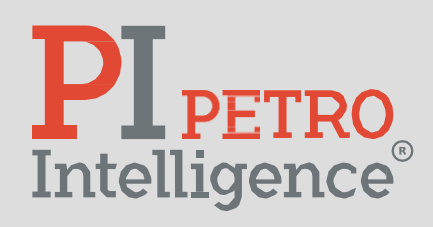

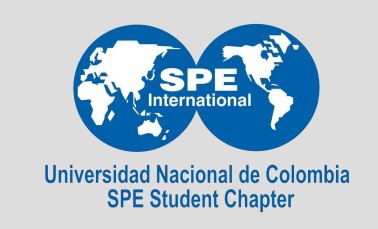

M.I. Misael Edgar Zepeda Díaz

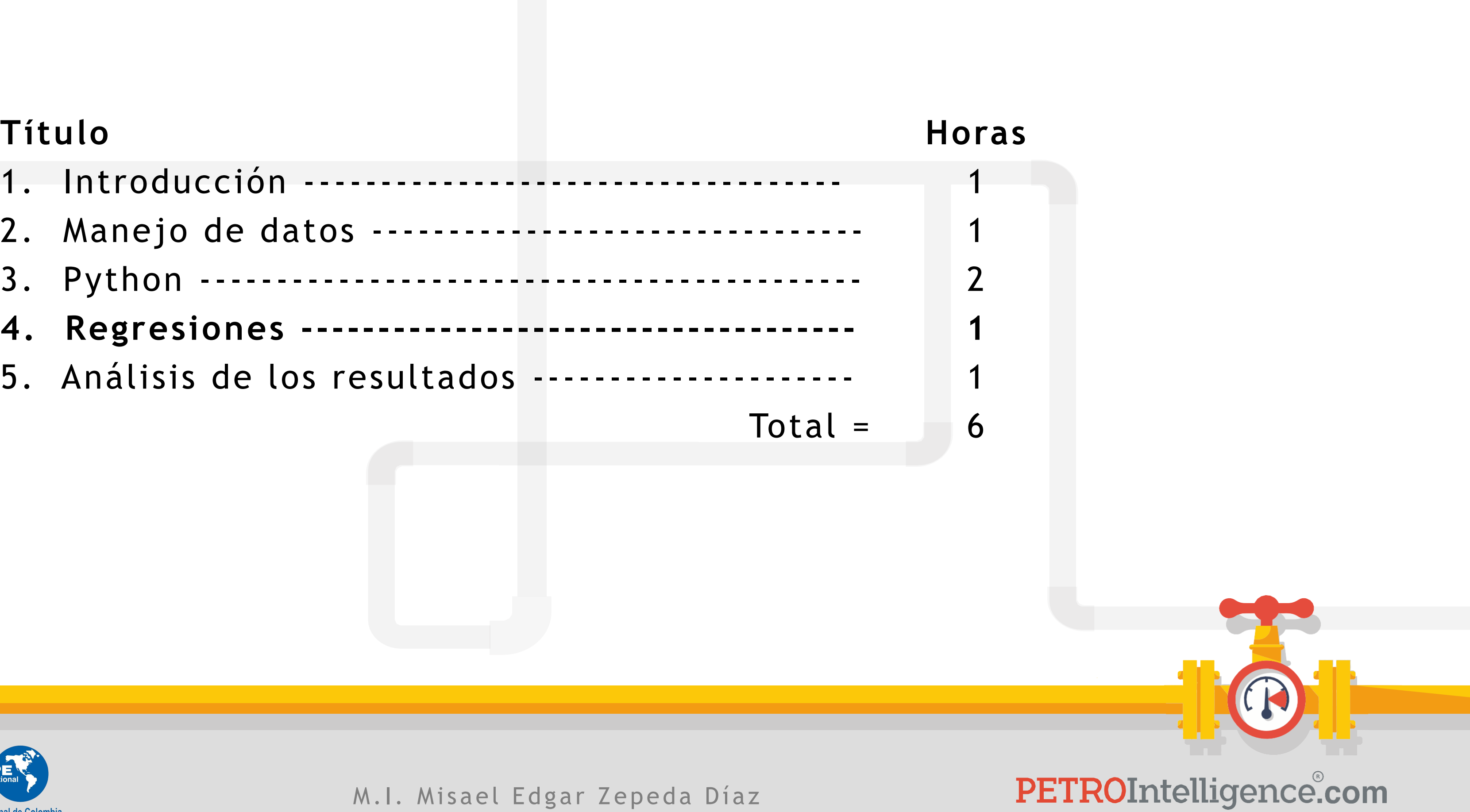

Se recomienda que se copien los códigos a un nuevo *notebook* en Google Colab que le pertenezca al usuario.

El procedimiento es dando *click* en la pestaña "File" y seleccionar "New Notebook".

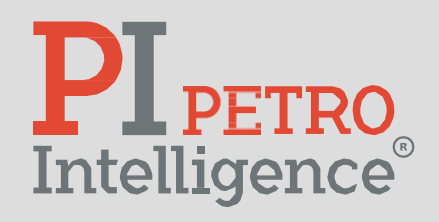

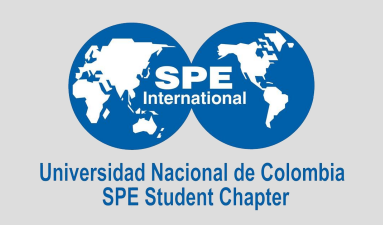

M.I. Misael Edgar Zepeda Díaz

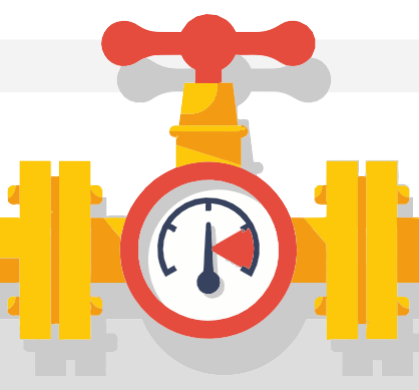

A continuación, se muestran las secciones del código, así como las partes que necesitan ser modificadas de acuerdo a la configuración del problema que se requiere resolver.

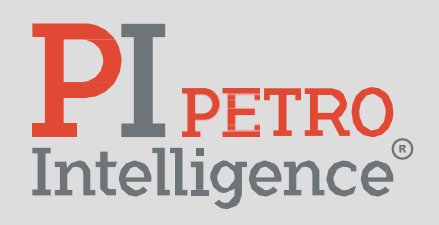

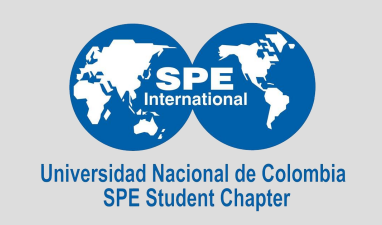

**Estructura del código**

M.I. Misael Edgar Zepeda Díaz

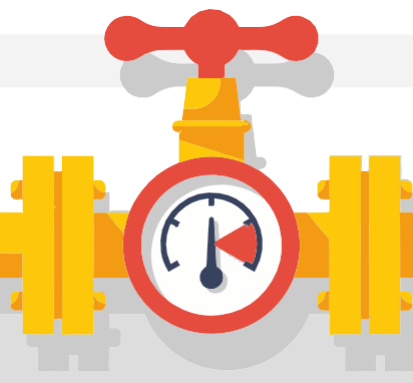

Las librerías son un conjunto de archivos (códigos) que se utilizan para facilitar el desarrollo de software.

Éstas proporcionan funcionalidades y módulos que facilitan la solución de problemas estándar.

Esta sección no requiere modificaciones.

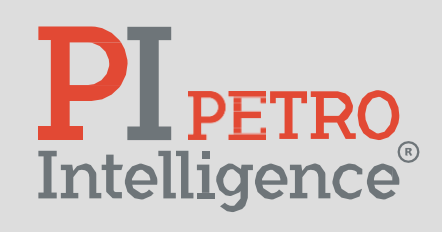

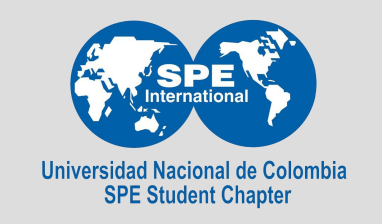

M.I. Misael Edgar Zepeda Díaz

import numpy as np from scipy.optimize import minimize import pandas as pd import numpy as np import matplotlib.pyplot as plt

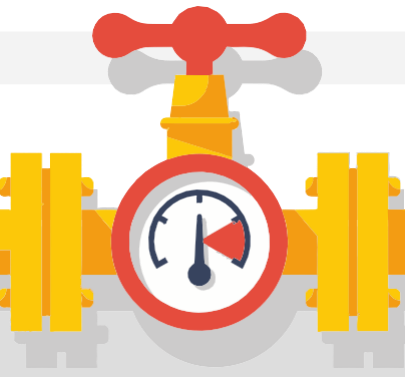

Una vez que la base de datos de entrada está preparada, se procede a la carga de datos en el programa.

Se requiere archivo en formato "CSV".

Esta sección requiere modificaciones:

• Colocar la ubicación del archivo de entrada.

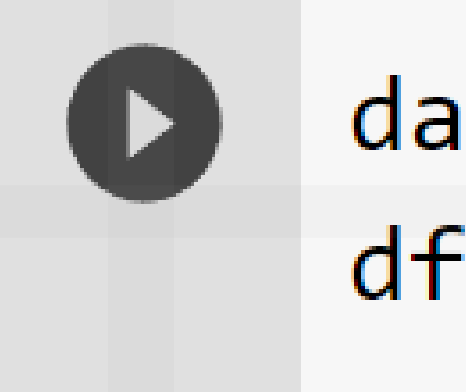

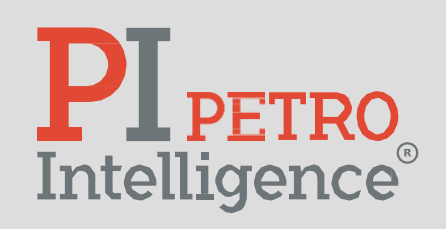

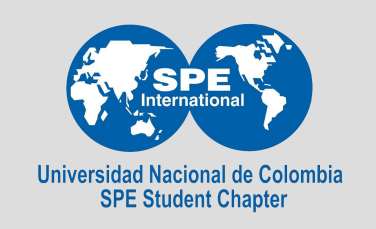

# $data = '/content/oil_data.csv'$  $df = pd.read_csv(data)$

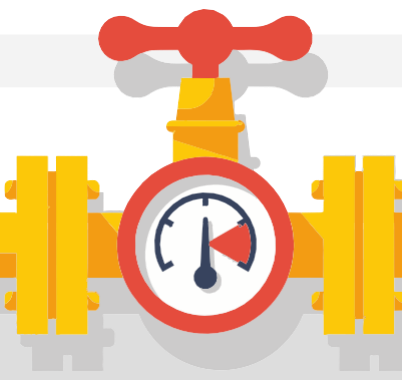

#### Esta sección requiere modificaciones:

• Colocar los nombres de las cabeceras de las columnas del archivo de entrada en cada uno de los arreglos definidos en el programa.

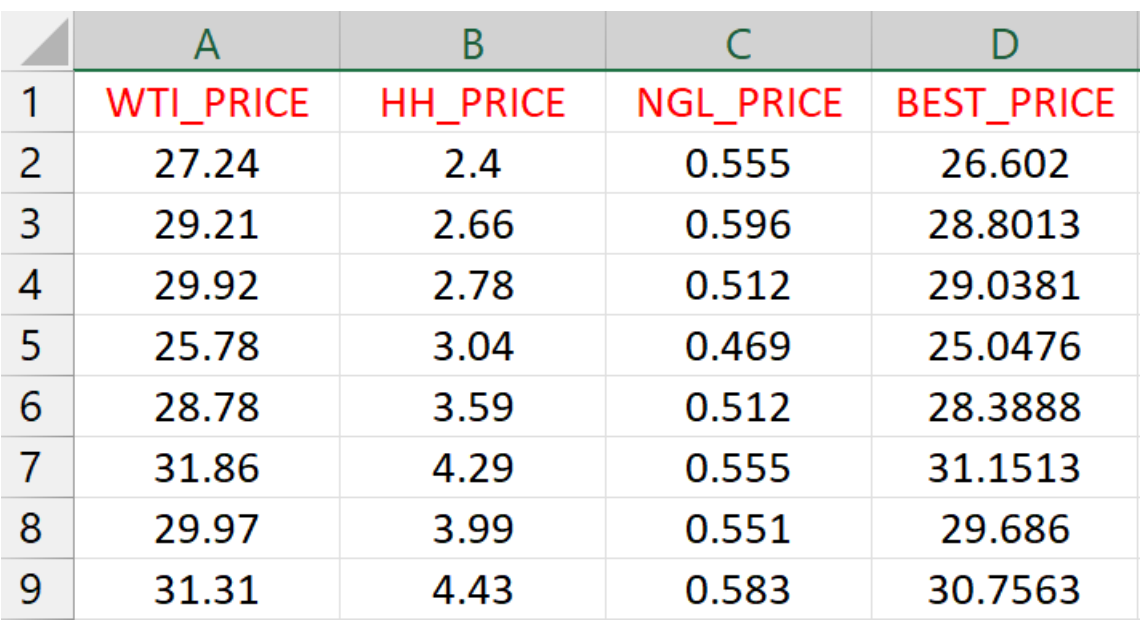

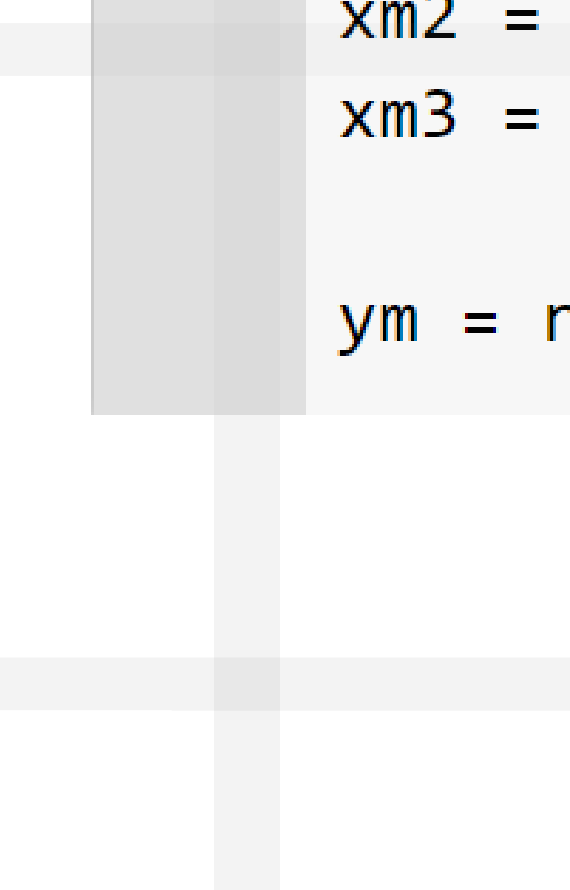

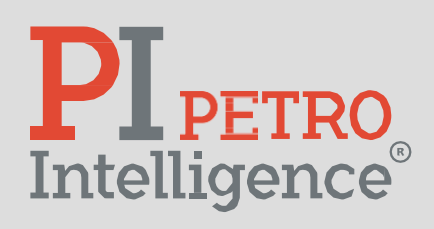

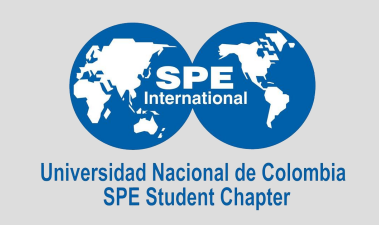

M.I. Misael Edgar Zepeda Díaz

### PETROIntelligence.com

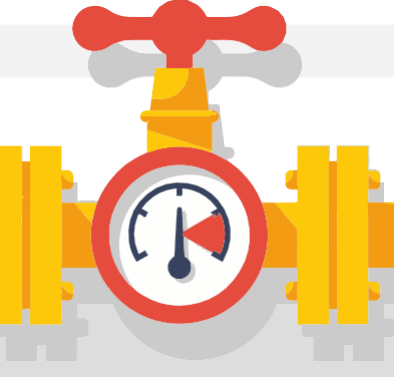

#### $ym = np.array(df['BEST_PRICE'])$

 $xm2 = np.array(df["HH_PRICE"]$  $xm3 = np.array(df["NGL_PRICE"]$ 

 $xm1 = np.array(df["WTI_PRICE"])$ 

Se declara el nombre y cantidad de coeficientes que se utilizarán. Asimismo, se declara el modelo.

Esta sección requiere modificaciones:

• Se escribe el modelo al que se requiere aproximar la regresión.

$$
y=A(x_1^b)(x_2^c)(x_3^d)
$$

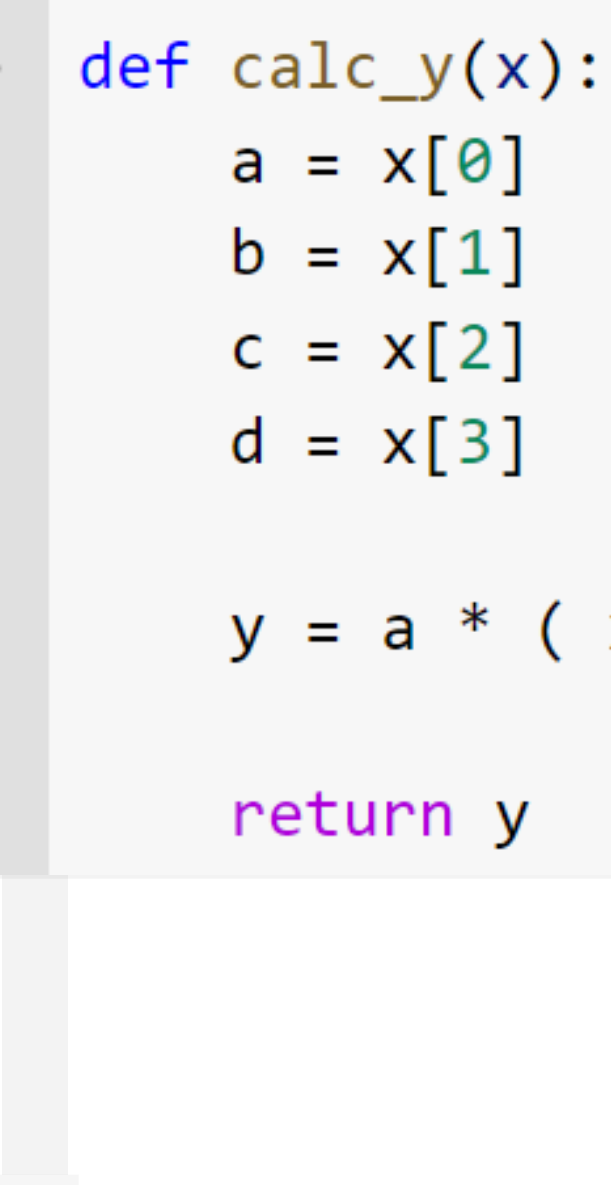

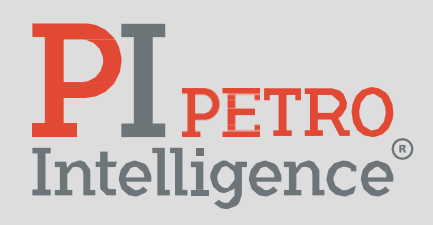

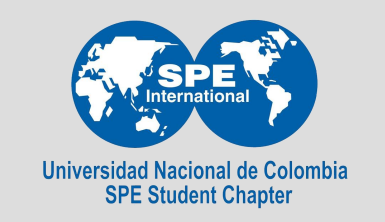

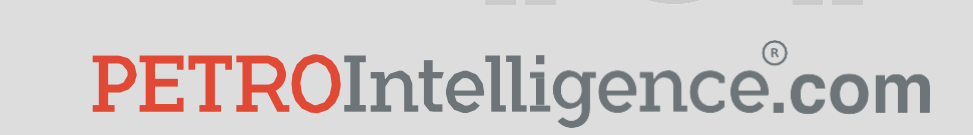

M.I. Misael Edgar Zepeda Díaz

## $a = x[0]$  # Coeficiente a  $b = x[1]$  # Coeficiente b  $c = x[2]$  # Coeficiente c  $d = x[3]$  # Coeficiente d  $y = a * (xm1**b) * (xm2**c) * (xm3**d)$

Se realiza la definición de la función a optimizar, así como los valores iniciales de los coeficientes de la regresión.

Esta sección no requiere modificaciones.

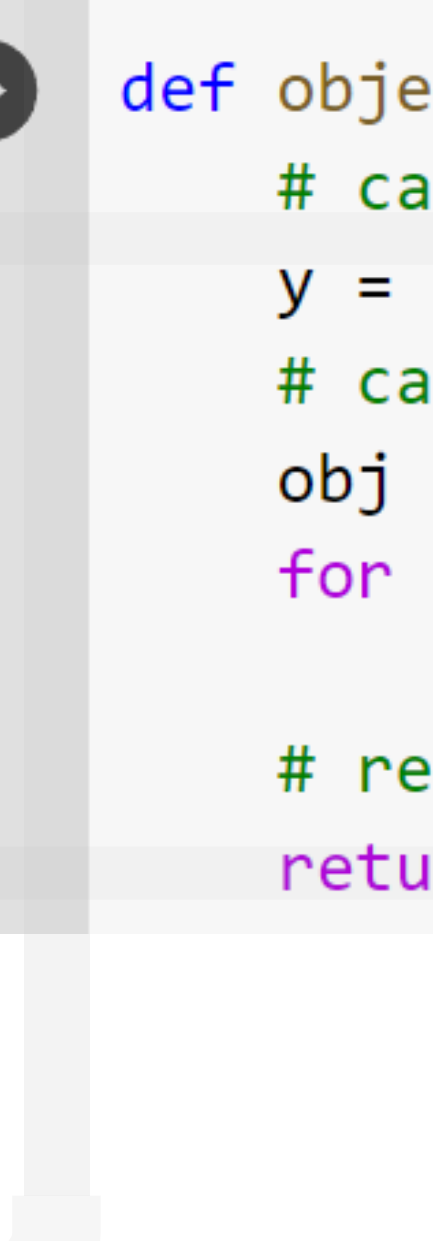

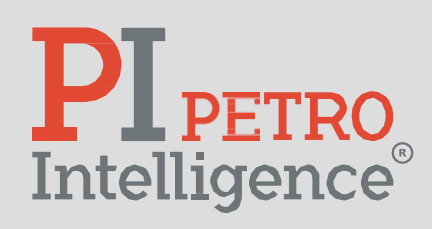

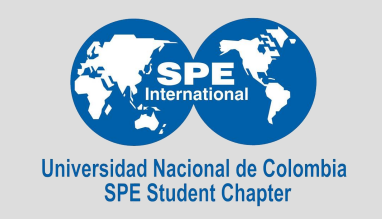

M.I. Misael Edgar Zepeda Díaz

```
def objective(x):# calcular y
    y = calc_y(x)# calcular objective
   obj = 0.0for i in range(len(ym)):
        obj = obj + ((y[i]-ym[i])/ym[i]) **2# return result
    return obj
```
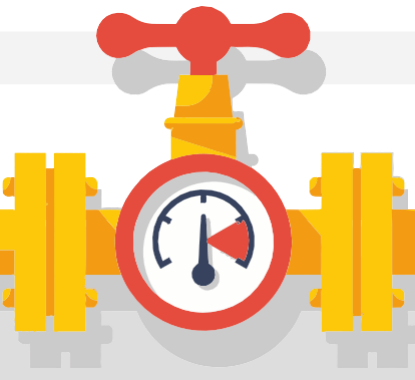

Se realiza la definición del dominio de los coeficientes de regresión.

Se define el *solver* y la solución de la regresión.

Esta sección requiere modificación a las fronteras de los coeficientes si los resultados así lo requieren (prueba y error).

```
# Suposiciones iniciales
x0 = np{\cdot}zeros(4)x0[0] = 0.0 # ax0[1] = 0.0 # bx0[2] = 0.0 # cx0[3] = 0.0 # dmy_bnds = (-100.0, 100.0)bnds = (my_bnds, my_bnds, my_bnds, my_bnds)# Programación secuencial de mínimos cuadrados SLSQP
solution = minimize(objective, x0, method='SLSQP', bounds=bnds)solution = minimize(objective, x0)x = solution.xy = calc_y(x)PETROIntelligence.com
```
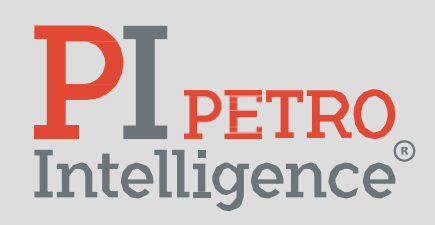

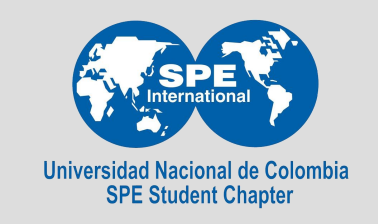

Se imprimen los resultados de la solución y el R^2.

Esta sección no requiere modificación.

```
print('Solucion')
cA = 'A = ' + str(x[0])print(cA)CB = 'B = ' + str(x[1])print(cB)cC = 'C = ' + str(x[2])print(cC)cD = 'D = ' + str(x[3])print(cD)
from scipy import stats
slope, intercept, r_value, p_value, std_err = stats.linregress(ym,y)
r2 = r_value**2cR2 = "R^2 de correlacion = " + str(r_value**2)
print(cR2)
```
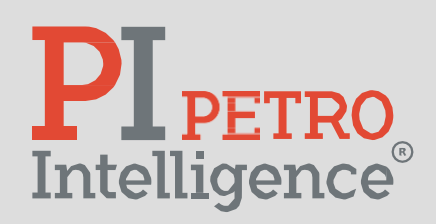

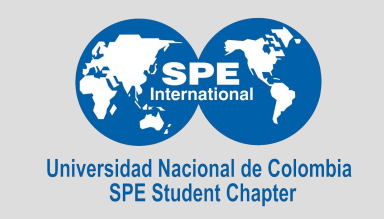

M.I. Misael Edgar Zepeda Díaz

- 
- 
- 
- 

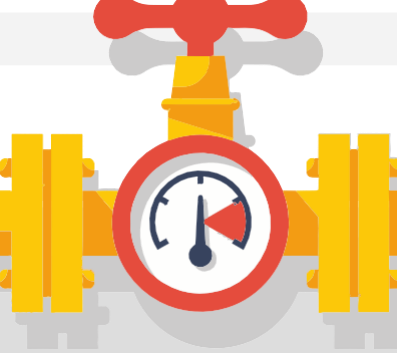

Se grafican los valores obtenidos *vs* los valores calculados, así como la línea referencia.

Esta sección requiere modificación. Se modifica el dominio de la línea de referencia para poder visualizar el rango completo de los resultados.

plt.show()

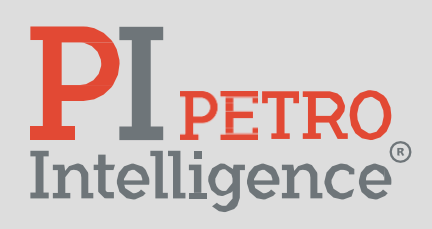

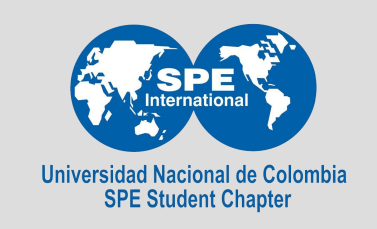

M.I. Misael Edgar Zepeda Díaz

#### $plt.figure(1)$

```
plt.plot([10,140],[10,140],'k-',label='Measured')
```

```
plt.title('Valor real (YM) vs Predecido (Y)')
plt.plot(ym, y, 'o')plt.xlabel('Valor medido (YM)')
plt.ylabel('Valor predecido (Y)')
plt.grid(True)
```
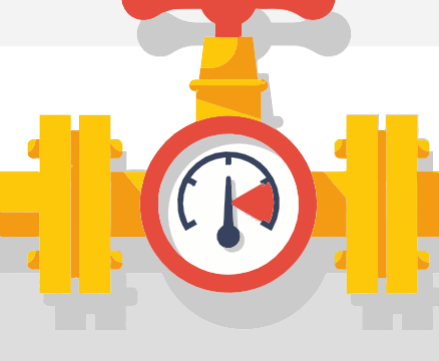

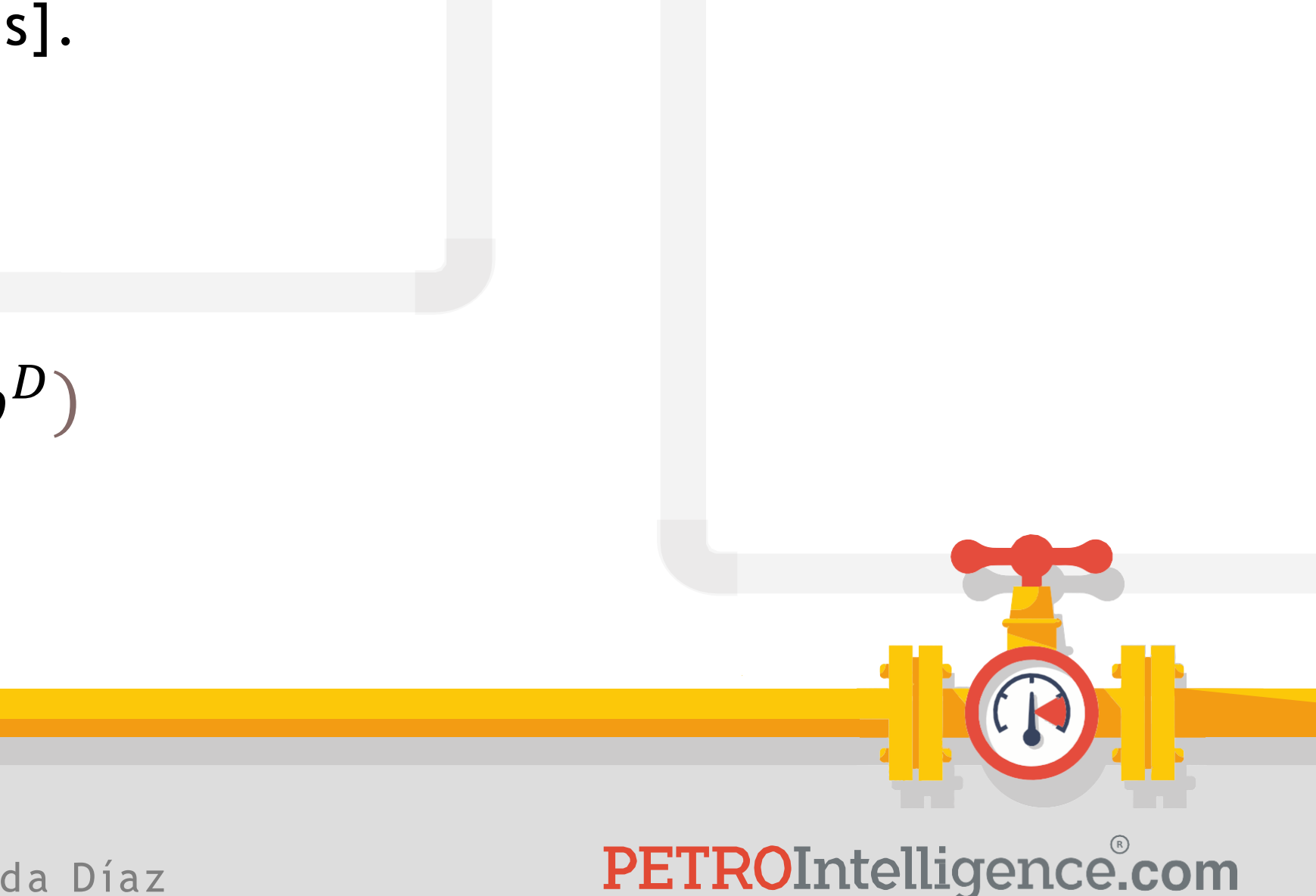

- 1. Variable objetivo: viscosidad [cP].
- 2. Variables independientes: velocidad de corte [1/s], temperatura [°C] y densidad [g/cm^3].
- 3. El set de datos de entrada es una muestra de 10 muestras diferentes de petróleo.
- 4. Las temperaturas de los datos son de 25, 50 y 80°C.
- 5. Las velocidades de corte van desde 2.51 hasta 1,000 [1/s].
- 6. Las densidades van desde  $0.77$  a  $0.92$  [g/cm^3].
- 7. Se propone un modelo exponencial de la forma:

 $\eta = A(\dot{\gamma}^B)(T^C)(\rho^D)$ 

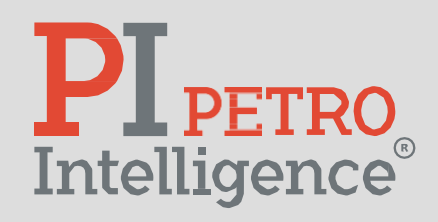

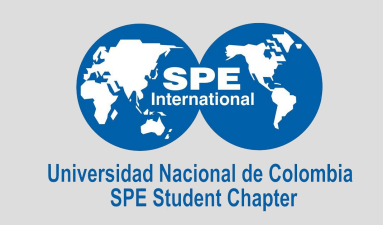

M.I. Misael Edgar Zepeda Díaz

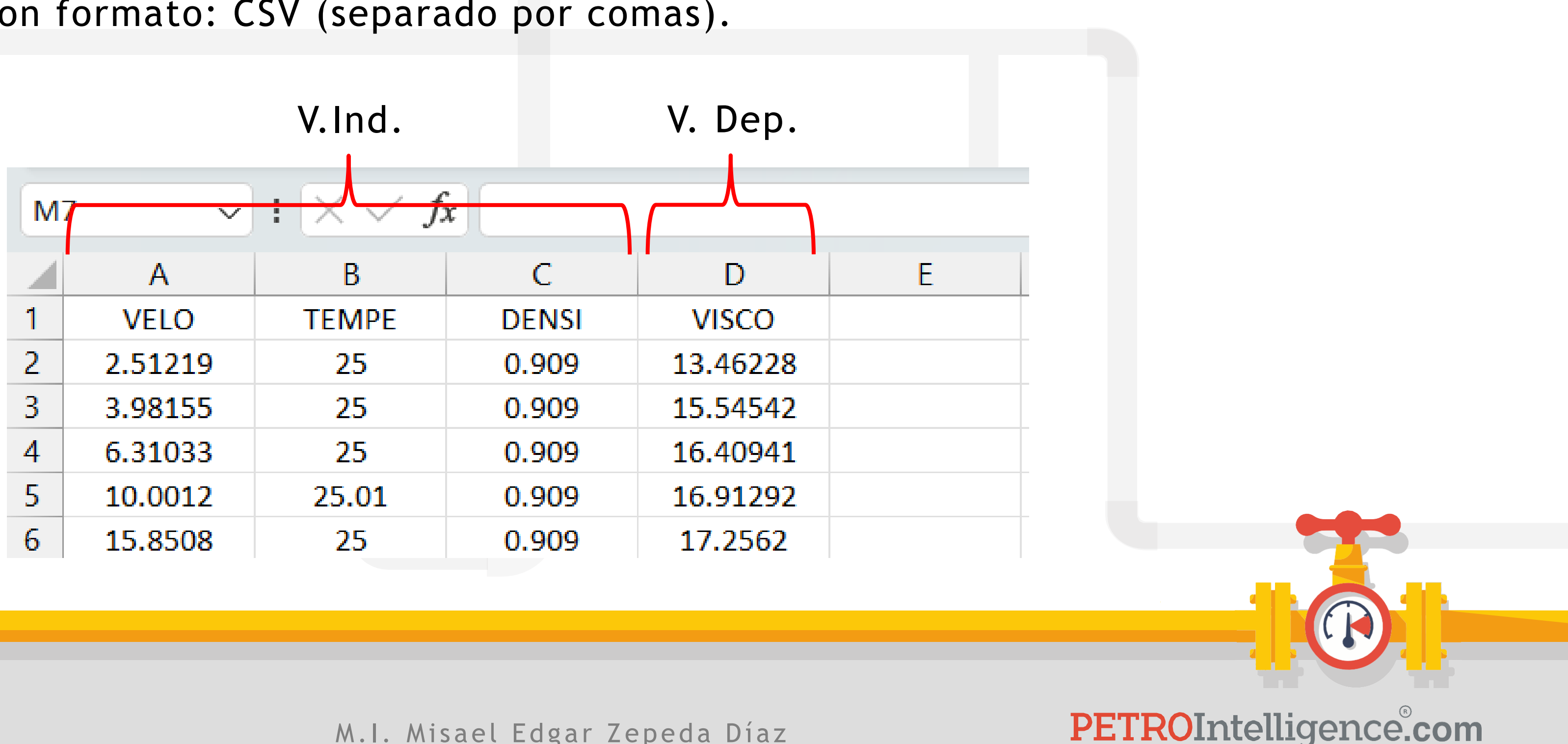

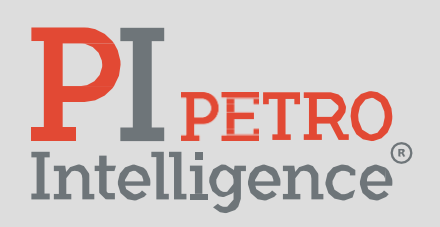

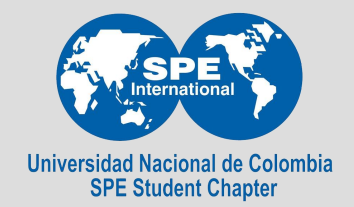

8. Preparar los datos de entrada en una hoja de Excel (extraer datos desde "3\_Viscosidad\_Base.csv") 9. Recuerda que las primeras columnas del archivo deben de ser las variables independientes. 10.Recuerda que la última columna debe corresponder a la variable dependiente. 11.Guarda el archivo con formato: CSV (separado por comas).

M.I. Misael Edgar Zepeda Díaz

12.Ingresa a Google Colab (archivo "3\_Ejemplo\_4\_Visco\_Todas\_Temp.ipynb") 13.Sube el archivo CSV del paso anterior.

14.Copia la ruta del archivo (/content/tu\_archivo.csv).

15.Pega la ruta en el bloque de código de carga de datos.

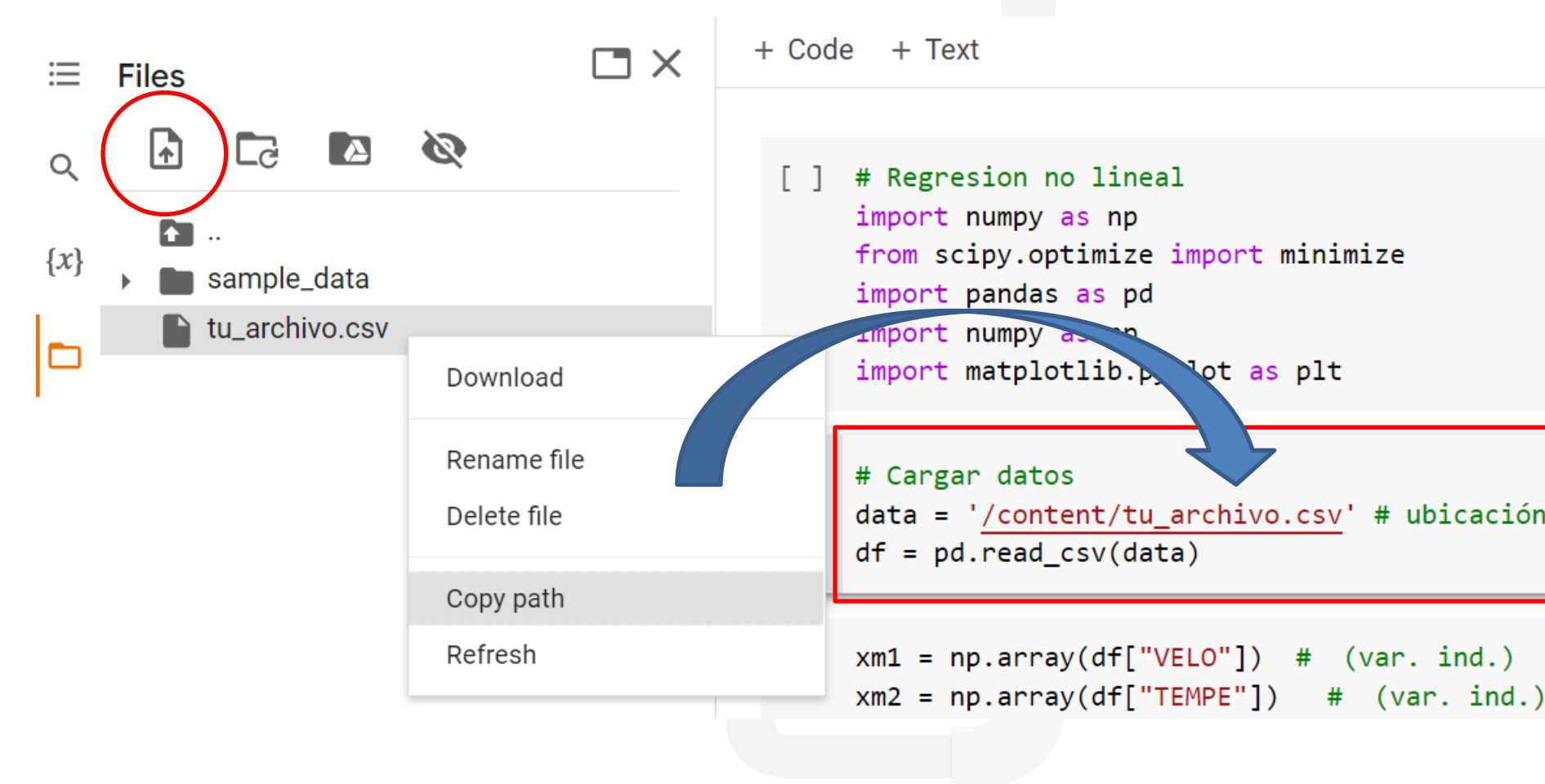

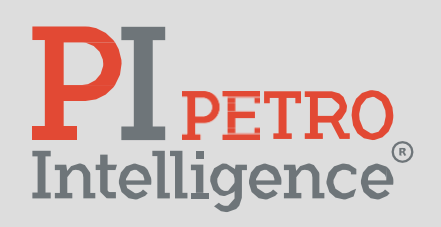

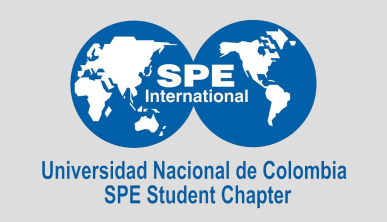

M.I. Misael Edgar Zepeda Díaz

data = '/content/tu\_archivo.csv' # ubicación de los datos de entrada PETROIntelligence.com

- 6. Después de la sección de carga de datos en el código, verifica que las cabeceras escritas en la declaración de arreglos correspondan con las escritas en el archivo CSV que se cargó.
- 7. Escribe el modelo para el cual quieres realizar la regresión.

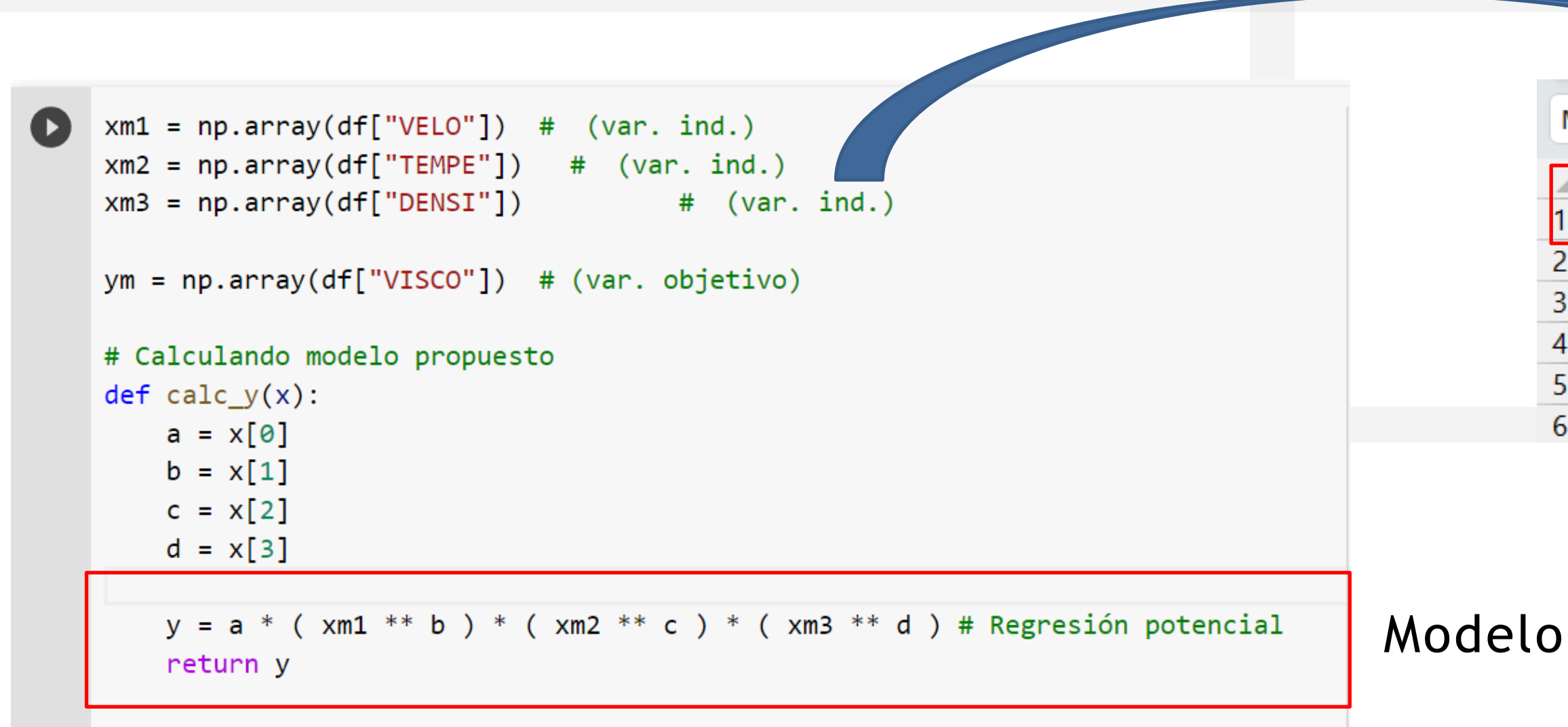

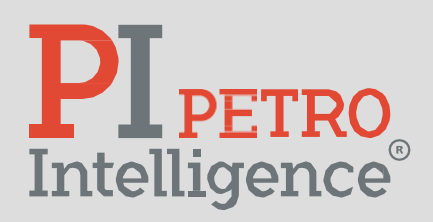

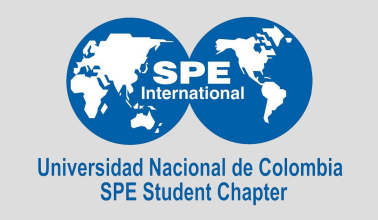

M.I. Misael Edgar Zepeda Díaz

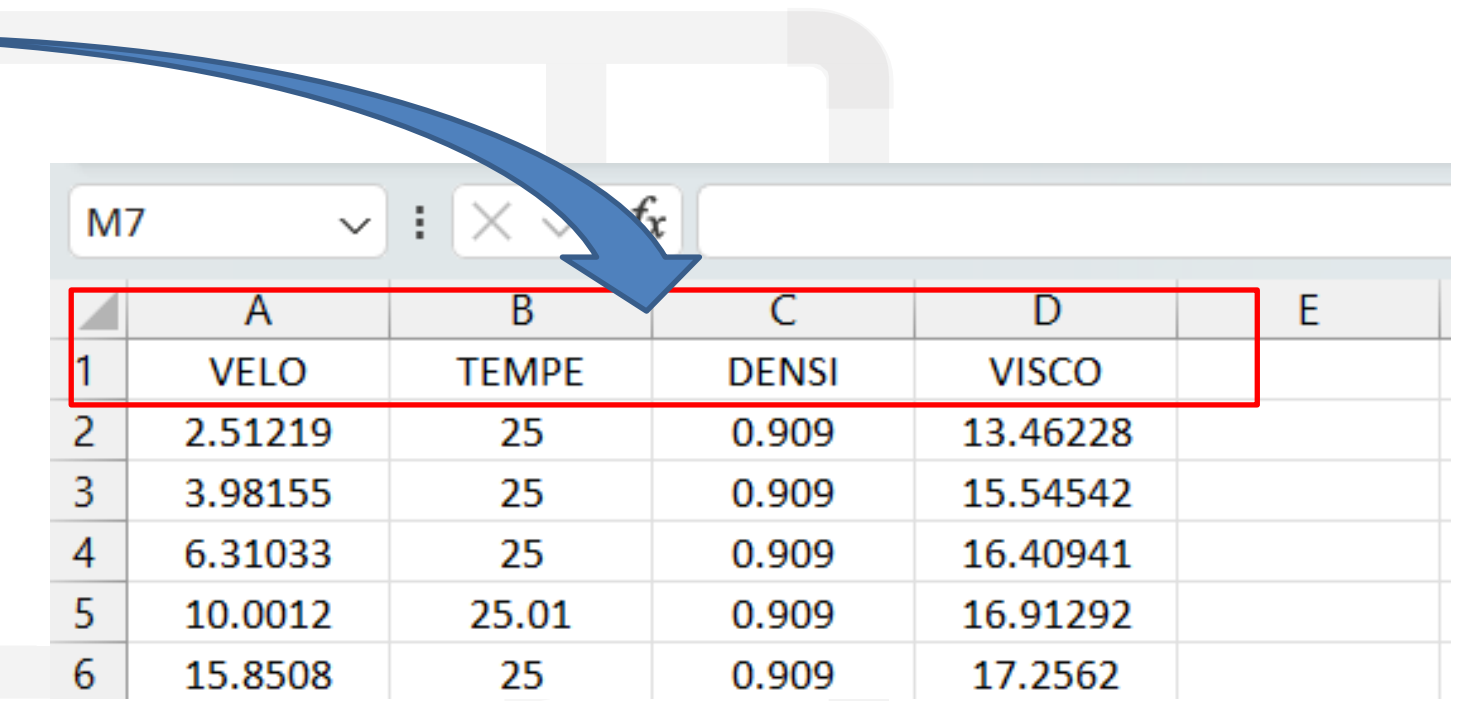

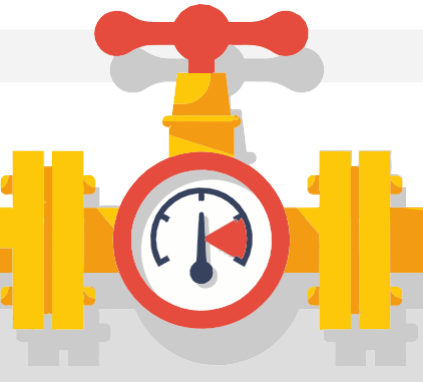

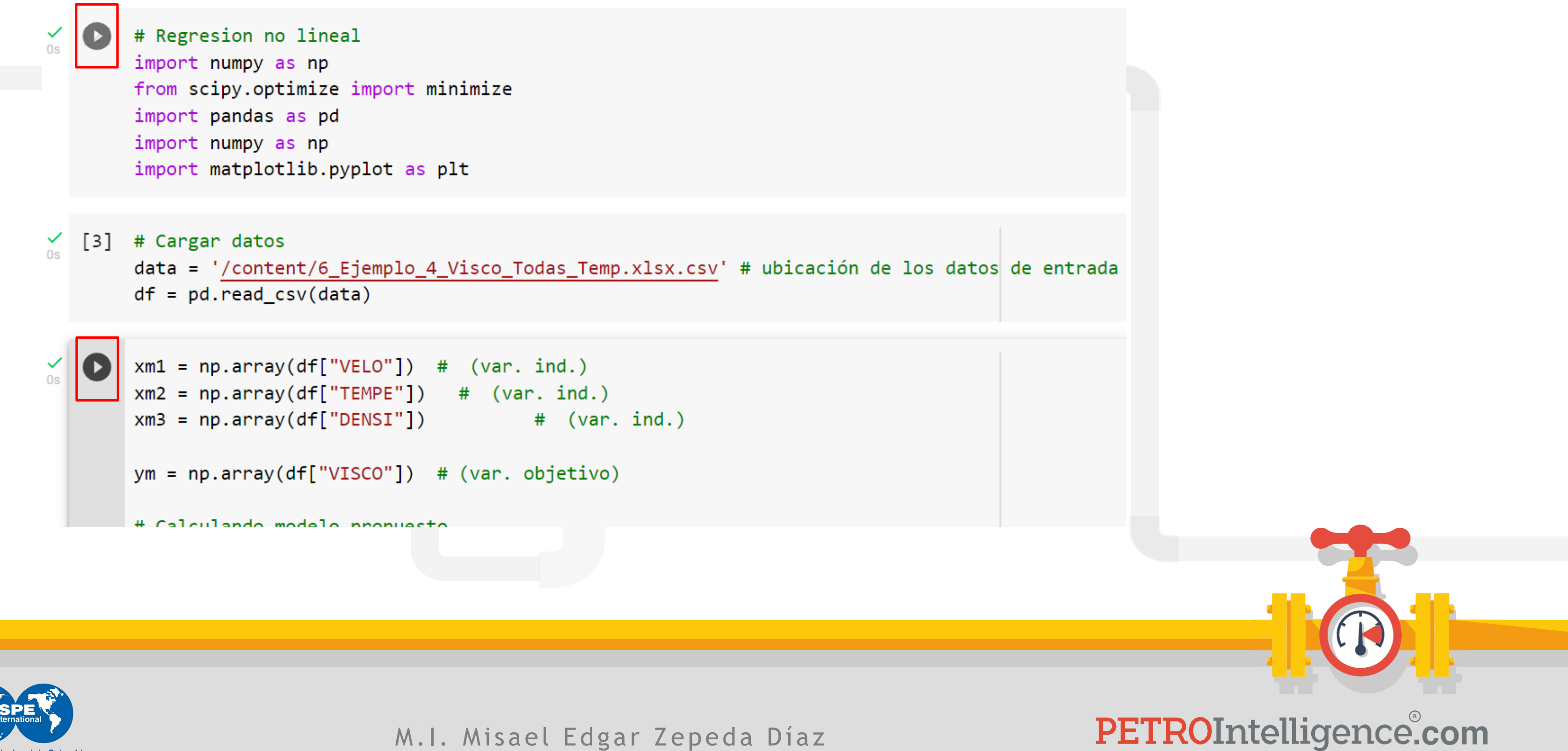

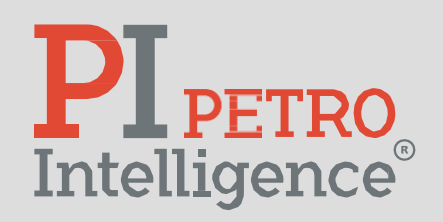

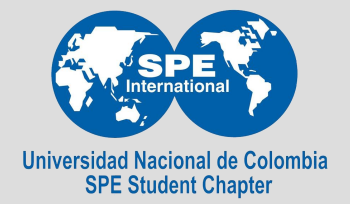

8. Correr el programa dando *click* al símbolo de "*play*" en todos los bloques de código de manera descendente.

M.I. Misael Edgar Zepeda Díaz
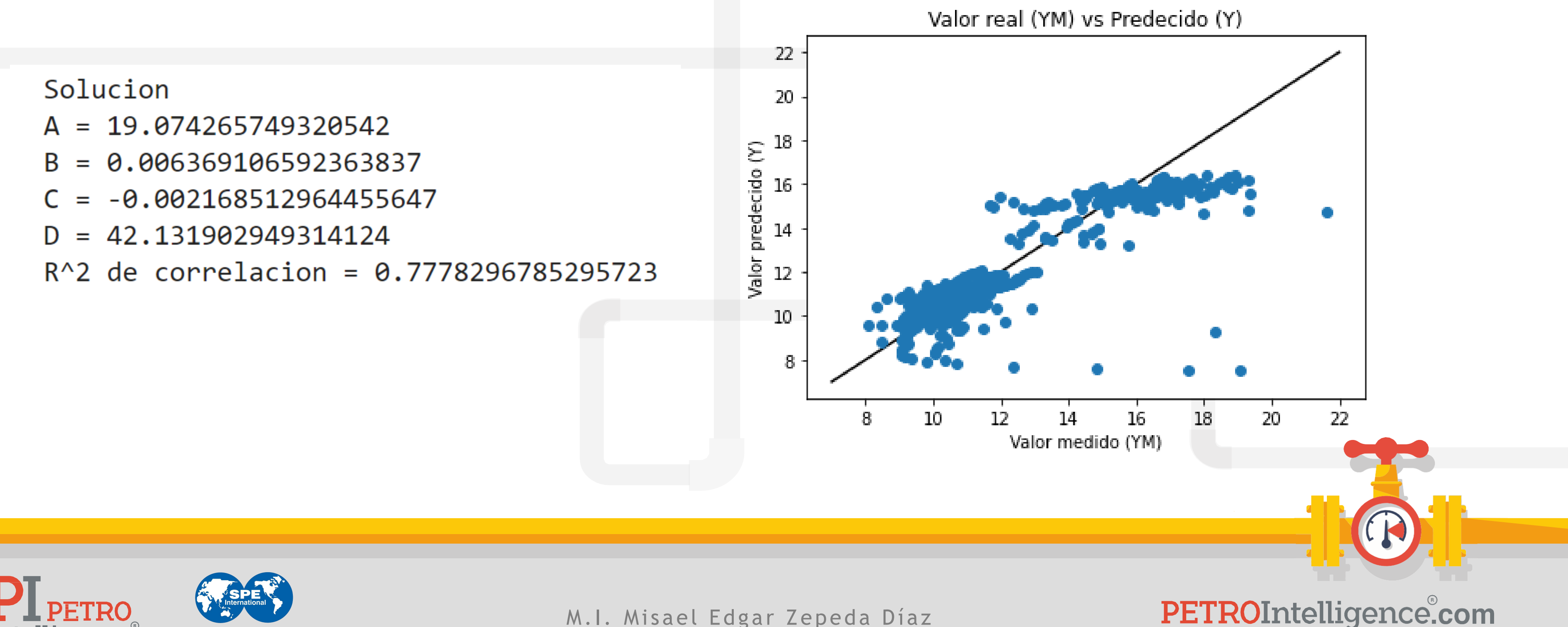

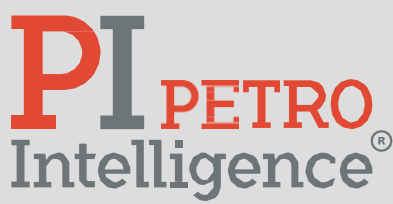

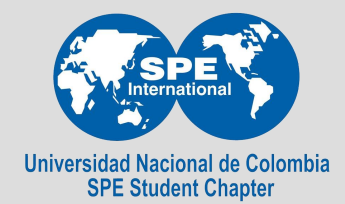

9. Al final del último bloque de código se pueden visualizar los resultados: coeficientes de regresión, R^2 y gráfico de variable calculada *vs* variable real.

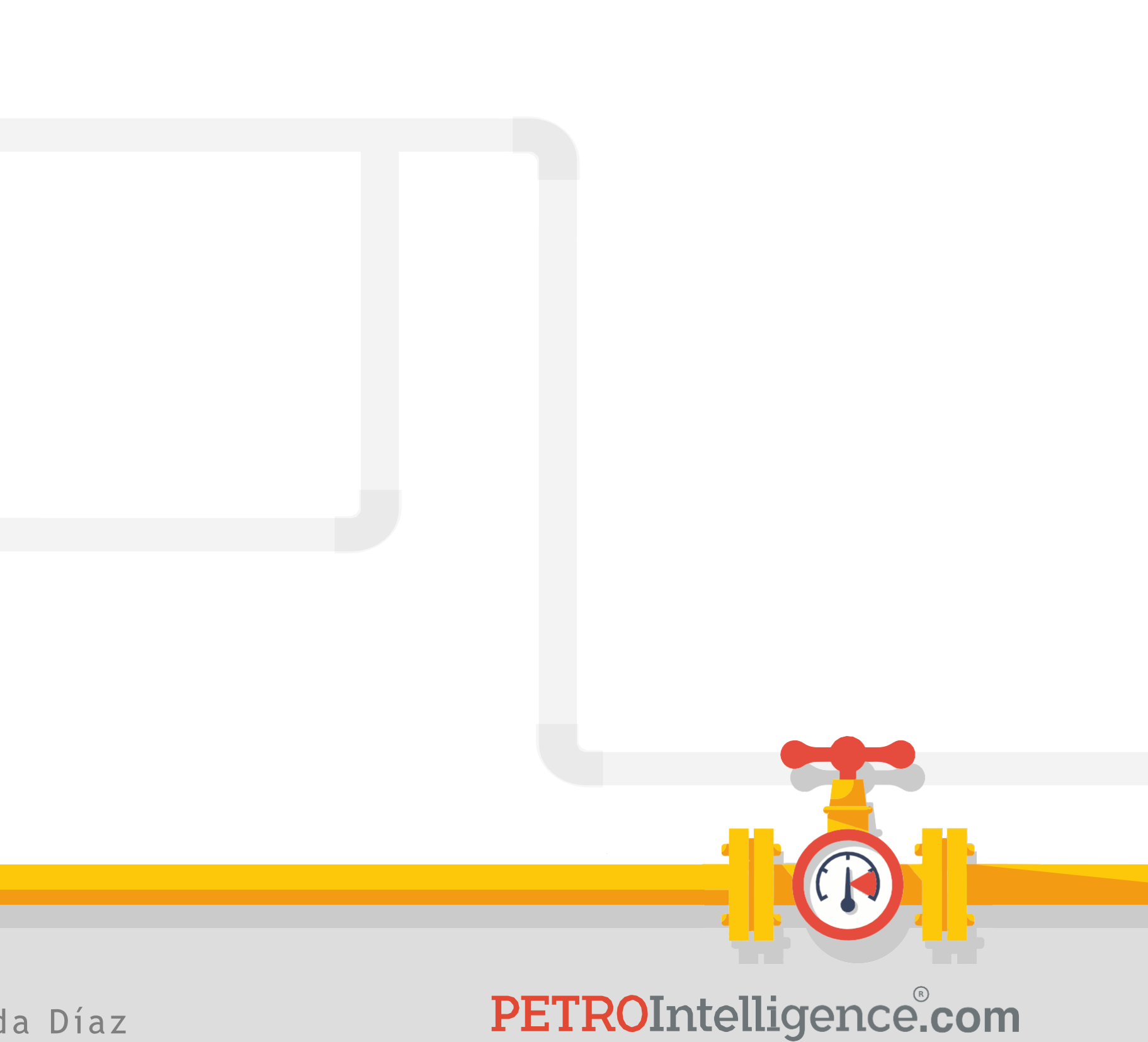

**Quiz #4:**

<https://acortar.link/O3NbDZ>

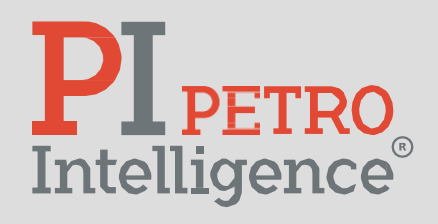

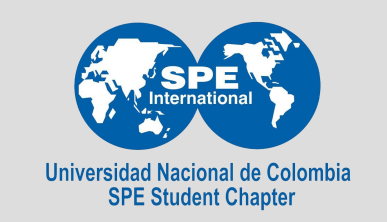

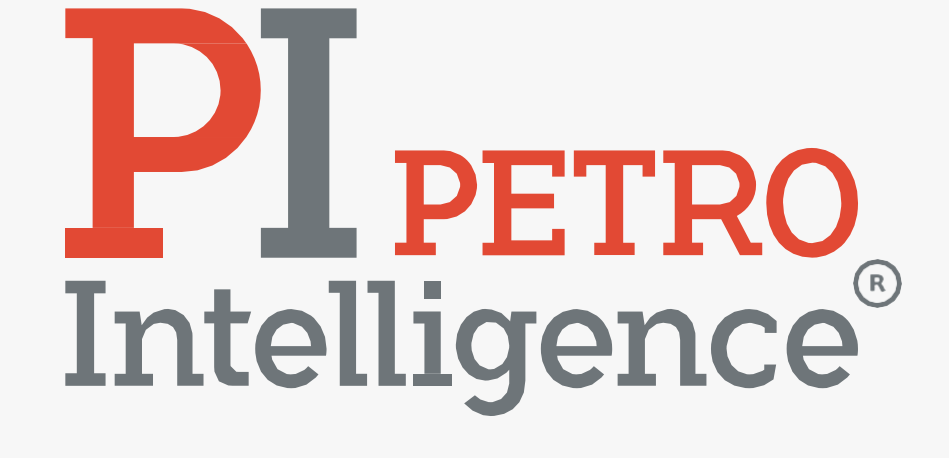

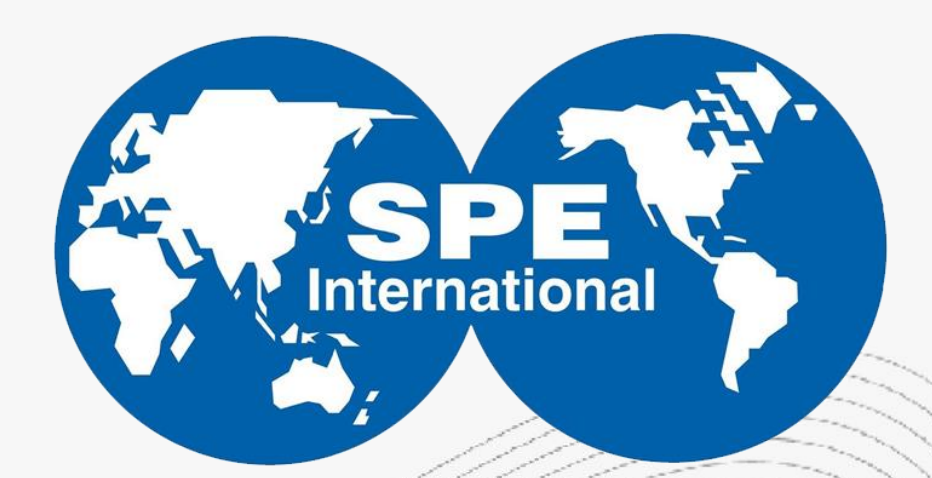

#### Universidad Nacional de Colombia **SPE Student Chapter**

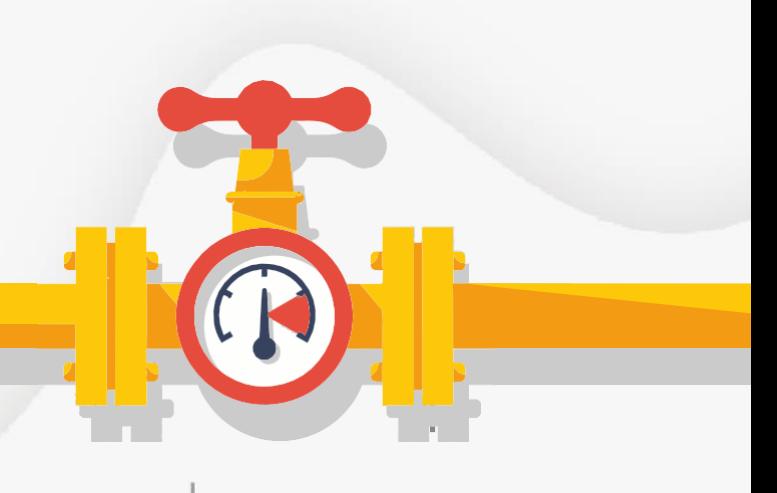

**SESIÓN 5**

## **REGRESIONES APLICADAS A LA INGENIERÍA DE PETRÓLEOS (CON PYTHON)**

Misael Edgar Zepeda Díaz

Agosto 2023

PETROIntelligence.com

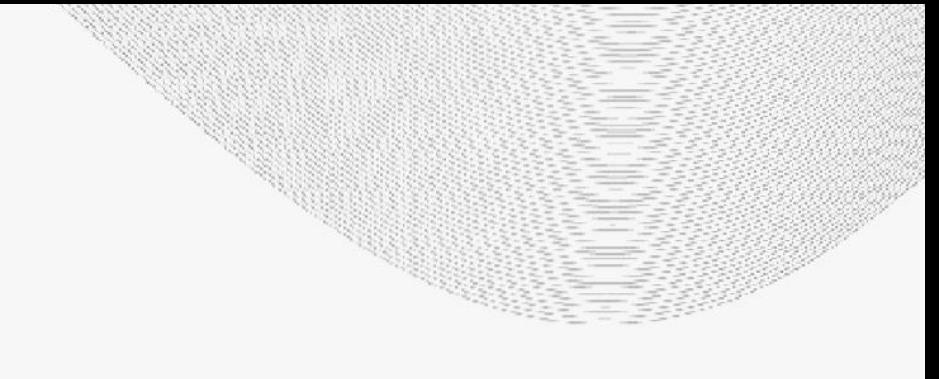

[mzepeda@petrointelligence.com](mailto:mzepeda@petrointelligence.com) (+52 55 1350 7432)

- 1. Introducción -------------------------------
- 2. Manejo de datos --------------------------------
- 3. Python ------------------------------------------- 2
- 4. Regresiones ------------------------------------- 1
- **5. Análisis de los resultados -------------------- 1**

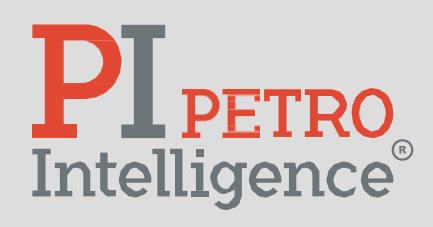

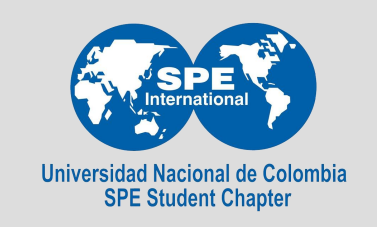

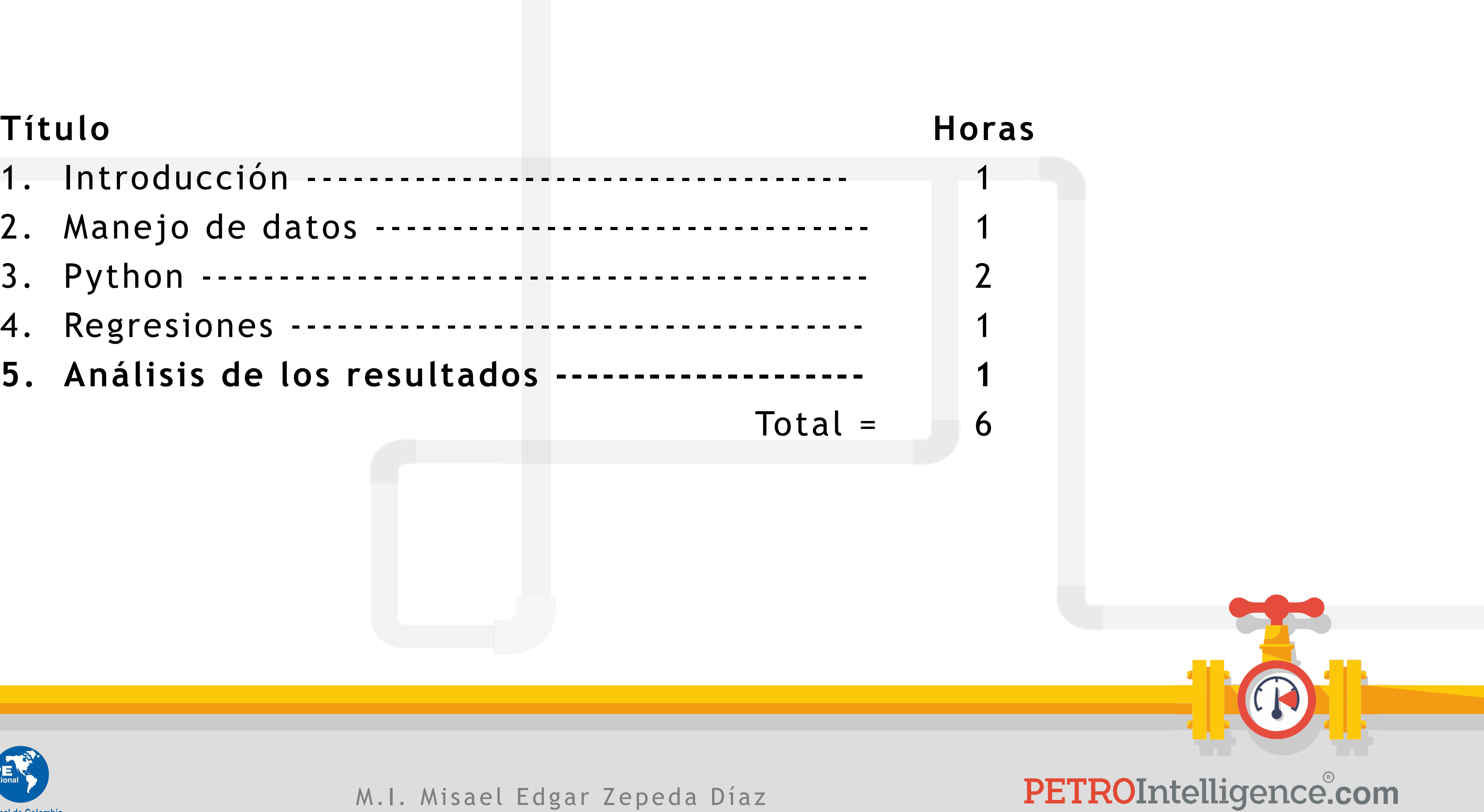

- 1. Calcular los valores objetivo con los coeficientes de regresión y con el modelo propuesto.
- 2. Graficar los valores calculados *vs* los valores reales y la línea de referencia.
- 3. Calcular el error relativo promedio (ERP).
- 4. Calcular la desviación promedio (DP).
- 5. En caso necesario, evaluar una muestra de los datos para comparar los gráficos de los datos reales *vs* los datos estimados en función de alguna de las variables independientes.

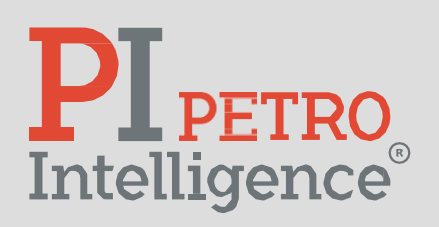

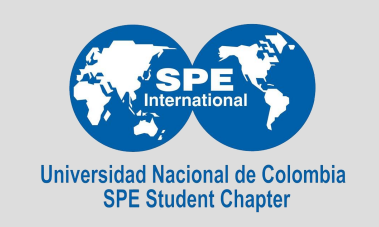

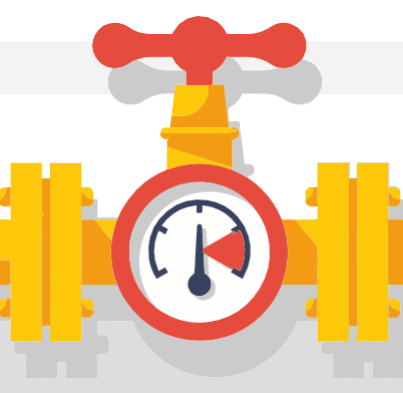

PETROIntelligence.com

1. Calcular los valores objetivo con los coeficientes de regresión y con el modelo propuesto.

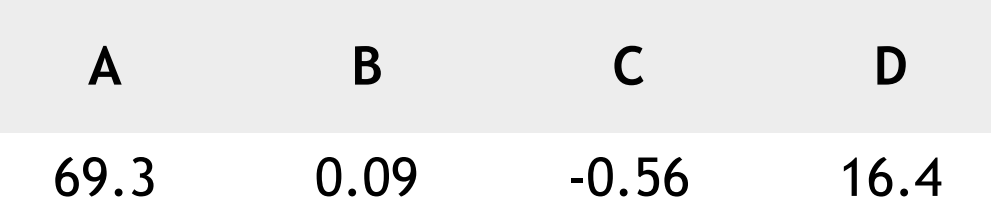

$$
y = A(x_1^B)(x_2^C)(x_3^D)
$$

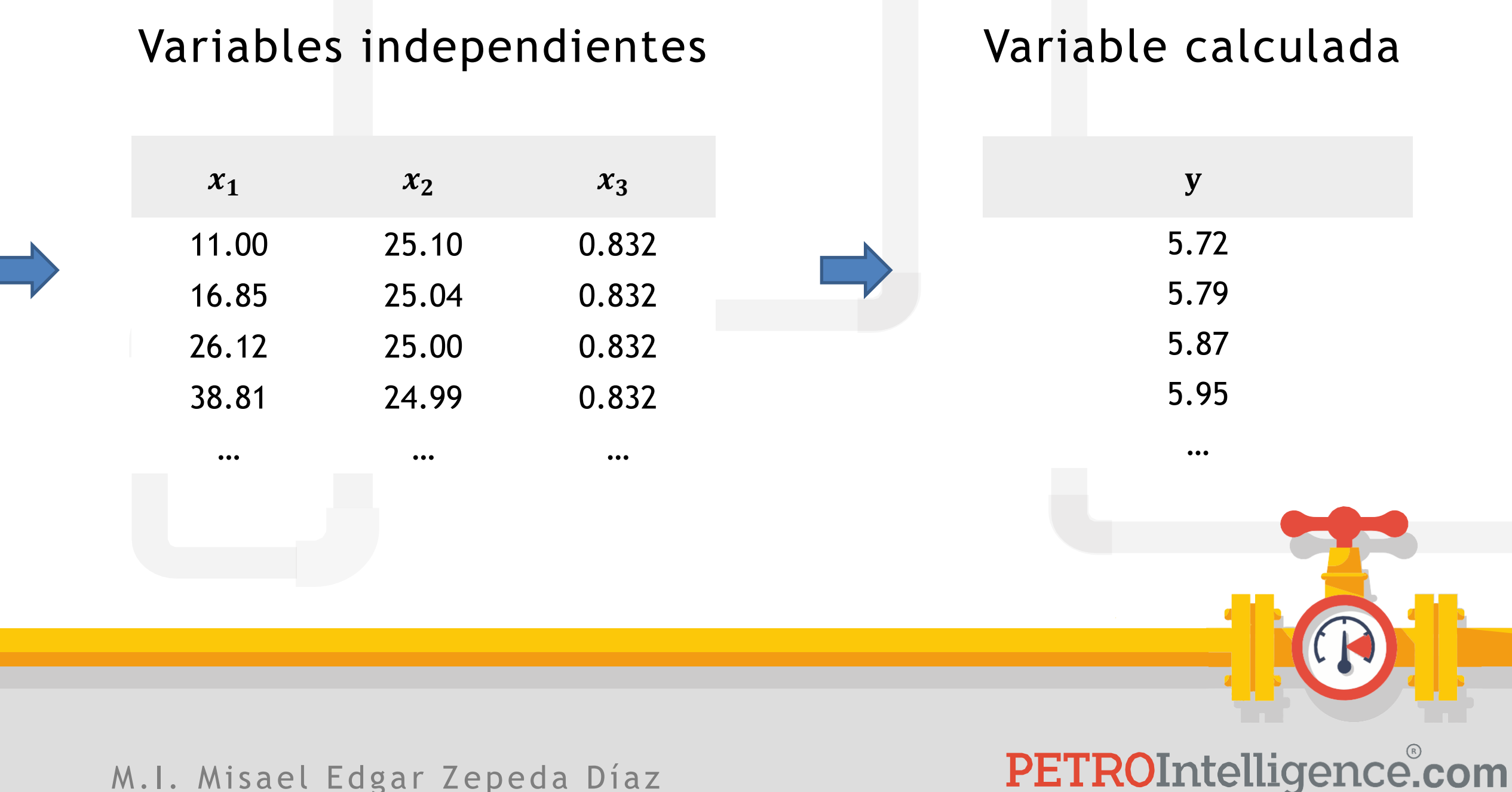

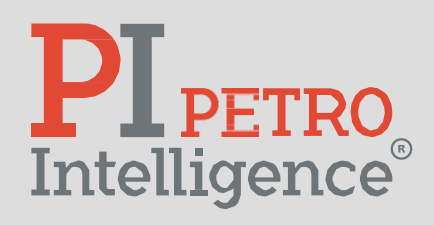

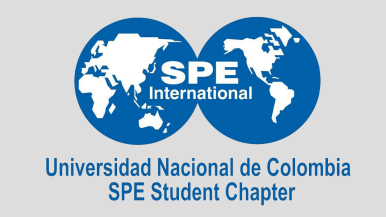

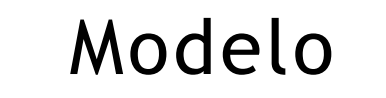

Coeficientes de regresión

2. Graficar los valores calculados *vs* los valores reales y la línea de referencia.

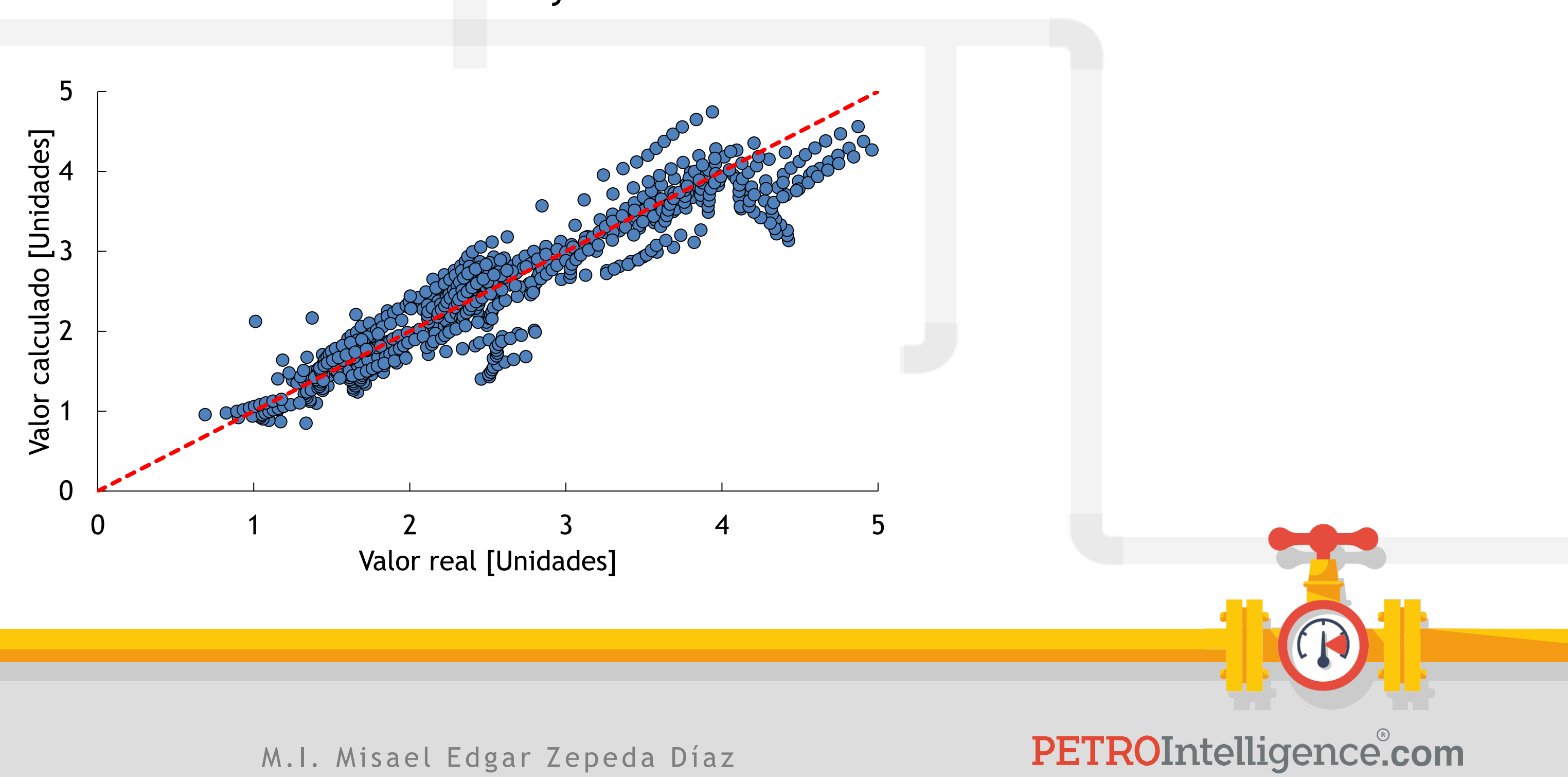

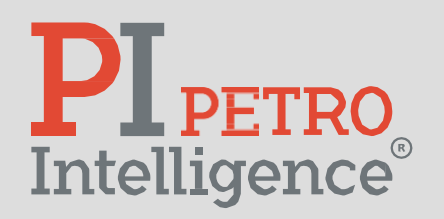

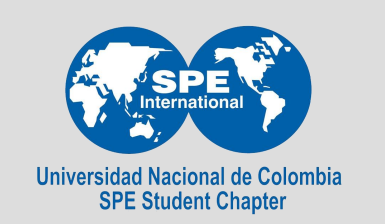

- 3. Calcular el error relativo promedio (ERP):
	- I. Calcular el error relativo de cada dato calculado con respecto al dato real:

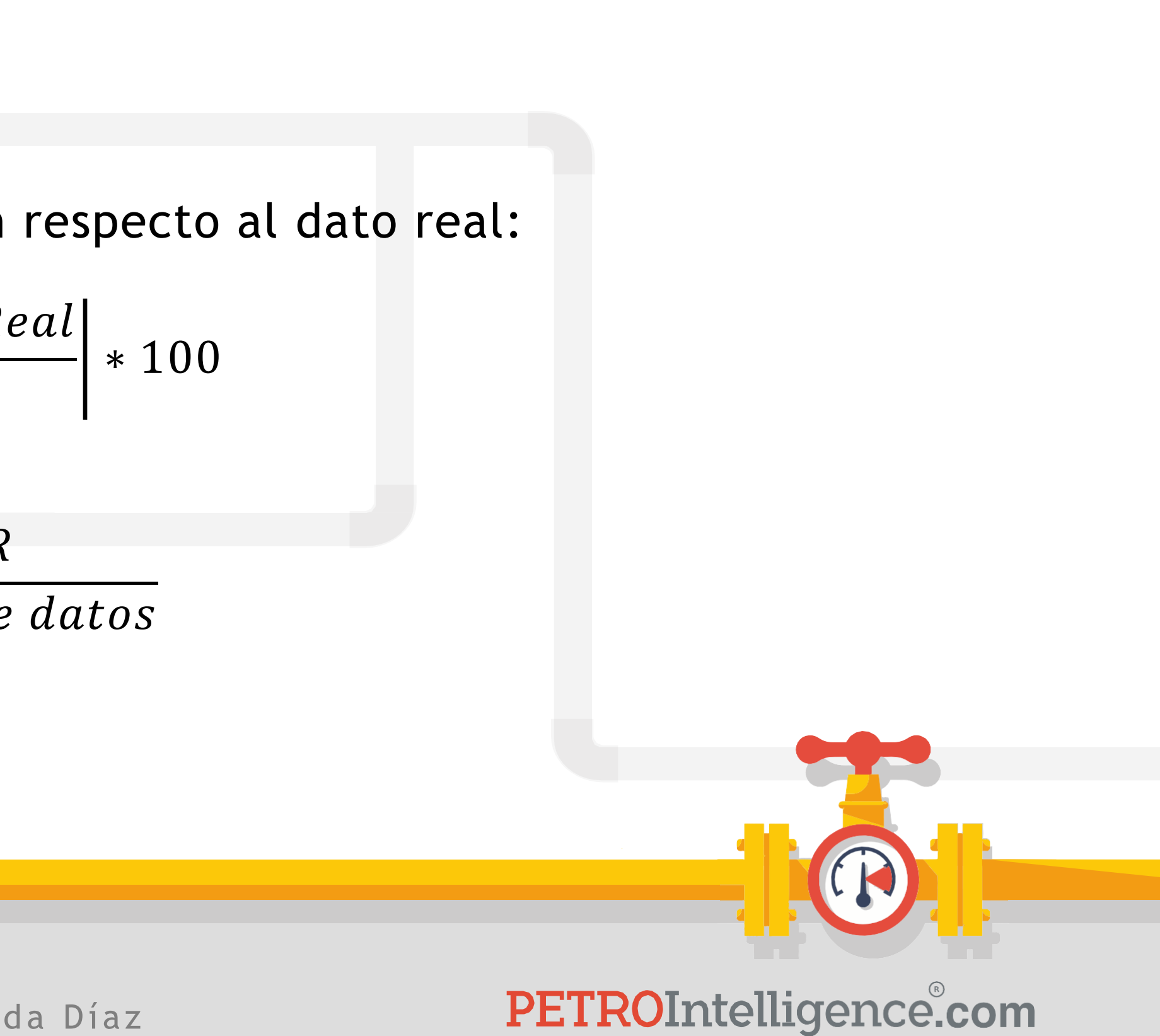

$$
ER[\%] = \left| \frac{Calculado - R}{Real} \right|
$$

II. Calcular el error relativo promedio:

$$
ERP[%] = \frac{\sum ER}{N \text{úmero de}}
$$

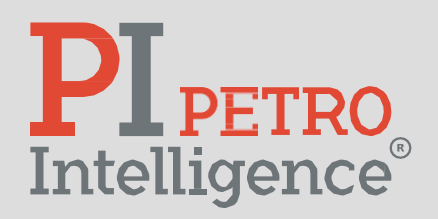

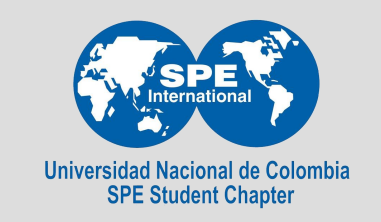

- 4. Calcular la desviación promedio (DP):
	- I. Calcular la desviación de cada dato:

 $D = |Valor \, calculation - Valor \, real ||[Unidades]|$ 

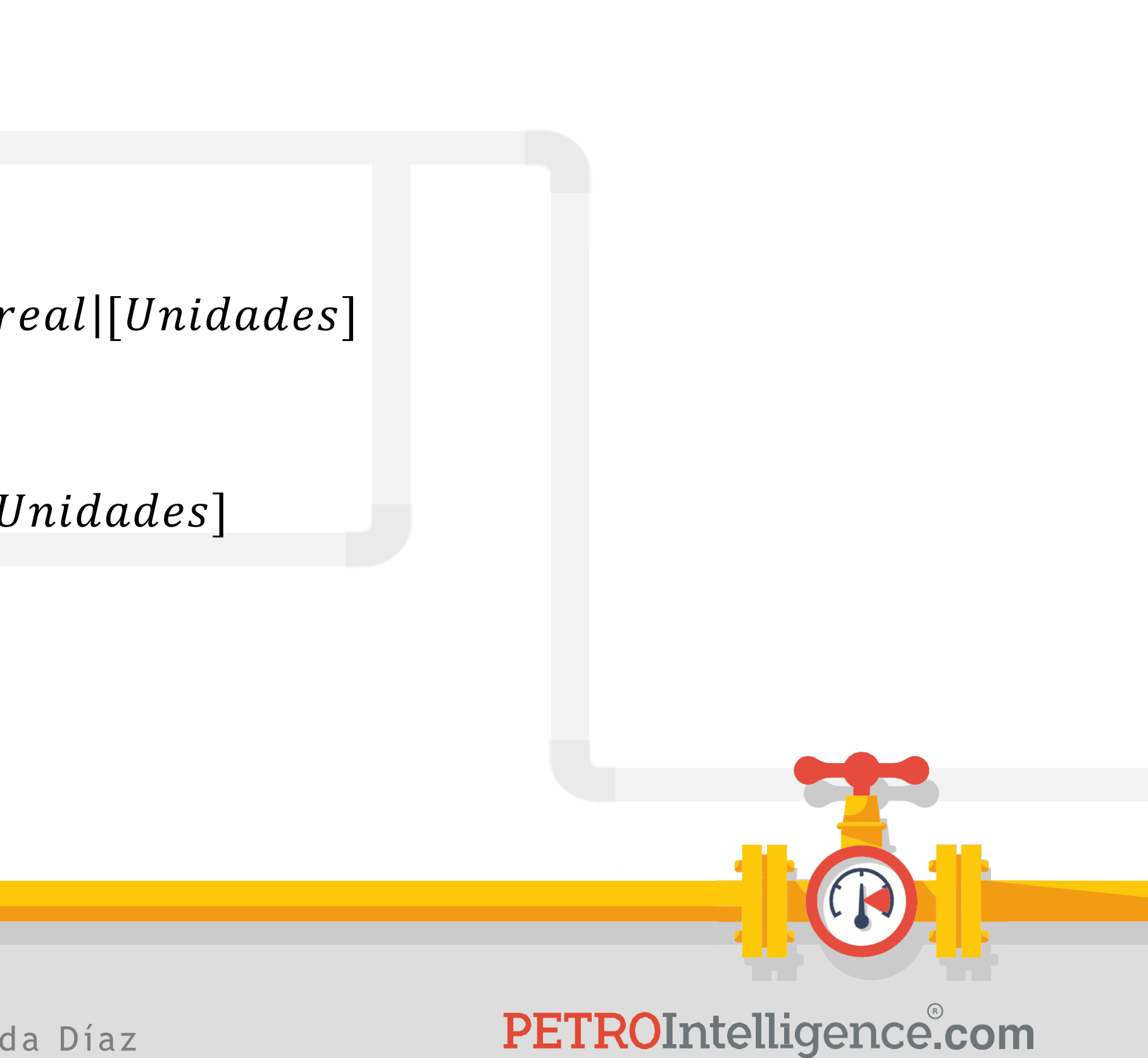

II. Calcular la desviación promedio:

$$
DP = \frac{\sum D}{N \acute{u}mero de datos} [U
$$

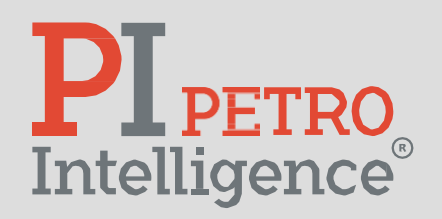

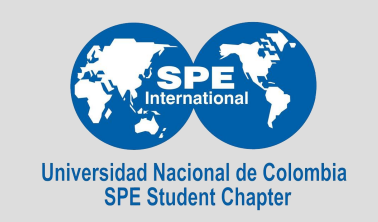

5. En caso necesario, evaluar una muestra de los datos para comparar los gráficos de los datos reales *vs* los datos estimados en función de alguna de las variables independientes.

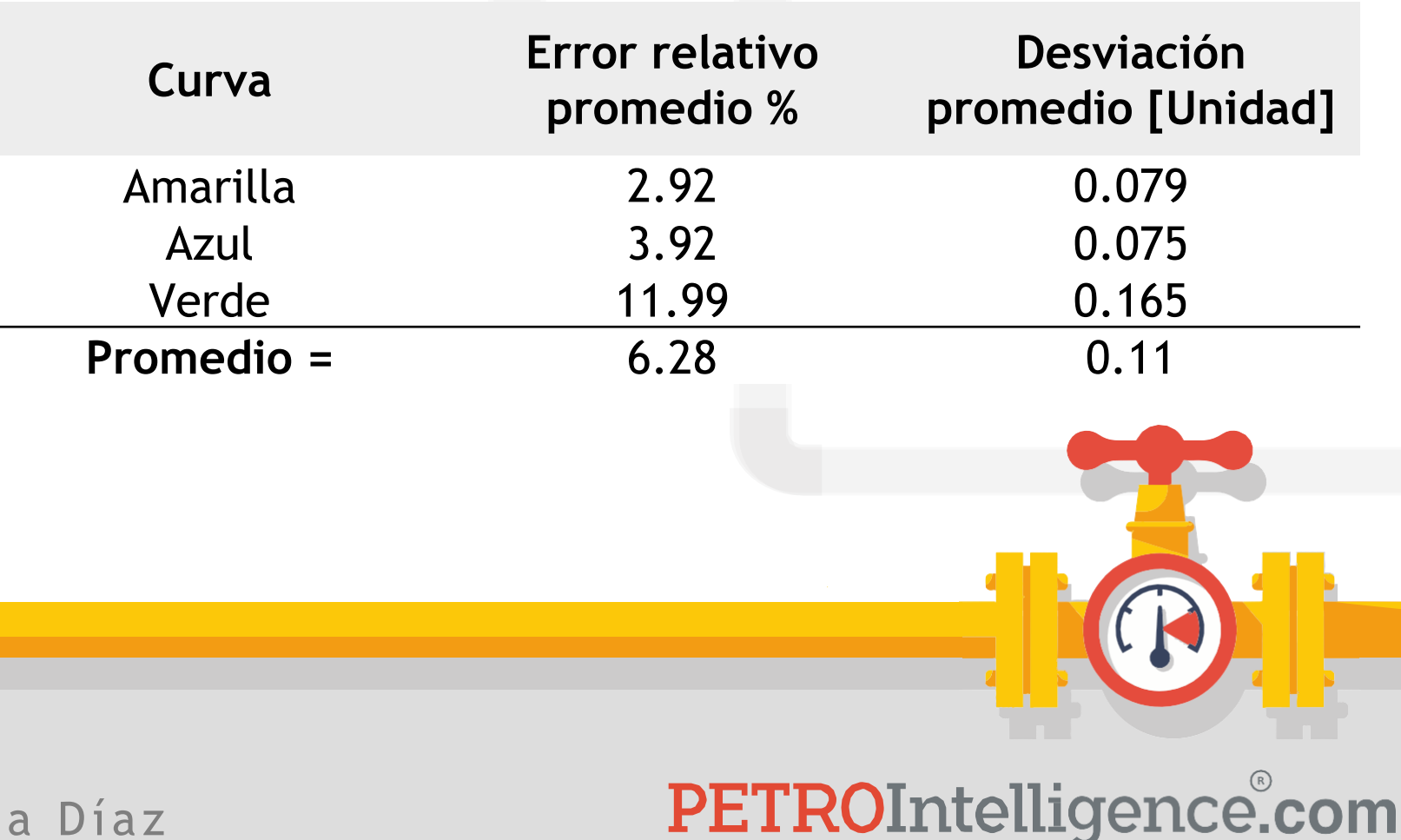

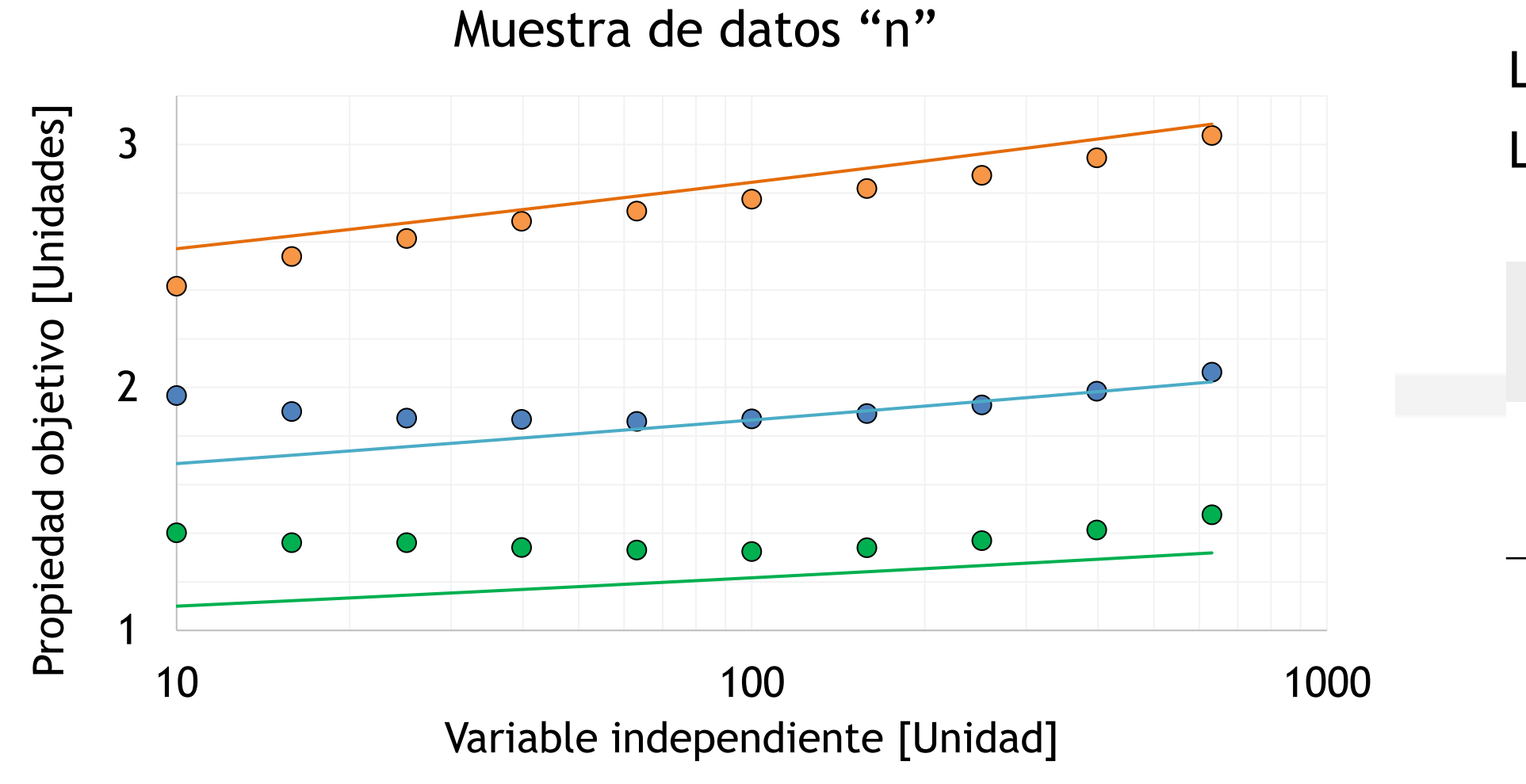

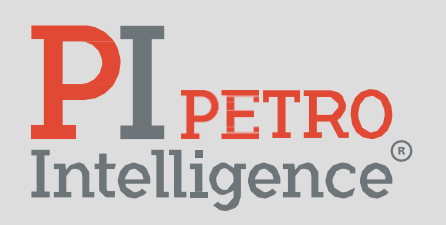

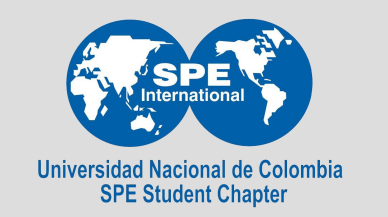

Las líneas continuas son las estimaciones. Los puntos son los datos reales.

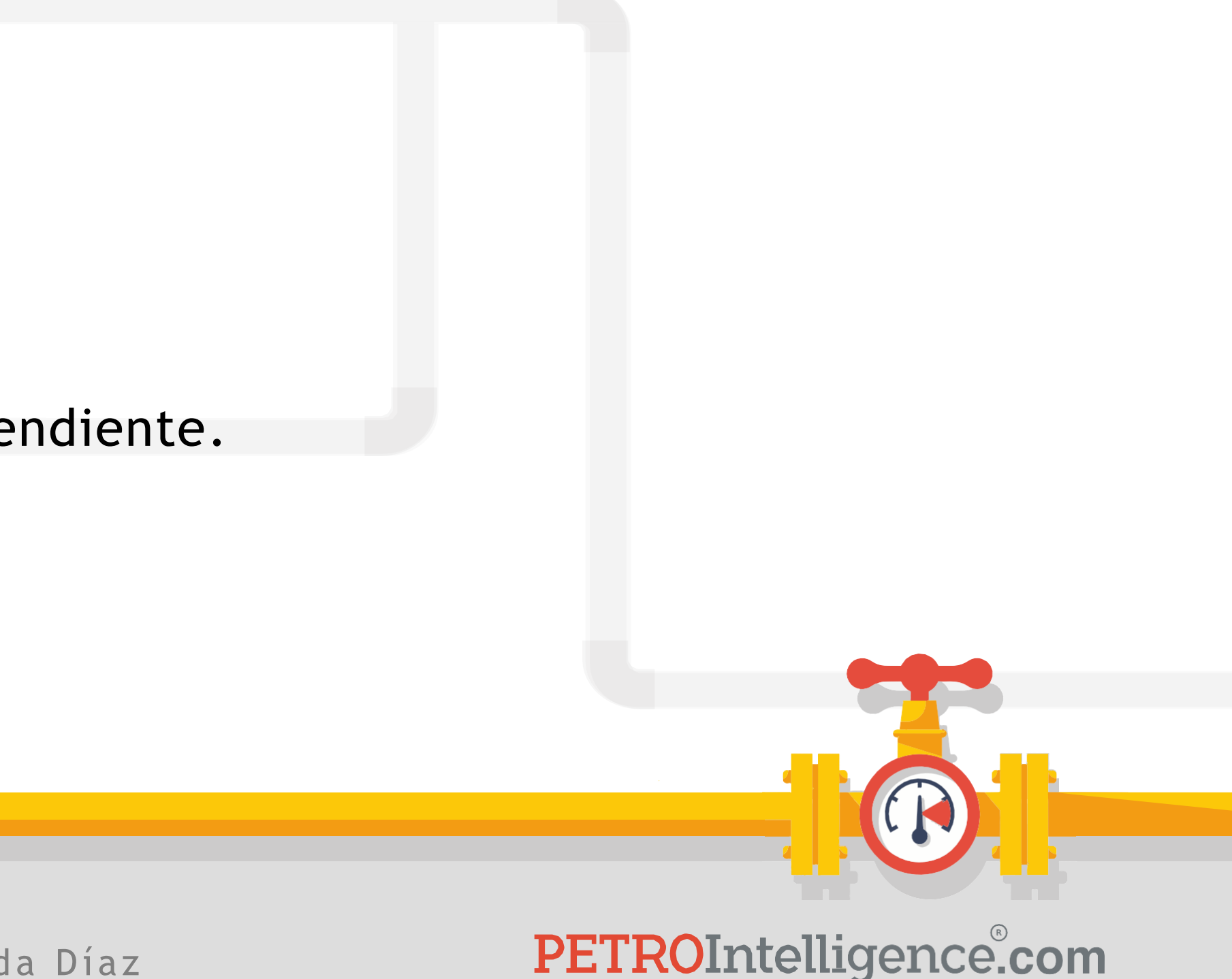

## **Ejemplo de análisis de los resultados para el Consumo de Gas Natural**

- 1. Reorganizar la base de datos de consumo de gas natural.
- 2. Colocar los coeficientes de regresión.
- 3. Colocar las  $R^2$ .
- 4. Aplicar el modelo de regresión a los datos.
- 5. Calcular el error relativo promedio.
- 6. Calcular la desviación promedio.
- 7. Graficar resultados y valores reales *vs* la variable independiente.

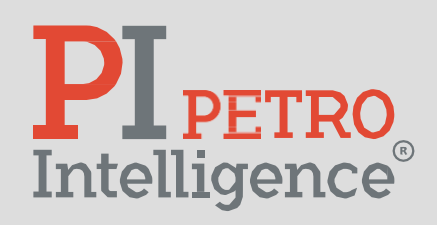

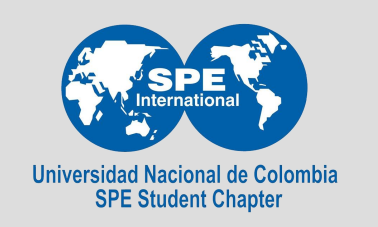

## **Ejemplo de análisis de los resultados para el Consumo de Gas Natural**

## Resumen de coeficientes de regresión y  $R^2$ :

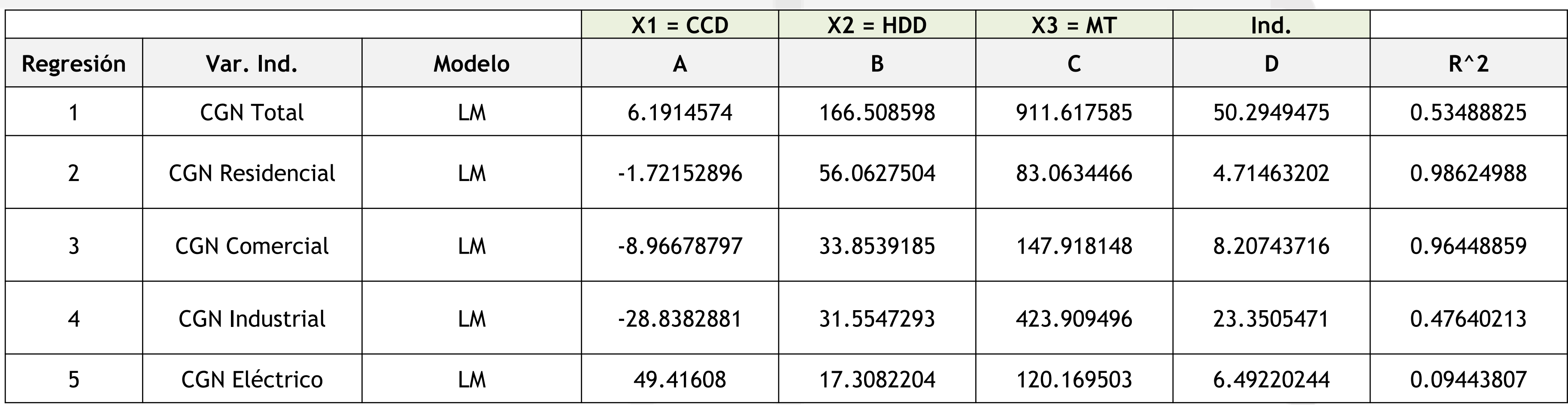

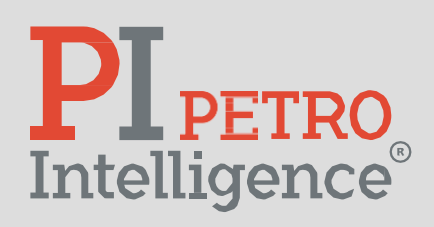

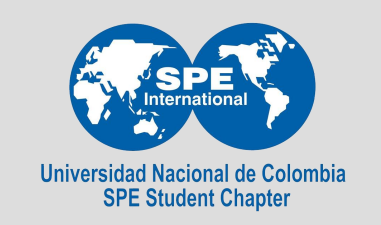

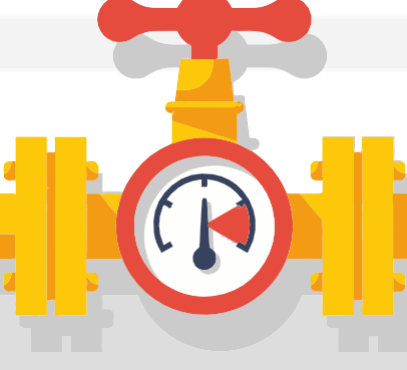

PETROIntelligence.com

#### **Ejemplo de análisis de los resultados para el Consumo de Gas Natural**

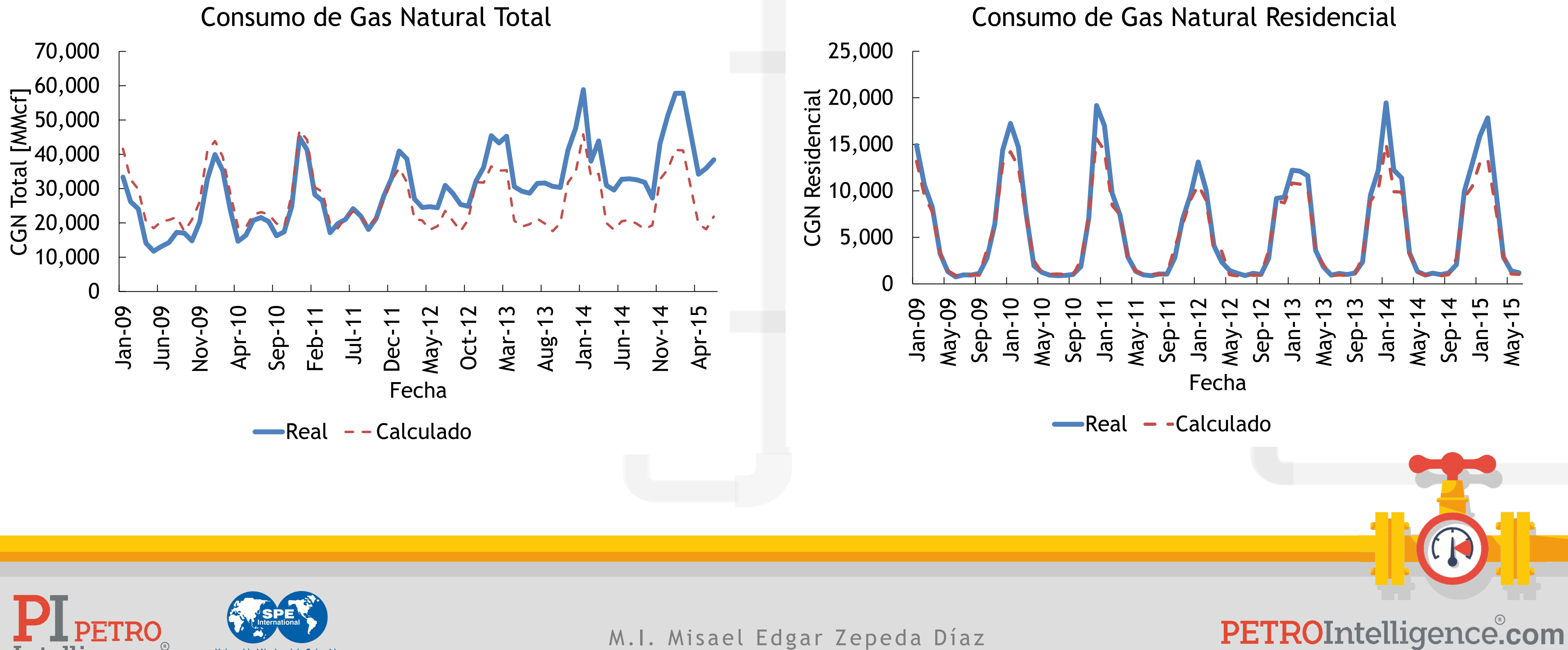

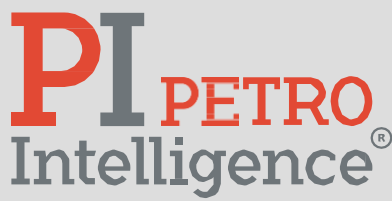

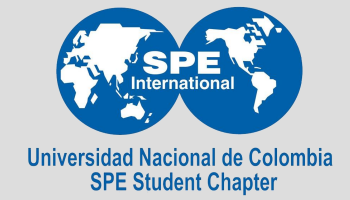

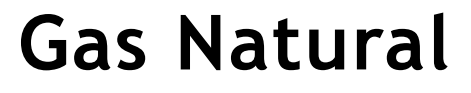

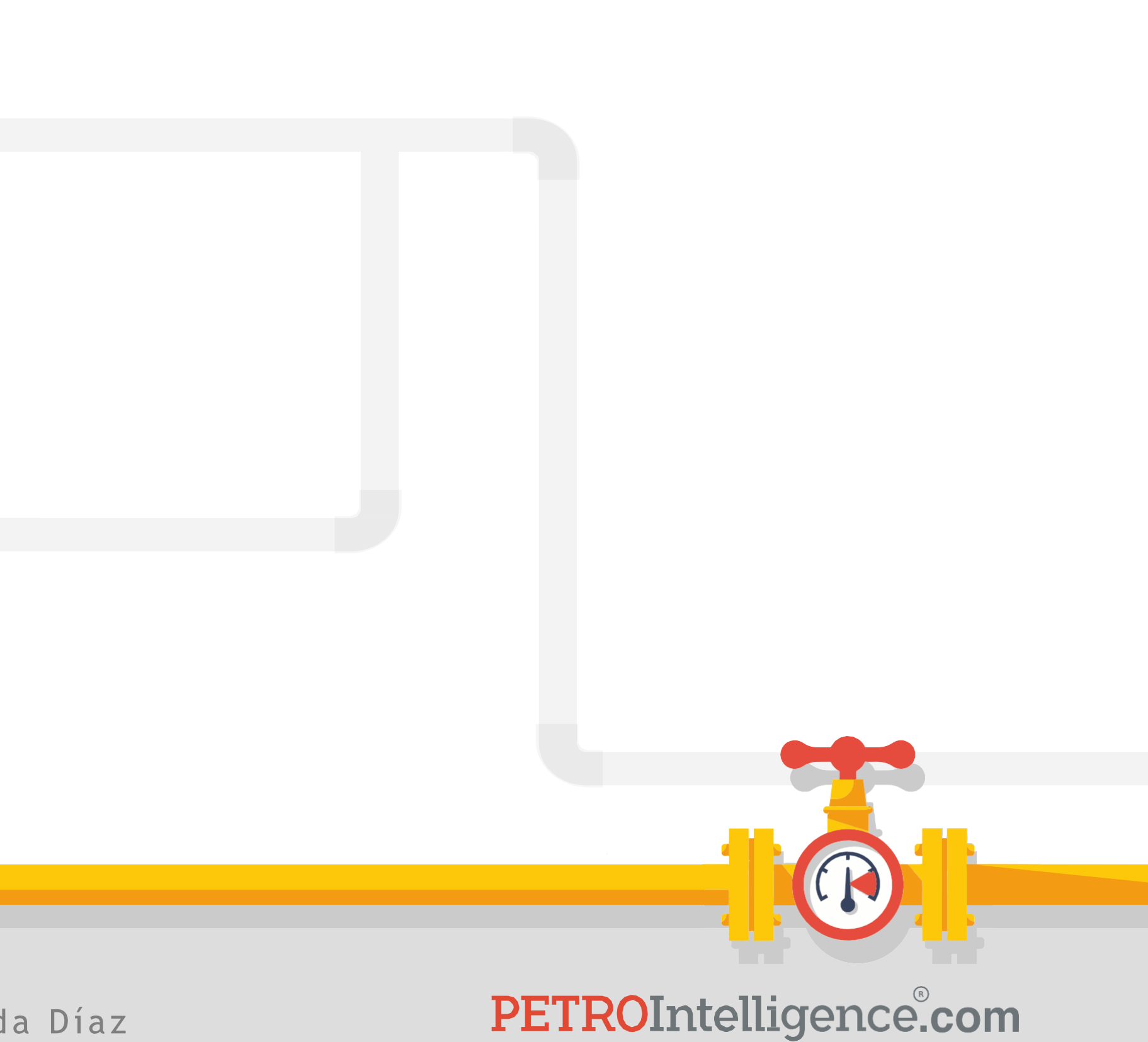

**Quiz #5:**

<https://acortar.link/04snwK>

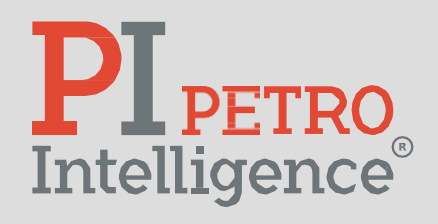

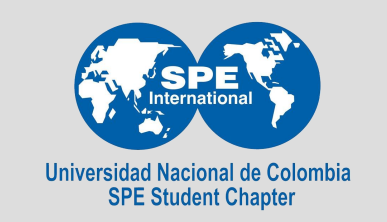

## *Quizzes***:**

- 1. <https://acortar.link/i9wtPG>
- 2. <https://acortar.link/tganuo>
- 3. <https://acortar.link/Ok7IIQ>
- 4. <https://acortar.link/O3NbDZ>
- 5. <https://acortar.link/04snwK>

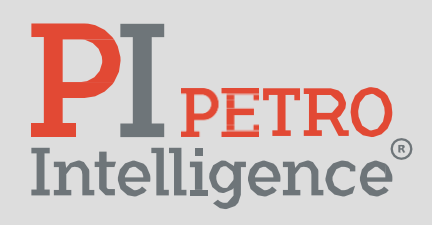

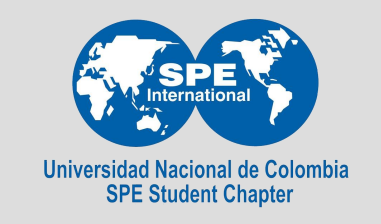

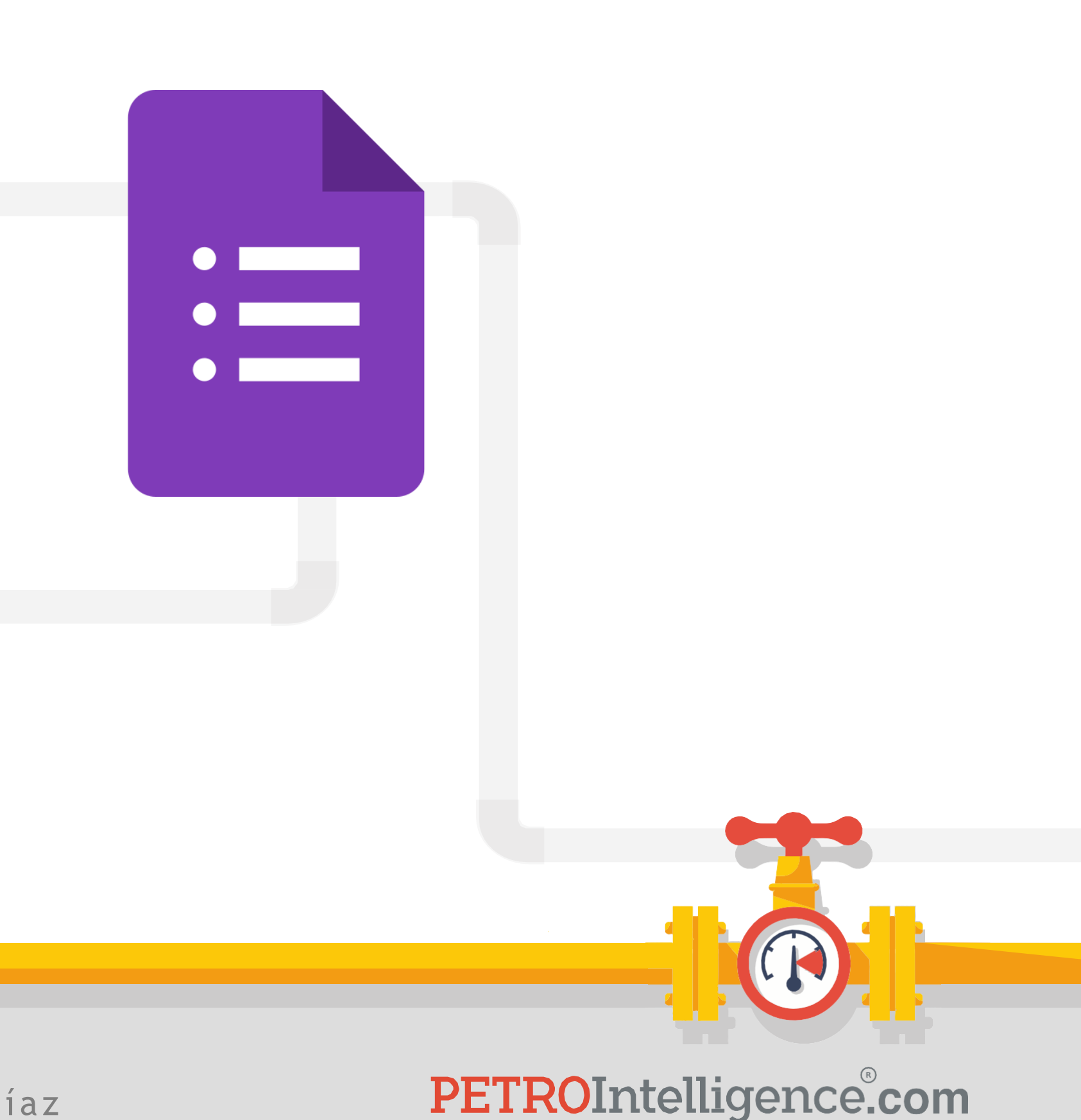

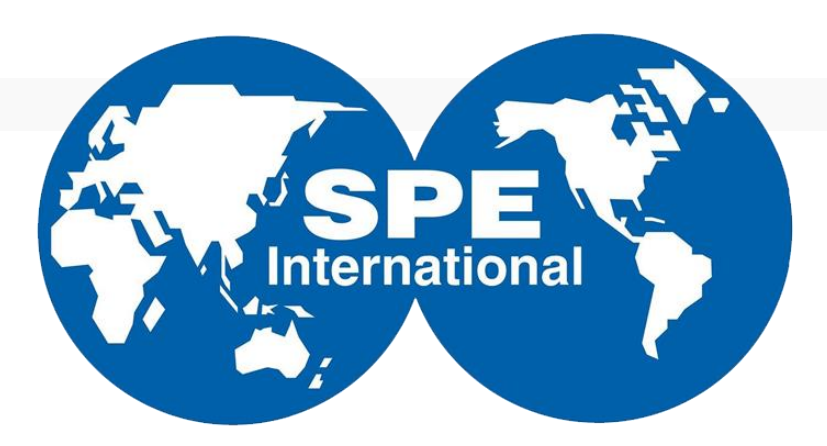

#### Universidad Nacional de Colombia **SPE Student Chapter**

PETROIntelligence.com

M.I. Misael Edgar Zepeda Díaz

# **PI**<br>PETRO<br>Intelligence®

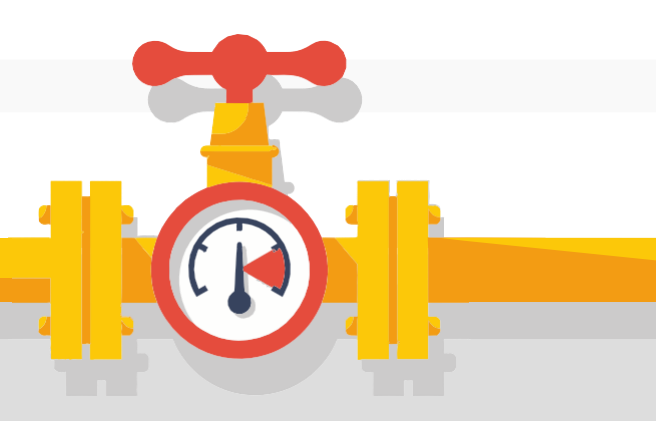